# System Commands

- 1. Command Line Interface Commands
- 1. Basic Configuration Management Commands
- 2. Line Commands
- 3. File System Commands
- 4. SYS Commands
- 5. Time Range Commands
- 6. HTTP Service Commands
- 7. Syslog Commands
- 8. ZAM Commands
- 9. Monitoring Commands

# **1 Command Line Interface Commands**

#### **1.1 alias**

Use this command to configure a command alias in global configuration mode. Use the **no** or **default** form of this command to restore the default setting. **alias** *mode command-alias original-command* **no alias** *mode command-alias* **default alias** *mode* [*command-alias*]

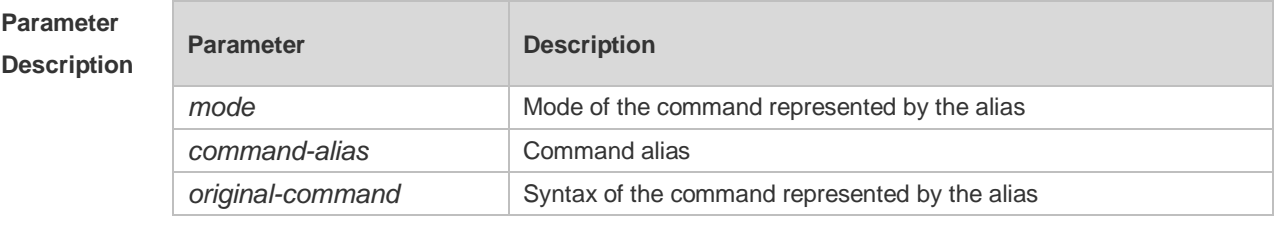

**Defaults** Some commands in user or privileged EXEC mode have default alias.

**Command**  Global configuration mode.

**Mode**

**Usage Guide** The following table lists the default alias of the commands in privileged EXEC mode.

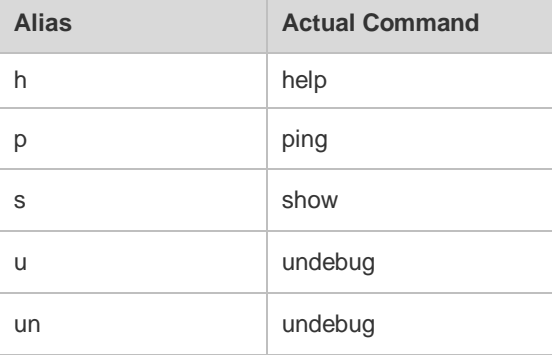

The default alias cannot be removed by the **no alias exec** command.

After configuring the alias, you can use a word to replace a command. For example, you can create an alias to represent the first part of a command, and then type the rest part of the command. The mode of the command represented by the alias is the command mode existing in the current system. In the global configuration mode, you can use the **alias ?** command to list all the modes under which you can configure alias for commands.

Orion Alpha A28X(config)# alias ?

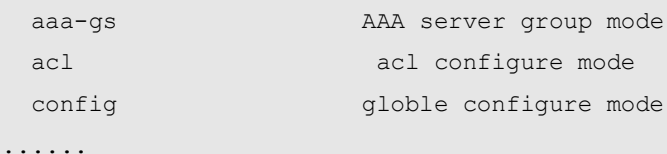

The alias also has its help information that is displayed after \* in the following format:

\*command-alias=original-command

For example, in the privileged EXEC mode, the default alias s stands for show. You can enter s? to

query the key words beginning with s and the help information of the alias.

Orion Alpha A28X#s?

\*s=show show start-chat start-terminal-service

If an alias represents more than one word, the command will be displayed in brackets. For example, if you set sv stand for show version in the privileged EXEC mode, then:

Orion Alpha A28X#s?

\*s=show \*sv="show version" show start-chat

start-terminal-service

The alias must begin with the first letter of the command. The first letter of the command cannot be a space. The space before the command cannot be used as a valid alias.

```
Orion Alpha A28X# s?
```
show start-chat start-terminal-service

The command alias also has its help information. For example, if the alias ia represents ip address in the interface configuration mode, then:

Orion Alpha A28X(config-if)#ia ? A.B.C.D IP address dhcp IP Address via DHCP

Orion Alpha A28X(config-if)# ip address

The above help information lists the parameters of **ip address** and shows the actual command name.

You must enter an entire alias; otherwise it cannot be recognized.

Use the **show aliases** command to show the aliases setting in the system.

**Configuration Examples** The following example uses def-route to represent the default route setting of ip route 0.0.0.0 0.0.0.0 192.168.1.1 in the global configuration mode:

```
Orion Alpha A28X# configure terminal
Orion Alpha A28X(config)# alias config def-route ip route 0.0.0.0 0.0.0.0 
192.168.1.1
Orion Alpha A28X(config)#def-route?
*def-route="ip route 0.0.0.0 0.0.0.0 192.168.1.1"
Orion Alpha A28X(config)# end
Orion Alpha A28X# show aliases config
globle configure mode alias:
def-route ip route 0.0.0.0 0.0.0.0 
192.168.1.1
```
**Related Commands**

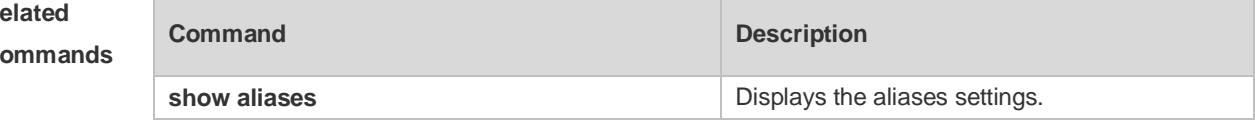

**Platform**  N/A

**Description**

#### **1.2 privilege**

Use this command to attribute the execution rights of a command to a command level in global

configuration mode. Use the **no** form of this command to restore the default setting. **privilege** *mode* [ **all** ] [ **level** *level* **| reset** ] *command-string* **no privilege** *mode* [ **all** ] [ **level** *level* ] *command-string*

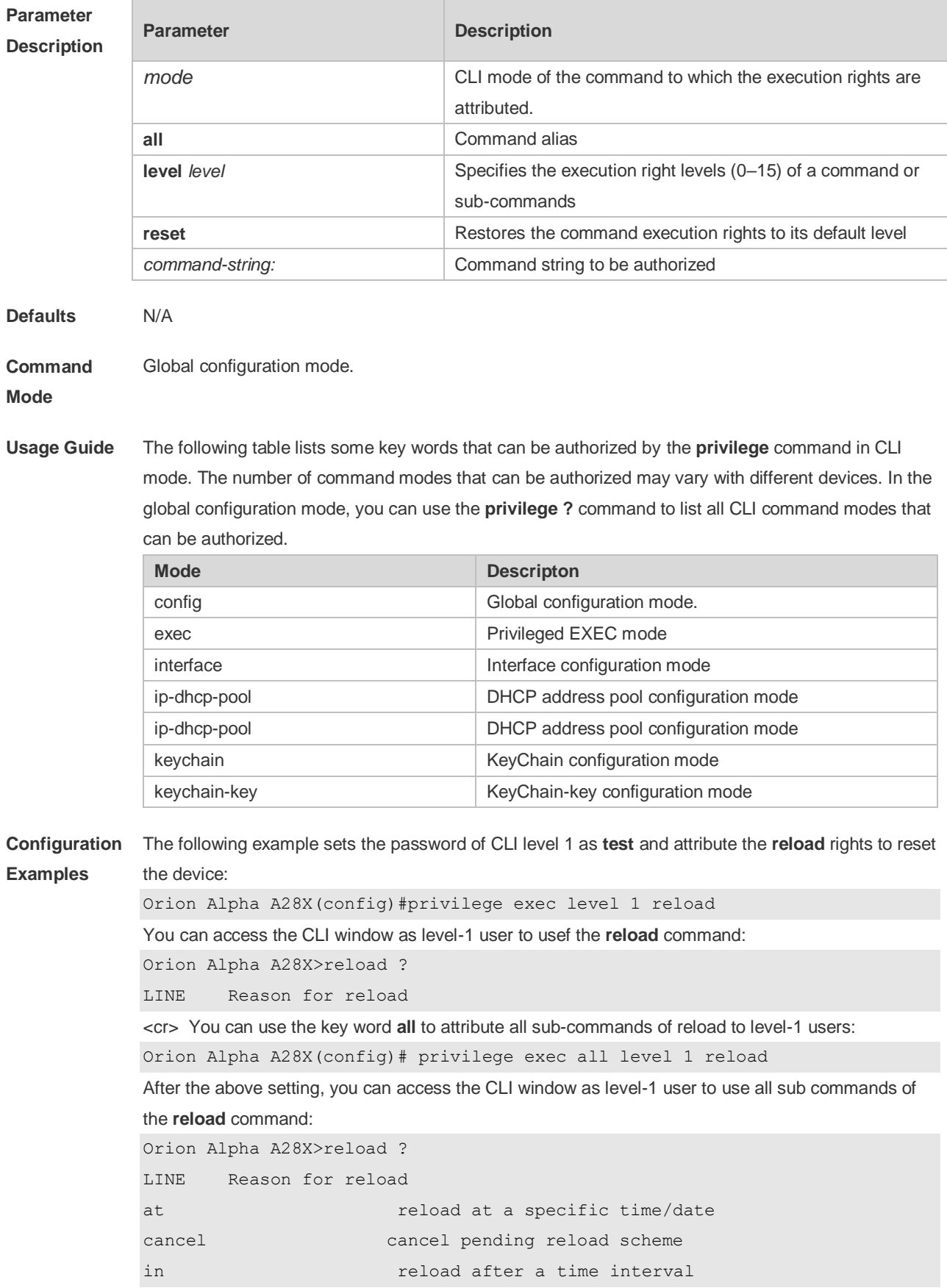

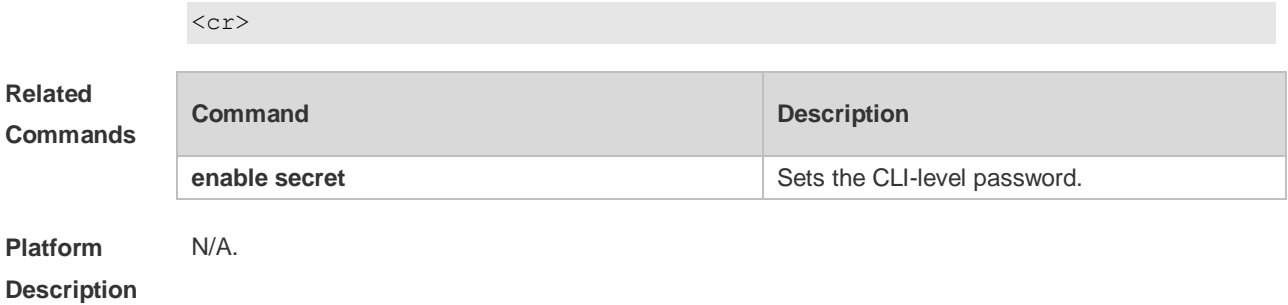

# **1.3 show aliases**

Use this command to show all the command aliases or aliases in special command modes. **show aliases** [ *mode* ]

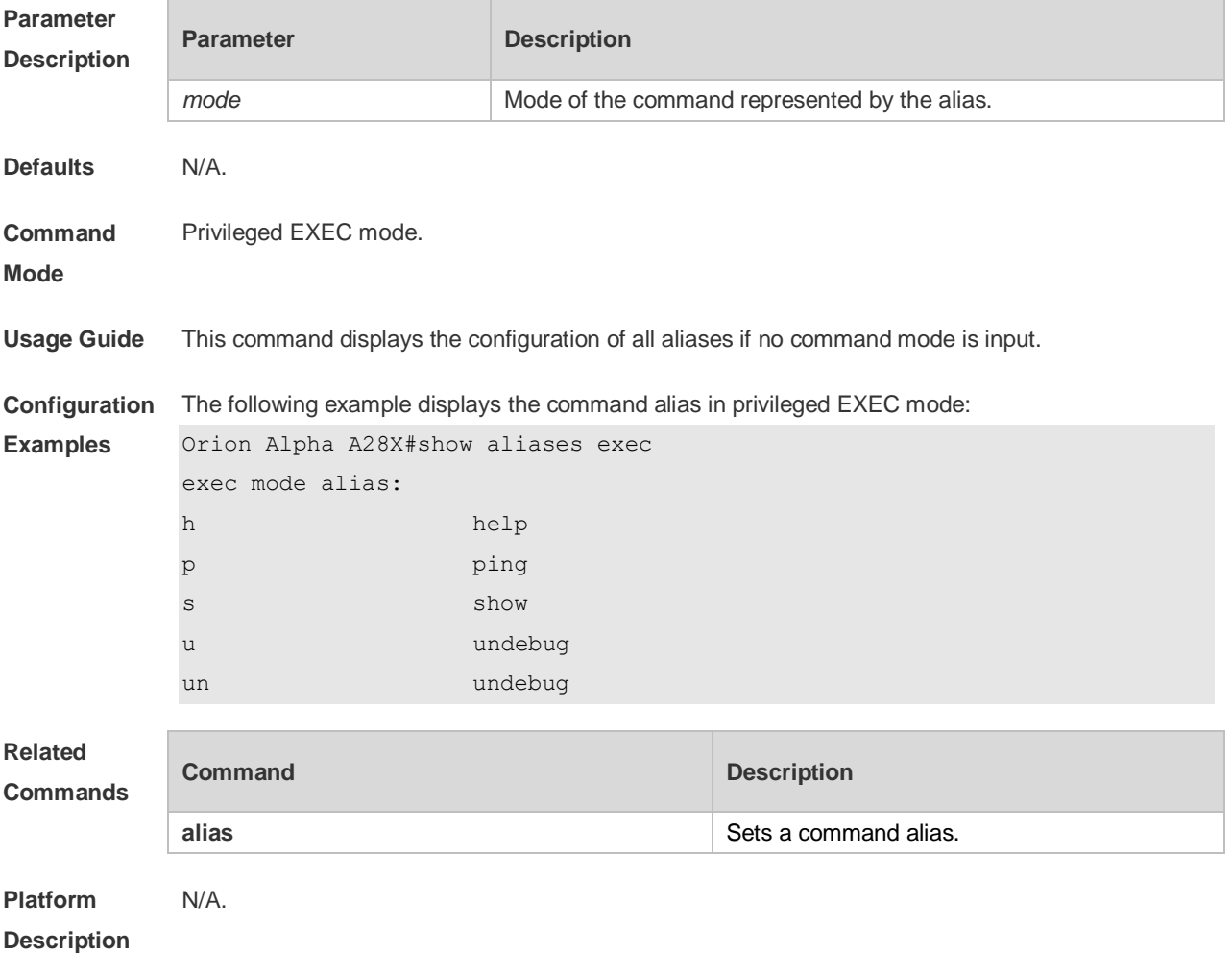

# **2 Basic Configuration Management Commands**

#### **2.1 <1-99>**

Use this command to restore the suspended Telnet Client session. **<1-99>**

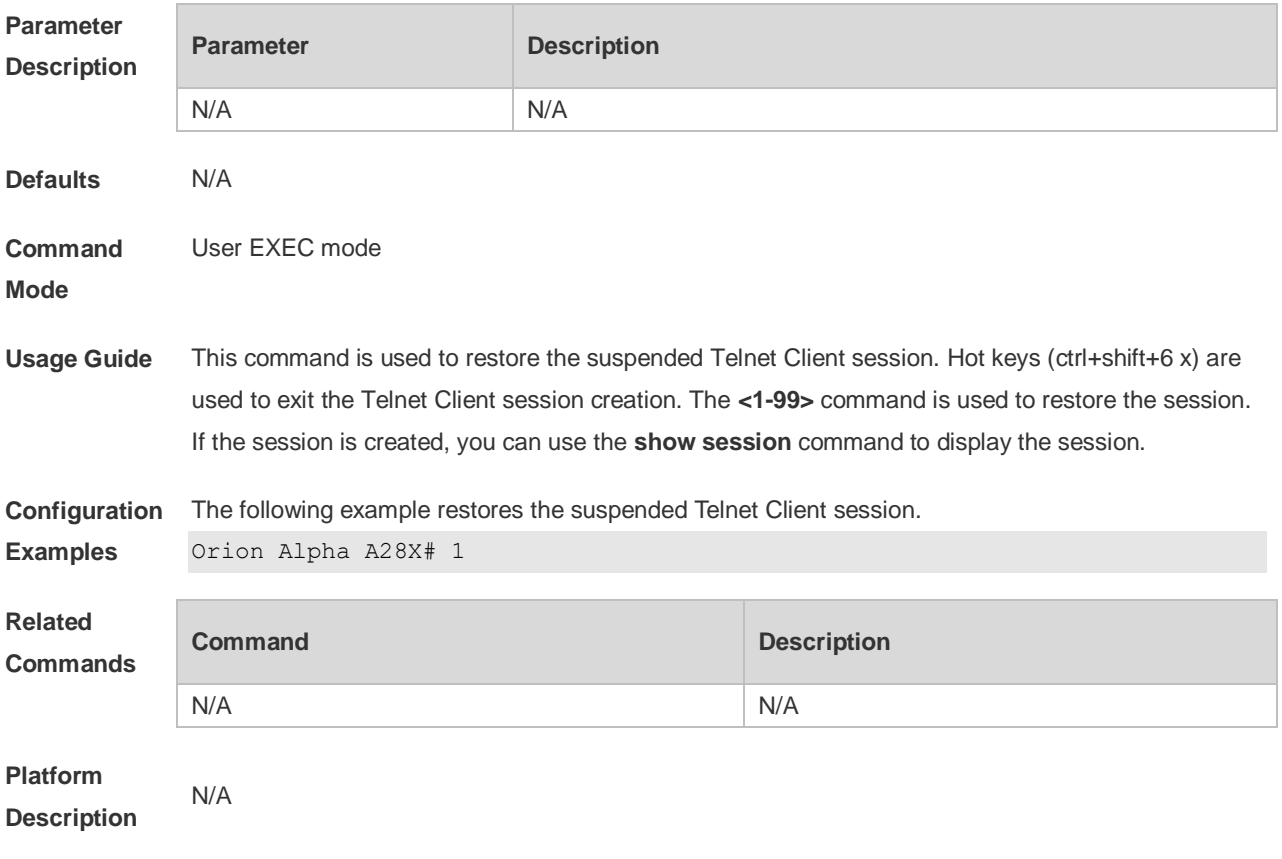

#### **2.2 banner exec**

Use this command to configure a message to welcome the user entering user EXEC mode through the line. Use the **no** form of this command to restore the default setting. **banner exec** *c message c* **no banner exec**

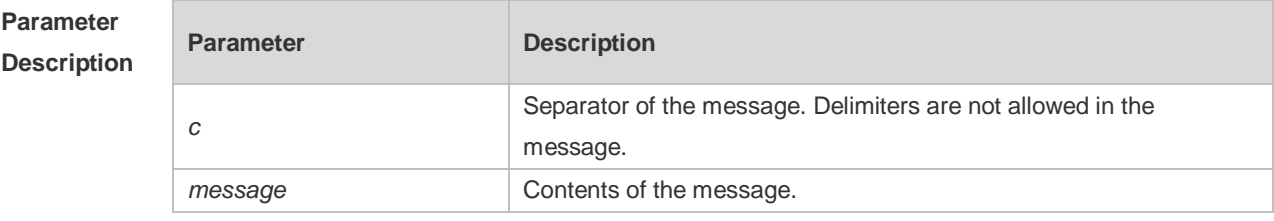

**Defaults** N/A

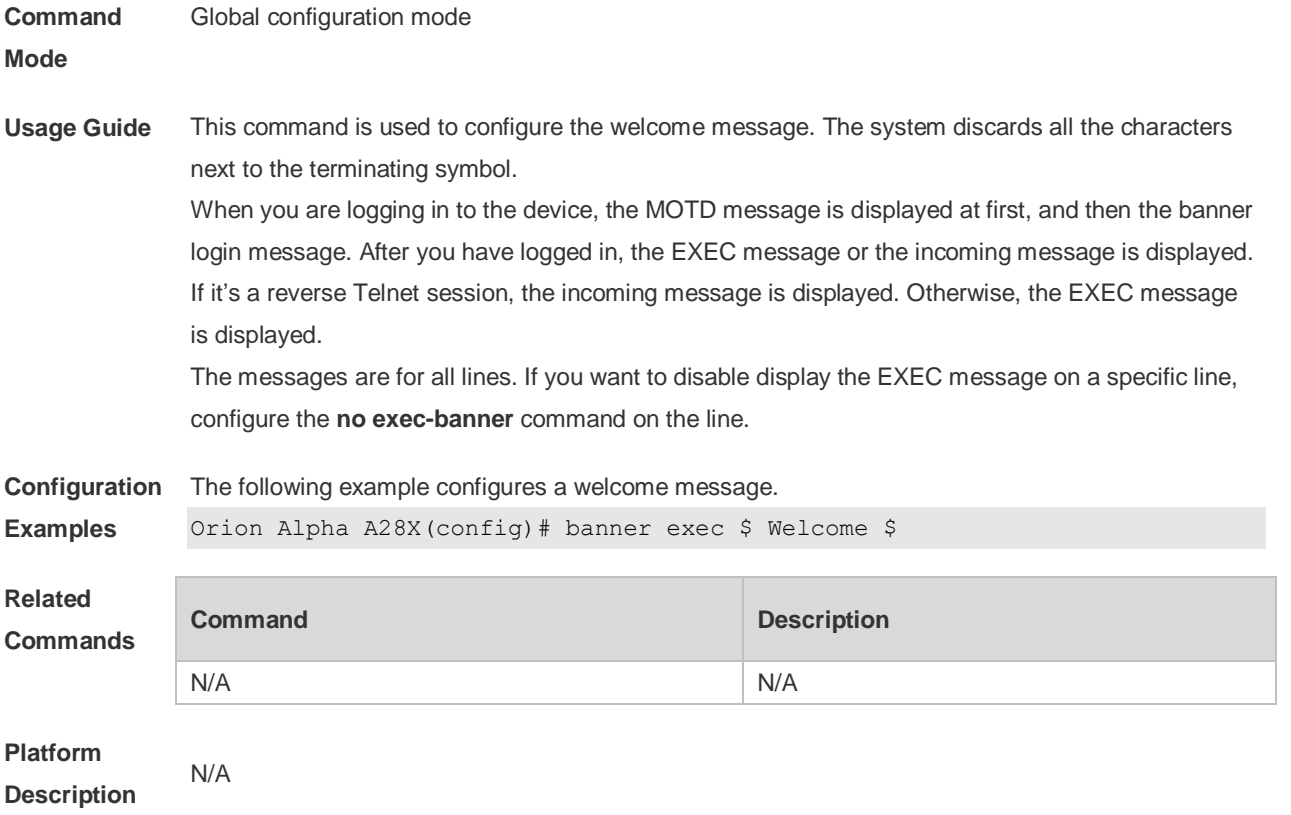

### **2.3 banner incoming**

Use this command to configure a prompt message for reverse Telnet session. Use the **no** form of this command to remove the setting.

**banner incoming** *c message c*

**no banner incoming**

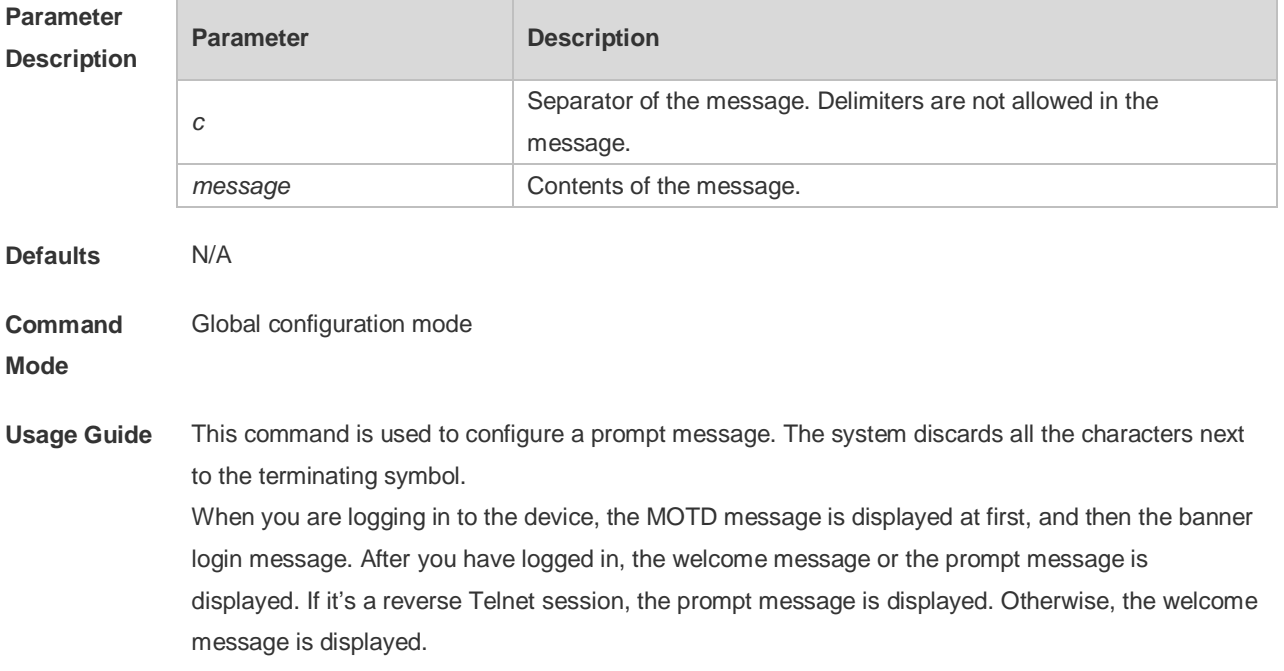

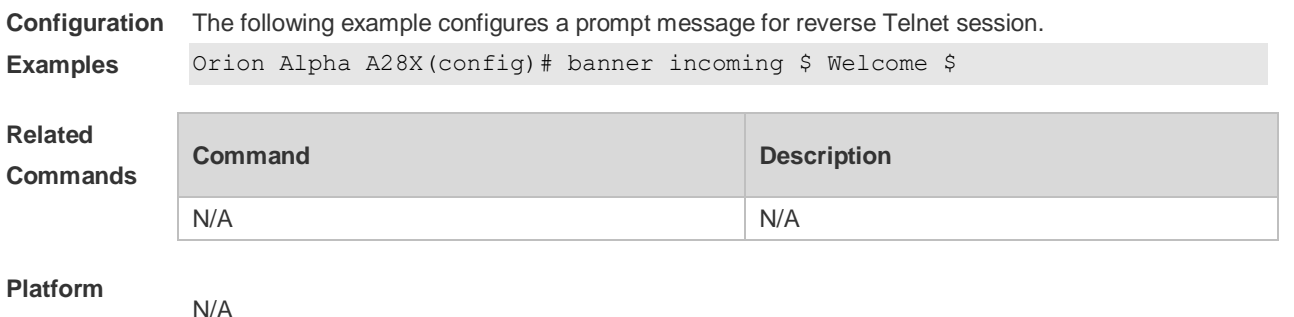

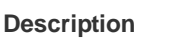

#### **2.4 banner login**

Use this command to configure a login banner. Use **no** form of this command to r remove the setting.

**banner login** *c message c*

**no banner login Parameter Description Parameter Description** *c* Separator of the message contained in the login banner. Delimiters are not allowed in the MOTD. *message* Contents of the login banner **Defaults** N/A **Command Mode** Global configuration mode **Usage Guide** This command sets the login banner message, which is displayed at login. The system discards all the characters next to the terminating symbol. **Configuration Examples** The following example configures a login banner. Orion Alpha A28X(config)# banner login \$ enter your password \$ **Related Commands Command Description** N/A N/A

**Platform Description** N/A

#### **2.5 banner motd**

Use this command to set the Message-of-the-Day ( MOTD ) . Use the **no** form of this command to remove the setting.

**banner** [ **motd** ] *c message c*

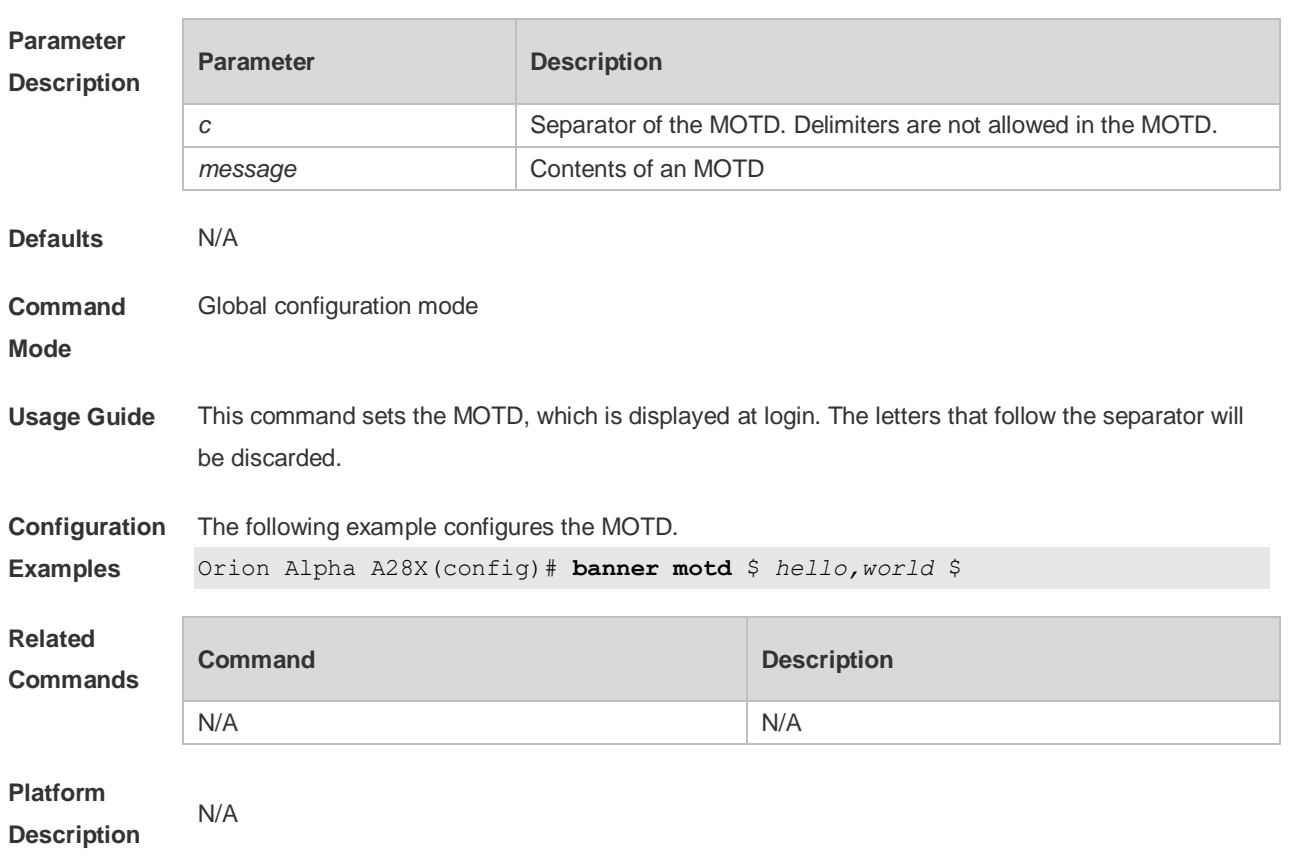

#### **no banner** [ **motd** ]

## **2.6 banner prompt-timeout**

Use this command to configure the prompt-timeout message to notify timeout. Use the **no** form of this command to remove the setting. **banner prompt-timeout** *c message c* **no banner prompt-timeout**

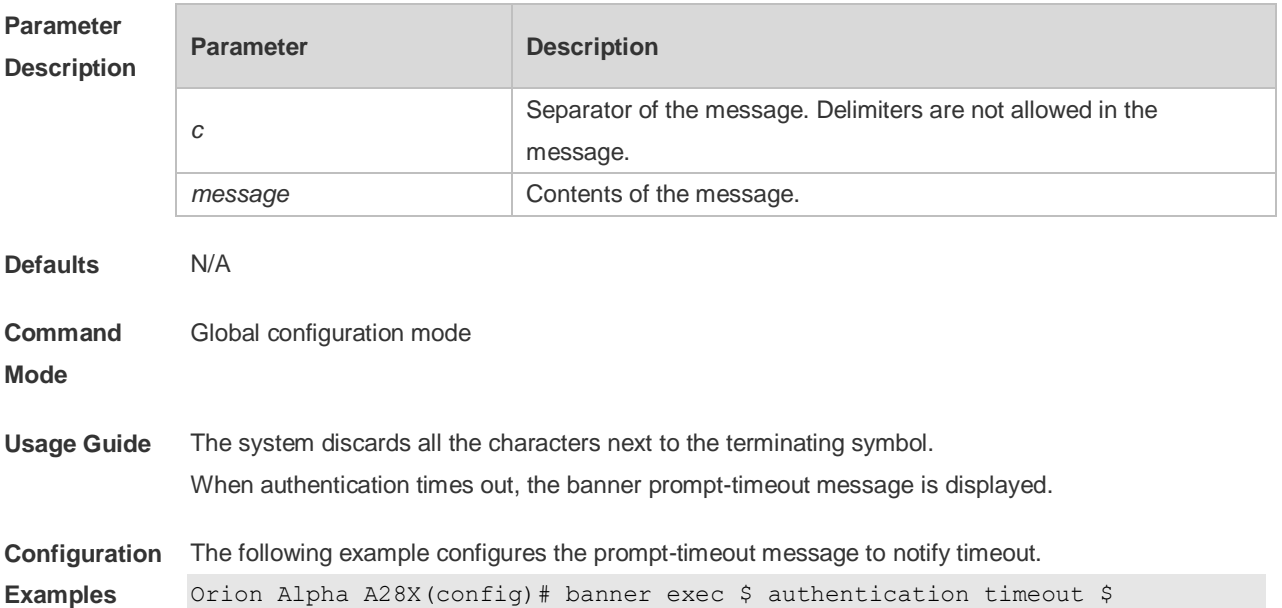

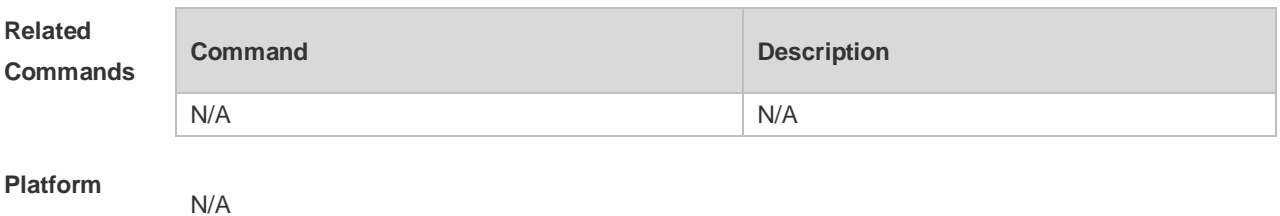

**Description**

### **2.7 banner slip-ppp**

Use this command to configure the slip-ppp message for the SLIP/PPP session. Use the **no** form of this command to remove the setting. **banner slip-ppp** *c message c* **no banner slip-pp**

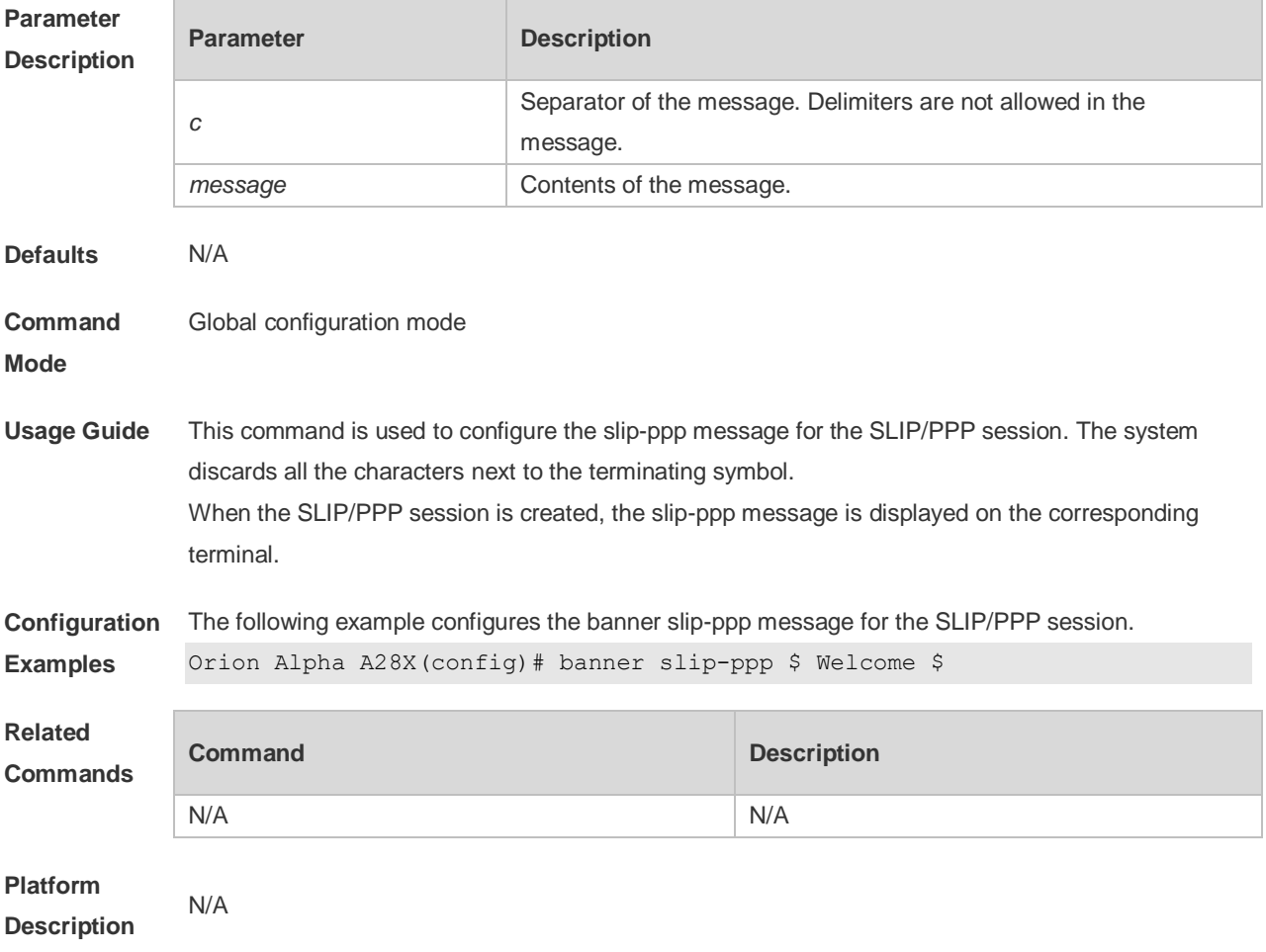

### **2.8 boot configure**

Use this command to modify the path for saving startup configurations and the corresponding file name.

**boot config** { **flash:filename** }

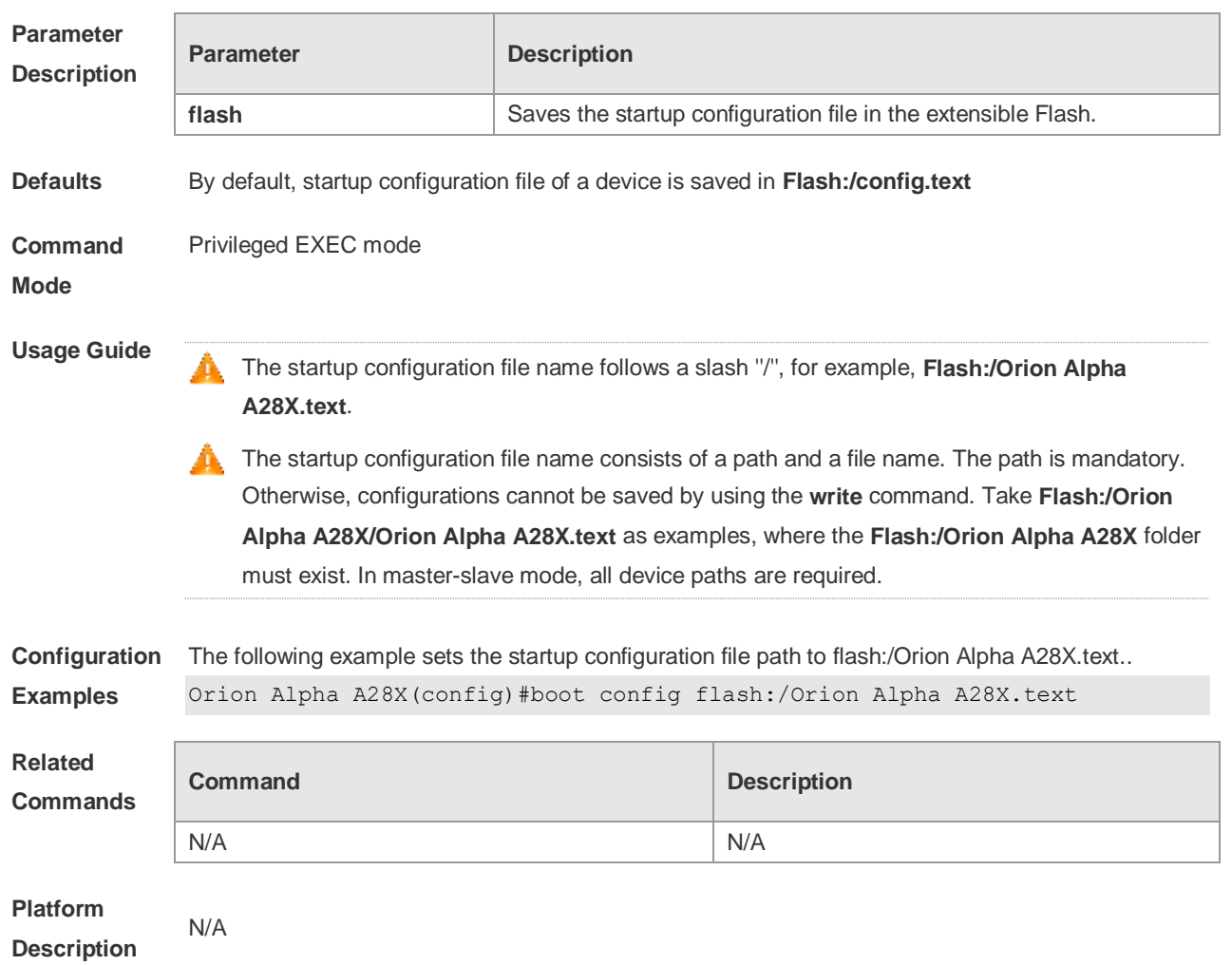

**no boot config**

# **2.9 configure**

Use this command to enter global configuration mode. **configure** [ **terminal** ]

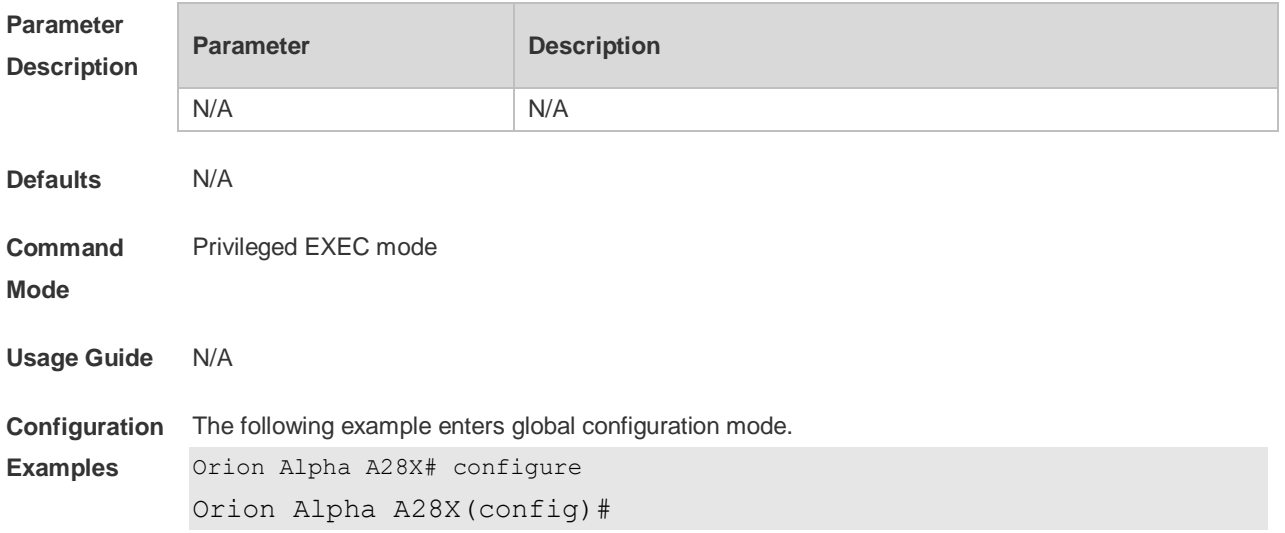

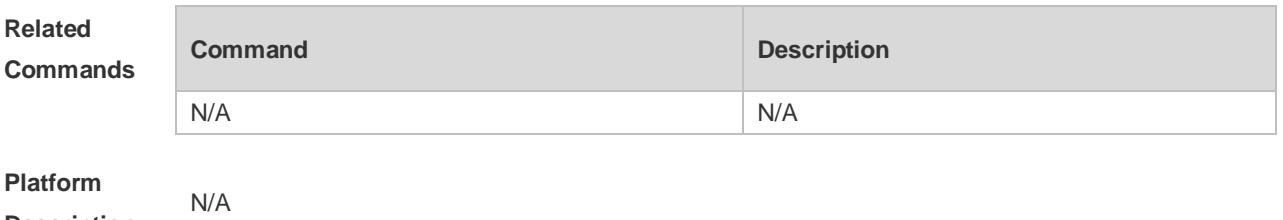

**Description**

### **2.10 disable**

Use this command to switch from privileged EXEC mode to user EXEC mode or lower the privilege level.

**disable** [ *privilege-level* ]

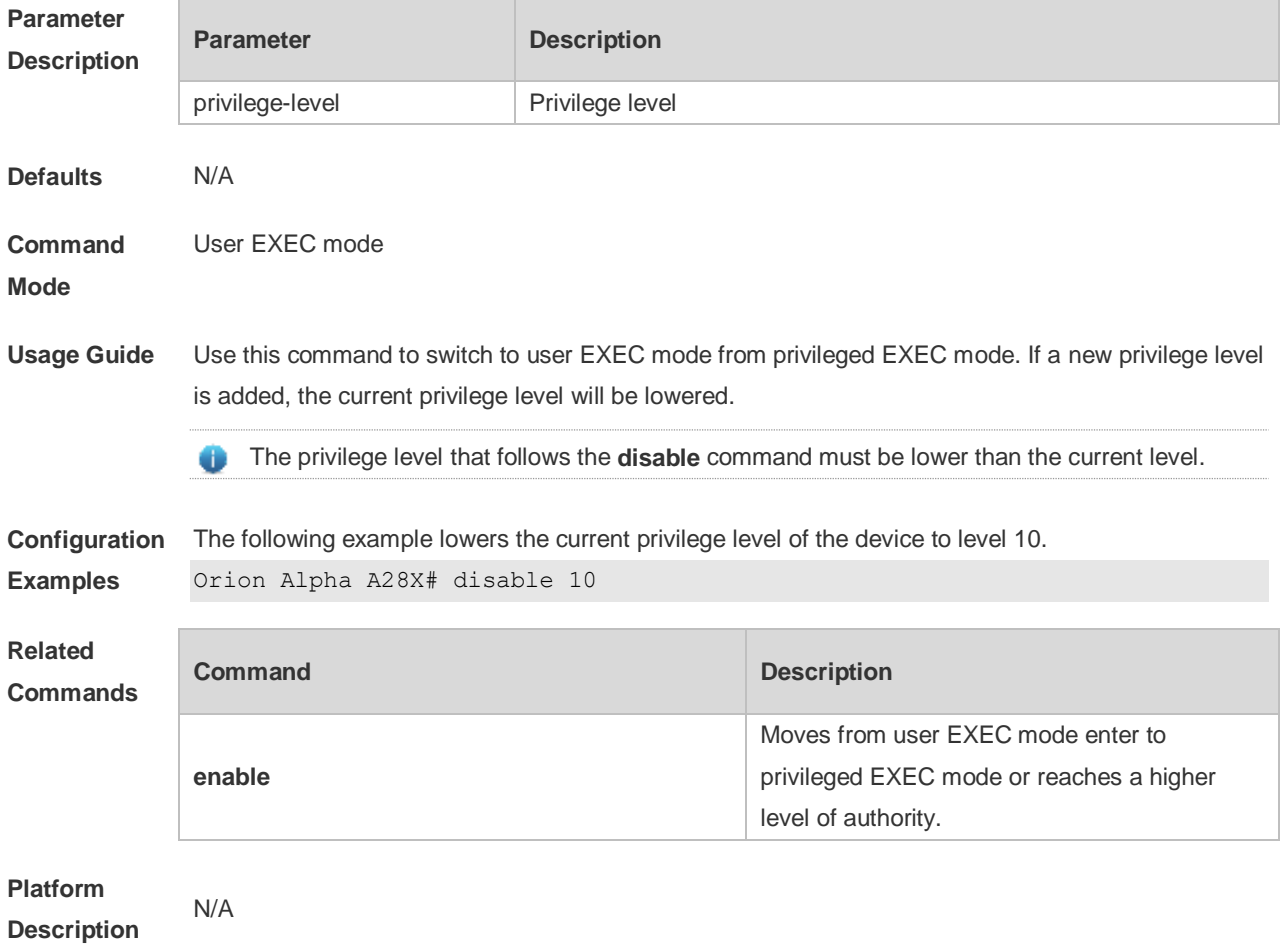

# **2.11 disconnect**

Use this command to disconnect the Telnet Client session. **disconnect** *session-id*

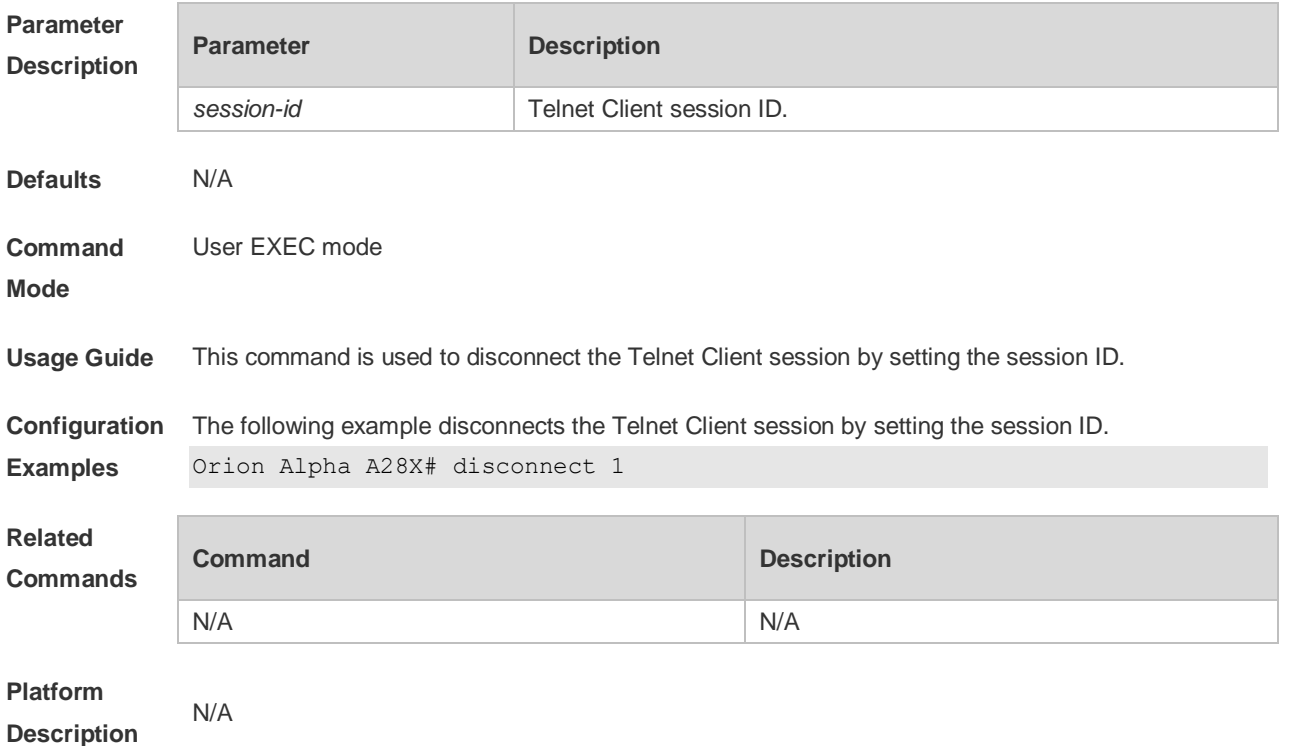

## **2.12 do telnet**

r.

Use this command to login to Telnet server. **do telnet** *host* [ *port* ] [ **/source** { **ip** *A.B.C.D* **| ipv6** *X:X:X:X::X* **| interface** *interface-name* } ]

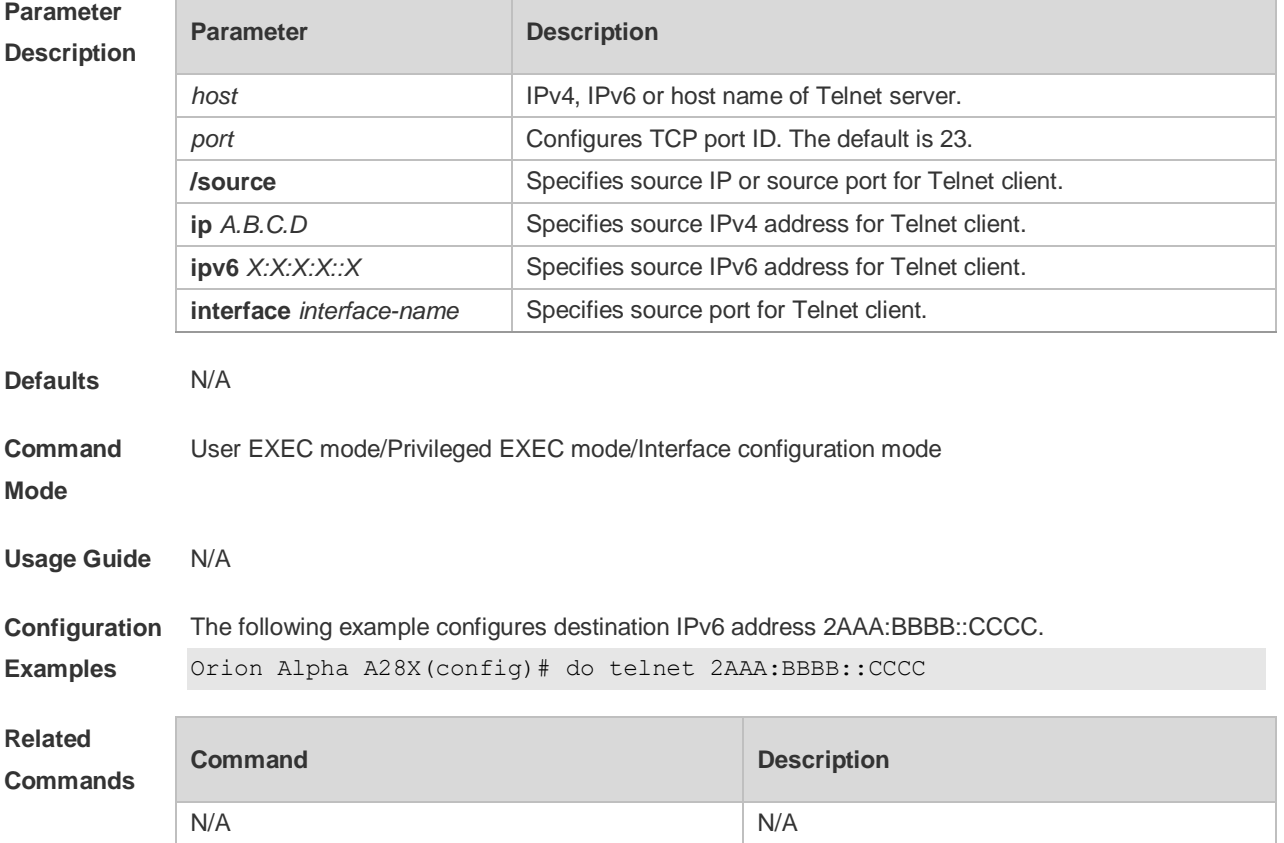

N/A

# **Platform**

**Description**

#### **2.13 enable**

Use this command to enter privileged EXEC mode. **Enable** [ *privilege-level* ]

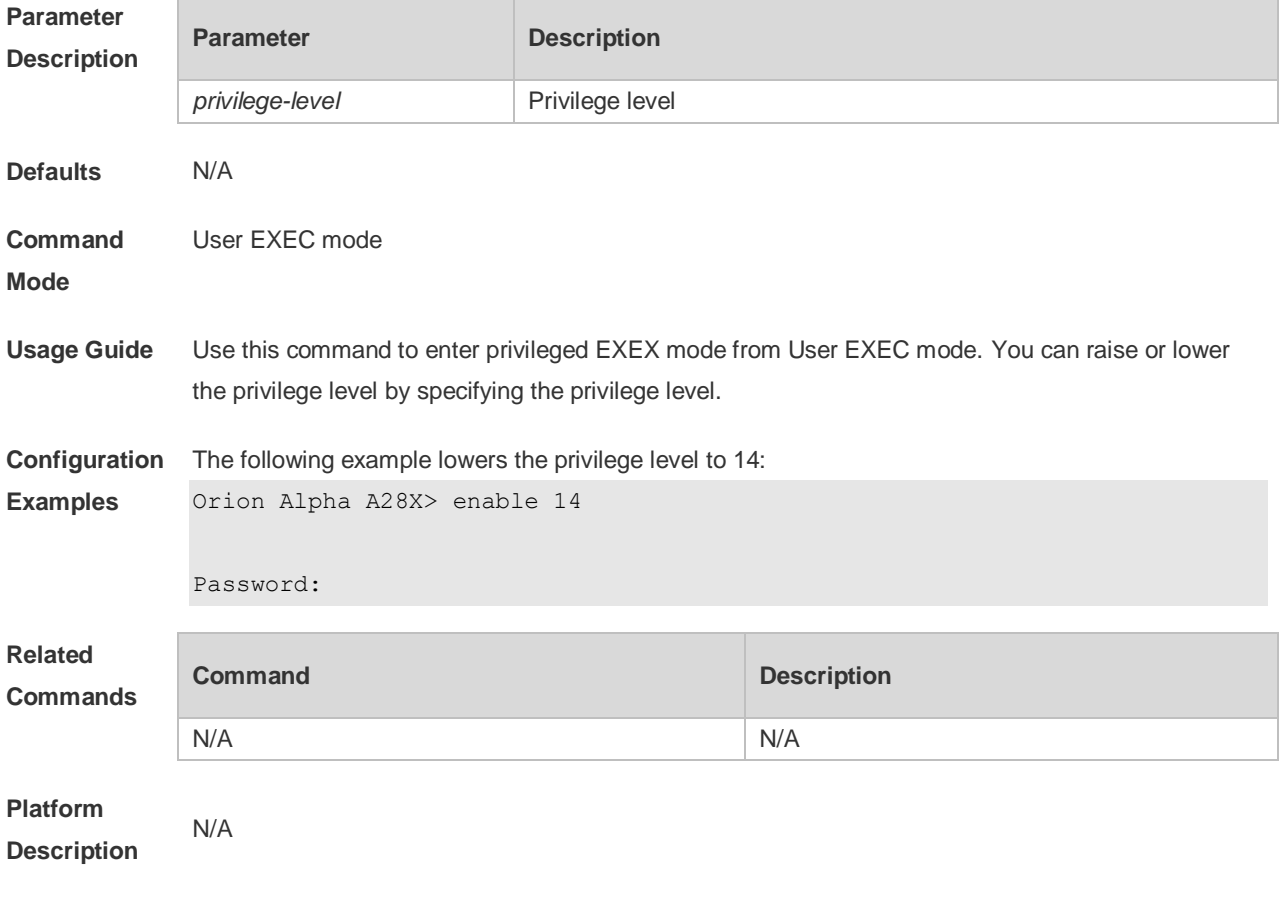

### **2.14 enable password**

Use this command to configure passwords for different privilege levels. Use the **no** form of this command to restore the default setting. **enable password** [ **level** *level* ] { [ **0** ] *password* | **7** *encrypted-password* } **no enable password** [ **level** *leve l* ]

#### **Parameter Description**

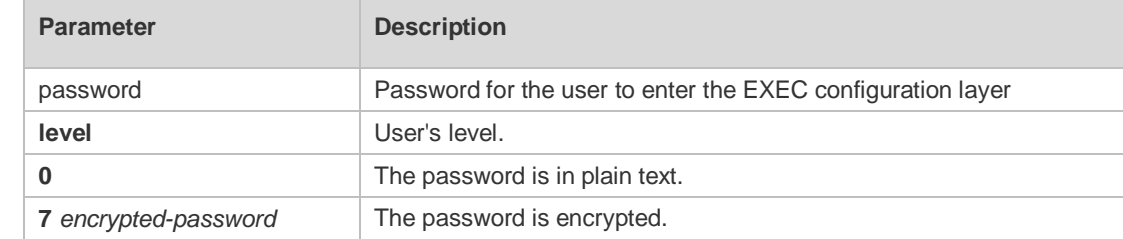

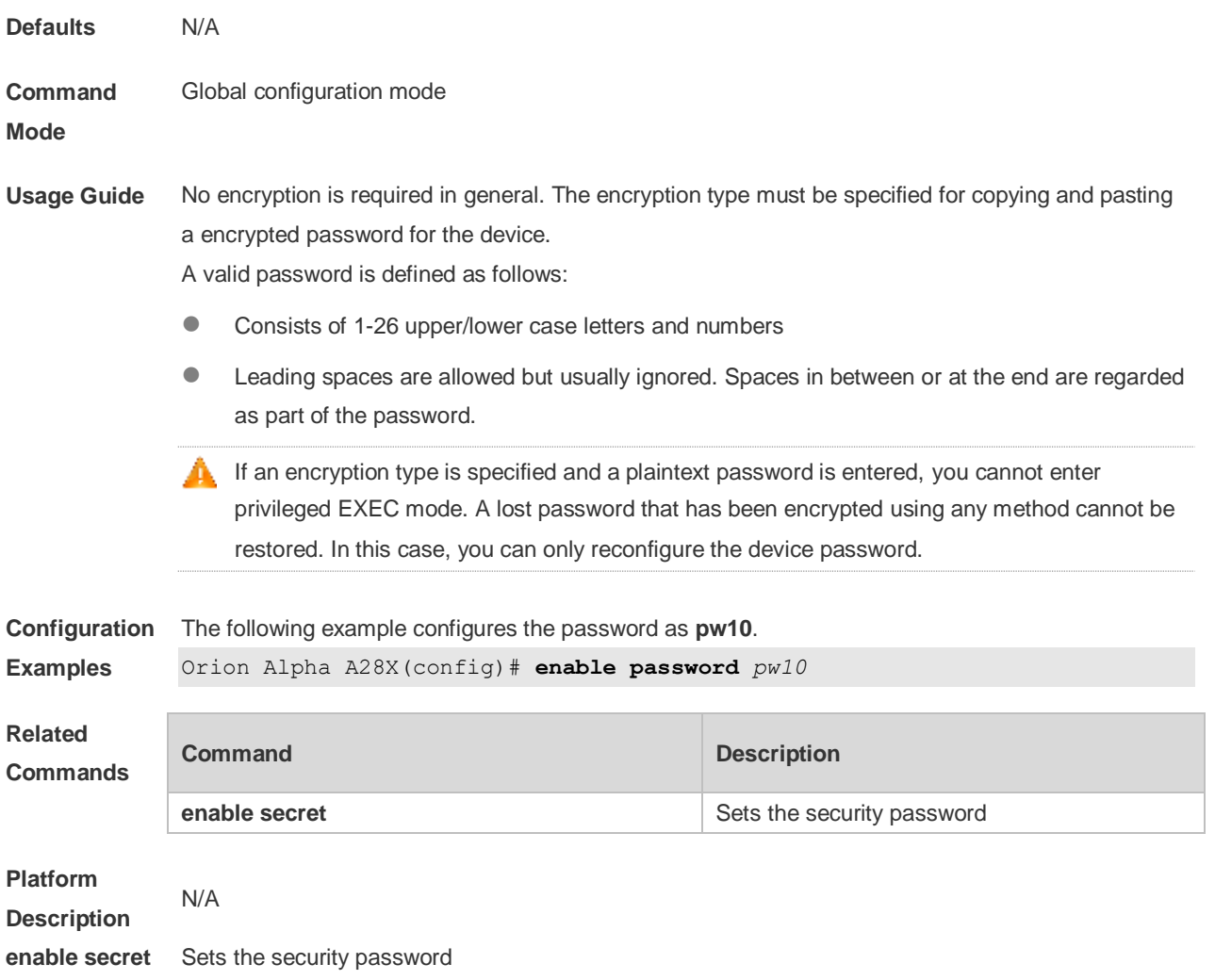

#### **2.15 enable secret**

Use this command to configure a security password for different privilege levels. Use the **no** form of this command to restore the default setting. **enable secret** [ **level** *level* ] { [ **0** ] *password* | **5** *encrypted-secret* } **no enable secret** [ **level** *level* ]

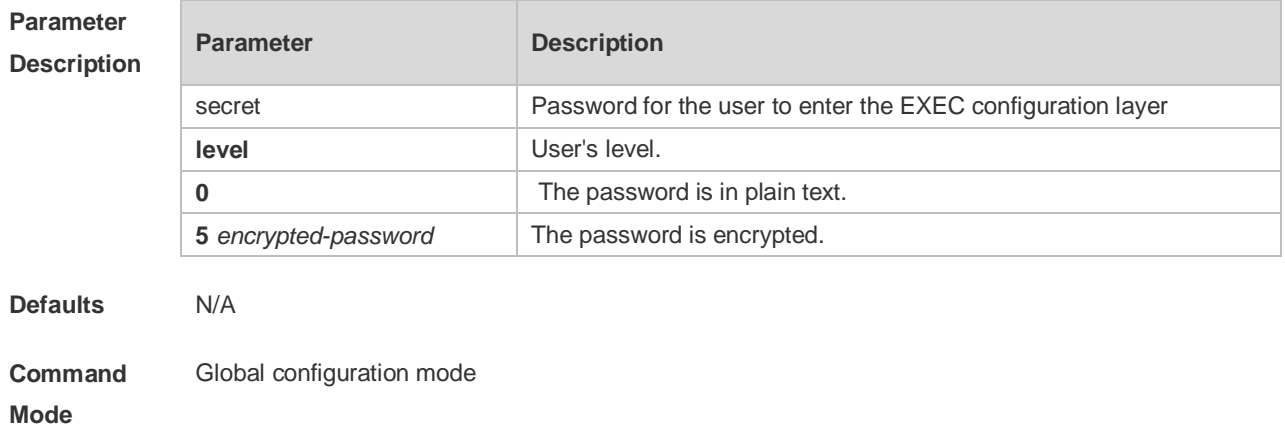

**Usage Guide** A password comes under two categories: "password" and "security". "Password" indicates a simple password, which can be set only for level 15. "Security" means a security password, which can be set for levels 0-15. If both types of passwords coexist in the system, no "password" type is allowed. If a "password" type password is set for a level other than 15, the system gives an alert and the password is automatically converted into a "security" password. If a "password" type password is set for level 15 and the same as a "security" password, an alert is given. The password must be encrypted, with simple encryption for "password" type passwords and security encryption for "security" type passwords.

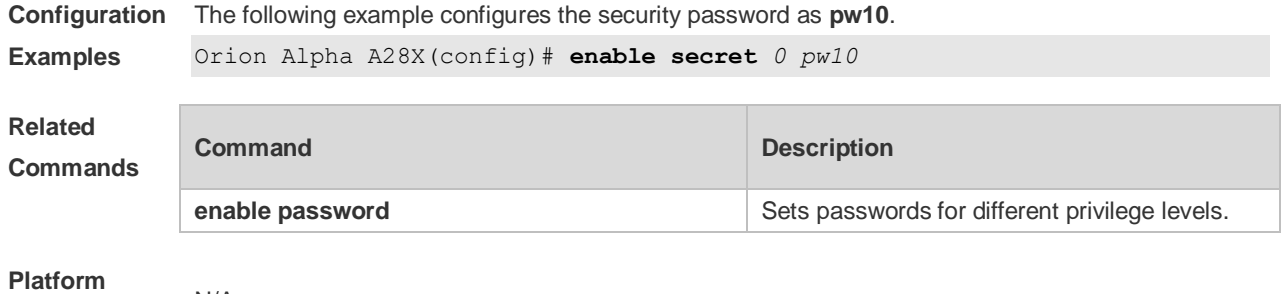

**Description** N/A

#### **2.16 enable service**

Use this command to enable or disable a specified service such as **SSH Server/Telnet Server/Web Server/SNMP Agent**.

**enable service** { **ssh-sesrver** | **telnet-server** | **web-server** [ **http | https | all** ] | **snmp-agent** }

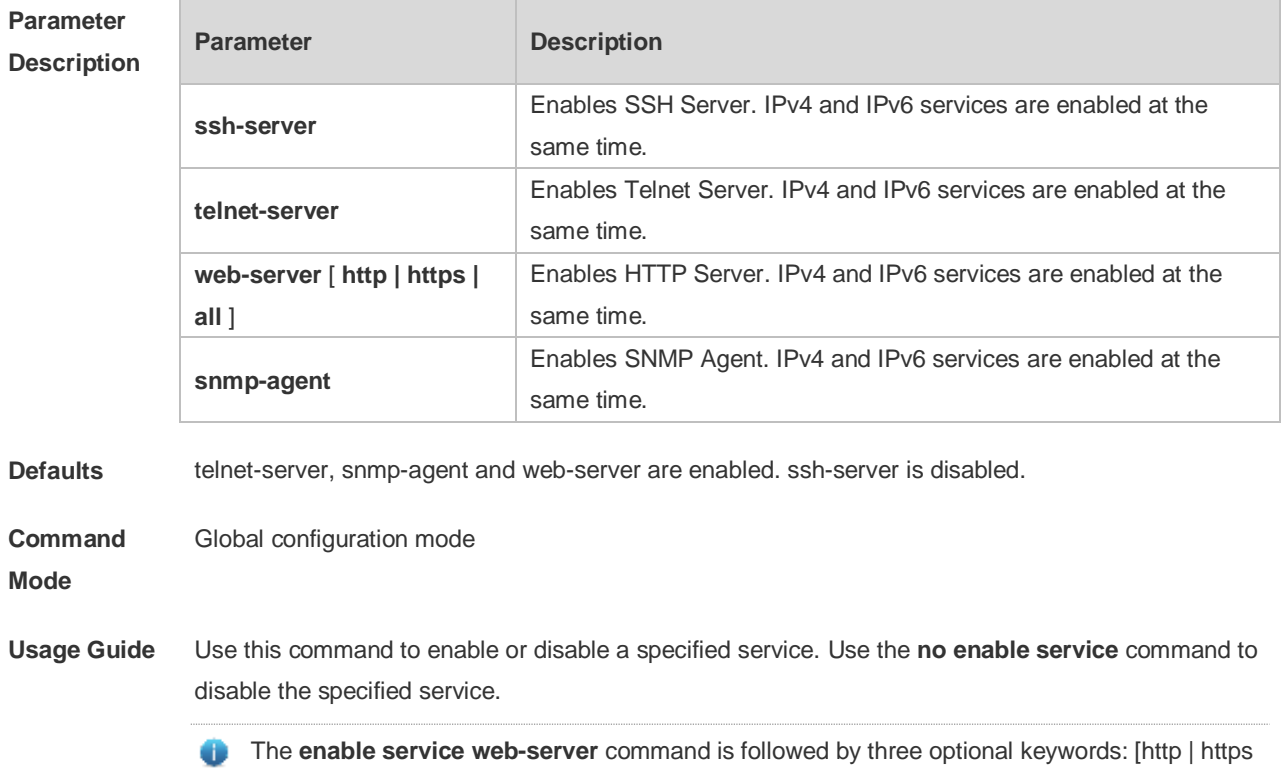

| all]. If the command is followed by no keyword or by **all**, the command enables http and https

services. Followed by **http**, the command enables http service only. Followed by **https**, the command enables https service only.

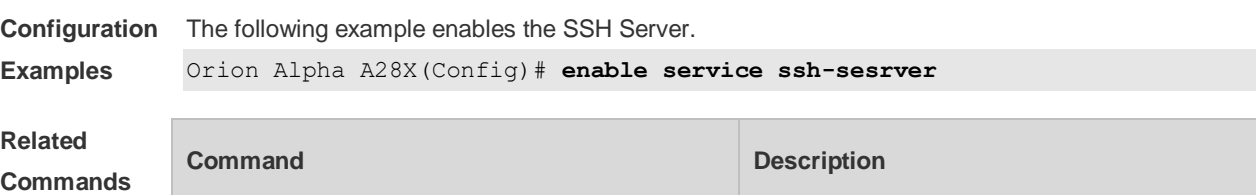

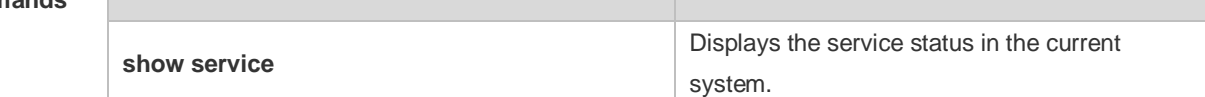

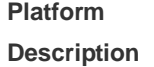

N/A

## **2.17 end**

Use this command to return to privileged EXEC mode. **end**

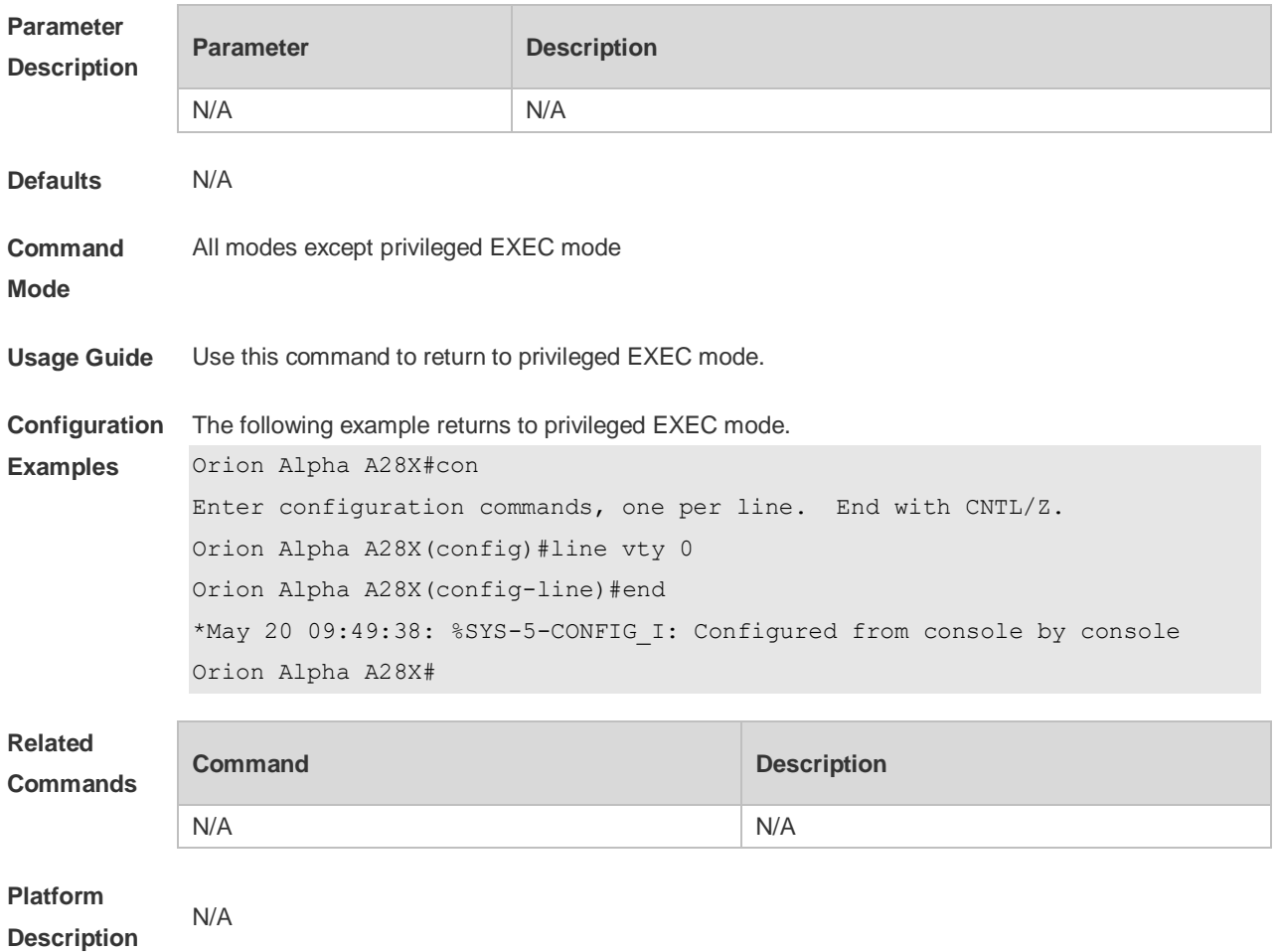

#### **2.18 exec-banner**

Use this command to enable display of the EXEC message on a specific line. Use the **no** form of this command to restore the default setting.

**exec-banner**

**no exec-banner**

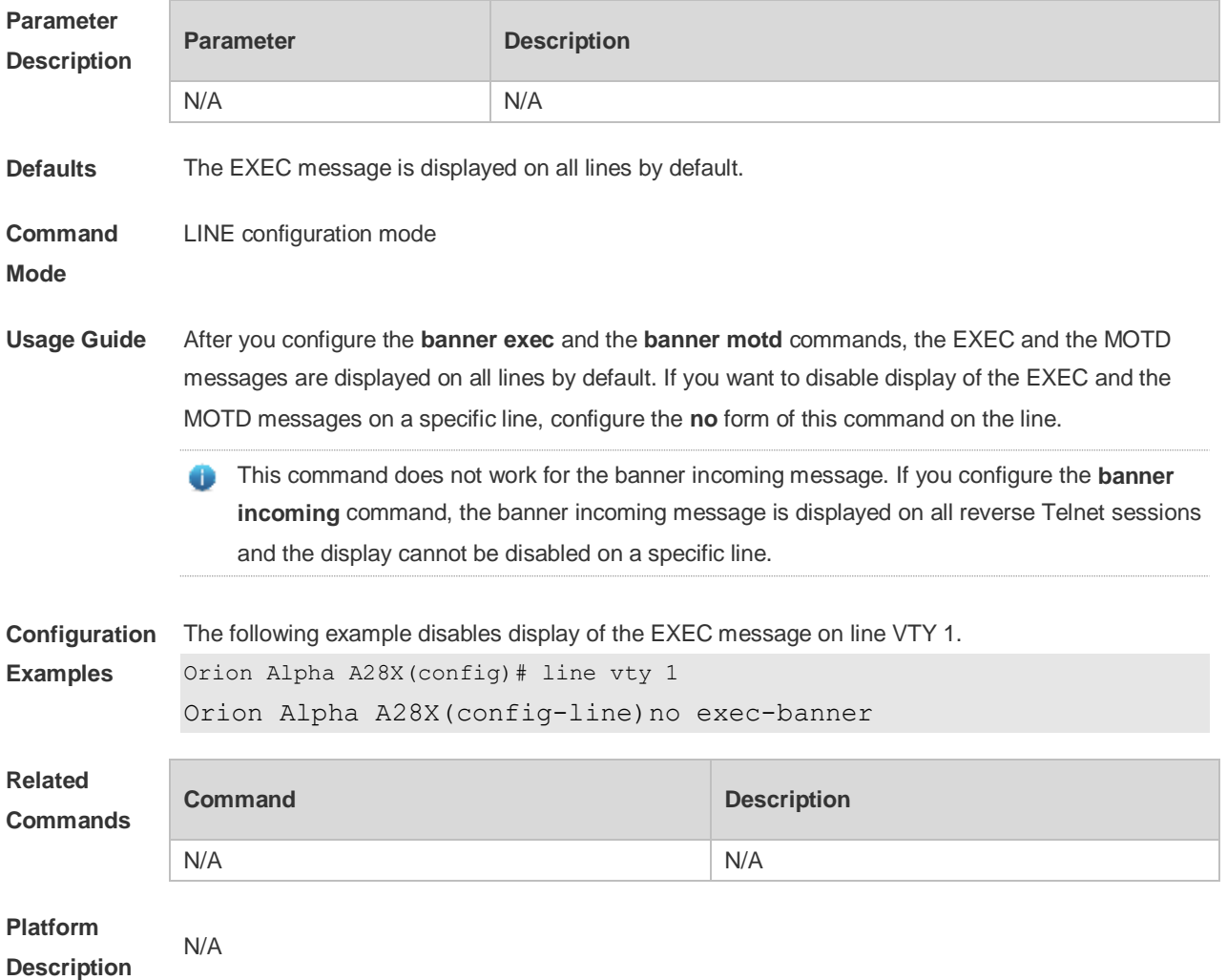

#### **2.19 exec-timeout**

Use this command to configure connection timeout for this device in LINE mode. Use the **no** form of this command to restore the default setting and the connection never expires.

**exec-timeout** *minutes* [ *seconds* ] **no exec-timeout**

**Parameter** 

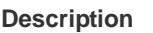

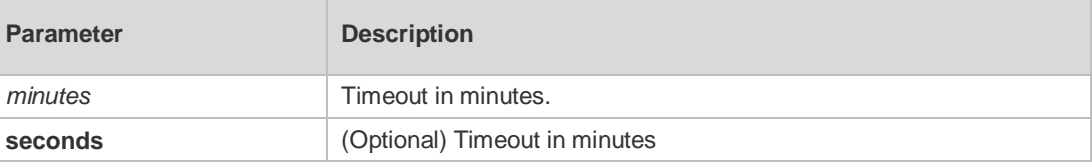

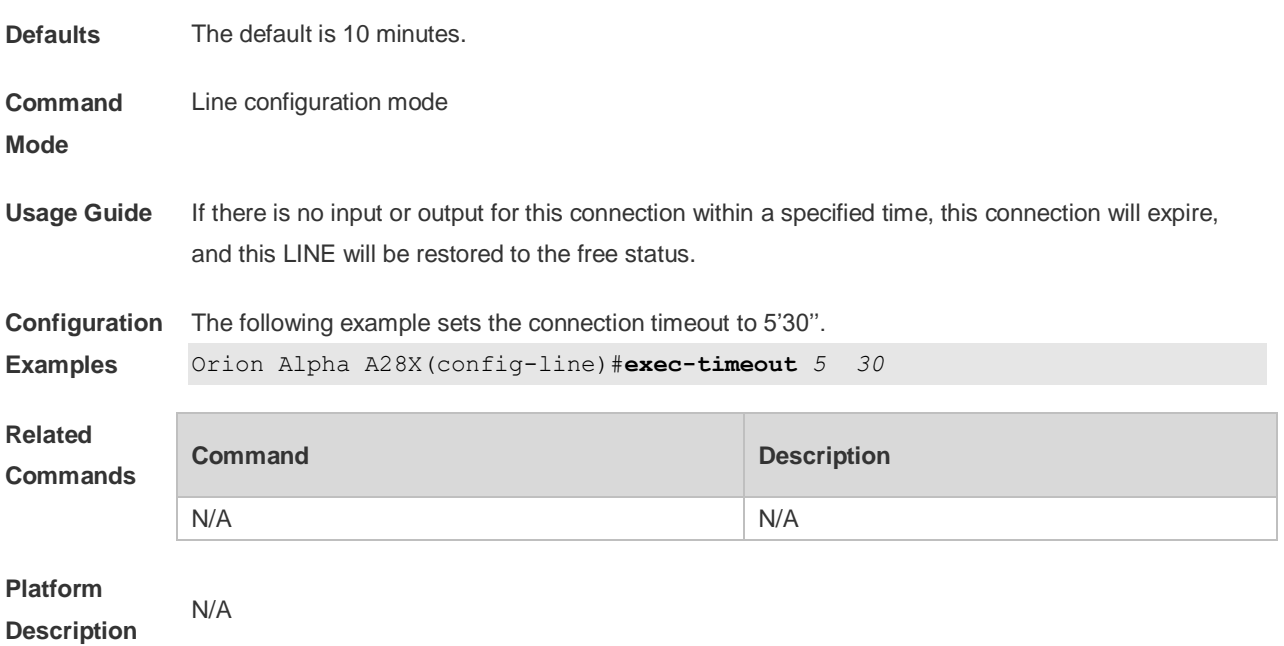

## **2.20 execute**

Use this command to execute a command on the file. **execute** { [ **flash:** ] *filename* }

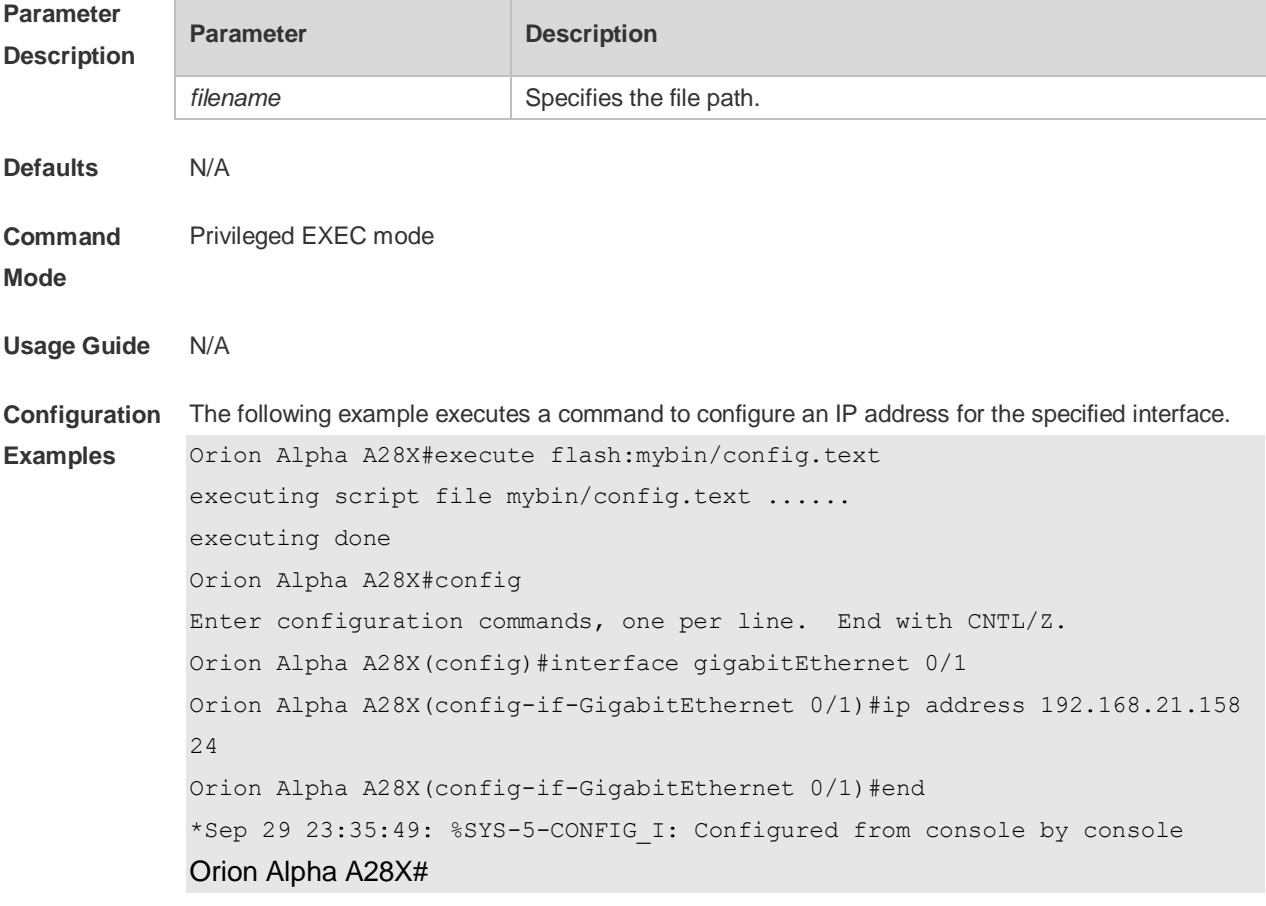

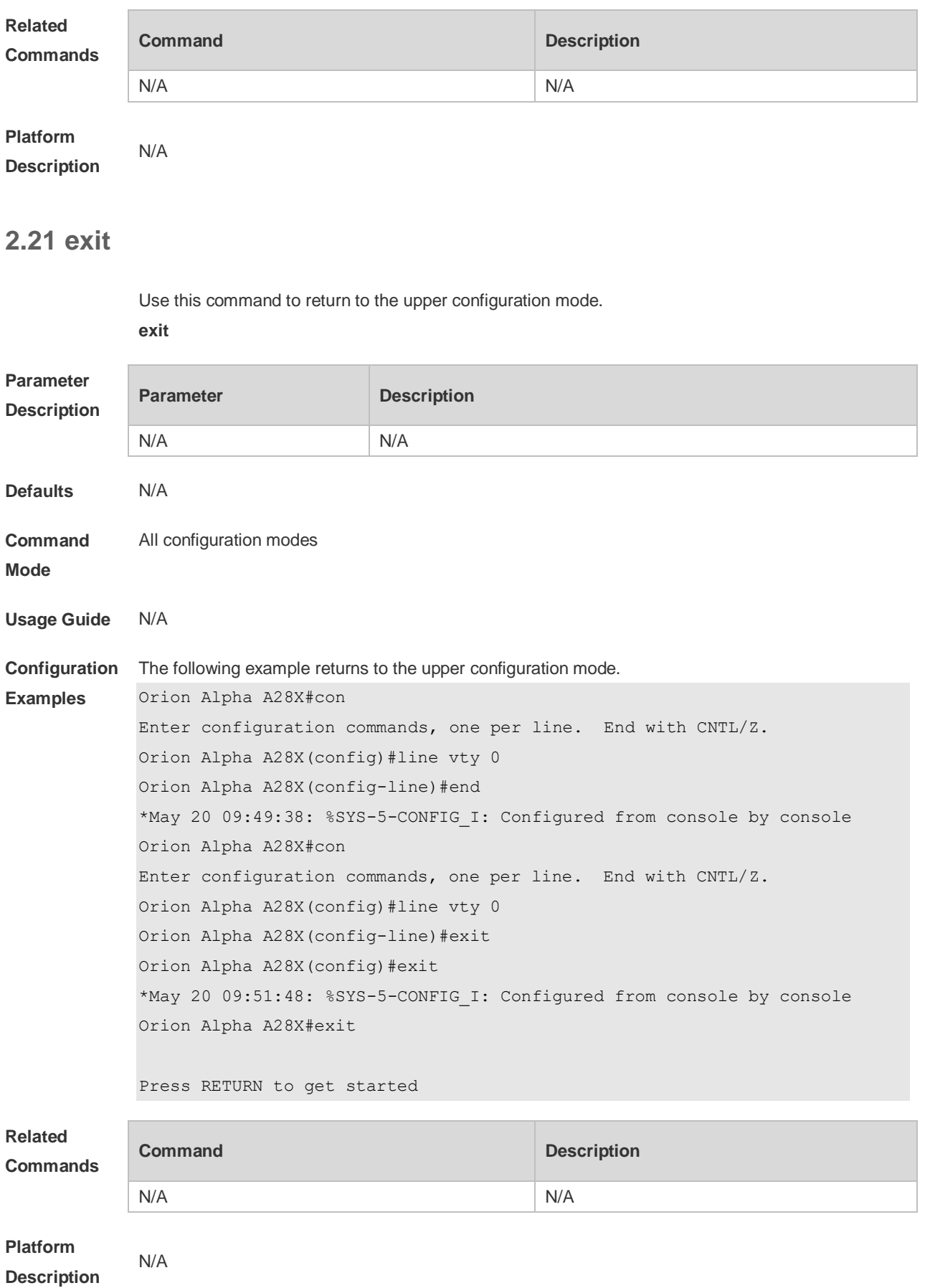

# **2.22 help**

Use this command to display the help information. **help**

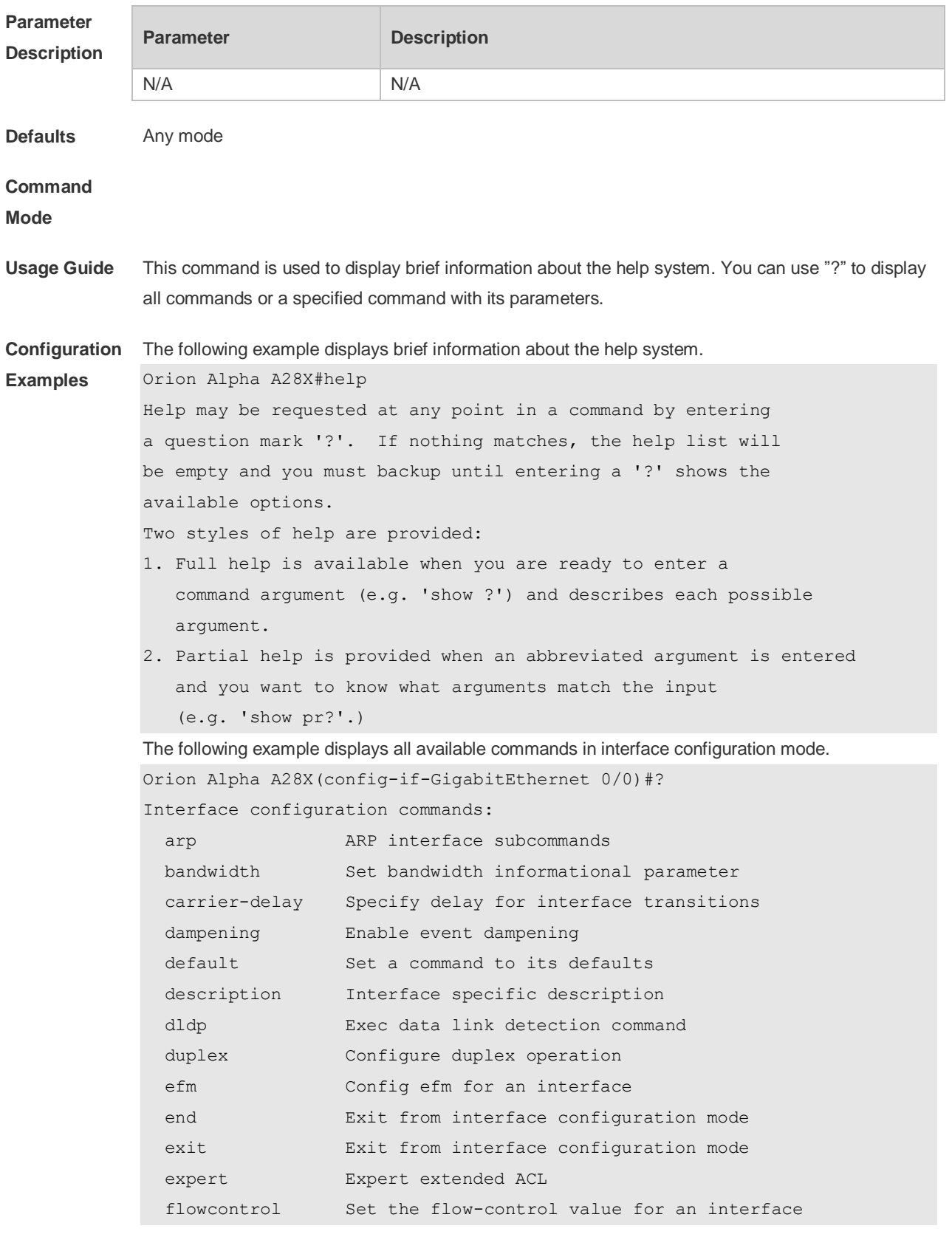

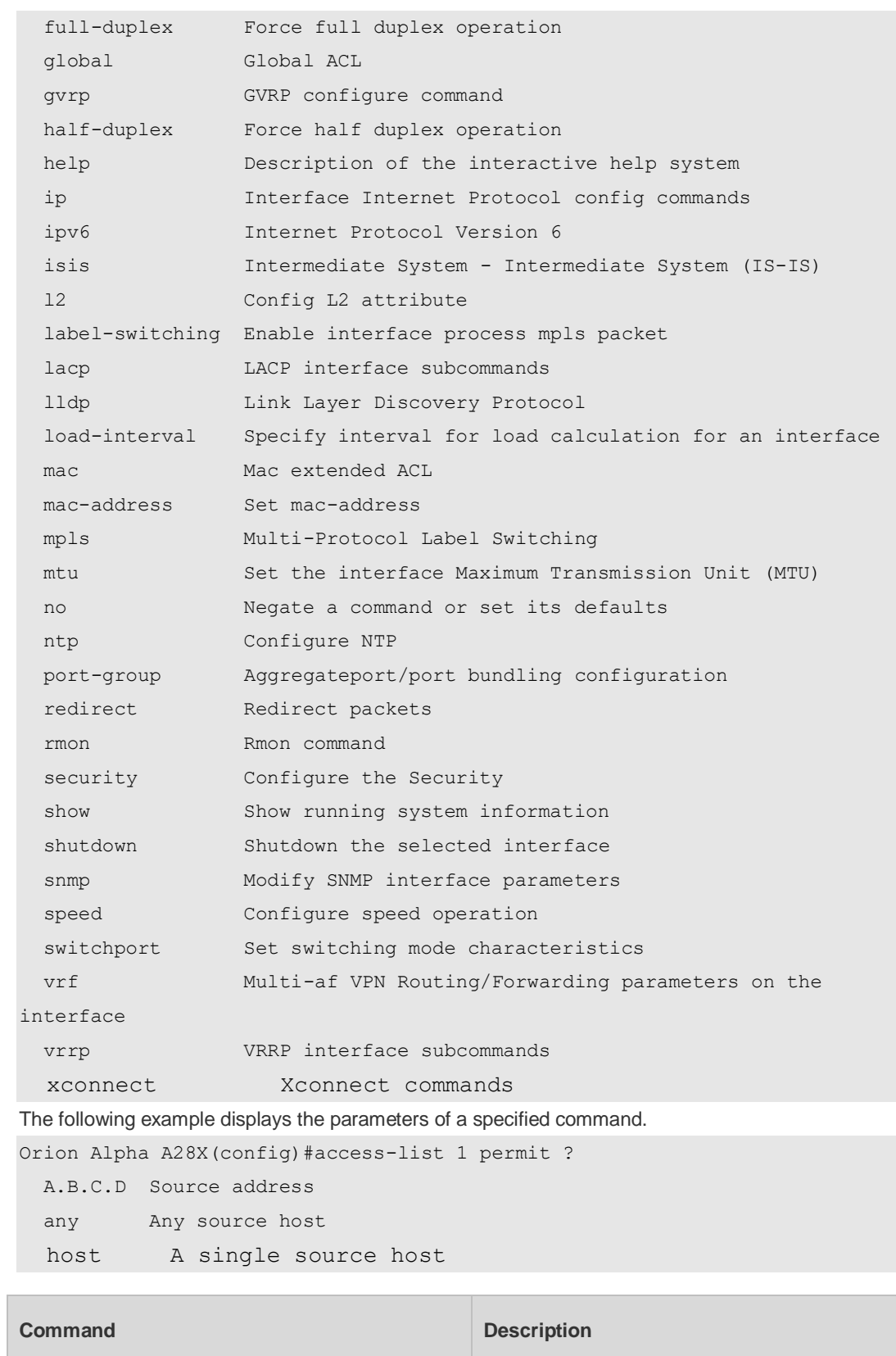

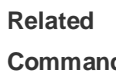

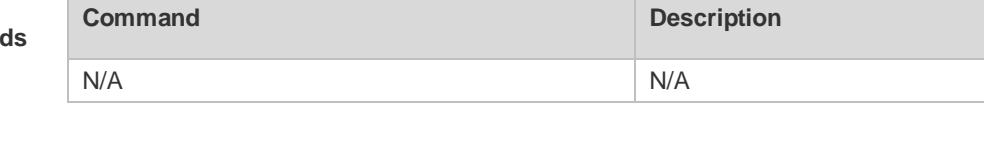

**Platform Description**

N/A

#### **2.23 hostname**

Use this command to specify or modify the hostname of a device**. hostname** *name*

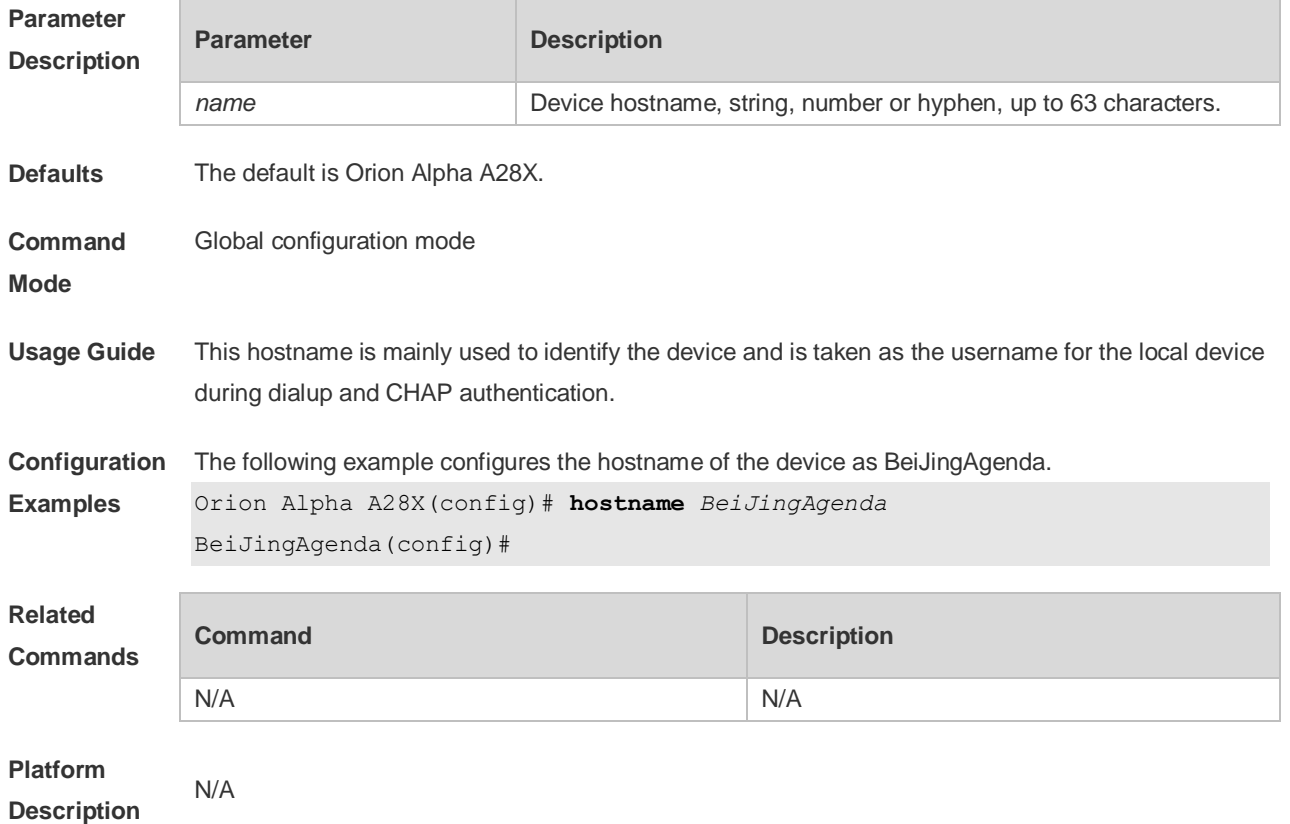

# **2.24 ip telnet source-interface**

Use this command to configure the IP address of an interface as the source address for Telnet connection.

**ip telnet source-interface** *interface-name*

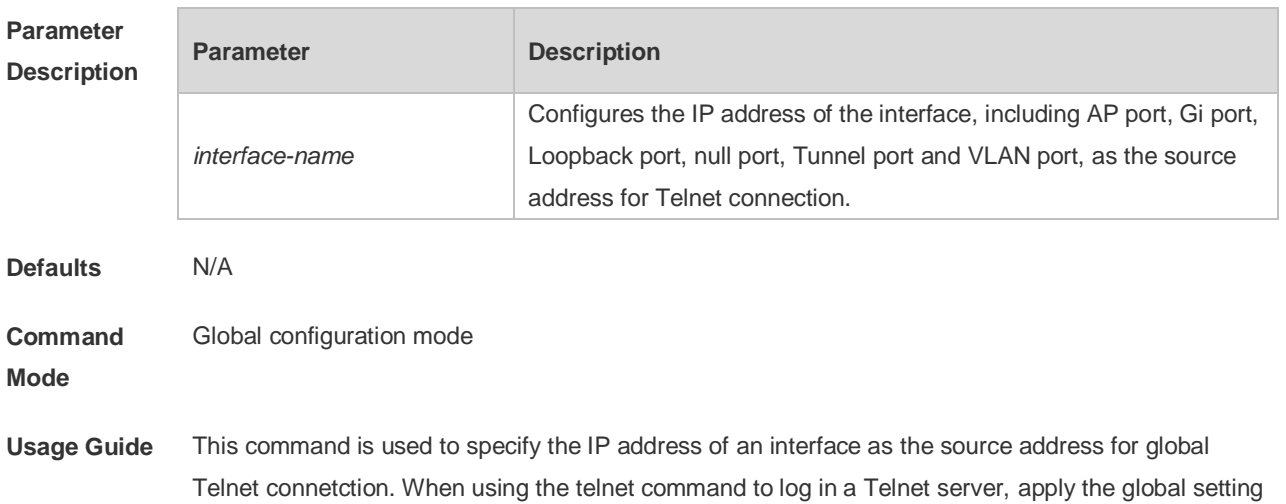

if no source interface or source address is specified. Use the **no ip telnet source-interface** command to restore it to the default setting.

**Configuration Examples** The following example configures the IP address of the *Loopback1* interface as the source address for global Telnet connection. Orion Alpha A28X(Config)# **ip telnet source-interface** *Loopback 1* **Related Commands Command Description telnet** Logs in a Telnet server. **Platform Description** N/A

#### **2.25 lock**

Use this command to set a temporary password for the terminal. **lock**

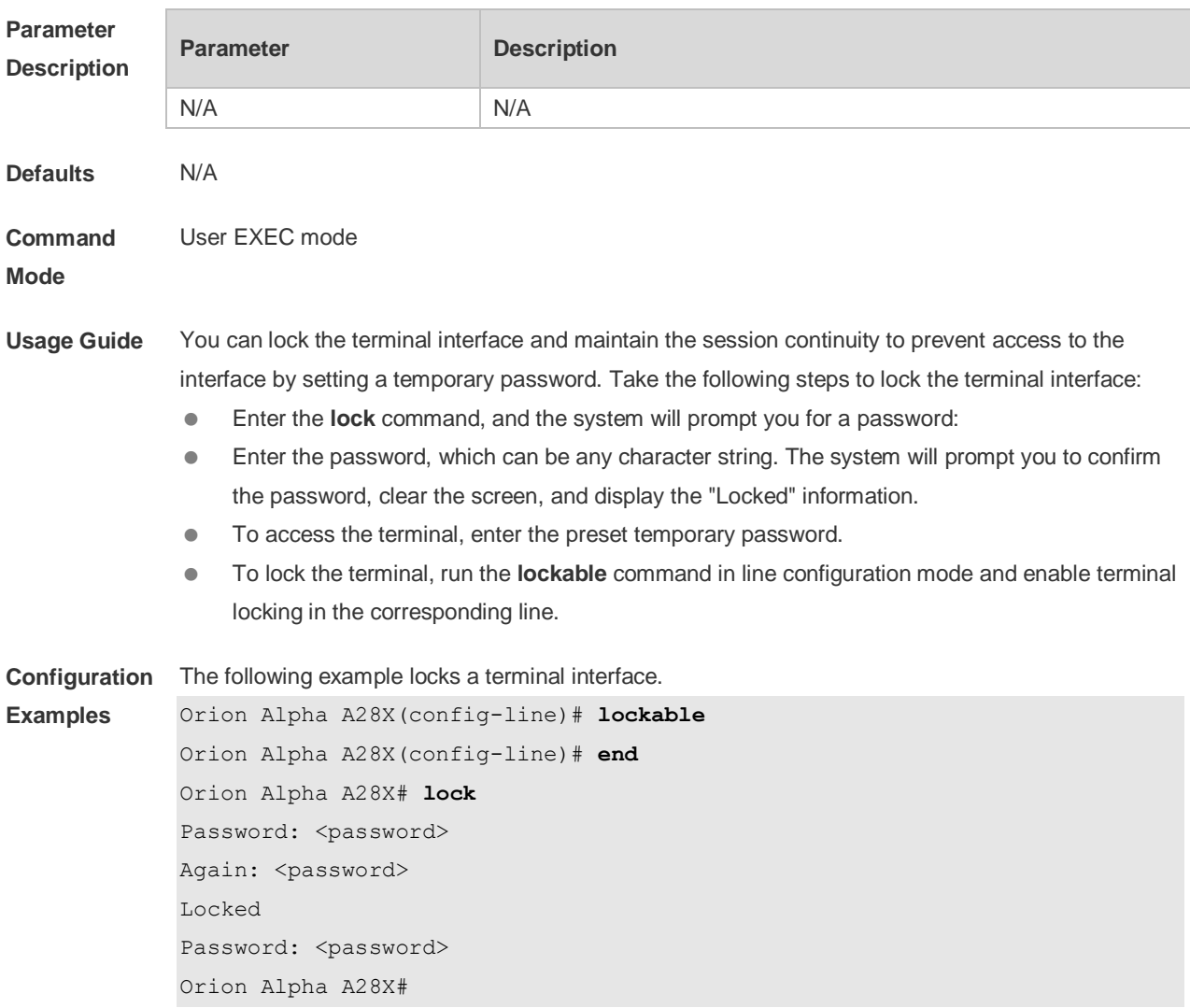

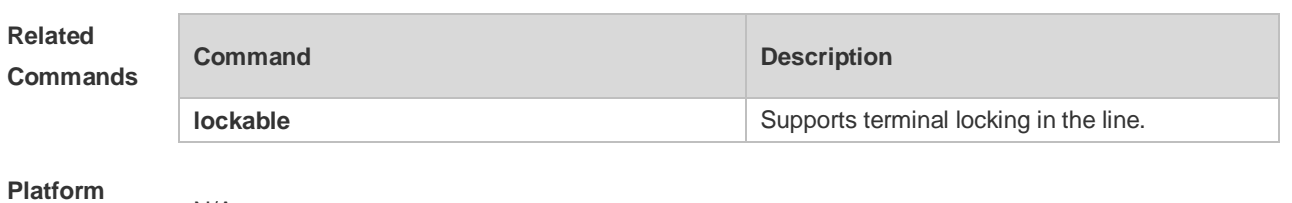

**Description** N/A

#### **2.26 lockable**

Use this command to support the **lock** command at the terminal. Use the **no** form of this command to restore the default setting. **lockable**

**no lockable**

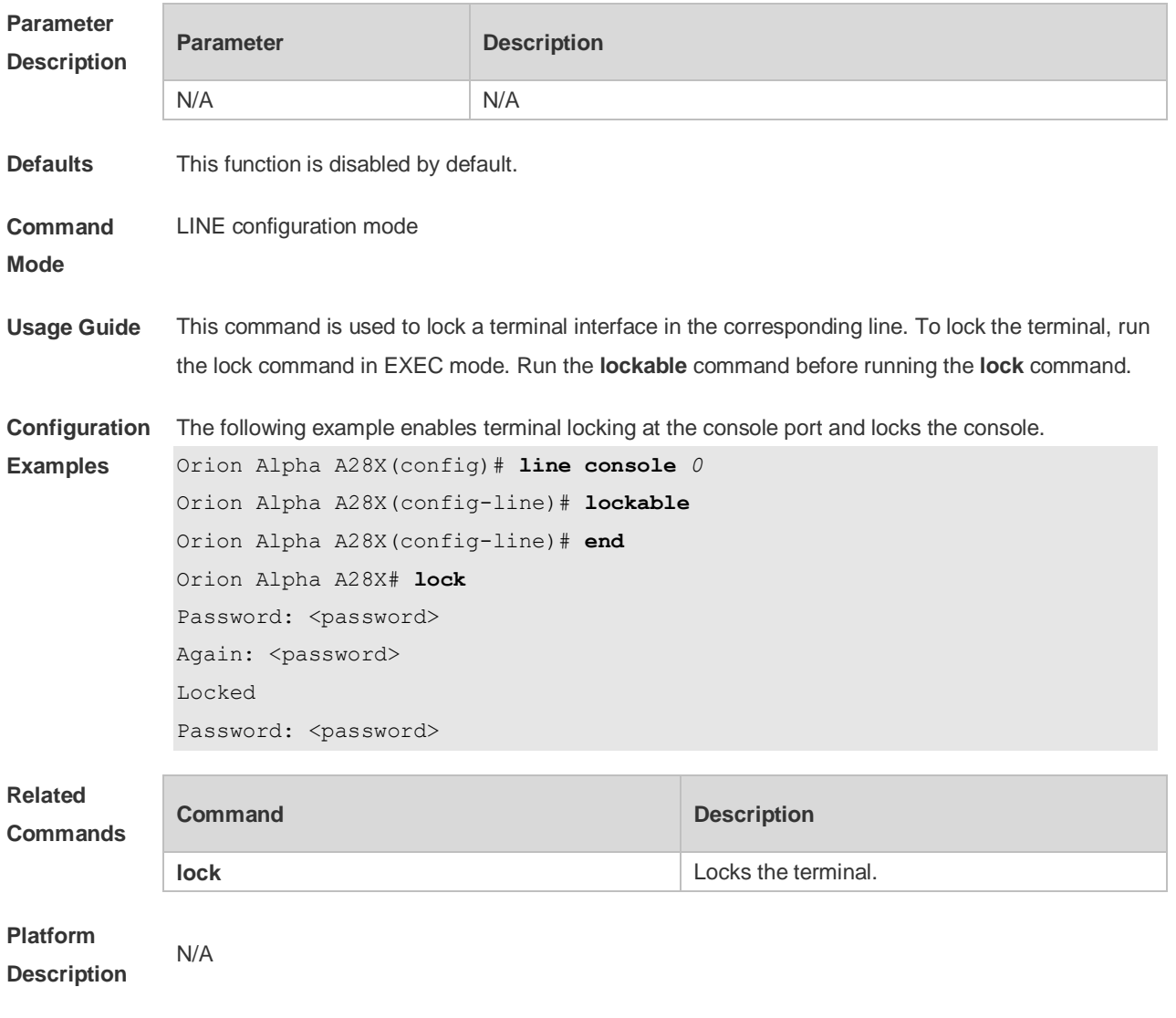

## **2.27 login**

Use this command to enable simple login password authentication on the interface if AAA is

disabled. Use the **no** form of this command to restore the default setting.

**login**

**no login**

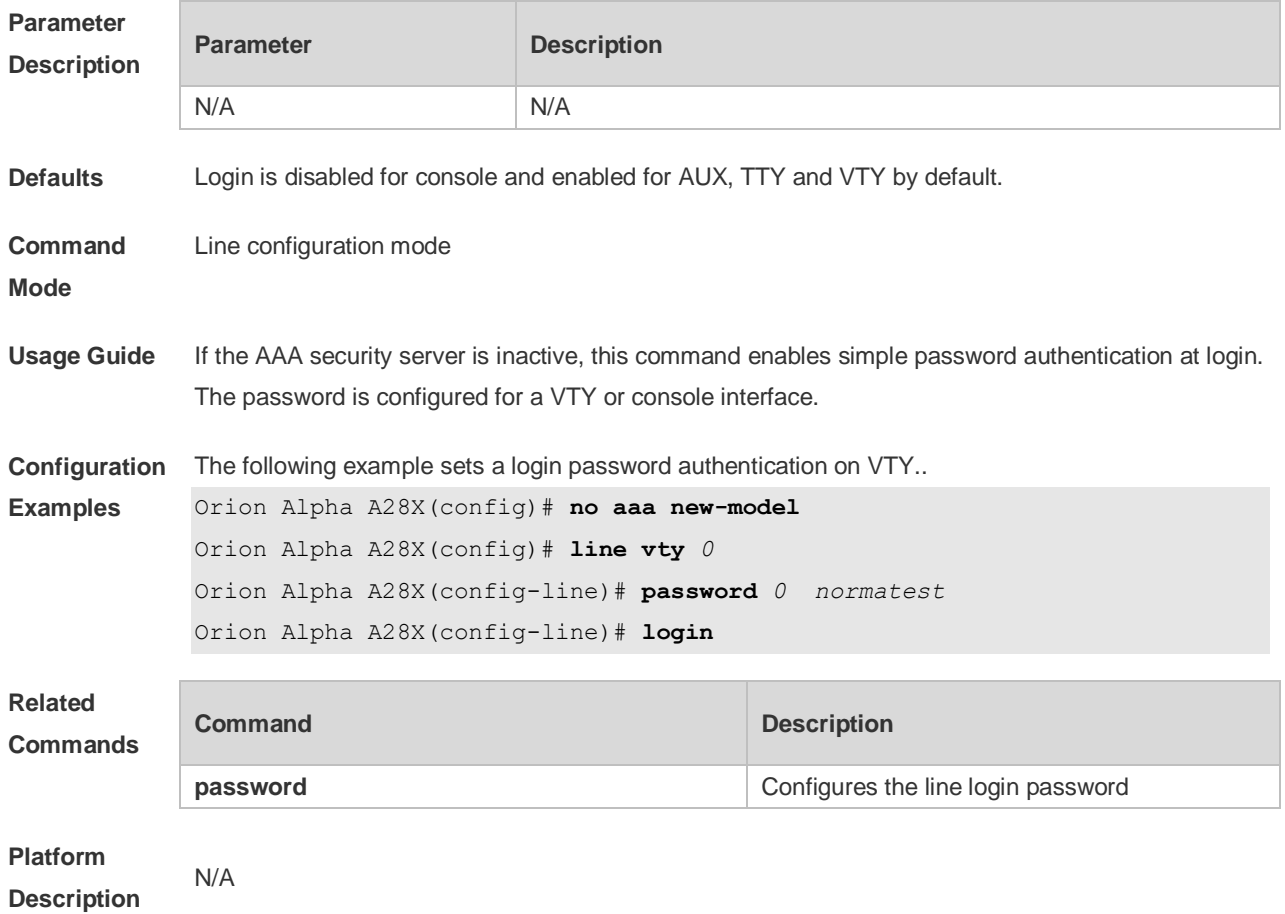

# **2.28 login access non-aaa**

Use this command to configure non-AAA authentication on line when AAA is enabled. Use the **no f**orm of this command to restore the default setting. **login access non-aaa no login access non-aaa**

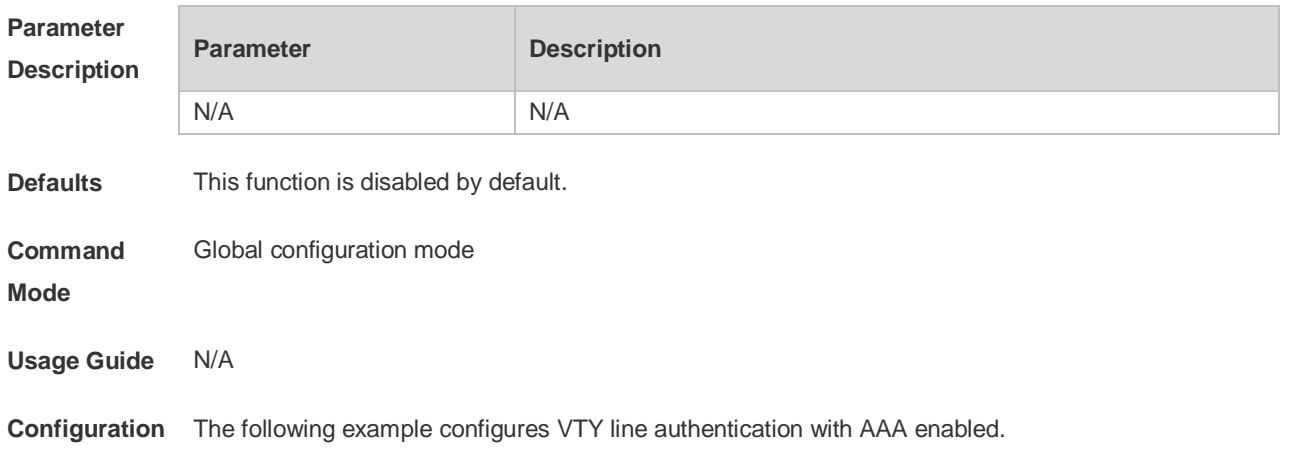

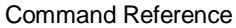

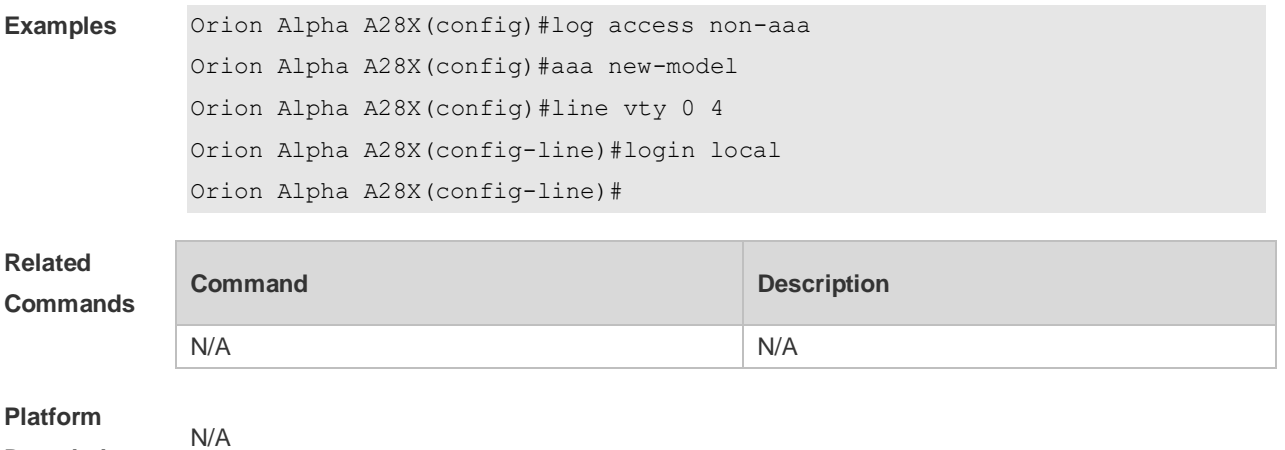

**Description**

### **2.29 login authentication**

If the AAA is enabled, login authentication must be performed on the AAA server. Use this command to associate login authentication method list. Use the **no** form of this command to restore the default setting.

**login authentication** { **default |** *list-name* } **no login authentication** { **default** | *list-name* }

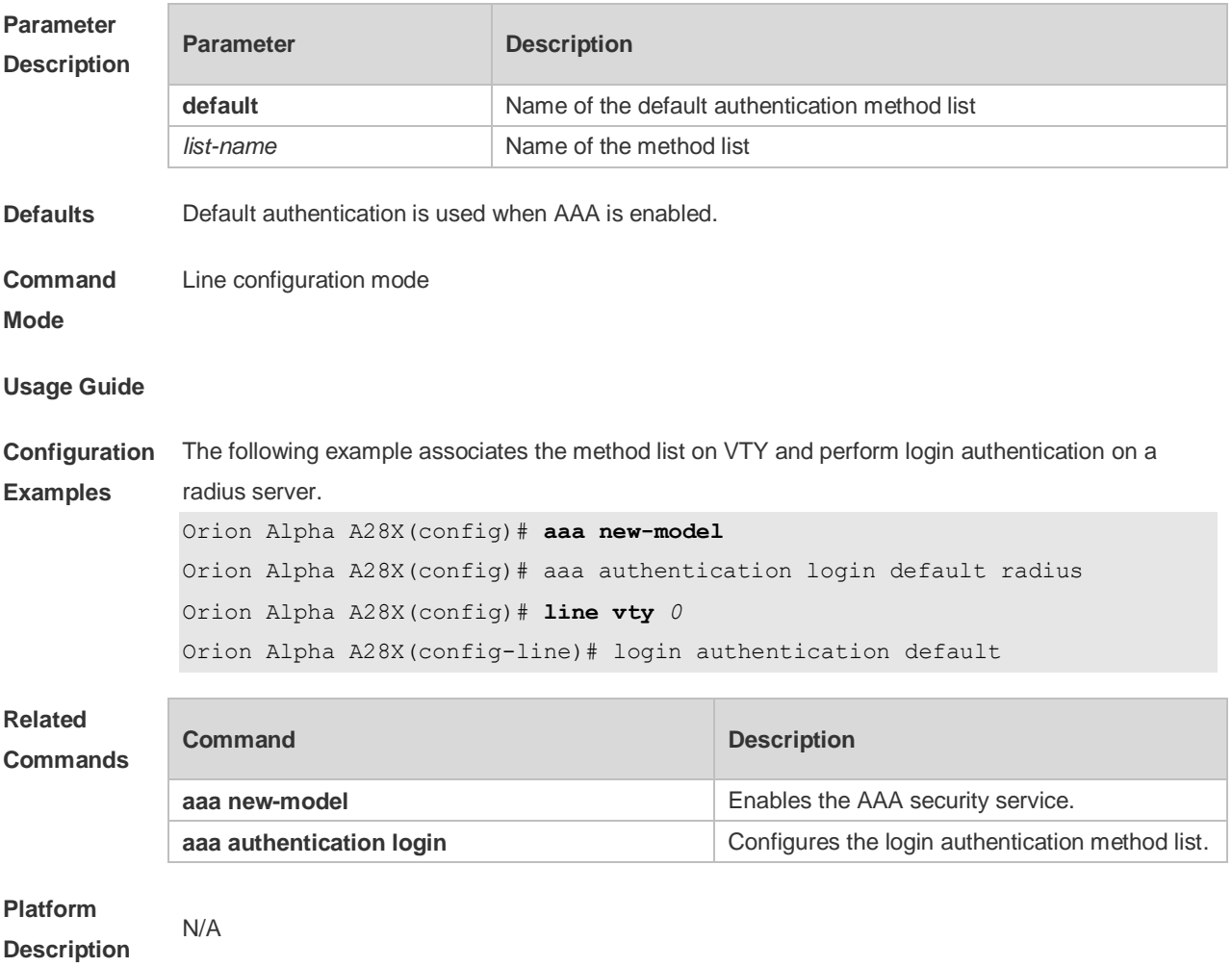

### **2.30 login local**

Use this command to enable local user authentication on the interface if AAA is disabled. Use the **no** form of this command to restore the default setting. **login local no login local**

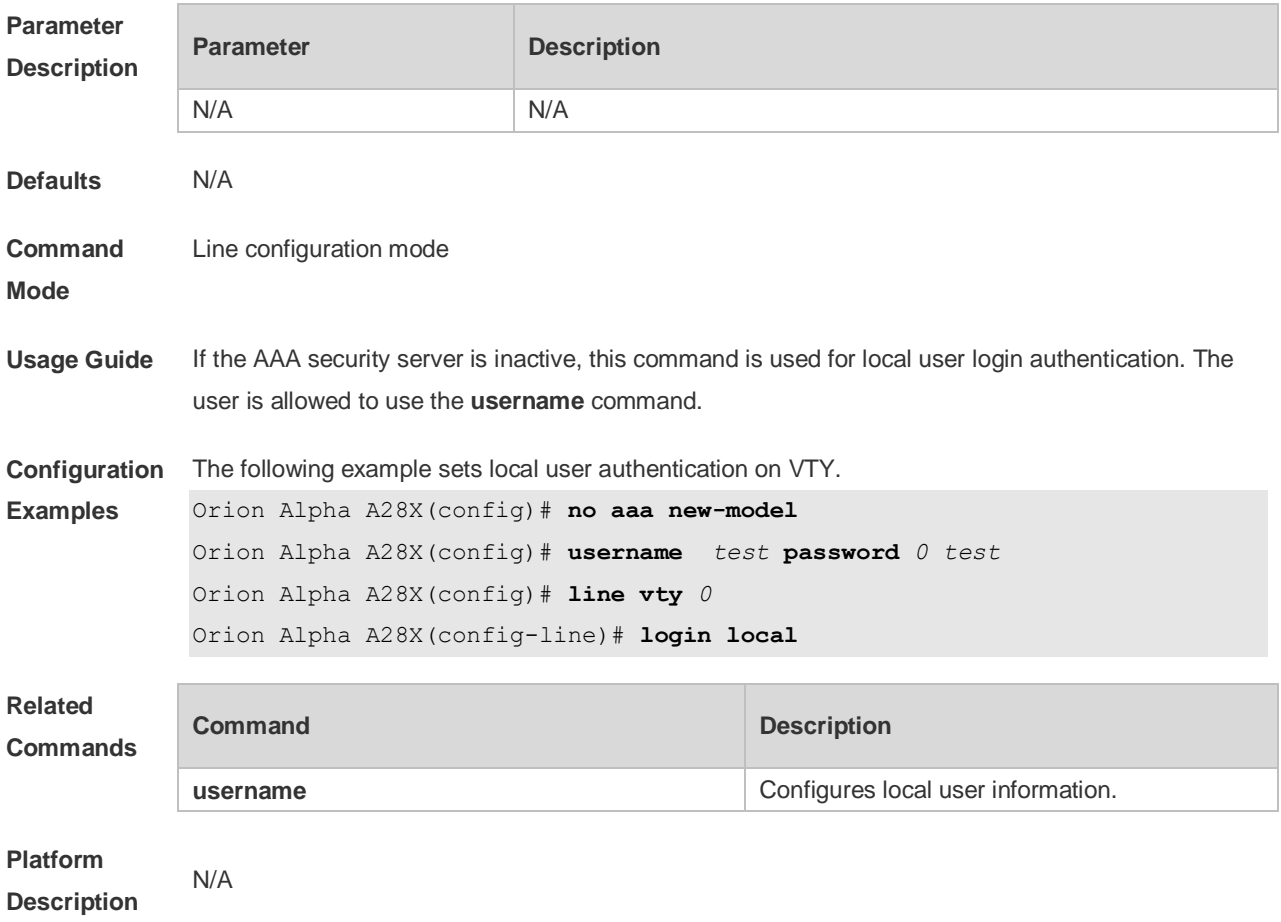

# **2.31 login privilege log**

Use this command to log privilege change. Use the **no** form of this command to restore the default setting.

**login privilege log**

**no login privilege log**

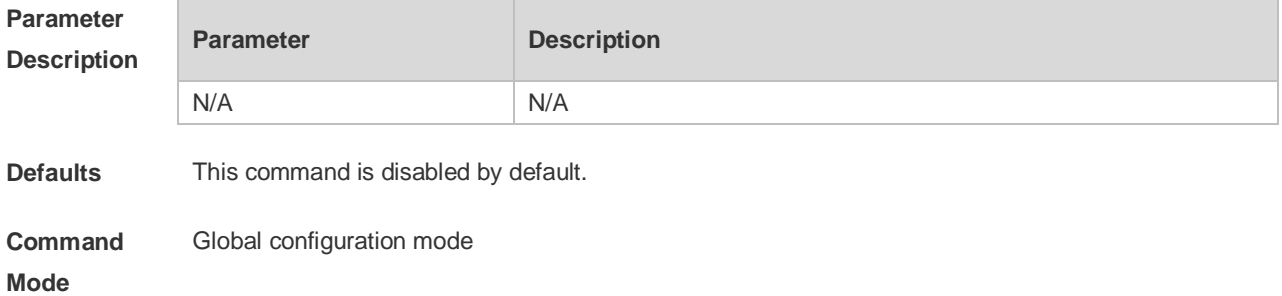

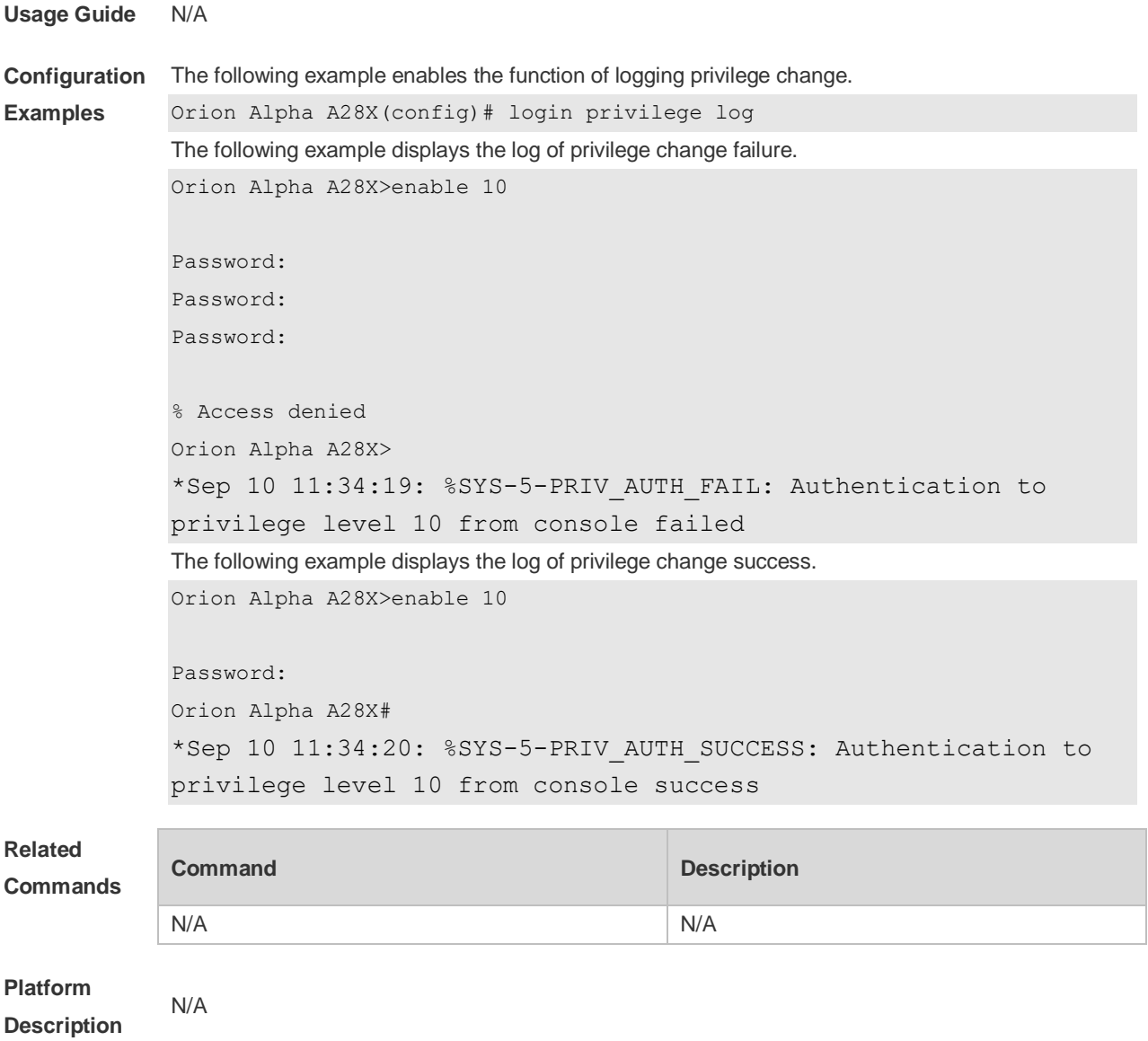

### **2.32 motd-banner**

Use this command to enable display of the MOTD message on a specified line. Use the **no** form of this command to restore the default setting. **motd-banner no motd-banner**

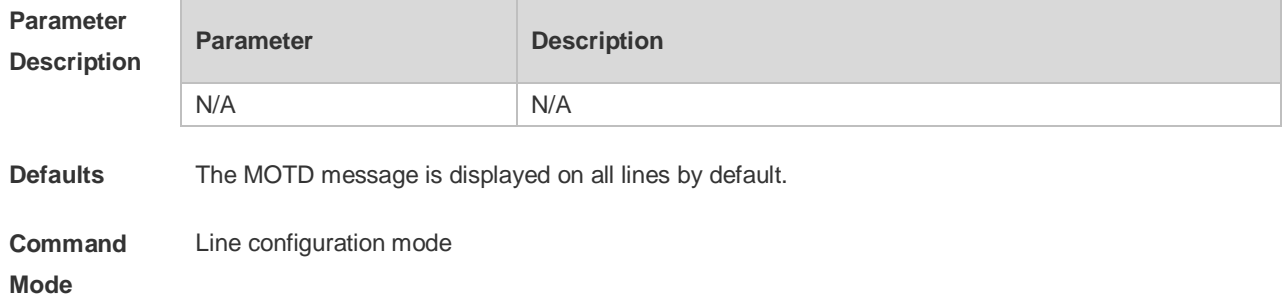

**Usage Guide** After you configure the **banner exec** and the **banner motd** commands, the EXEC and the MOTD messages are displayed on all lines by default. If you want to disable display of the EXEC and the MOTD messages on a specific line, configure the **no** form of this command on the line. This command does not work for the incoming message. If you configure the **banner incoming** O command, the banner incoming message is displayed on all reverse Telnet sessions and the display cannot be disabled on a specific line.

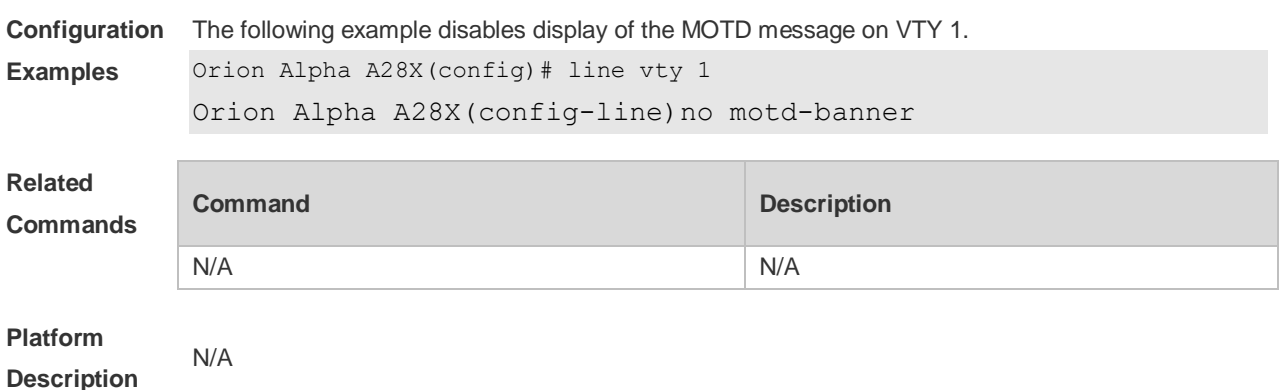

#### **2.33 password**

Use this command to configure a password for line login, run the **password** command. Use the **no** form of this command to restore the default setting. **password** { [ **0** ] *password* | *7 encrypted-password* } **no password**

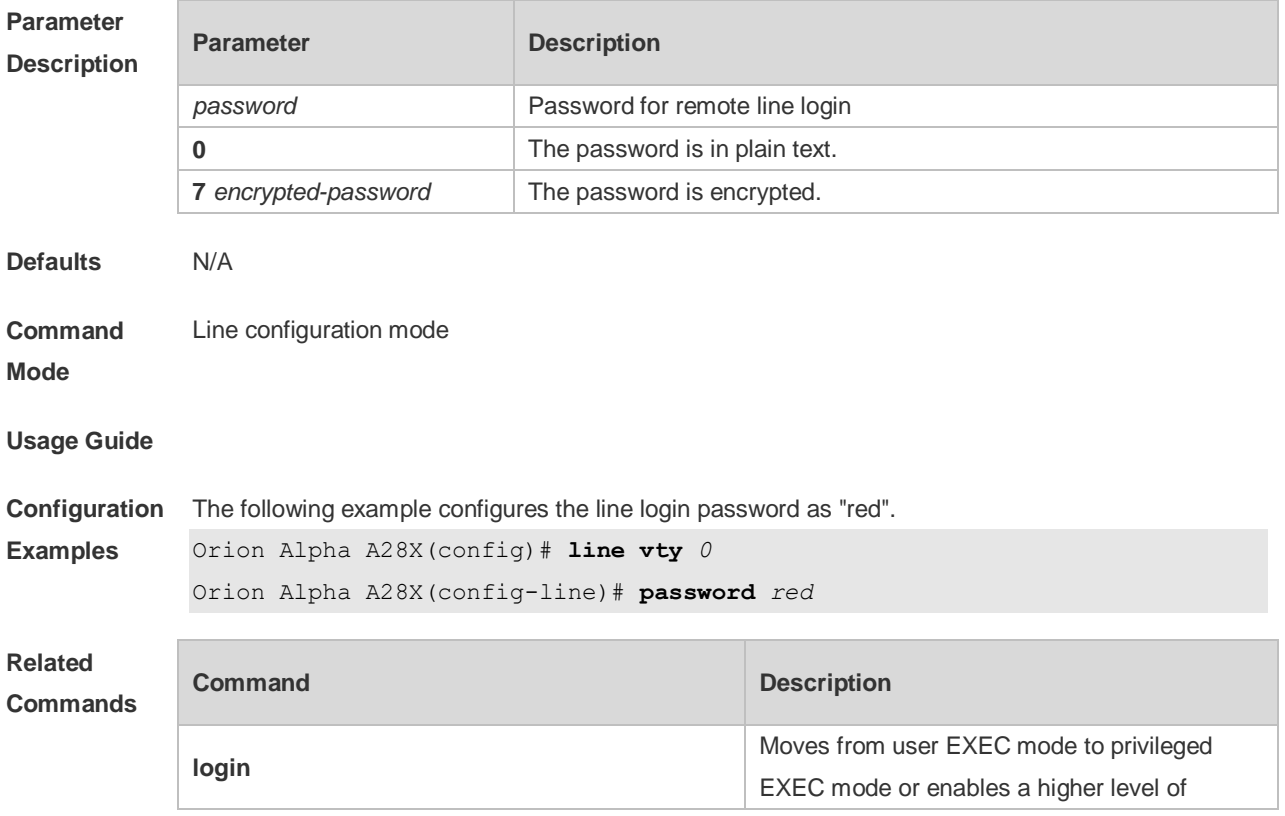

authority.

**Platform**  N/A

**Description**

## **2.34 prompt**

Use this command to set the **prompt** command. Use the **no** form of this command to restore the default setting.

**prompt string**

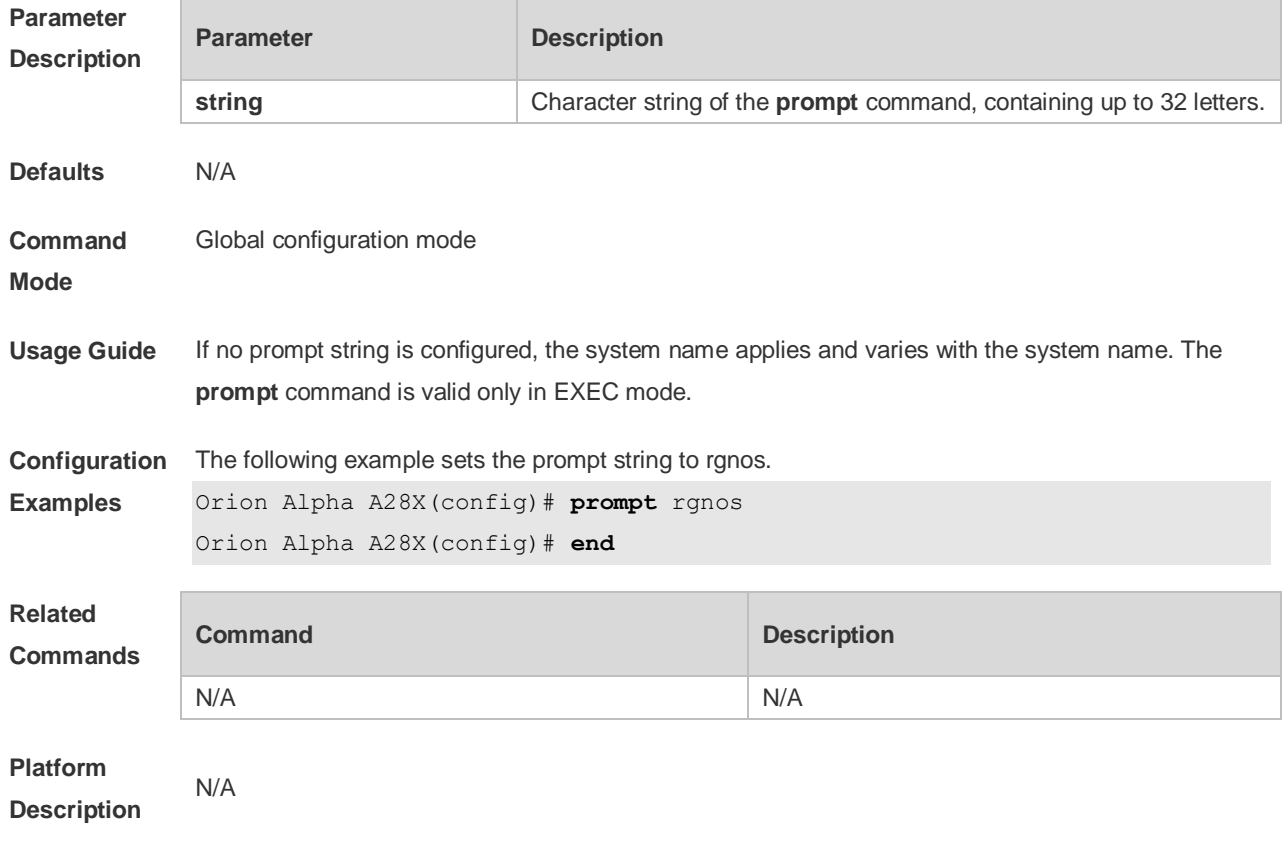

### **2.35 secret**

Use this command to set a password encrypted by irreversible MD5 for line login. Use the **no** form of this command to restore the default setting.

**secret** { [ **0** ] *password* | **5** *encrypted-secret* } **no secret**

**Parameter Description**

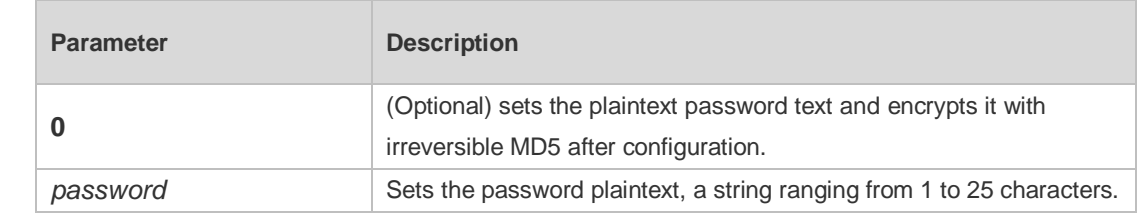

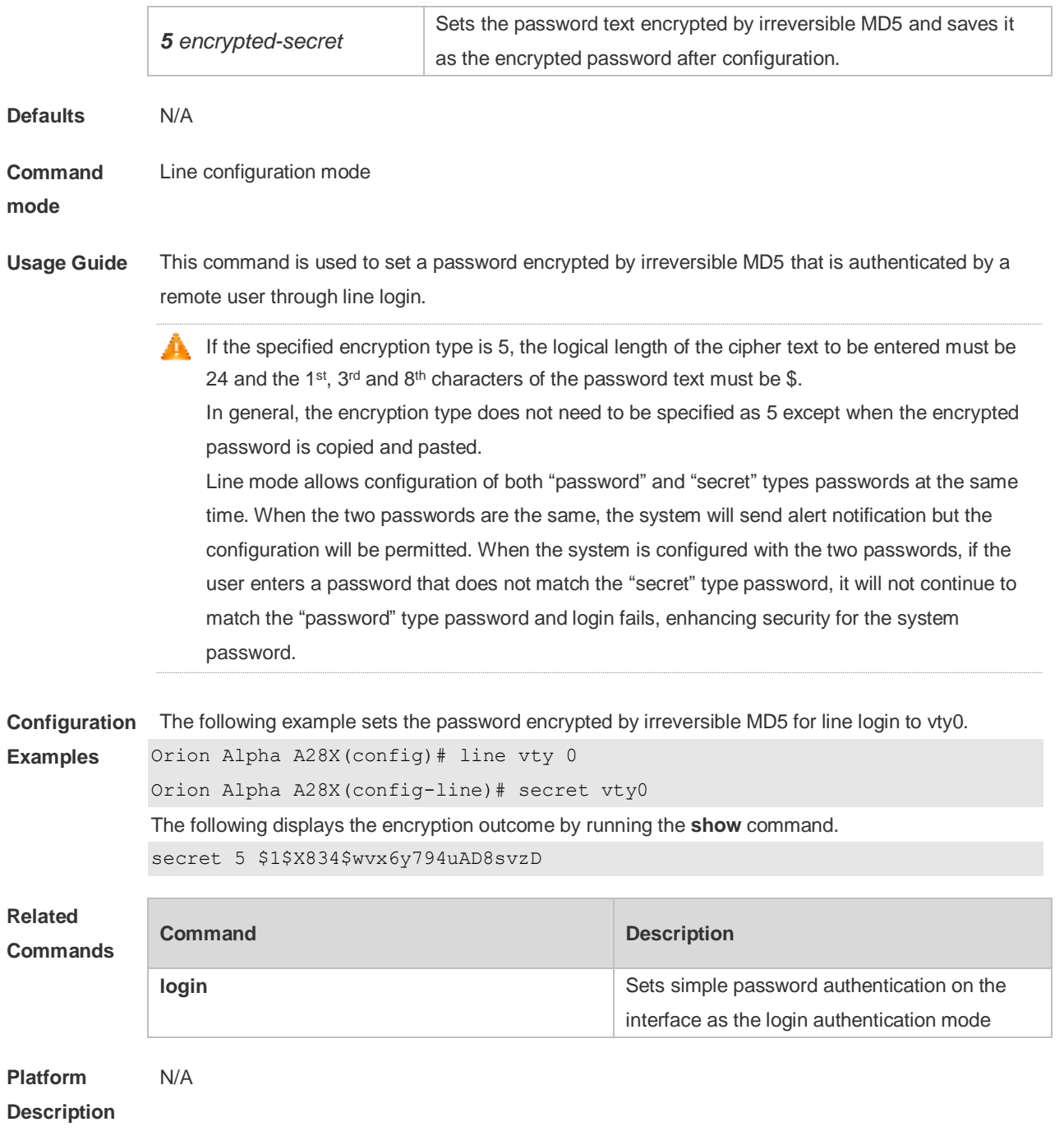

#### **2.36 session**

Use this command to connect to the management module or the service module through session in VSU master-slave environment (card-type device). **session** { **master** | [ **device** *device-number* ] **slot** { **m1** | **m2** } } Use this command to connect to another device in VSU multiple-device environment (box-type device).

**session** { **master** | **device** *device-number* }

#### **Parameter Parameter Parameter Description**

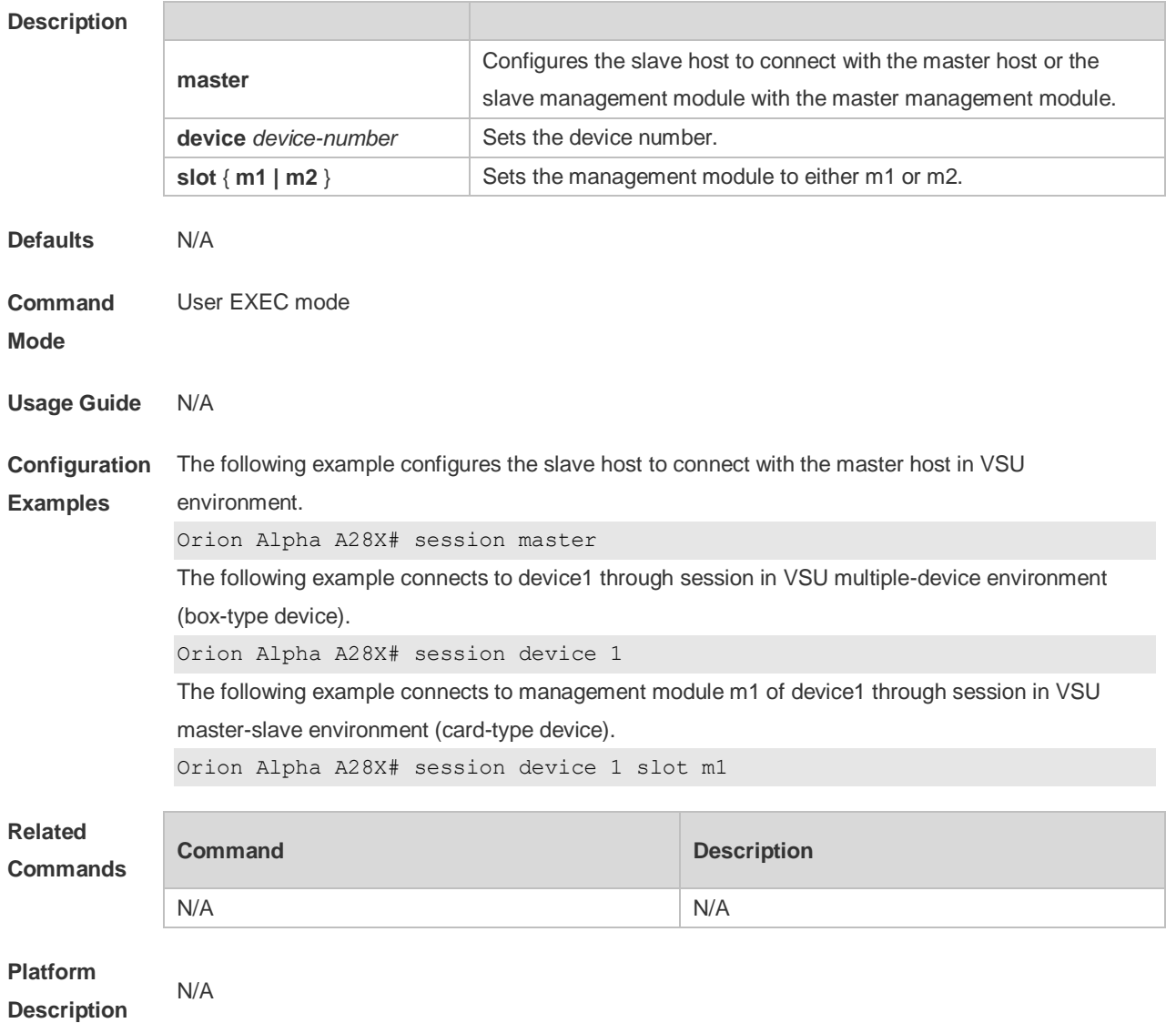

# **2.37 session-timeout**

Use this command to configure the session timeout for a remote terminal. Use the **no** form of this command to restore the default setting and the session never expires.

**session-timeout** *minutes* [ **output** ]

**no session-timeout**

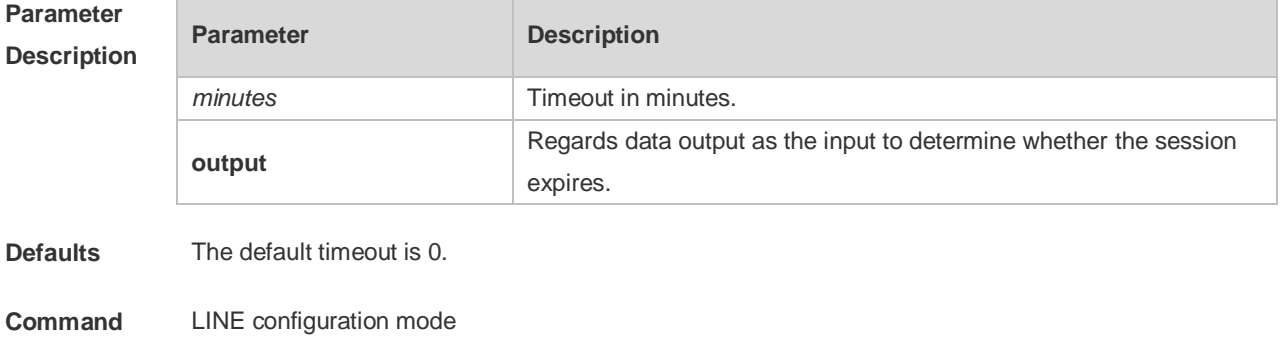

**Mode**

**Usage Guide** If no input or output in current LINE mode is found on the remote terminal for the session within a specified time, this connection will expire, and this LINE will be restored to the free status.

**Configuration**  The following example specifies the timeout as 5 minutes.

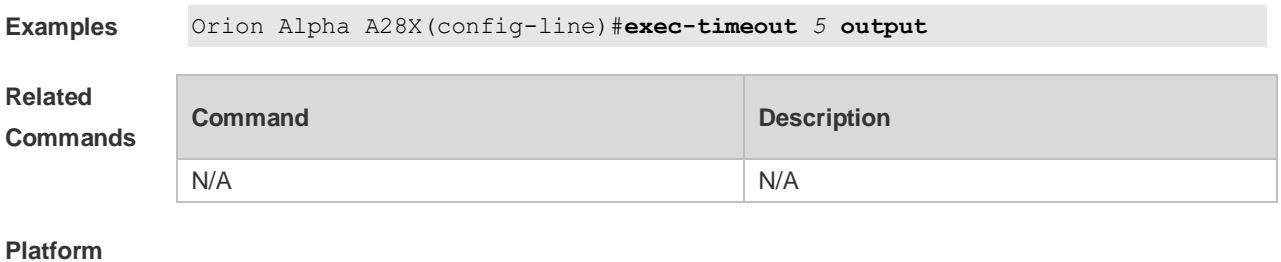

**Description**

#### **2.38 show boot config**

N/A

Use this command to display the path for saving startup configurations and the corresponding file name.

#### **show boot config**

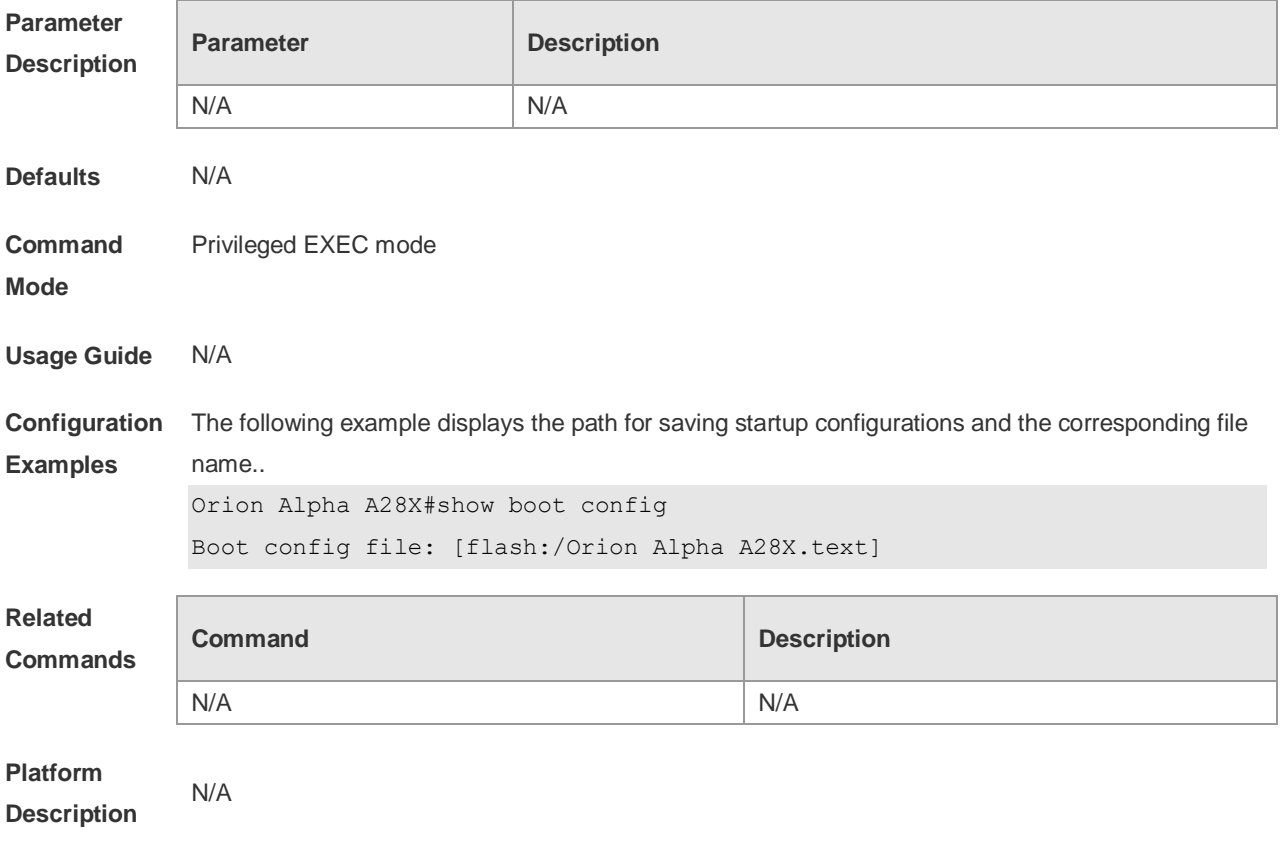

#### **2.39 show debugging**

Use this command to display debugging state. **show debugging**

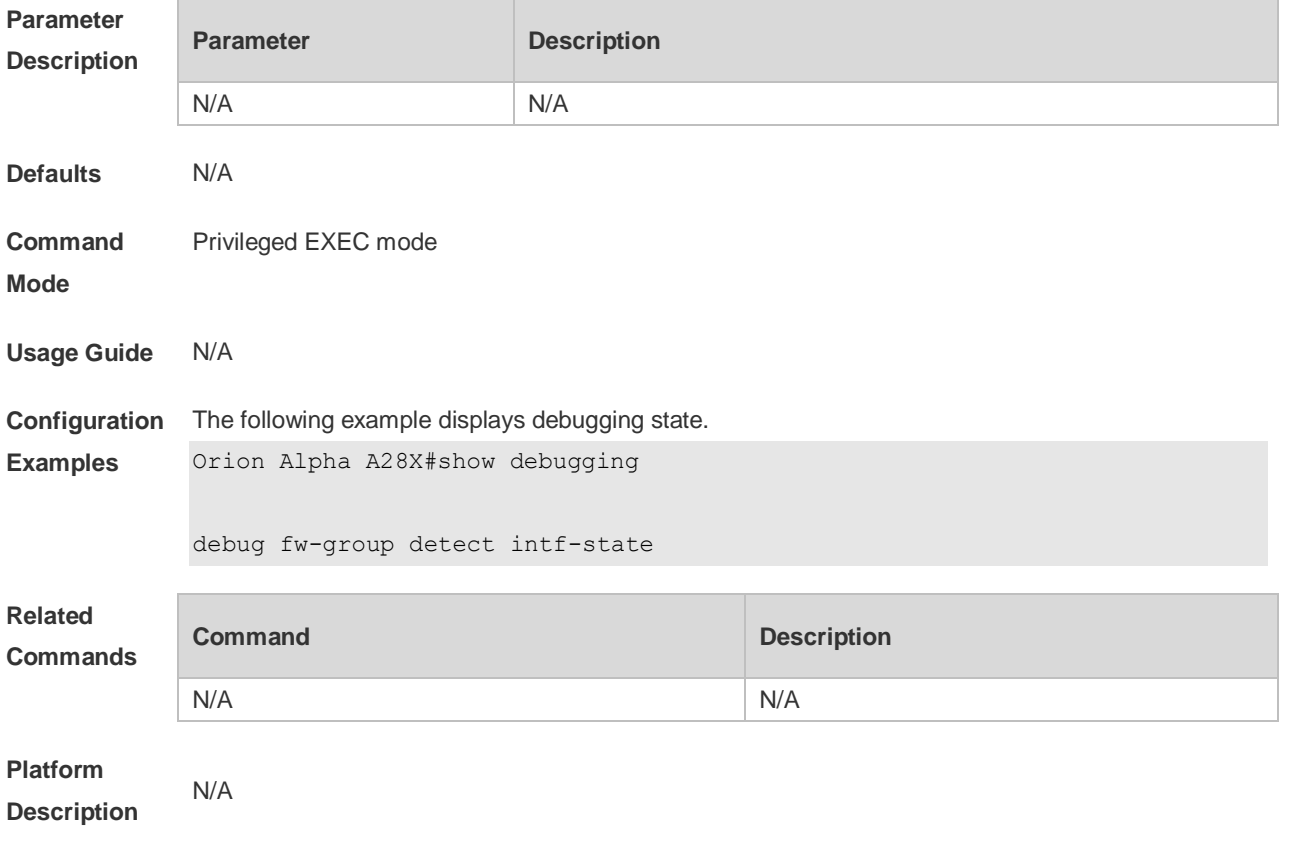

# **2.40 show line**

Use this command to display the configuration of a line. **show line** { **aux** *line-num* |**console line-num** | **tty** *line-num* | **vty** *line-num* | *line-num* }

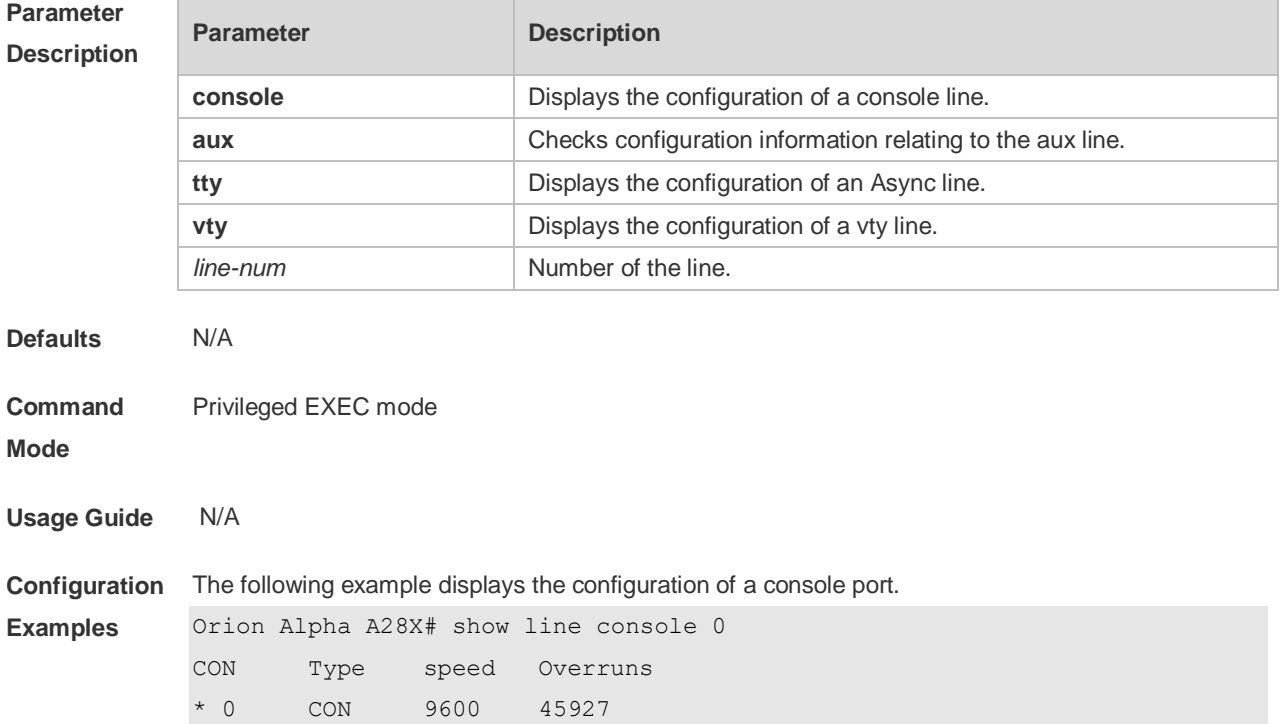

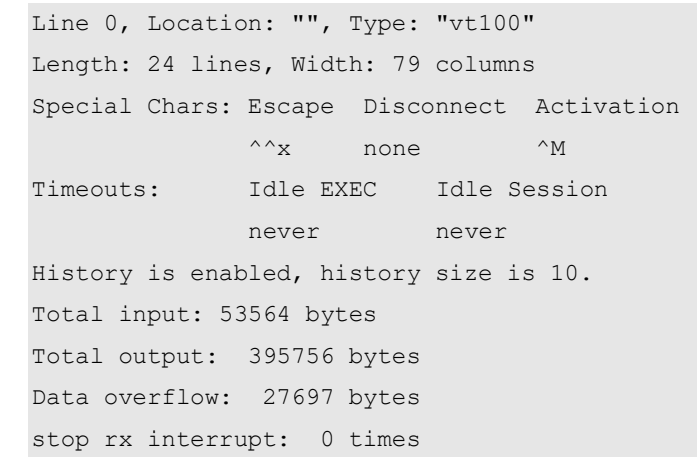

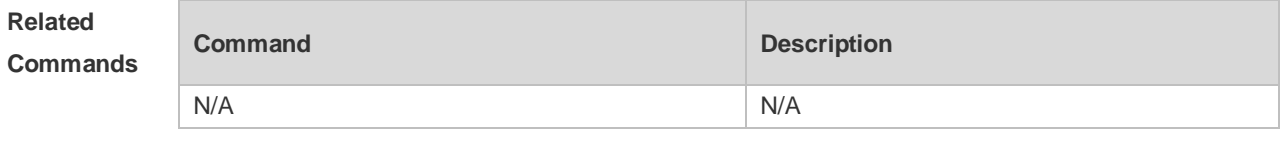

**Platform Description**

### **2.41 show reload**

N/A

Use this command to display the system restart settings. **show reload**

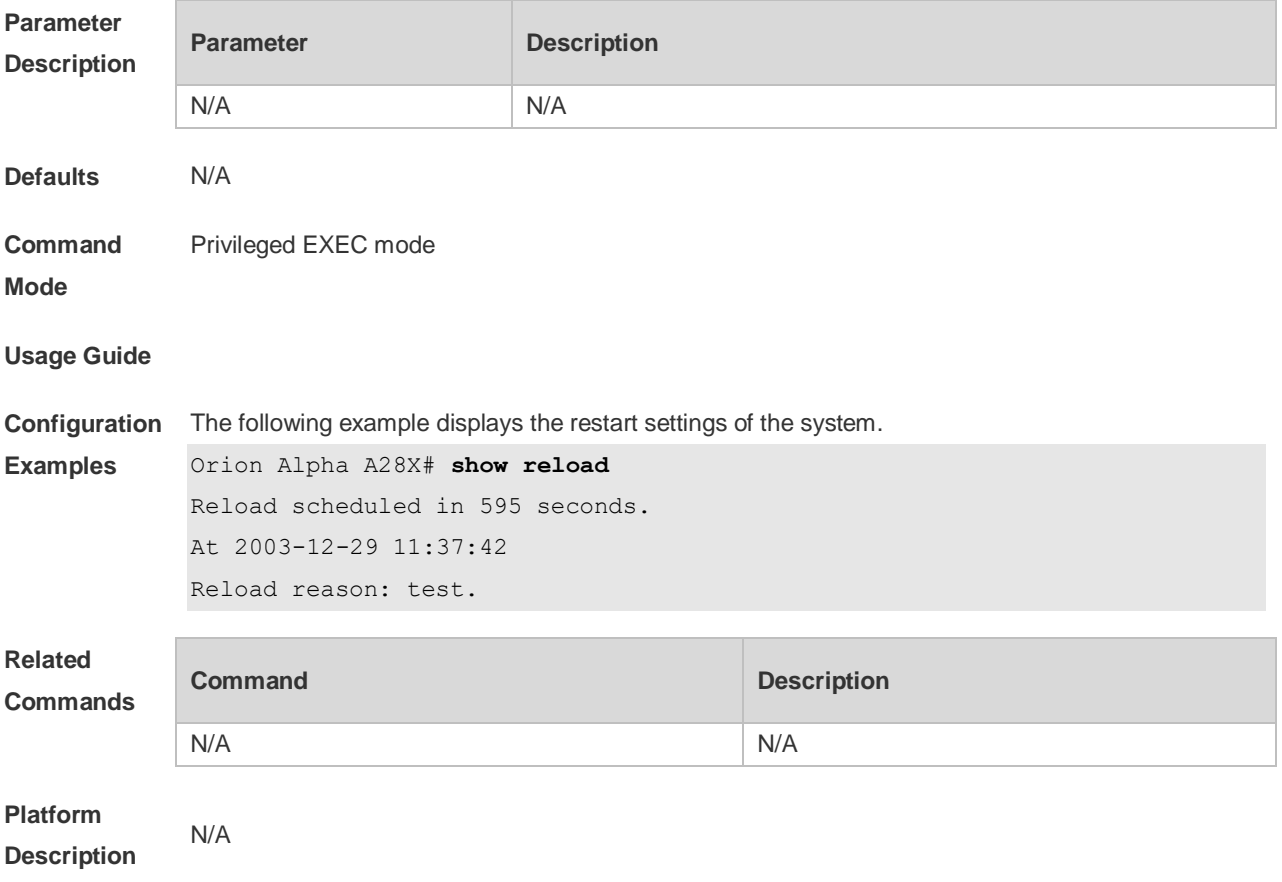
# **2.42 show running-config**

Use this command to display how the current device system is configured.. **show running-config**

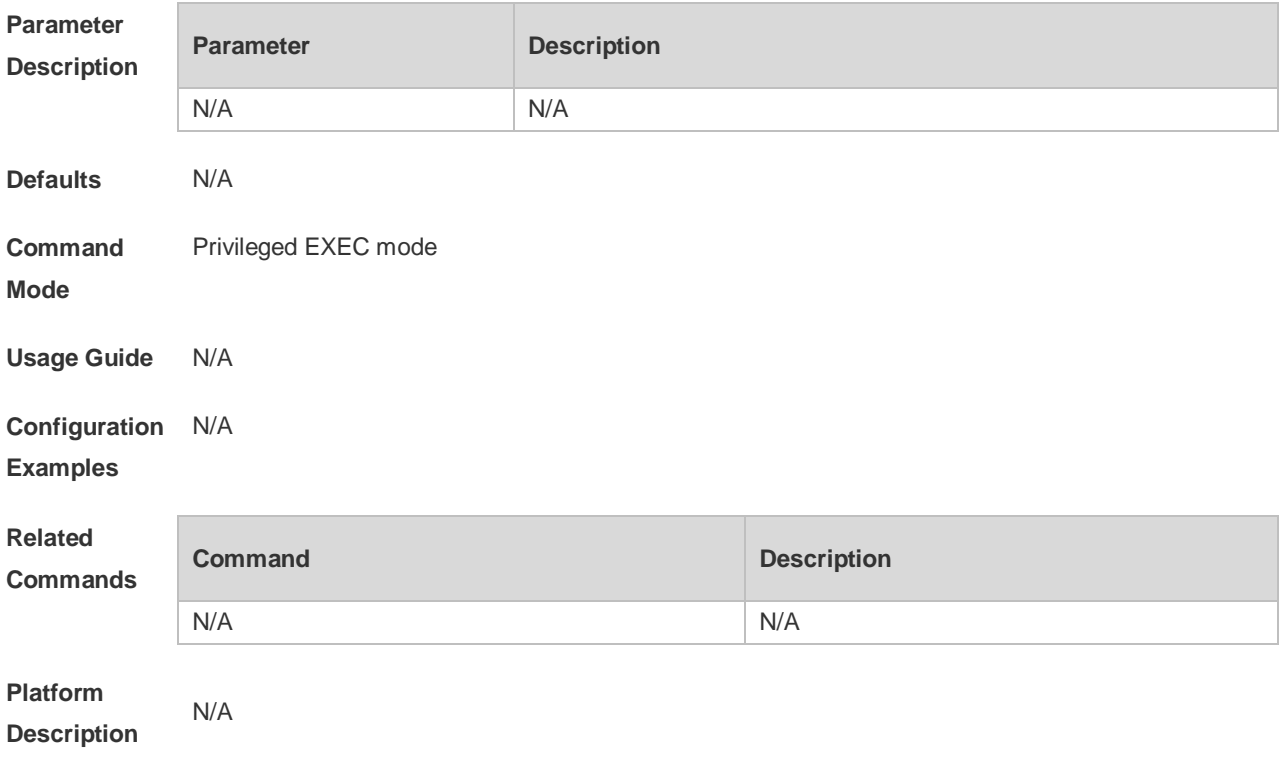

## **2.43 show service**

Use this command to display the service status. **show service**

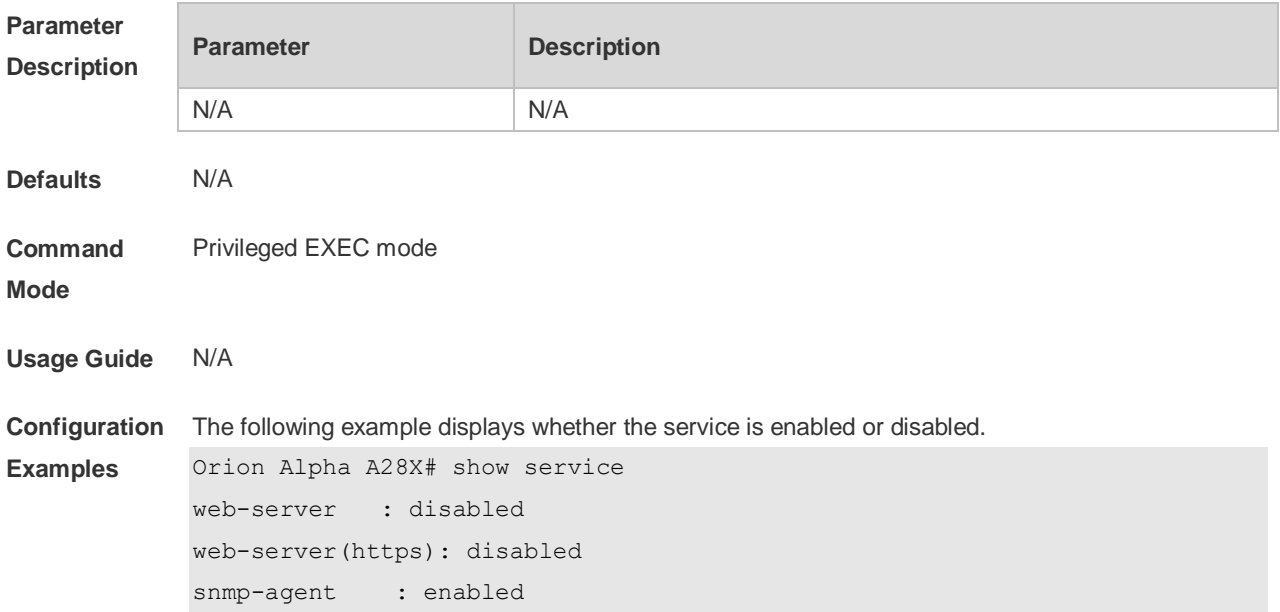

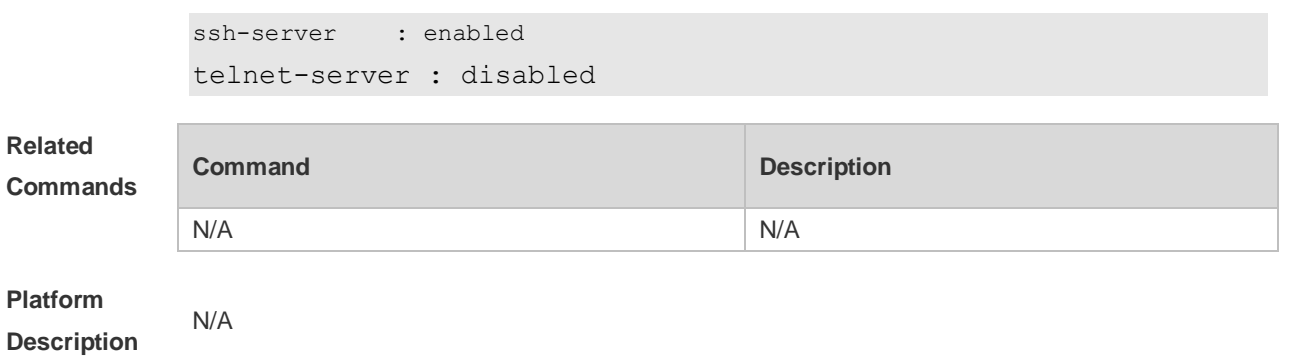

### **2.44 show sessions**

Use this command to display the Telnet Client session information.

**show sessions**

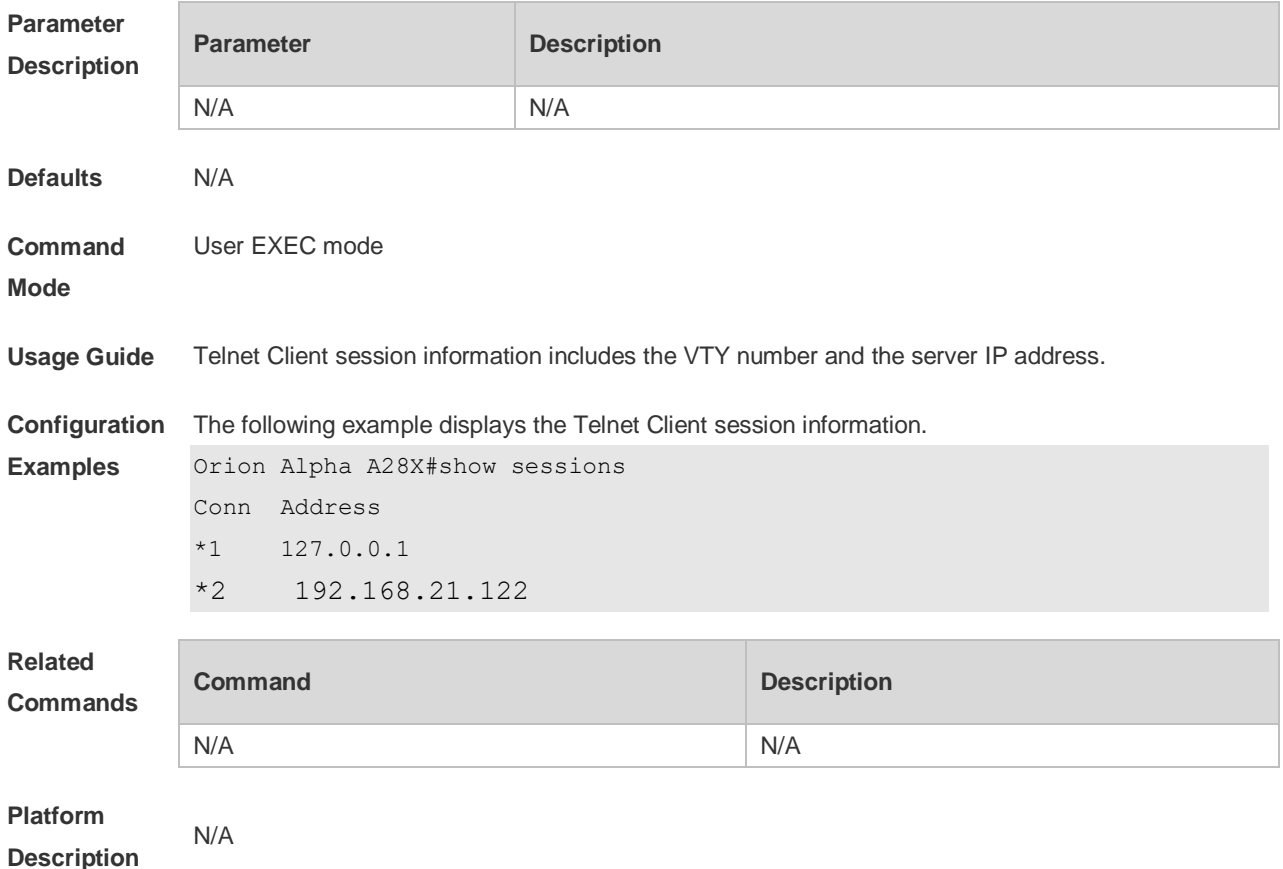

## **2.45 show startup-config**

Use this command to display the device configuration stored in the Non Volatile Random Access Memory (NVRAM).

**show startup-config**

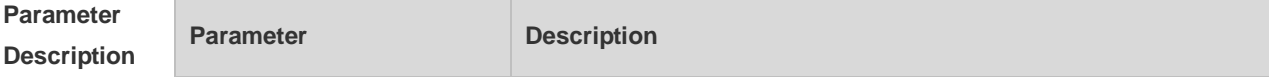

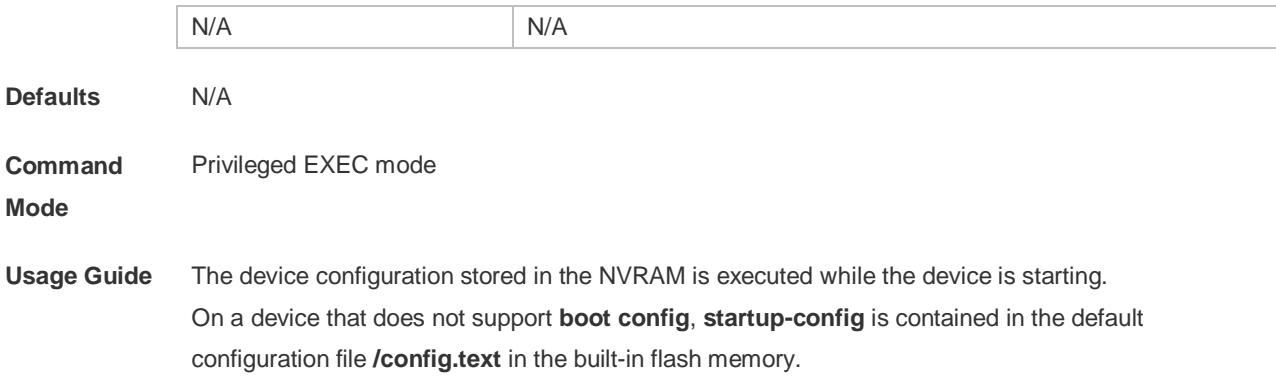

### **Configuration**  N/A **Examples Related Commands Command Description boot config boot configuration** Sets the name of the boot configuration file. **Platform**

# **2.46 show this**

N/A

**Description**

Use this command to display effective configuration in the current mode. **show this**

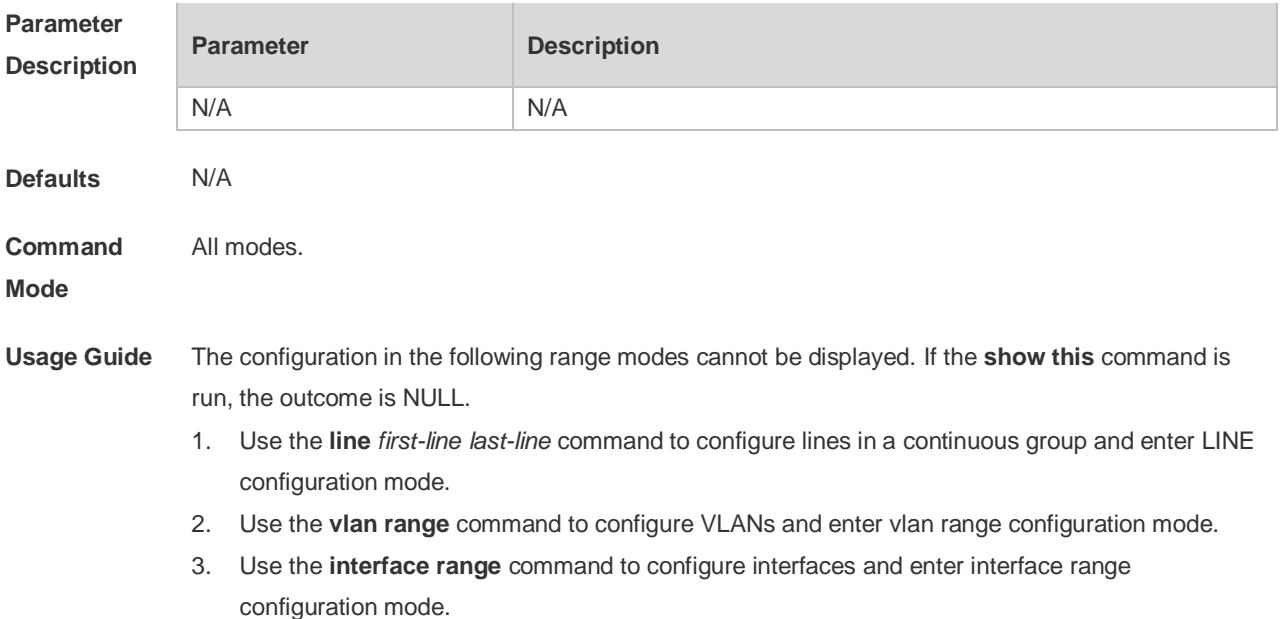

In **vian range** or **interface range** mode, if the number of VLANs or interfaces exceeds 50, the configuration of the first 50 VLANs or interfaces will be displayed. **Configuration Examples** Use this command to display effective configuration on interface fastEthernet 0/1. Orion Alpha A28X (config)#interface fastEthernet 0/1 Orion Alpha A28X (config-if-FastEthernet 0/1)#show this Building configuration... ! spanning-tree link-type point-to-point spanning-tree mst 0 port-priority 0 ! end Orion Alpha A28X (config-if-FastEthernet 0/1)# Use this command to display configuration on interface VLAN 1-3. Orion Alpha A28X(config-if-range)#show this Building configuration... ! interface VLAN 1 ip address dhcp interface VLAN 2 ip address 1.1.1.1 255.255.255.0 interface VLAN 3 ip address 3.3.3.3 255.255.255.0 ! end Orion Alpha A28X(config-if-range)#

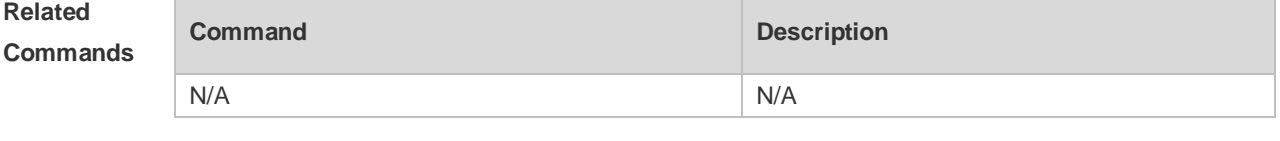

**Platform Description**

N/A

#### **2.47 speed**

Use this command to set the speed at which the terminal transmits packets. Use the **no** form of this command to restore the default setting. **speed** *speed* **no speed**

#### **Parameter Parameter Parameter Parameter Parameter**

#### **Description**

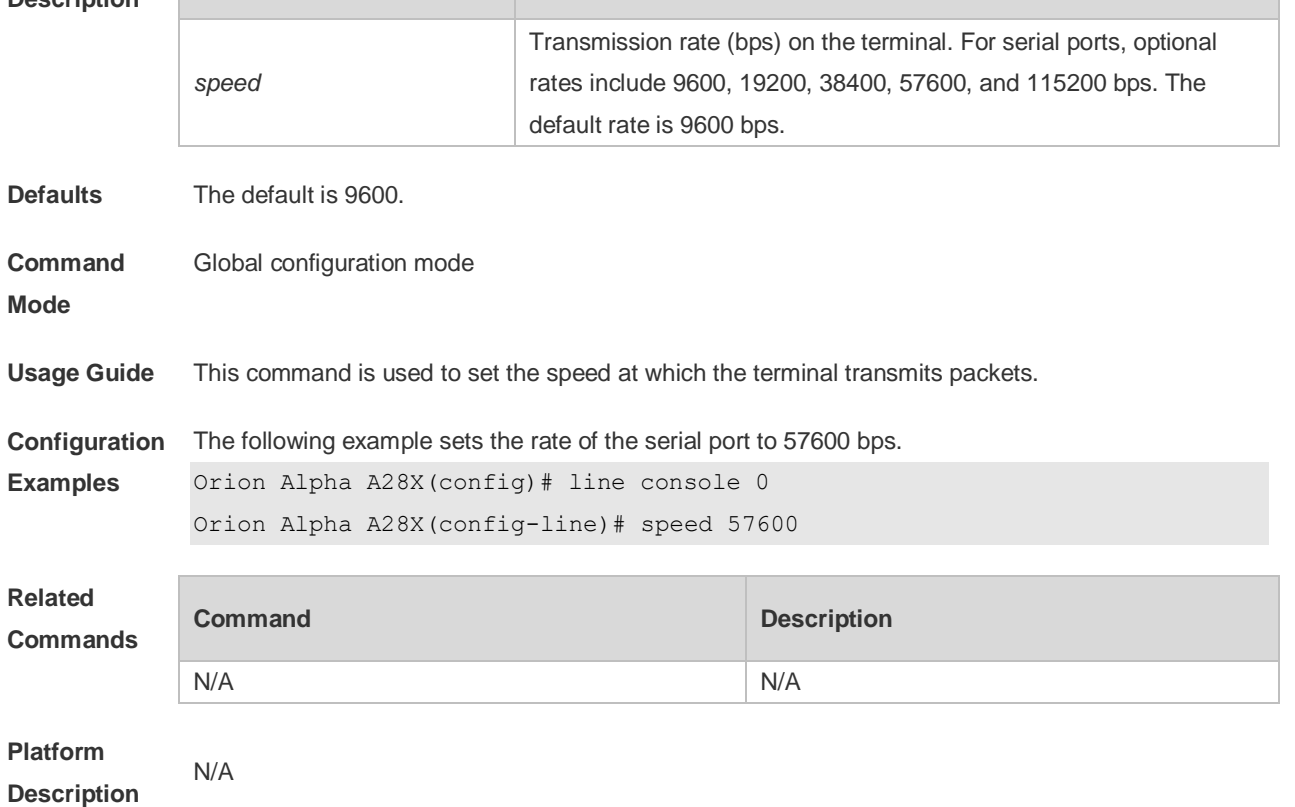

### **2.48 telnet**

Use this command to log in a server that supports telnet connection. **telnet** *host* [ *port* ] [ **/source** { **ip** *A.B.C.D* | **ipv6** *X:X:X:X::X* | **interface** *interface-name* } ]

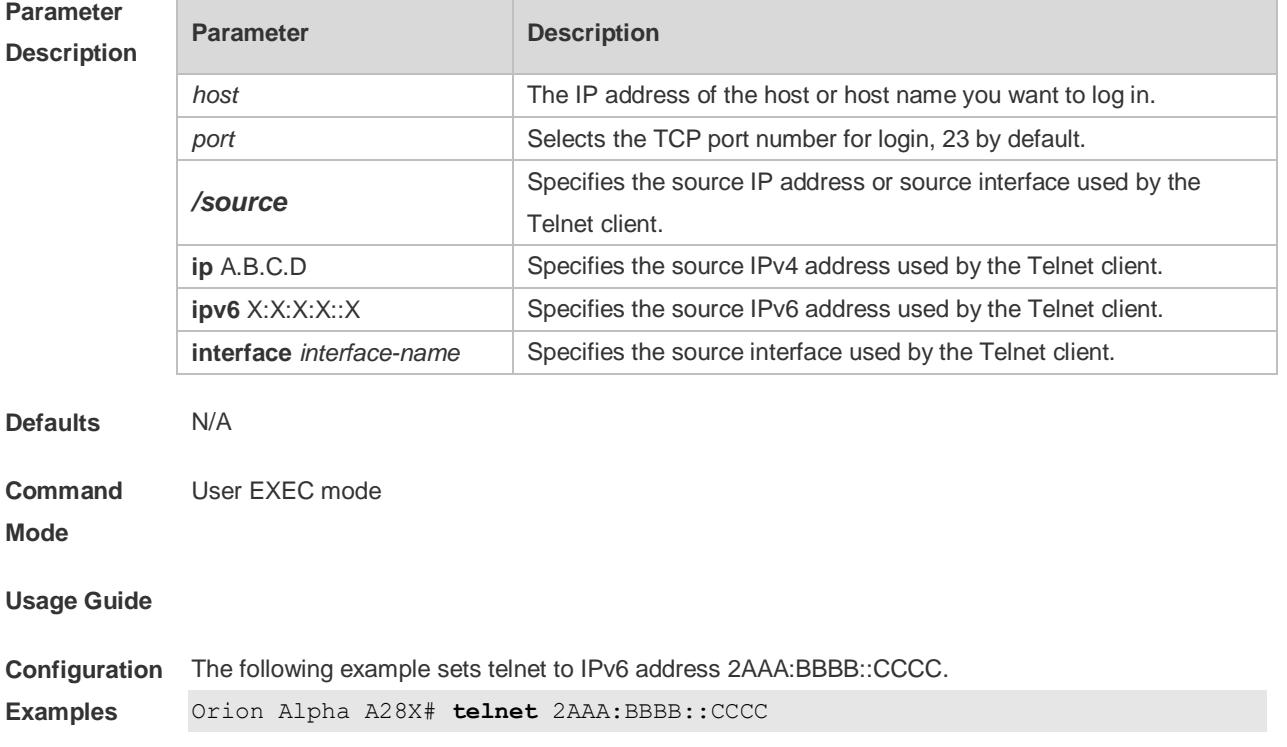

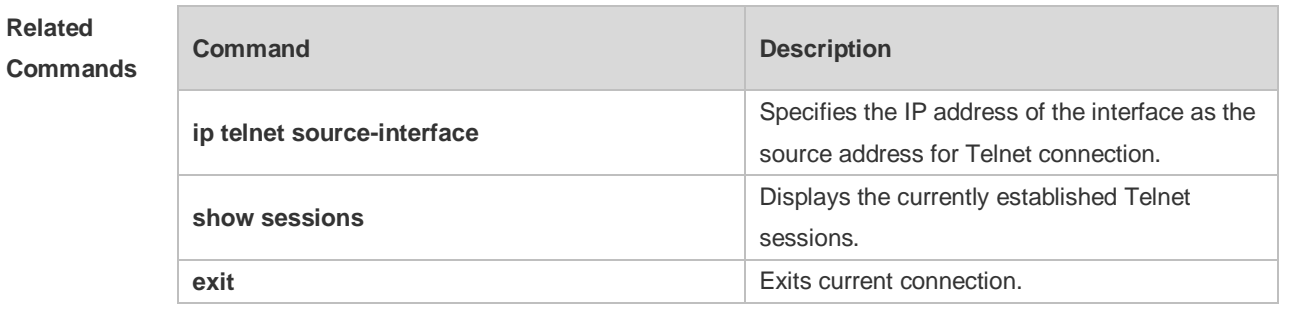

#### **Platform Description**

#### **2.49 username**

N/A

Use this command to set a local username and optional authorization information.. Use the **no** form of this command to restore the default setting.

**username** *name* [ **login mode** { **aux** | **console** | **ssh** | **telnet** } ] [ **online amount** *number* ] [ **permission** *oper-mode path* ] [ **privilege** *privilege-level* ] [ **reject remote-login** ] [ **web-auth** ] [ **pwdmodify** ] [ **nopassword** | **password** [ **0** | **7** ] *text-string* | **secret** [ **0** | **5**] *text-string*]

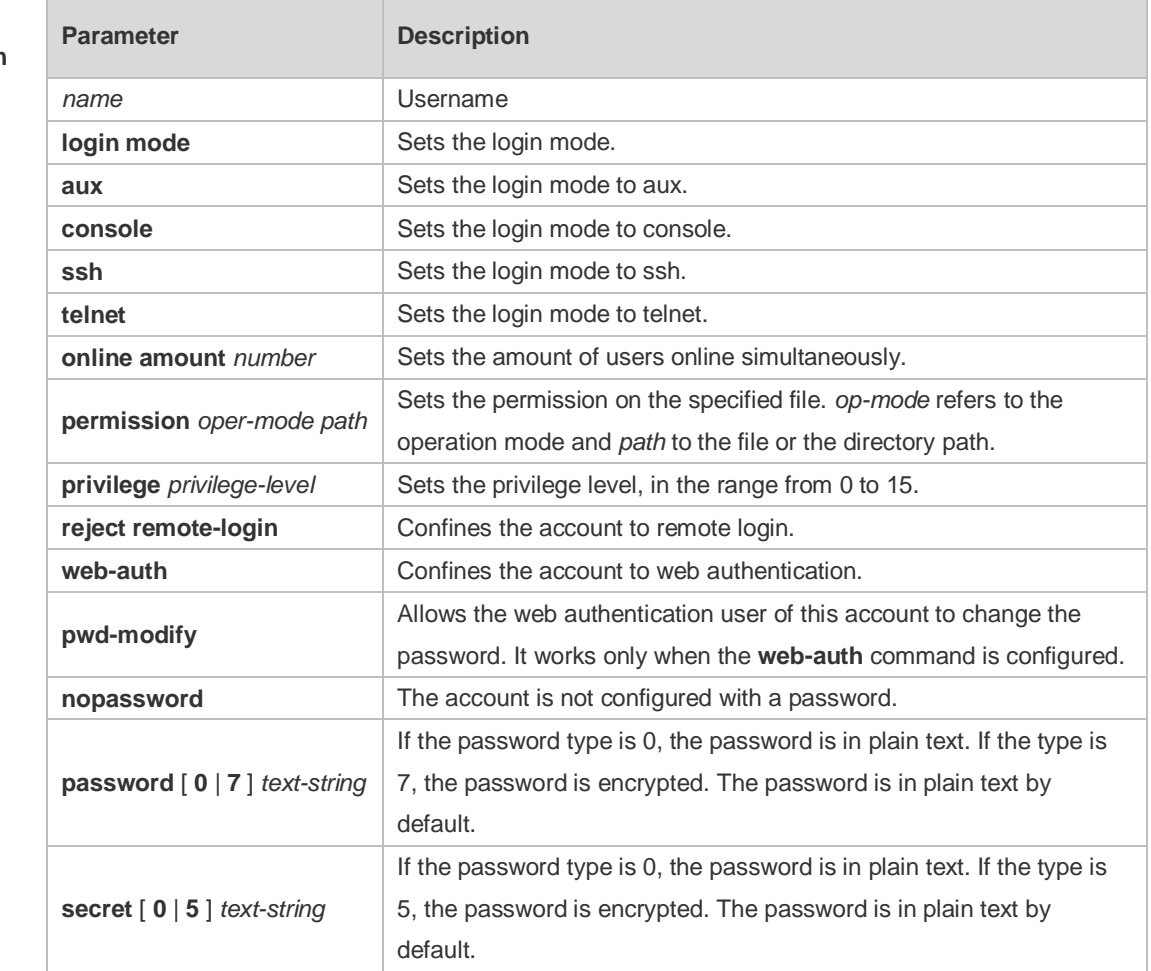

#### **no username** *name*

#### **Parameter Description**

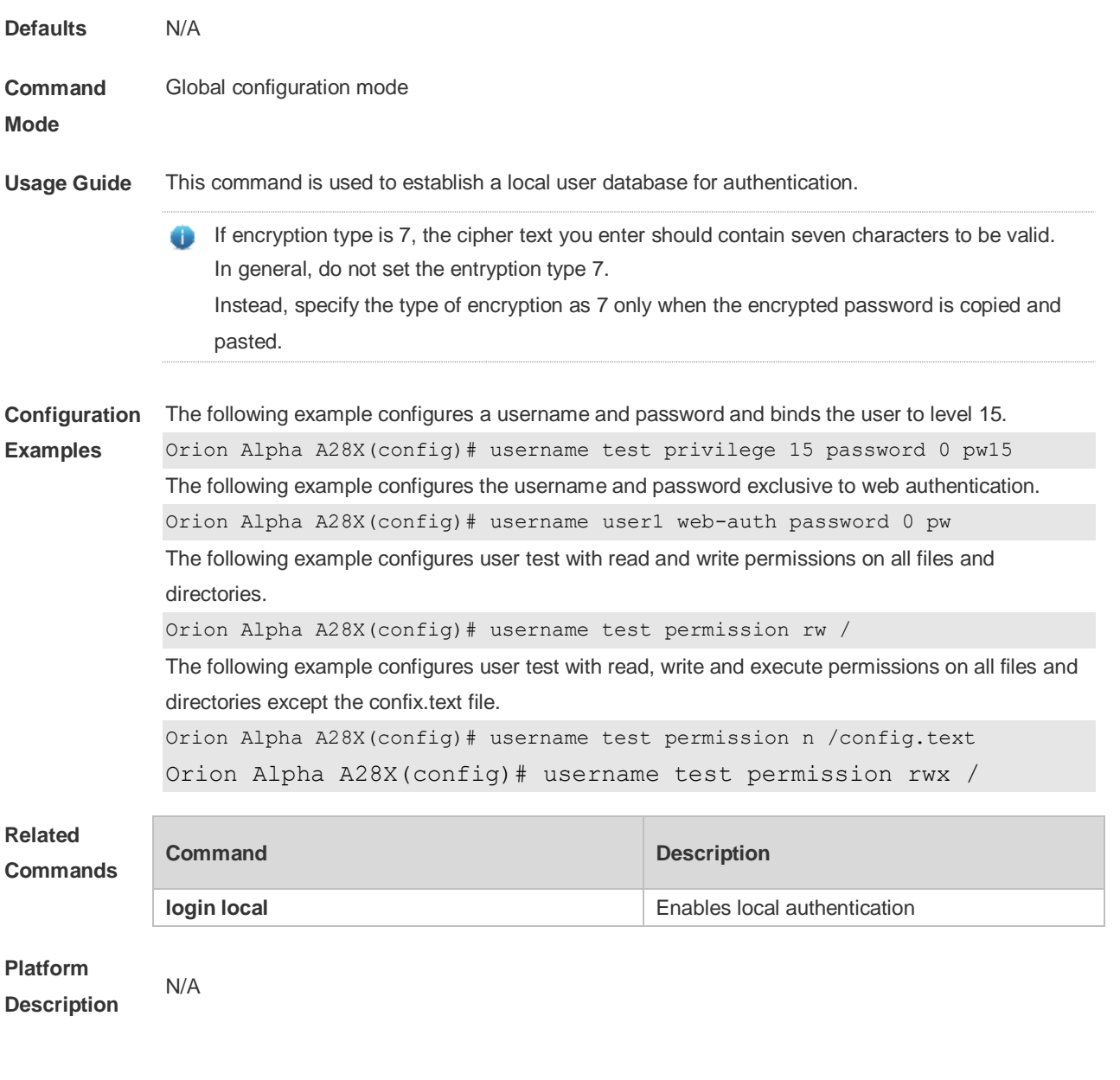

# **2.50 username import**

Use this command to import user information from the file. **username import** *filename*

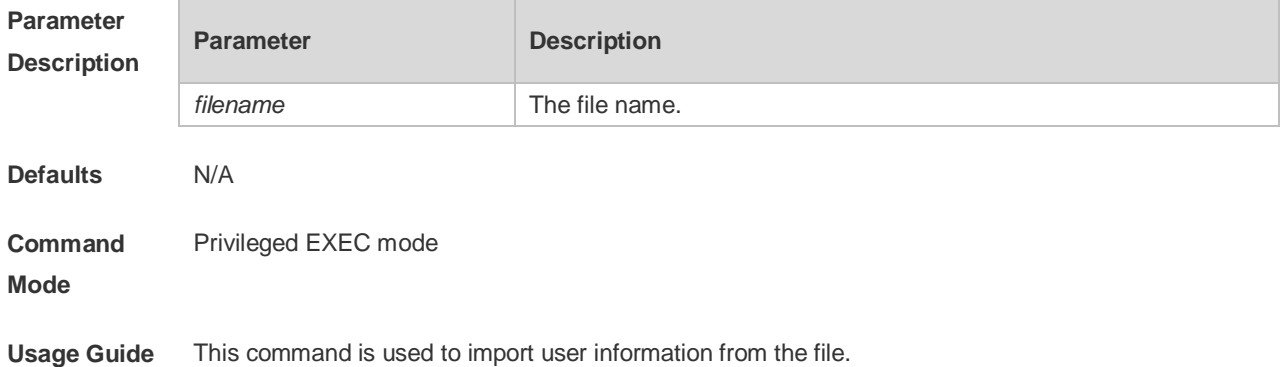

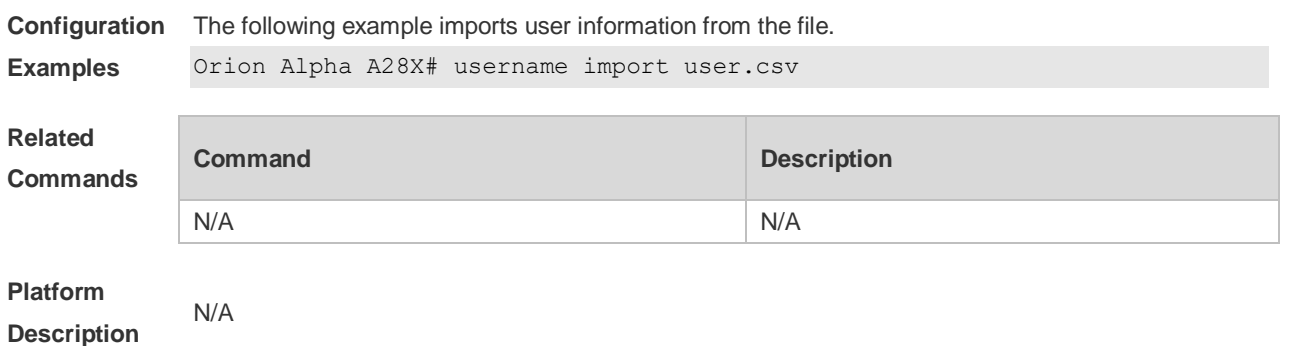

#### **2.51 username export**

Use this command to export user information to the file.

**username export** *filename*

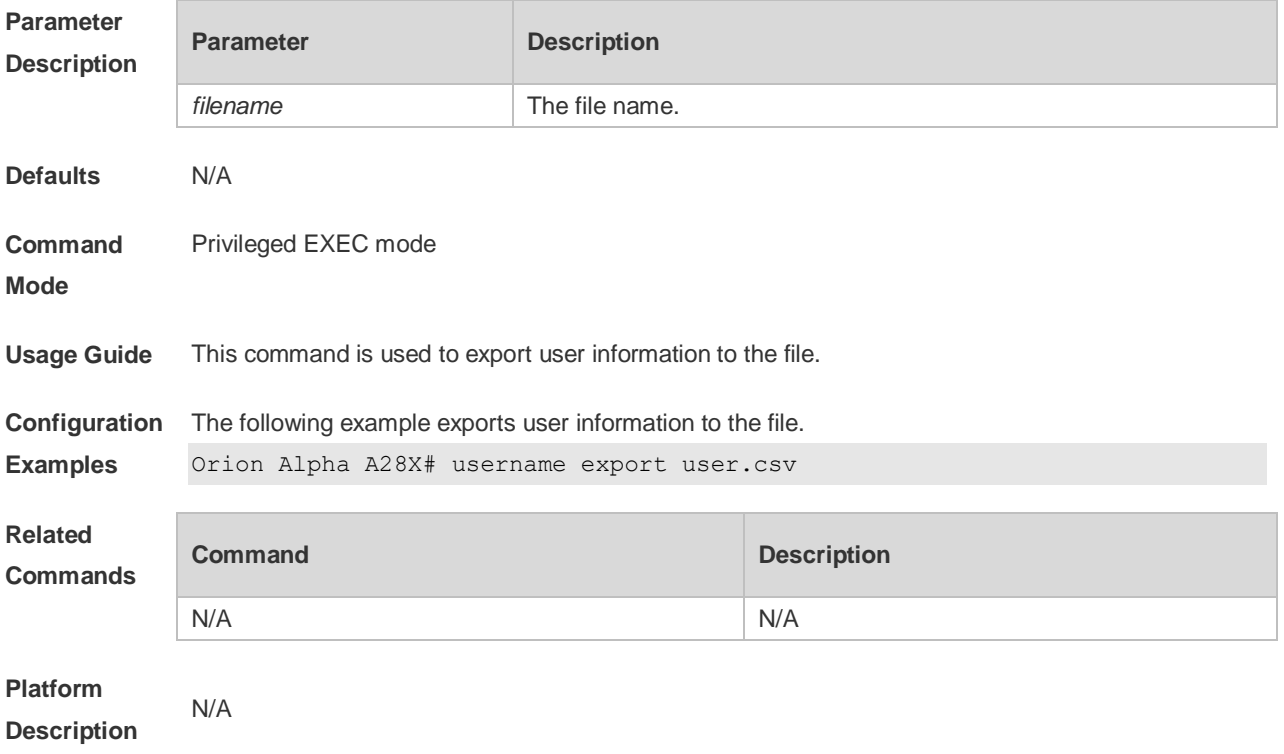

### **2.52 write**

Use this command to save **running-config** at a specified location. **write** [ **memory | terminal** ]

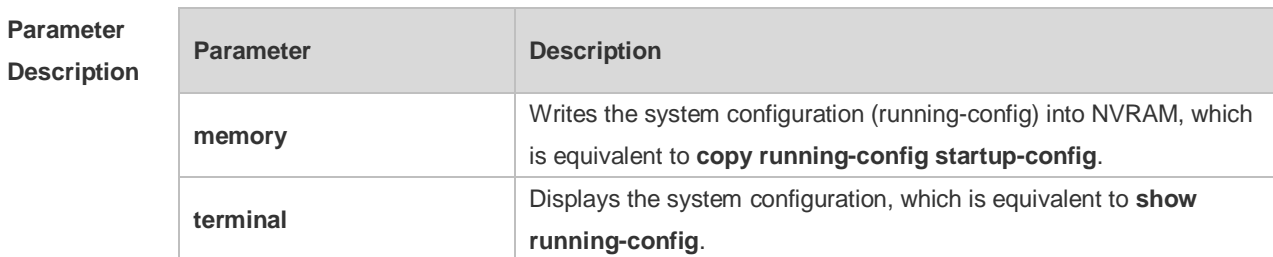

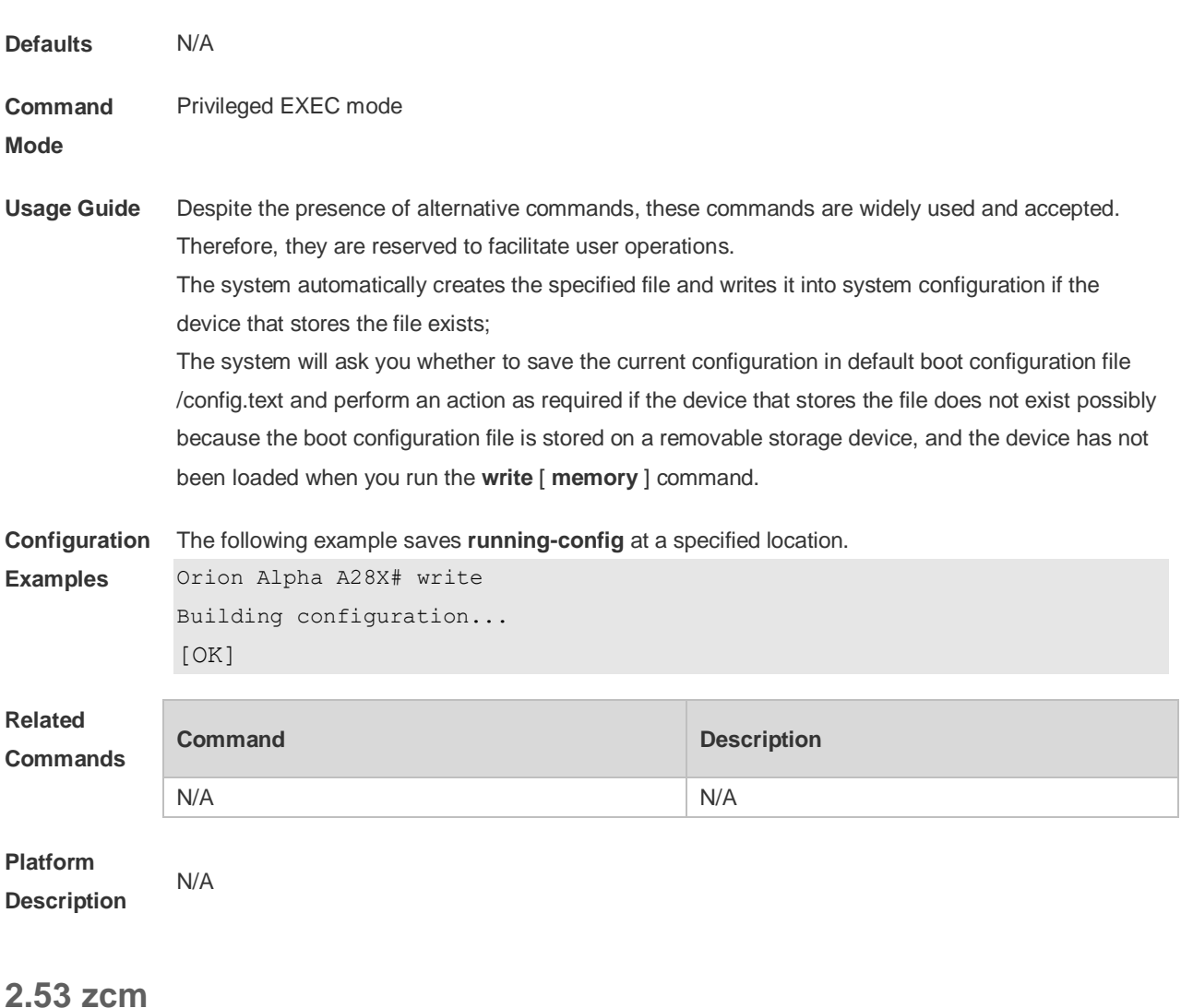

Use this command to enable and disable the zero configuration function. **zcm** { **enable** | **disable** }

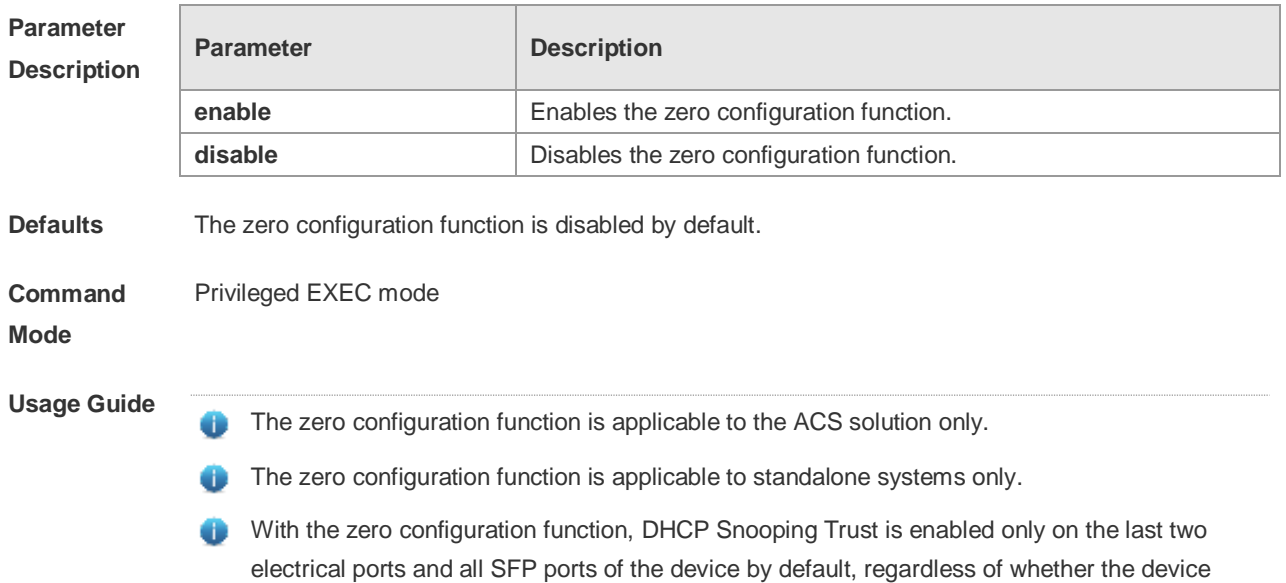

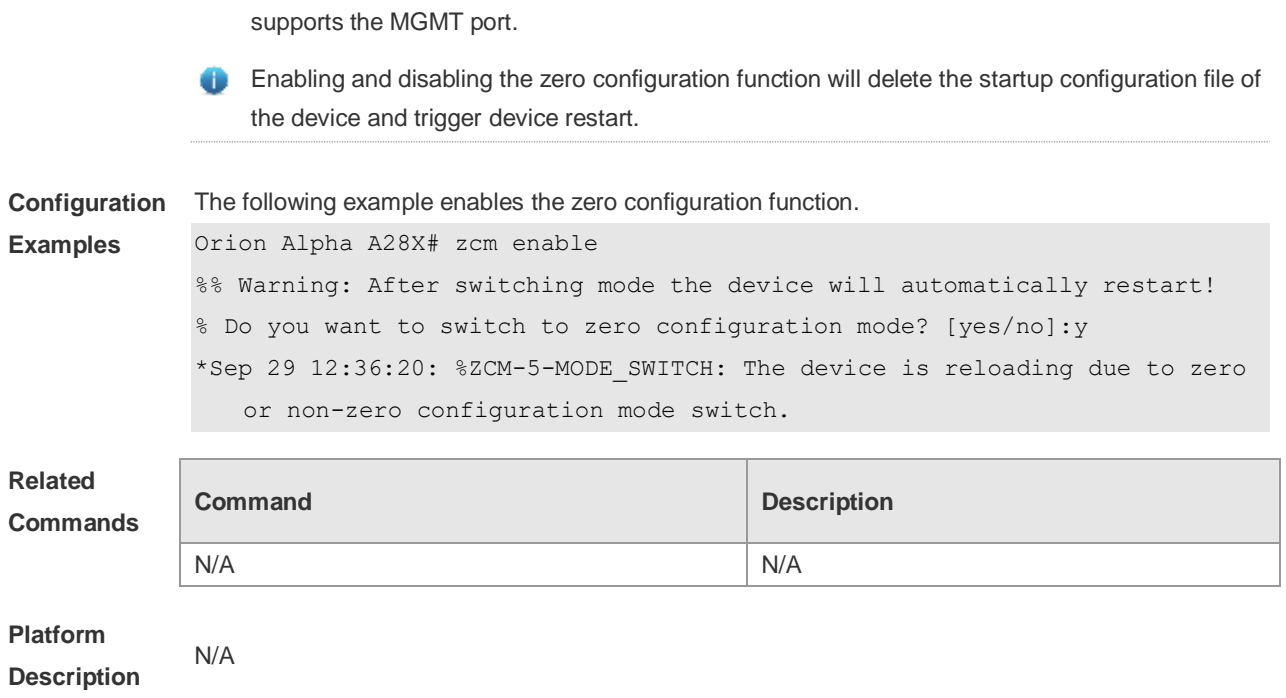

# **3 LINE Commands**

### **3.1 absolute-timeout**

Use this command to set the absolute timeout period. Use the **no** form of this command to restore the default setting. **absolute-timeout** *minutes* **no absolute-timeout**

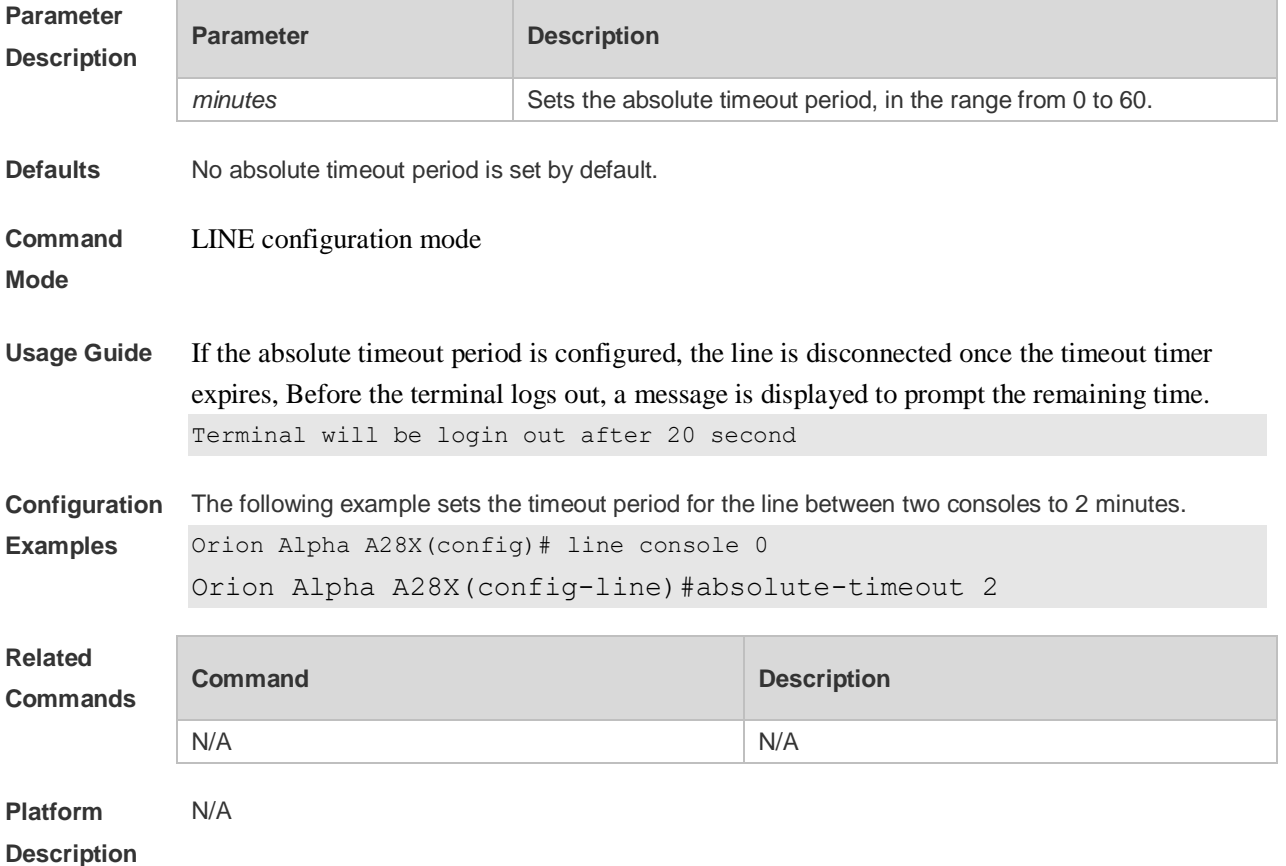

#### **3.2 access-class**

Use this command to control login into the terminal through IPv4 ACL. Use the **no** form of this command to restore the default setting. **access-class** { *access-list-number* | *access-list-name* } { **in | out** } **no access-class** { *access-list-number* | *access-list-name* } { **in | out** }

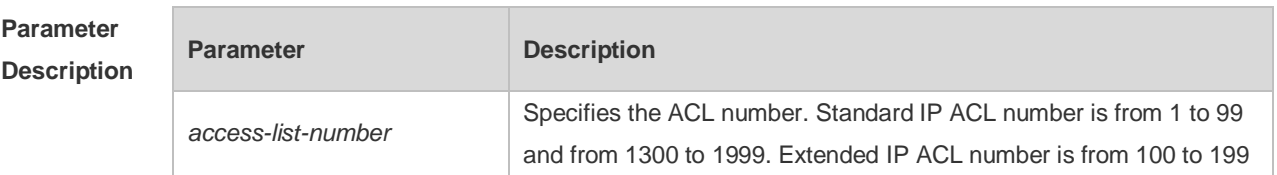

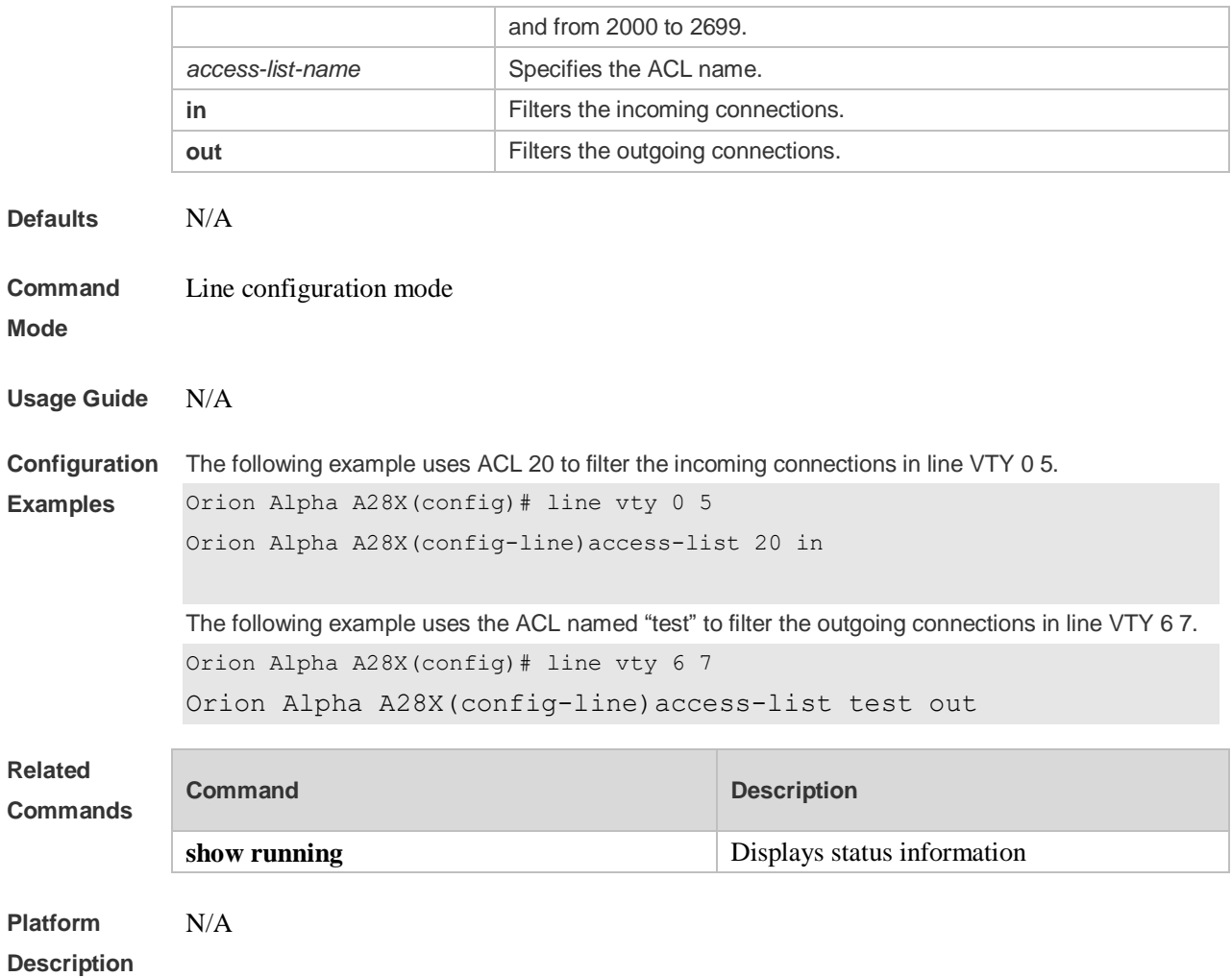

# **3.3 accounting commands**

Use this command to enable command accounting in the line. Use the **no** form of this command to restore the default setting.

**accounting commands** *level* { **default** | *list-name* } **no accounting commands** *level*

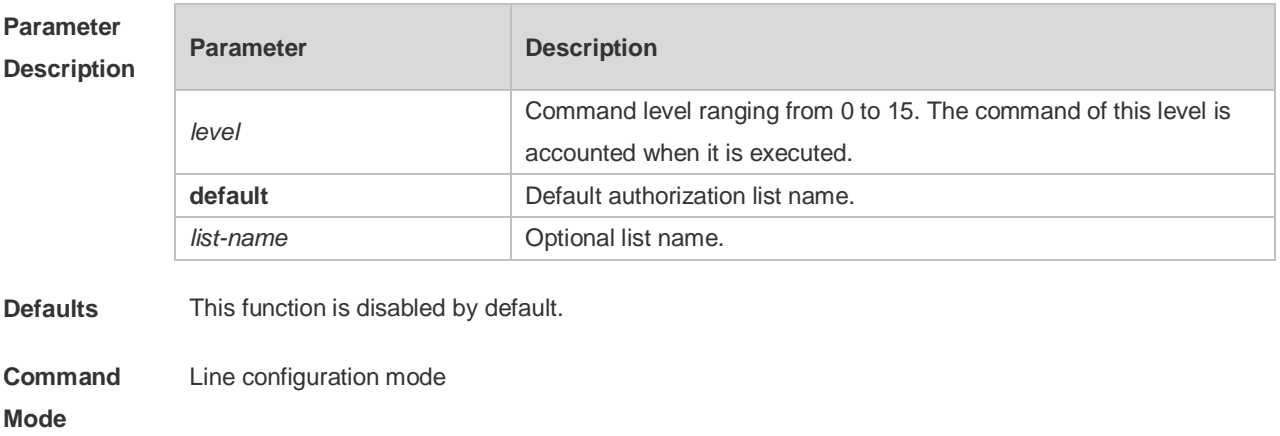

**Usage Guide** This function is used together with AAA authorization. Configure AAA command accounting first, and

then apply it on the line.

**Configuration**  The following example enables command accounting in line VTY 1 and sets the command level to

**Examples** 15.

Orion Alpha A28X(config)# aaa new-model Orion Alpha A28X(config)# aaa accounting commands 15 default start-stop group tacacs+ Orion Alpha A28X(config)# line vty 1 Orion Alpha A28X(config-line)# accounting commands 15 default

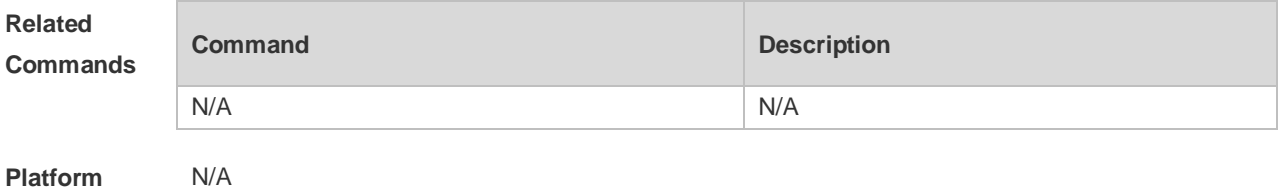

**Description**

#### **3.4 accounting exec**

Use this command to enable user access accounting in the line. Use the **no** form of this command to restore the default setting.

**accounting commands** { **default** | *list-name* } **no accounting commands** 

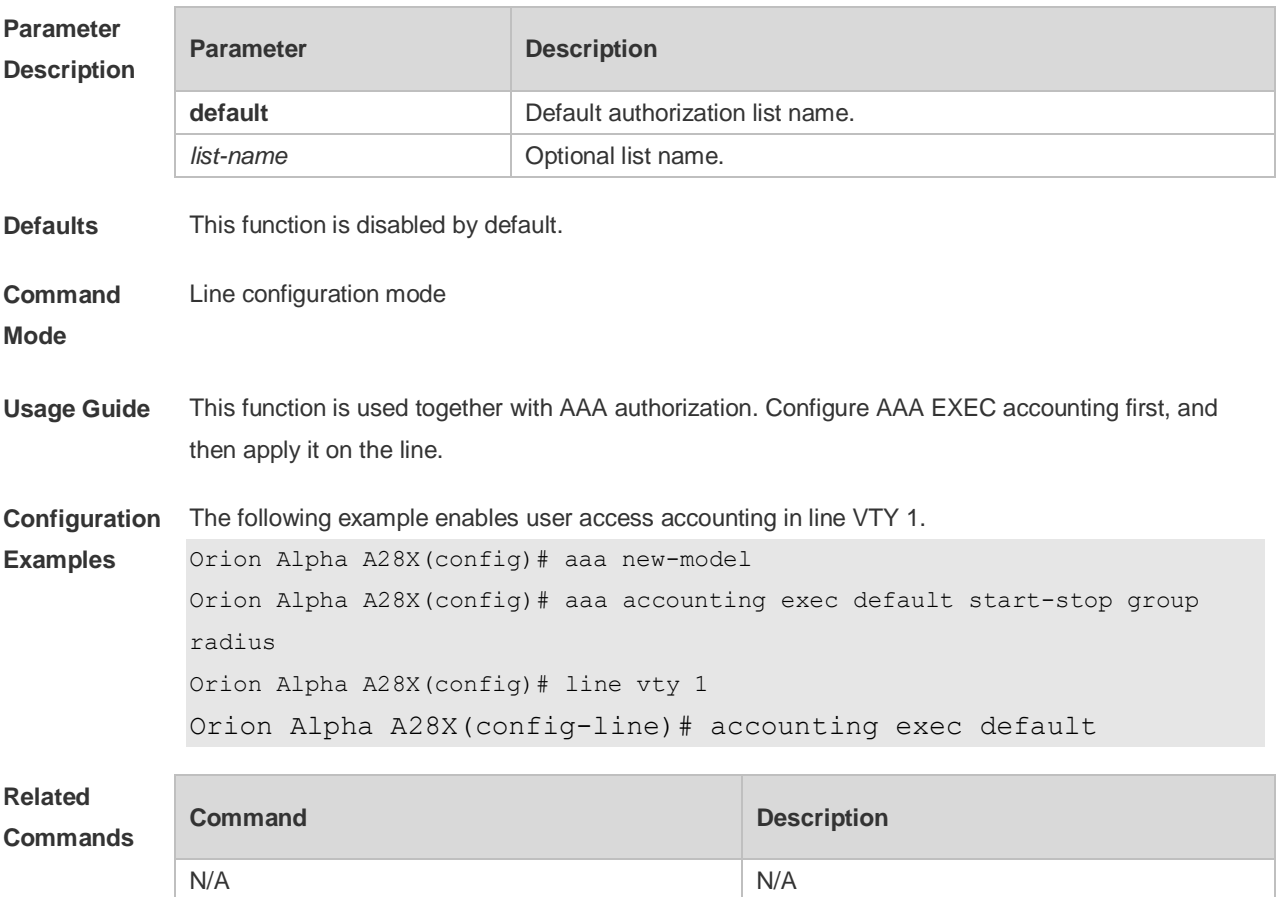

**Platform Description** N/A

#### **3.5 activation-character**

Use this command to set the ASCII value of the character for activating the terminal session. Use the **no** form of this command to restore the default setting. **activation-character** *ascii-value* **no activation-character**

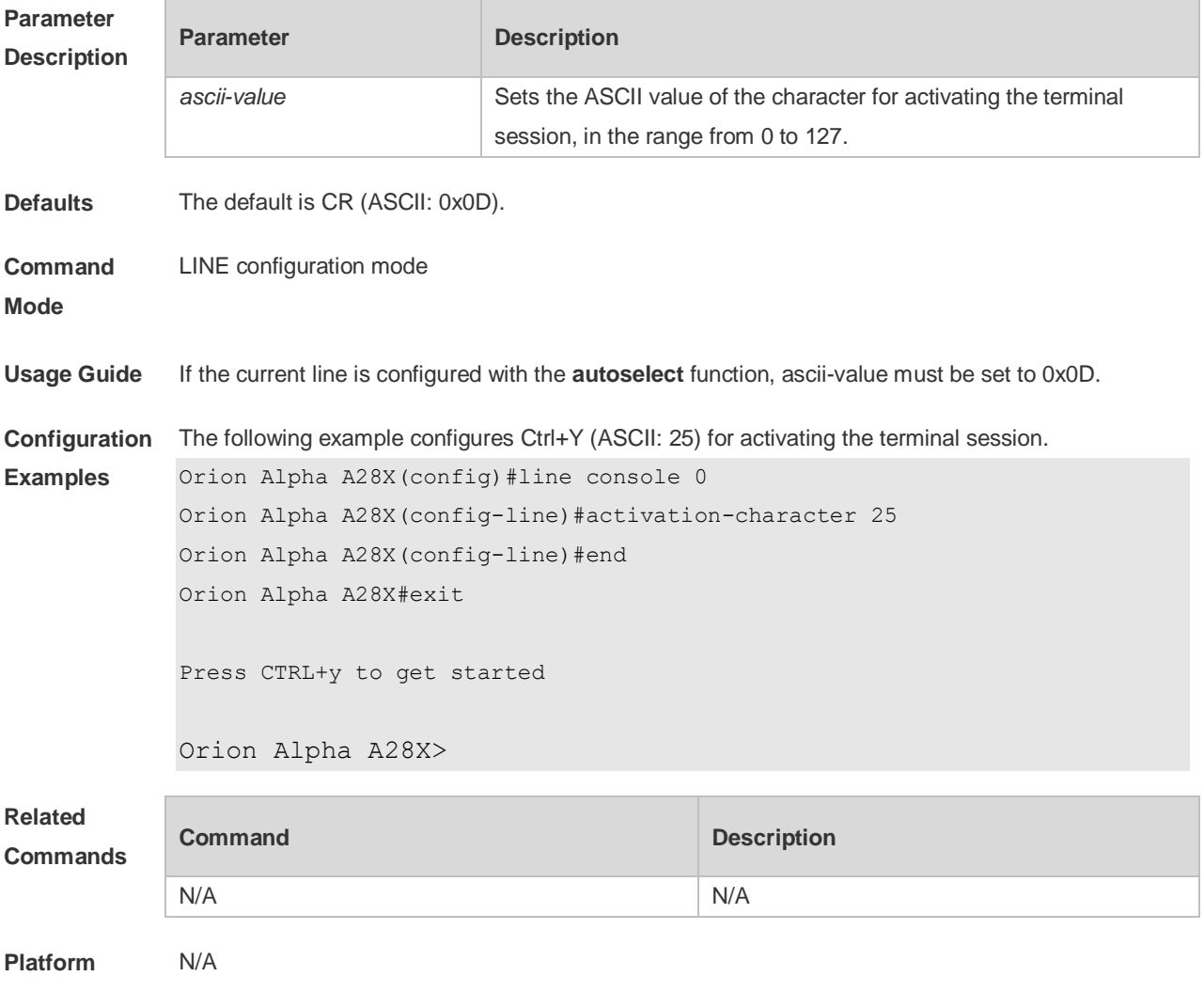

**Description**

#### **3.6 authorization commands**

Use this command to enable authorization on commands, Use the **no** form of this command to restore the default setting. **authorization commands** *level* { **default** | *list-name* } **no authorization commands** *level*

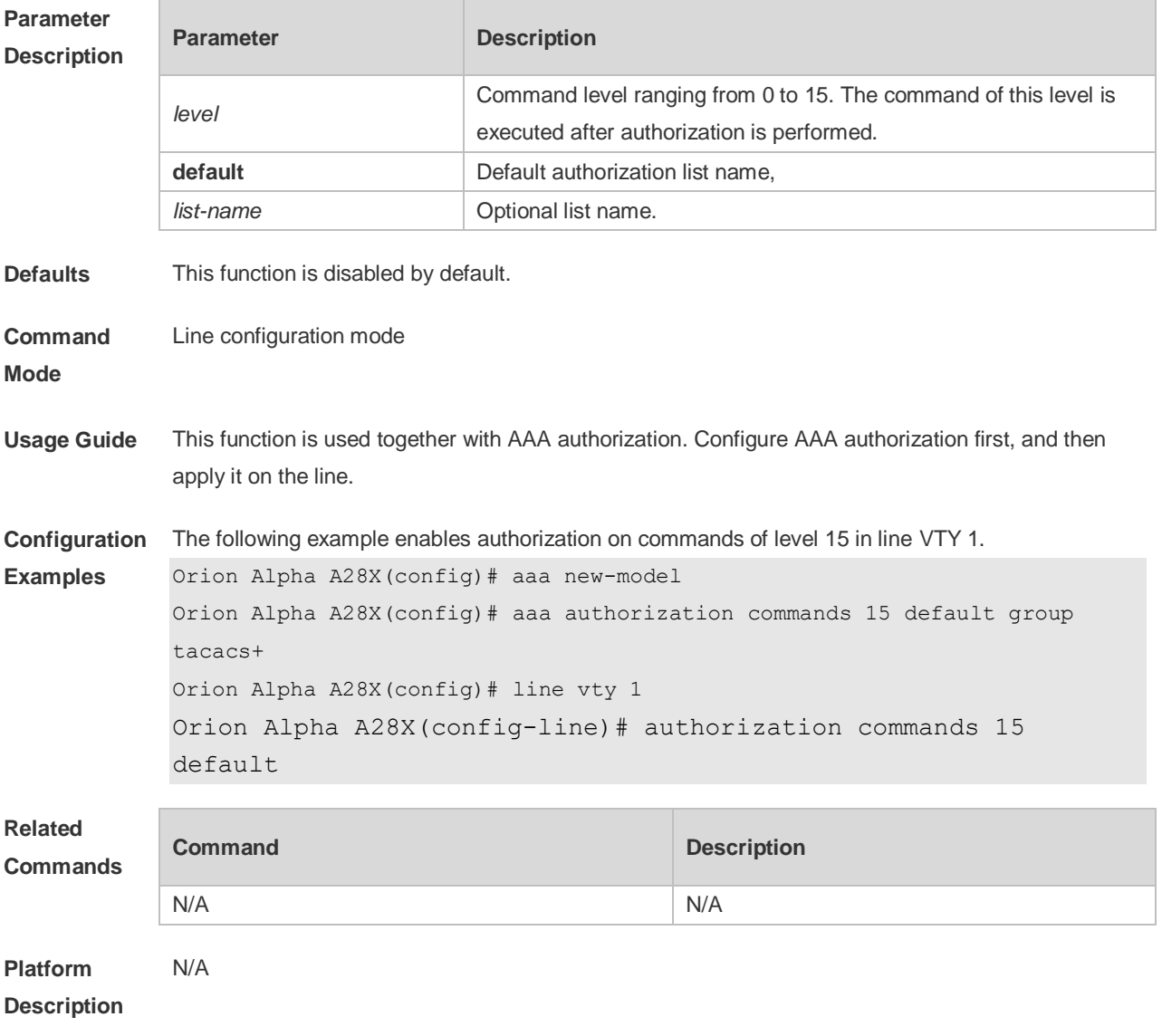

## **3.7 authorization exec**

**Mode**

Use this command to enable EXEC authorization for the line. Use the **no** form of this command to restore the default setting. **authorization** { **default** | *list-name* } **no authorization exec**

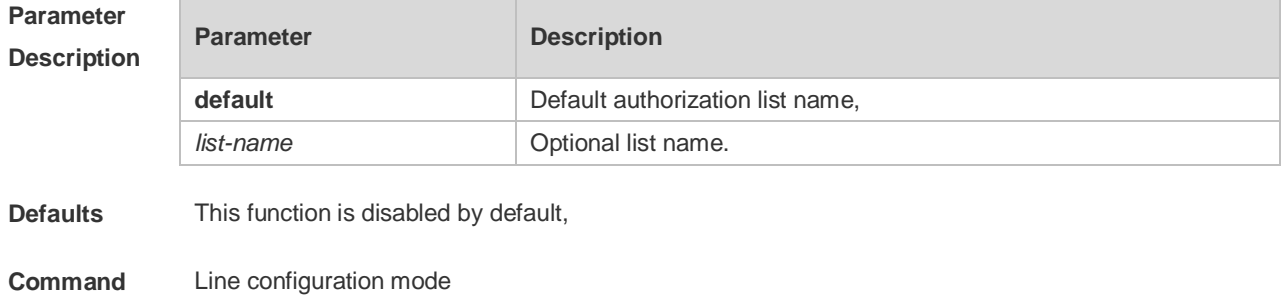

**Usage Guide** This function is used together with AAA authorization. Configure AAA EXEC authorization first, and then apply it on the line.

**Configuration**  The following example performs EXEC authorization to line VTY 1.

> Orion Alpha A28X(config)# aaa new-model Orion Alpha A28X(config)# aaa authorization exec default group radius Orion Alpha A28X(config)# line vty 1 Orion Alpha A28X(config-line)# authorization exec default

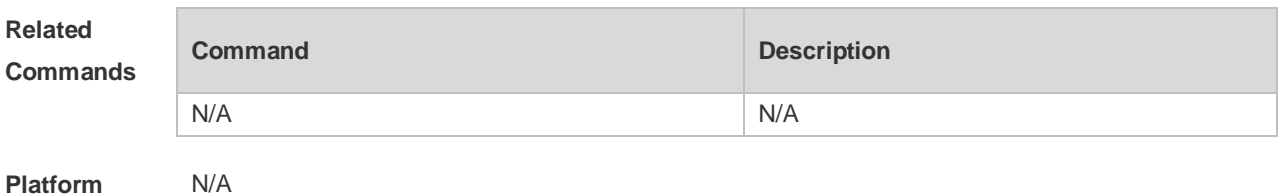

**Description**

**Examples**

#### **3.8 autocommand**

Use this command to enable automatic command execution. Use the **no** form of this command to restore the default setting.

**autocommand** *autocommand-string* **no autocommand**

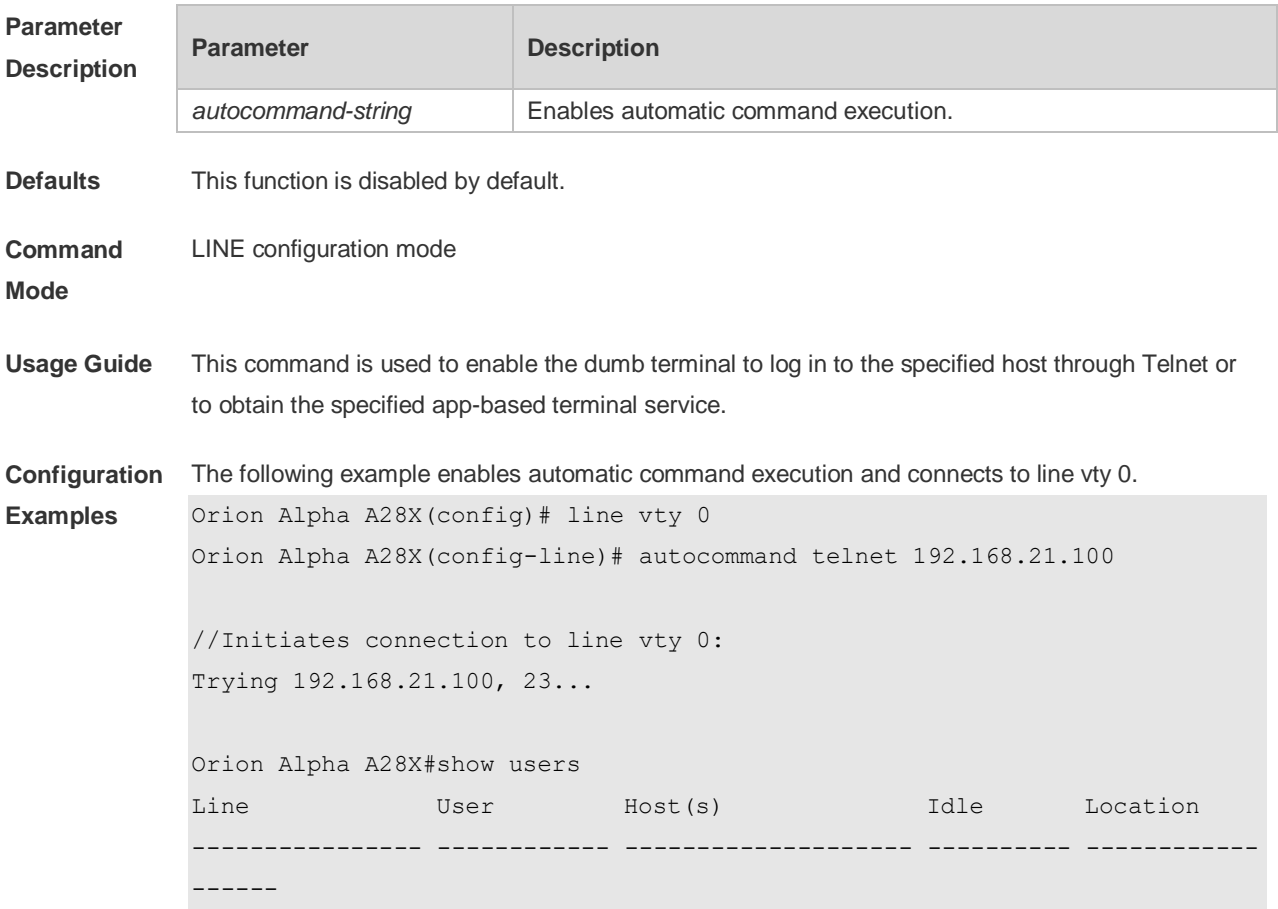

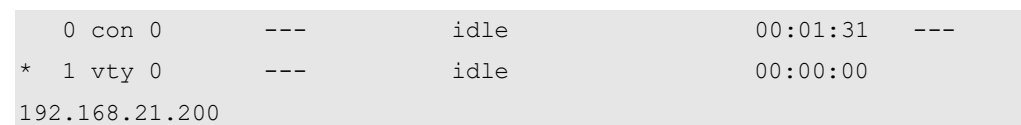

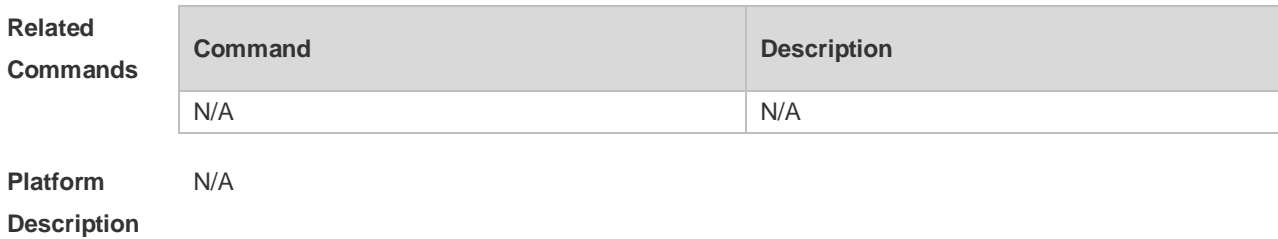

#### **3.9 clear line**

Use this command to clear connection status of the line. **clear line** { **aux** *line-num* | **console** *line-num* | **tty** *line-num* | **vty** *line-num* **|** *line-num* }

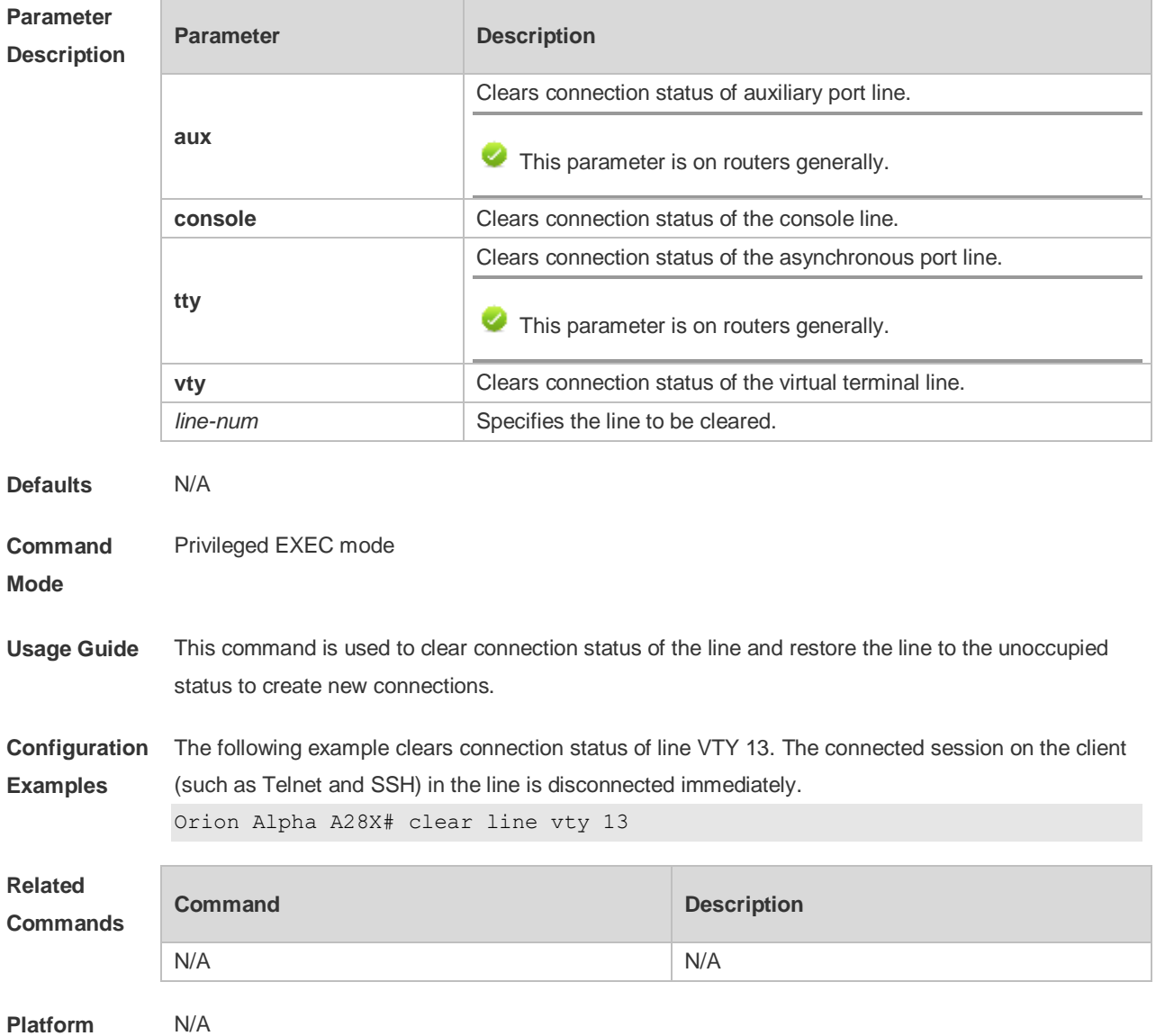

#### **Description**

#### **3.10 databits**

Use this command to set the databit number for every character on the async line in flow communication mode. Use the **no** form of this command to restore the default setting. **databits** *bit* **no databits**

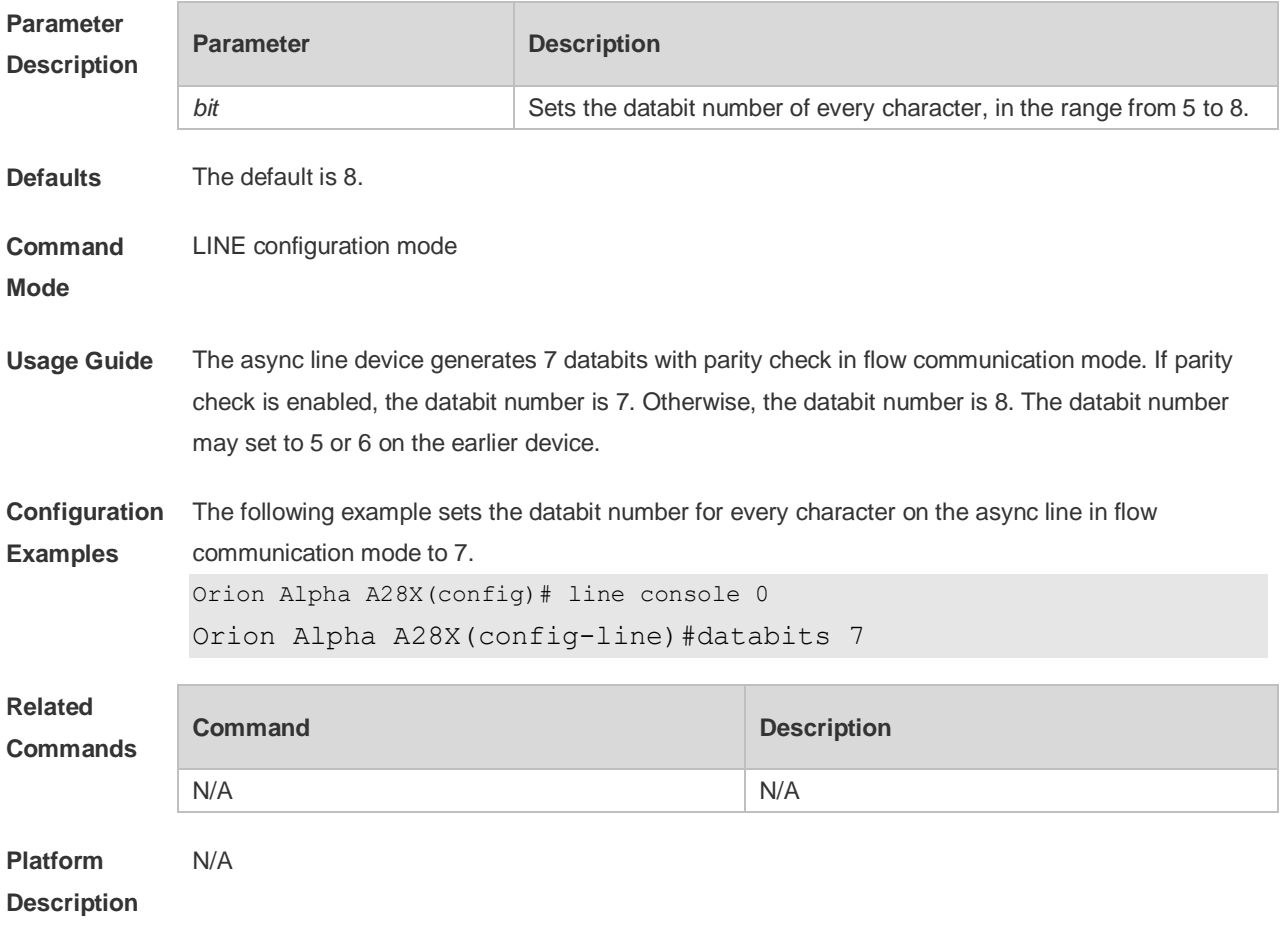

## **3.11 disconnect-character**

Use this command to set the hot key that disconnects the terminal service connection. Use the **no** form of this command to restore the default setting. **disconnect-character** *ascii-value* **no disconnect-character**

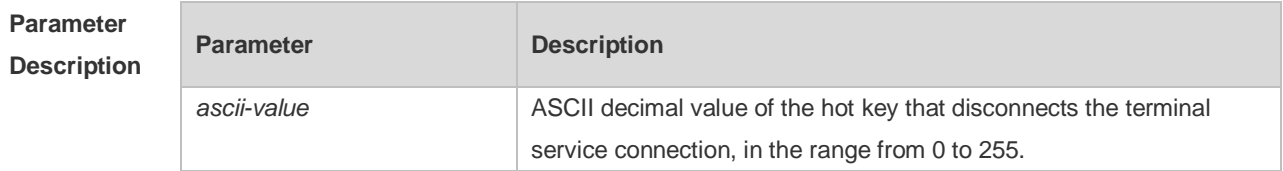

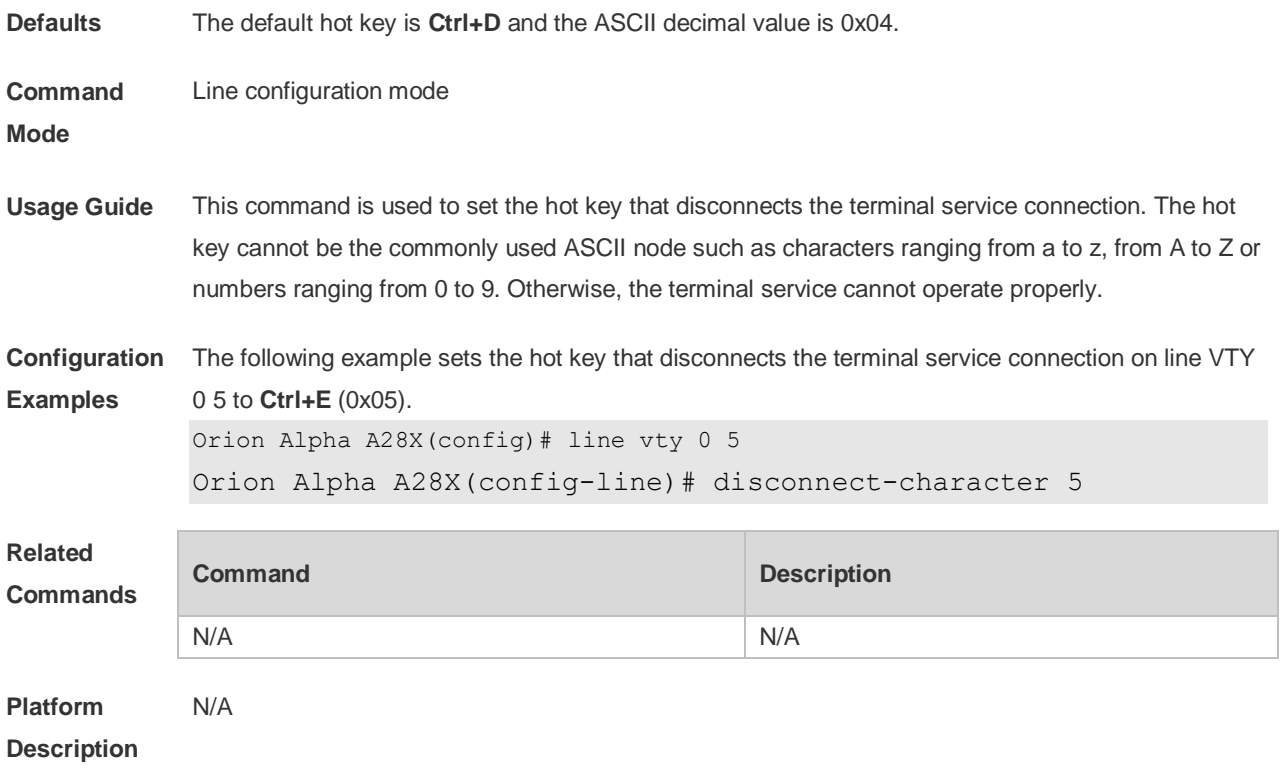

## **3.12 escape-character**

Use this command to set the escape character for the line. Use the **no** form of this command to restore the default setting. **escape-character** *escape-value*

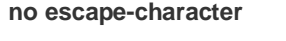

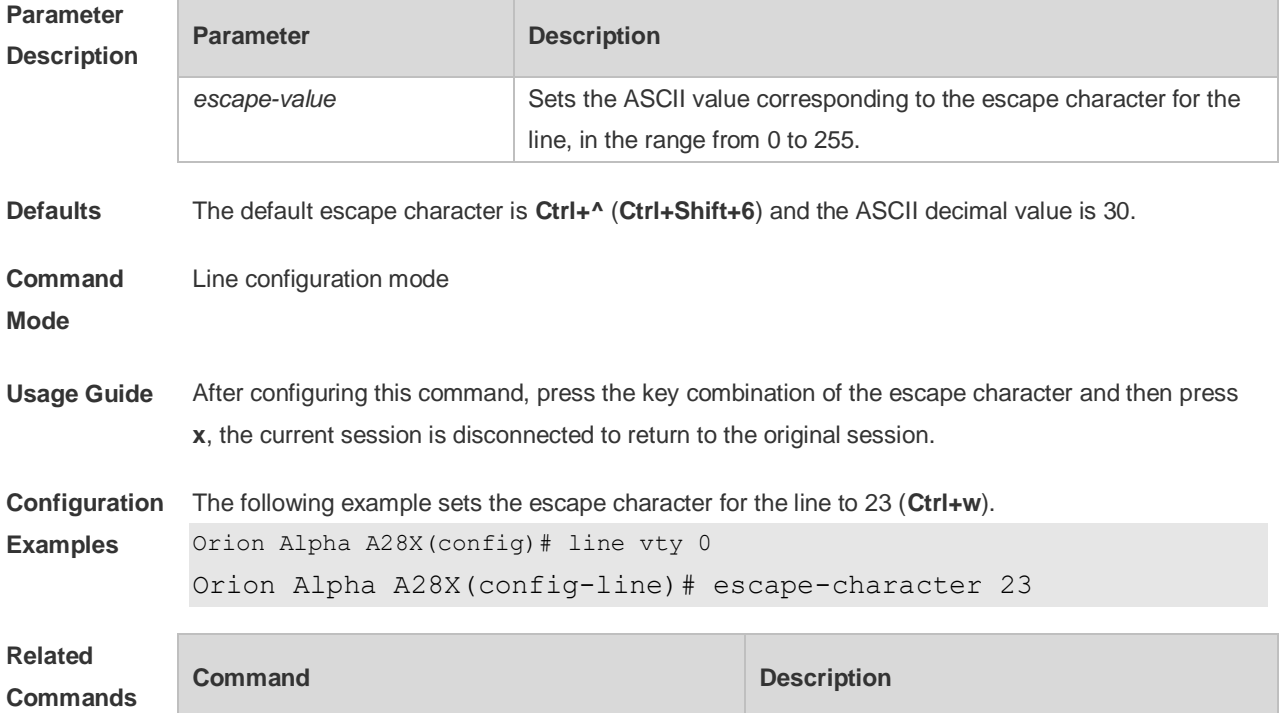

N/A N/A

**Platform Description** N/A

#### **3.13 exec**

Use this command to enable the line to enter the command line interface. Use the **no** form of this command to disable the function. **exec**

**no exec**

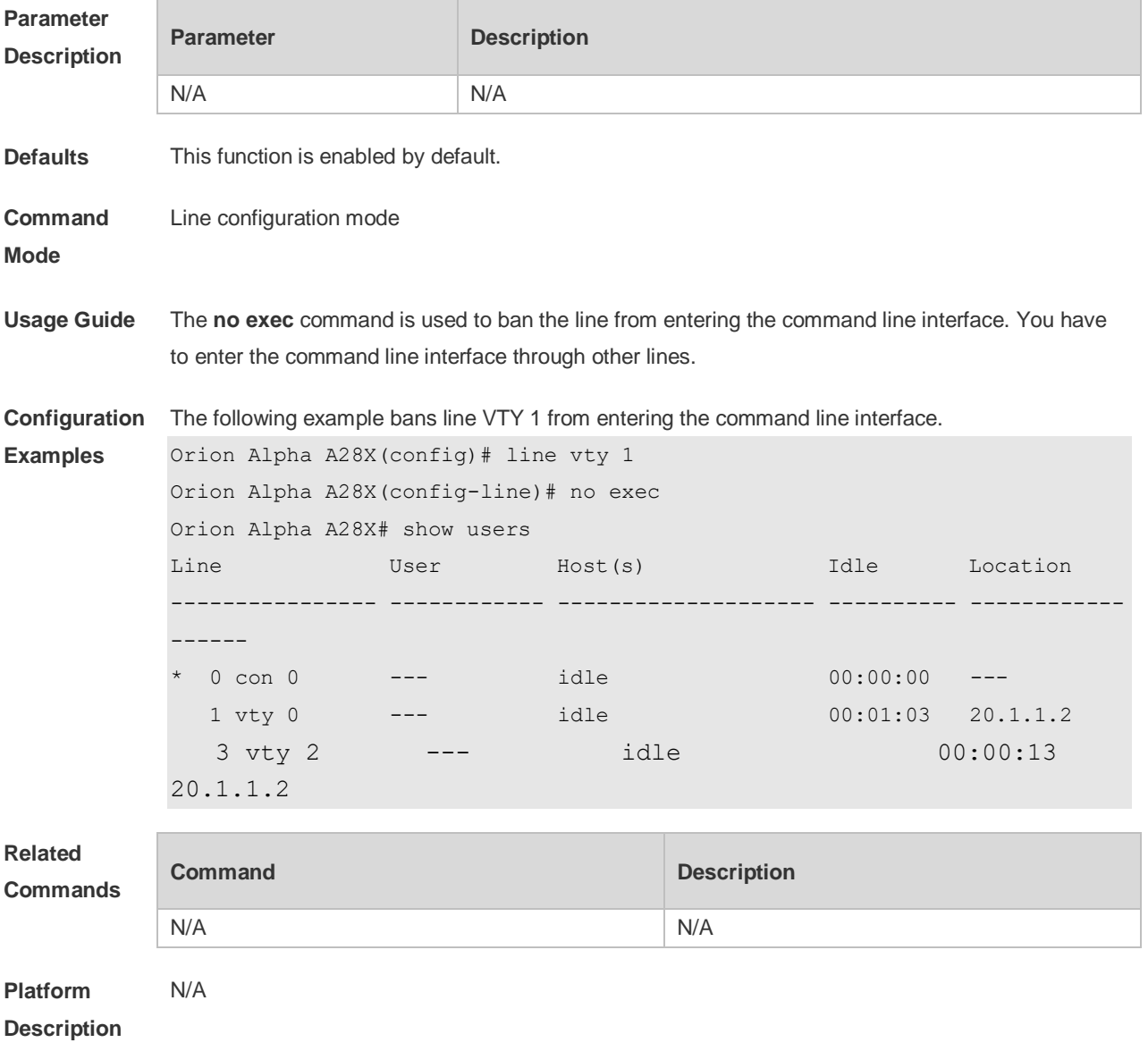

## **3.14 exec-character-bits**

Use this command to configure the coded character set for the async line. Use the **no** form of this

command to restore the default setting. **exec-character-bits** { **7 | 8** } **no exec-character-bits**

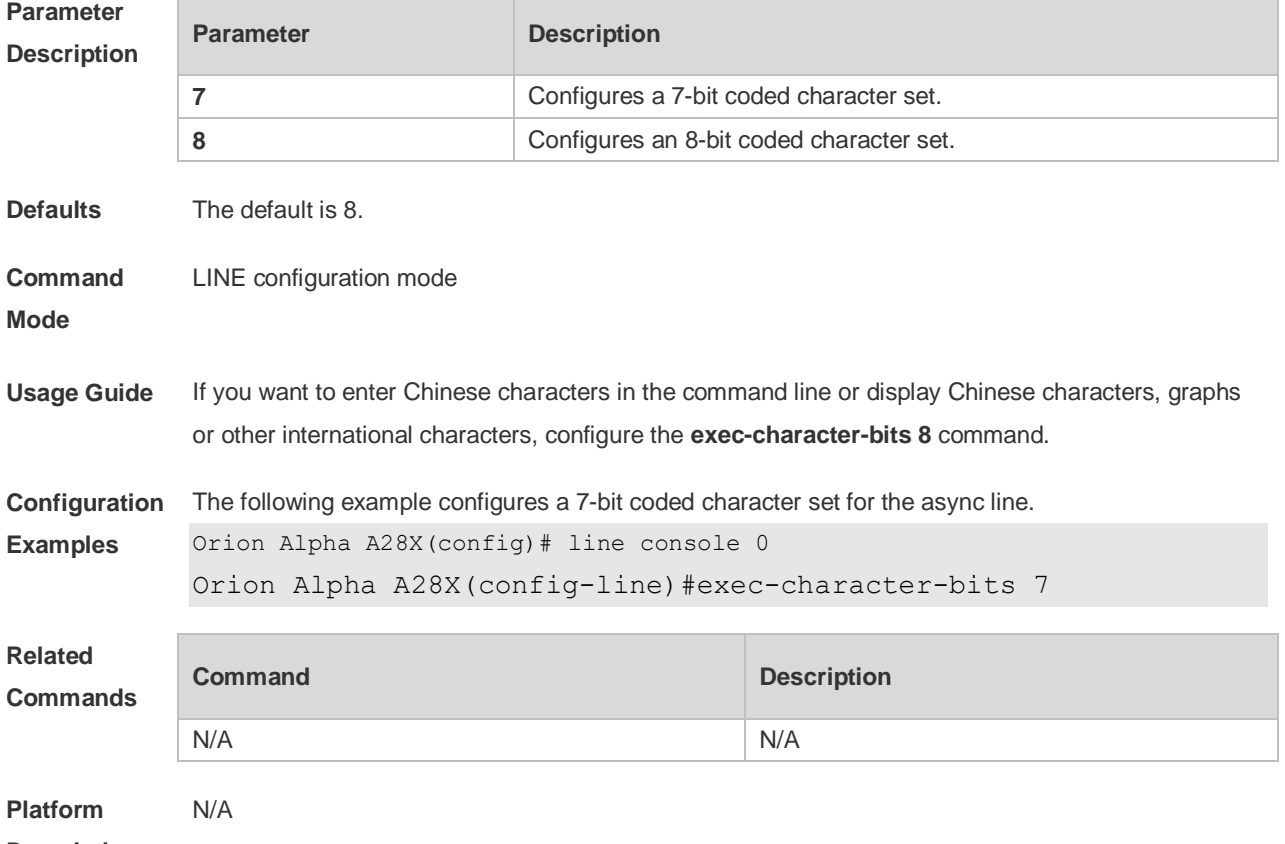

**Description**

# **3.15 flowcontrol**

Use this command to configure the flow control mode for the async line. Use the **no** form of this command to restore the default setting. **flowcontrol** { **hardware | none | software** } **no flowcontrol** { **hardware | none | software** }

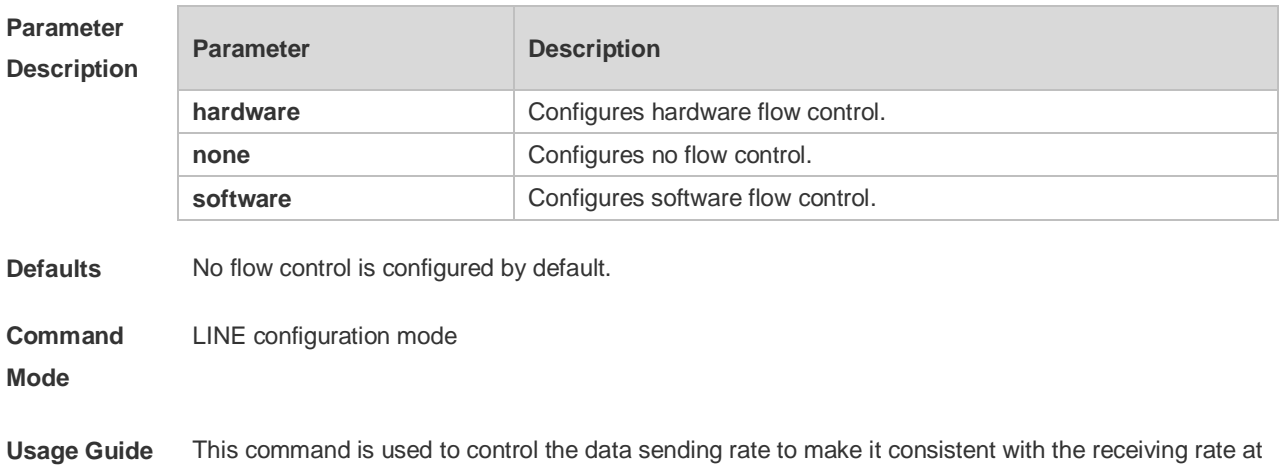

the receiving end. The terminal cannot receive data while sending data, so this function prevent s data drop. Flow control is also configured for the communication between high speed device and low speed device (for example, printer and network interface). switch provides two flow control modes, namely, software flow control and hardware flow control. The stop and start characters are Ctrl+S ( XOFF, ASCII: 19) and Ctrl+Q (XON, ASCII: 17) respectively.

**Configuration Examples** The following example configures software flow control for the async line. Orion Alpha A28X(config)#line console 0 Orion Alpha A28X(config-line)#flowcontrol software

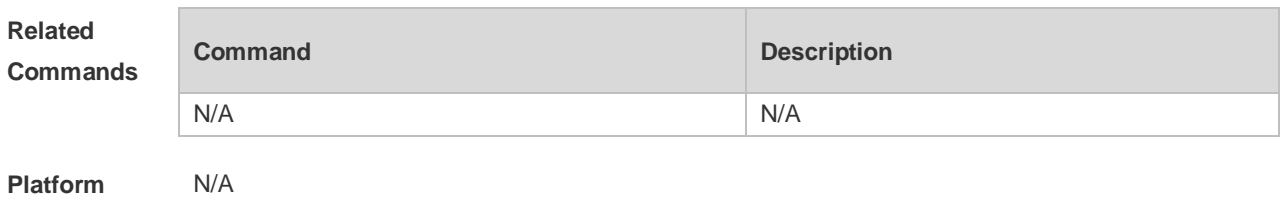

**Description**

#### **3.16 history**

Use this command to enable command history for the line or set the number of commands in the command history. Use the **no history** command to disable command history. Use the **no history size** command to restore the number of commands in the command history to the default setting. **history** [ **size** *size* ] **no history no history size**

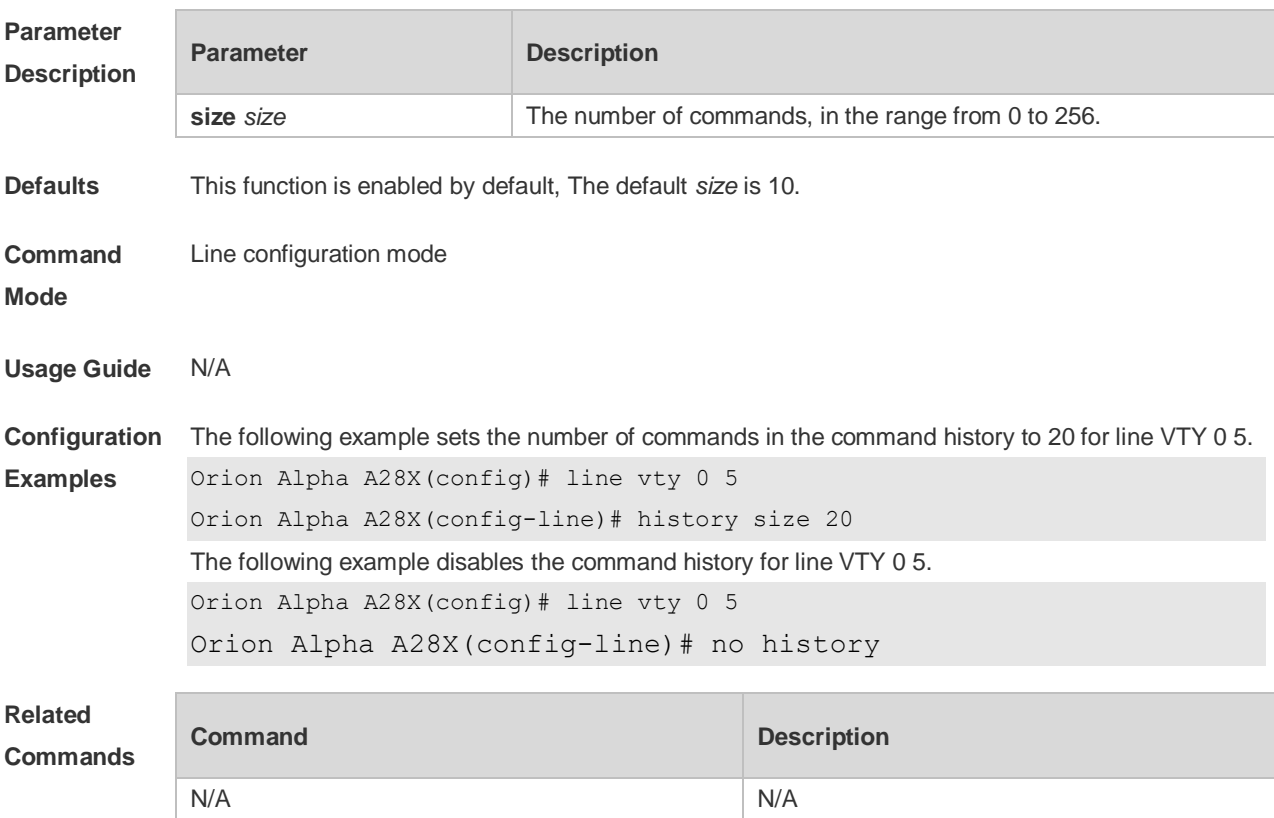

**Platform Description** N/A

## **3.17 ipv6 access-class**

Use this command to configure access to the terminal through IPv6 ACL. Use the **no** form of this command to restore the default setting.

**ipv6 access-class** *access-list-name* { **in** | **out** }

**no ipv6 access-class** *access-list-name* { **in** | **out** }

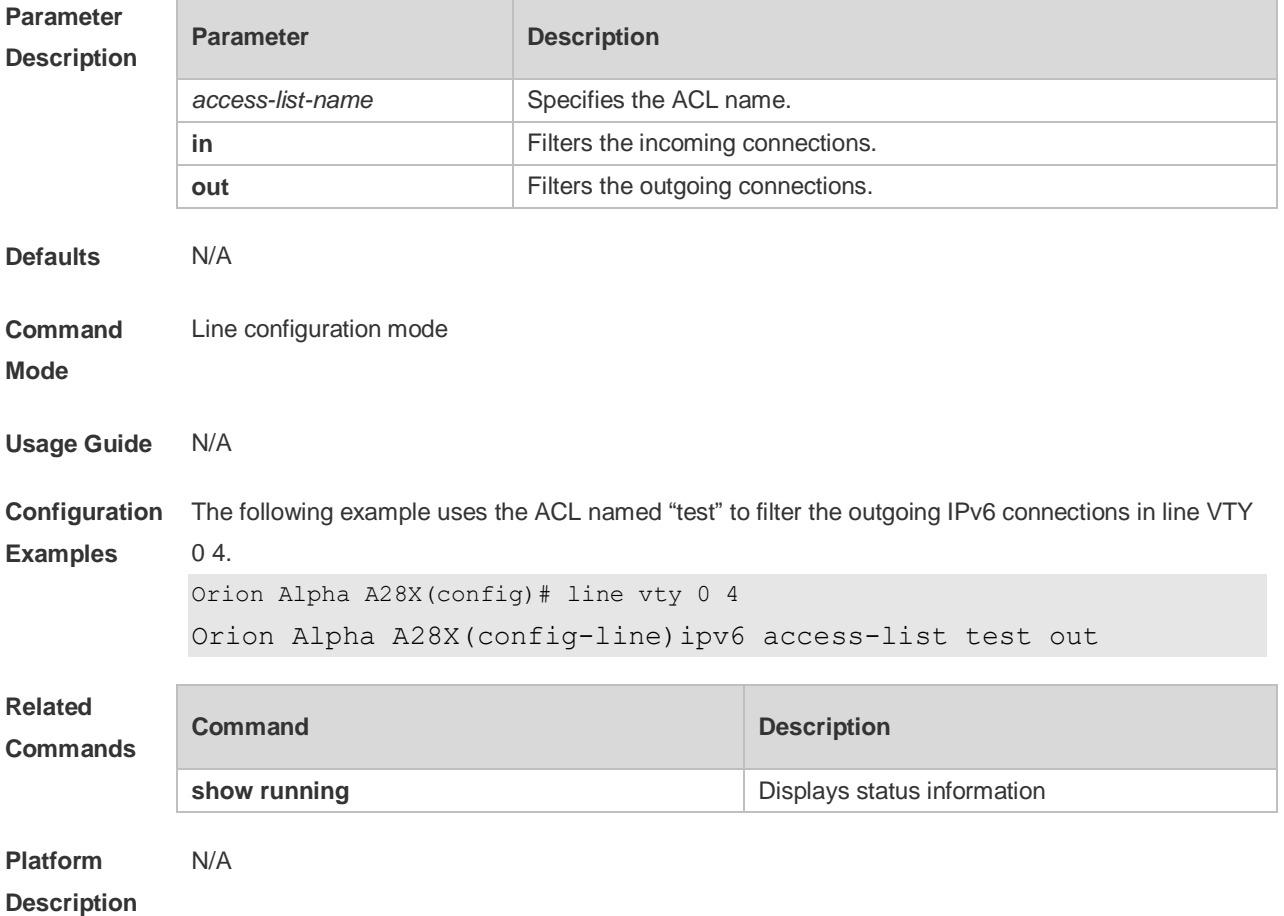

### **3.18 length**

Use this command to set the screen length for the line. Use the **no** form of this command to restore the default setting. **length** *screen-length* **no length**

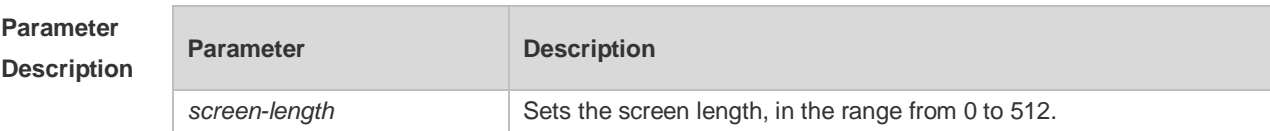

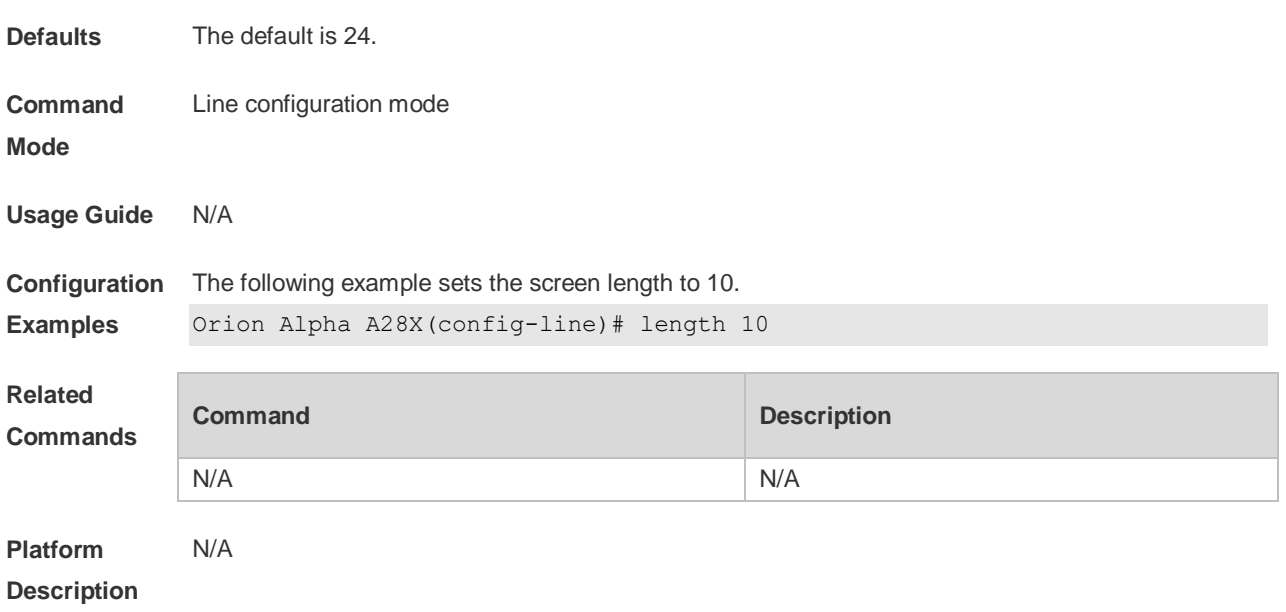

### **3.19 line**

Use this command to enter the specified LINE mode. **line** [ **aux** | **console** | **tty | vty** ] *first-line* [ *last-line* ]

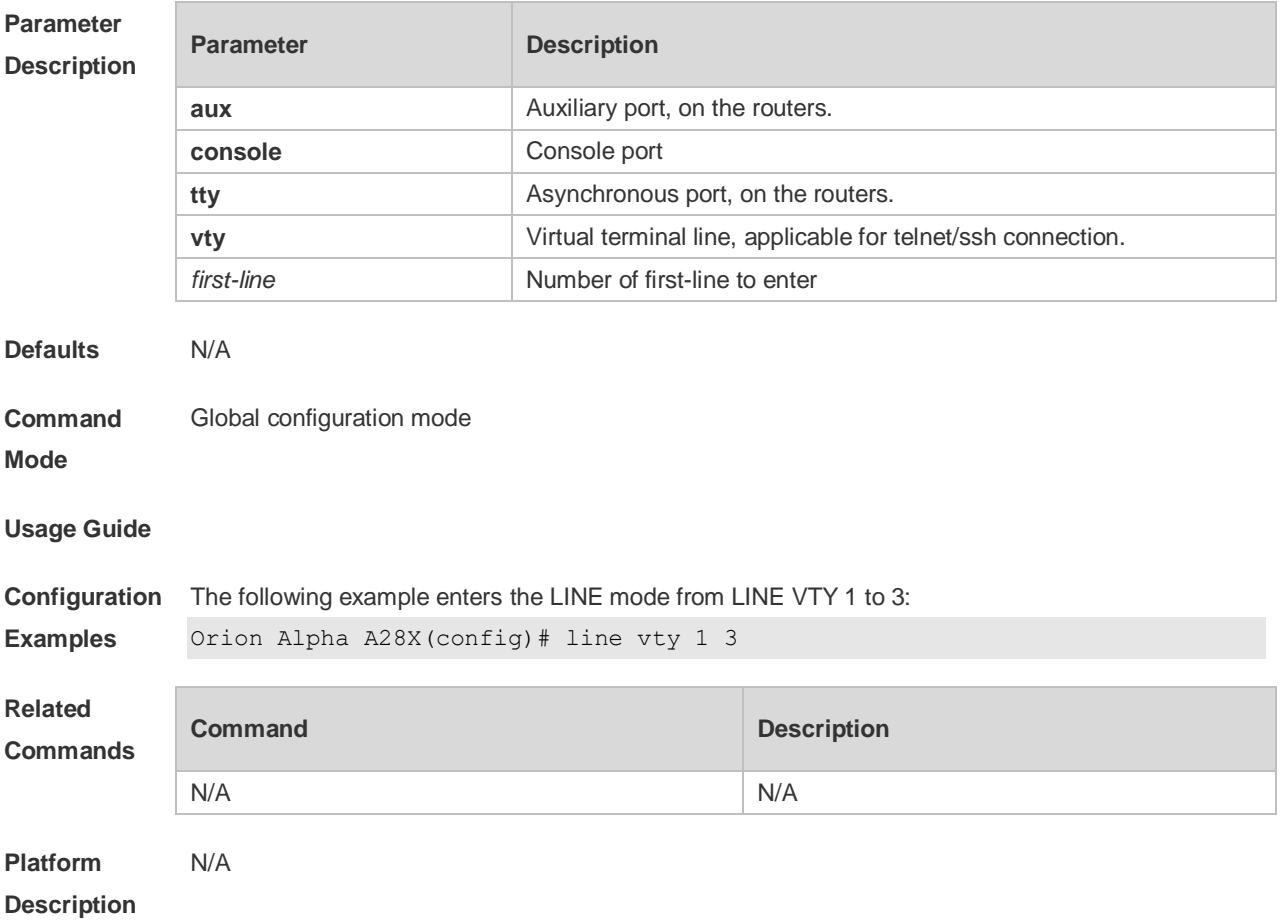

### **3.20 line vty**

Use this command to increase the number of VTY connections currently available. Use the **no** form of this command to restore the default setting.

**line vty** *line-number*

**no line vty** *line-number*

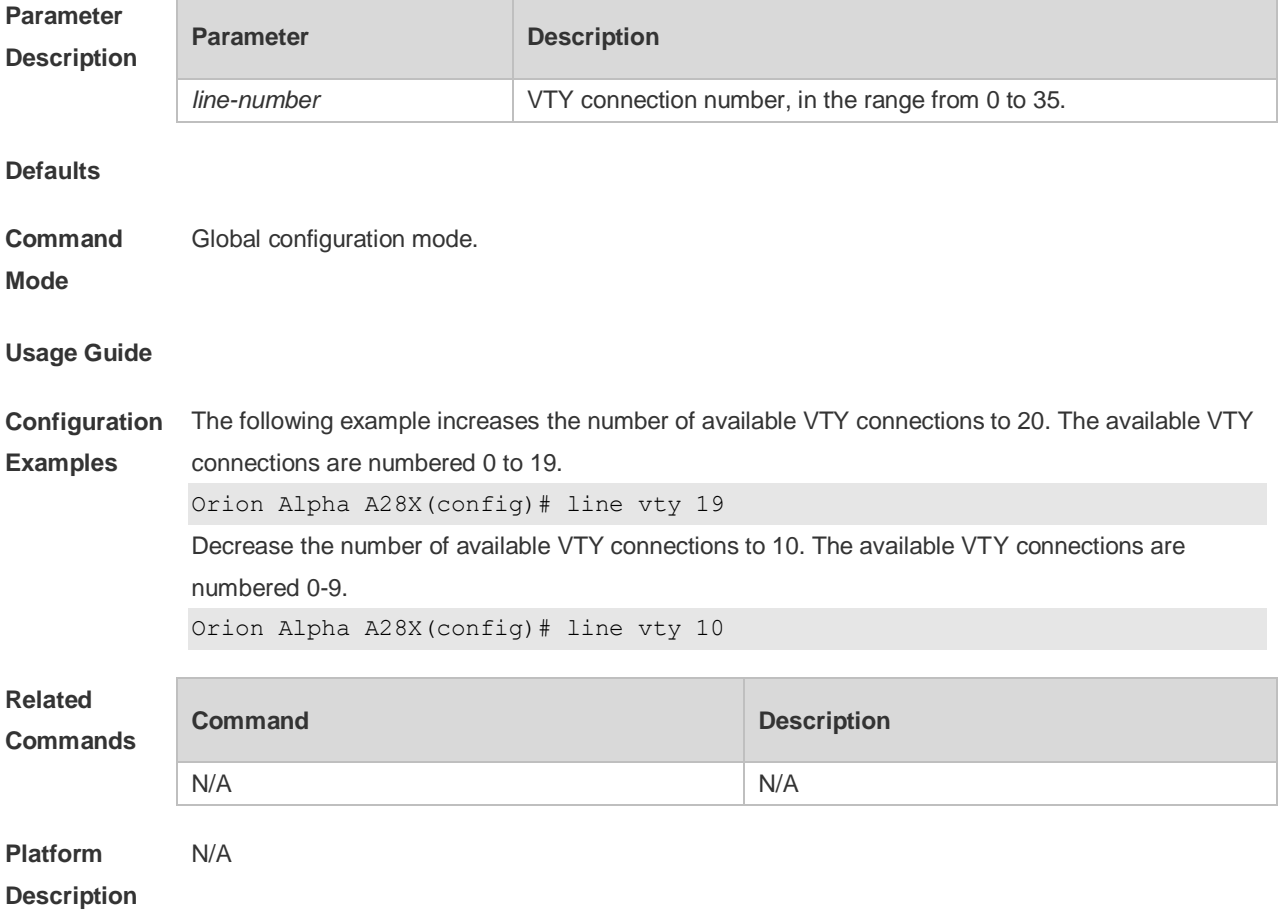

### **3.21 location**

Use this command to configure the line location description. Use the **no** form of this command to restore the default setting. **location** *location* **no location**

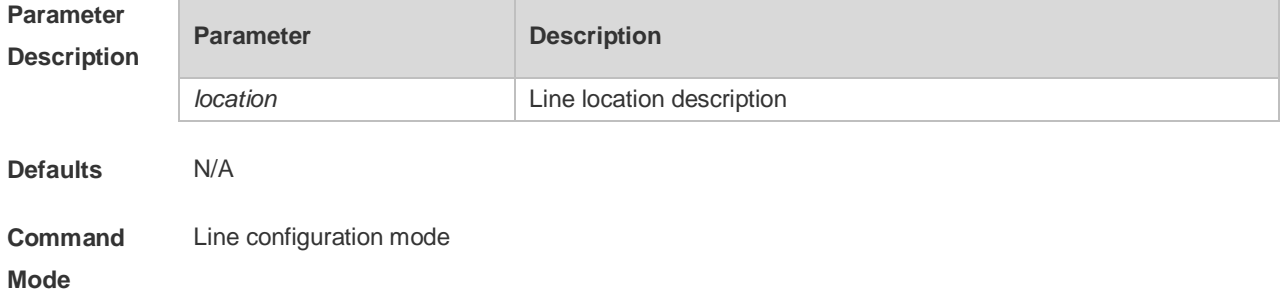

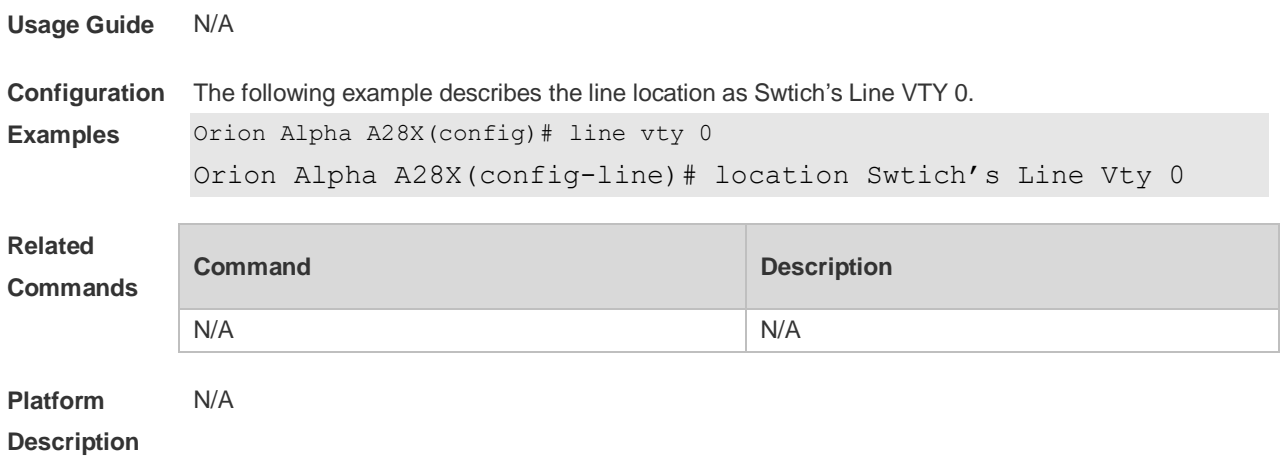

### **3.22 monitor**

Use this command to enable log display on the terminal. Use the **no** form of this command to restore the default setting, **monitor no monitor**

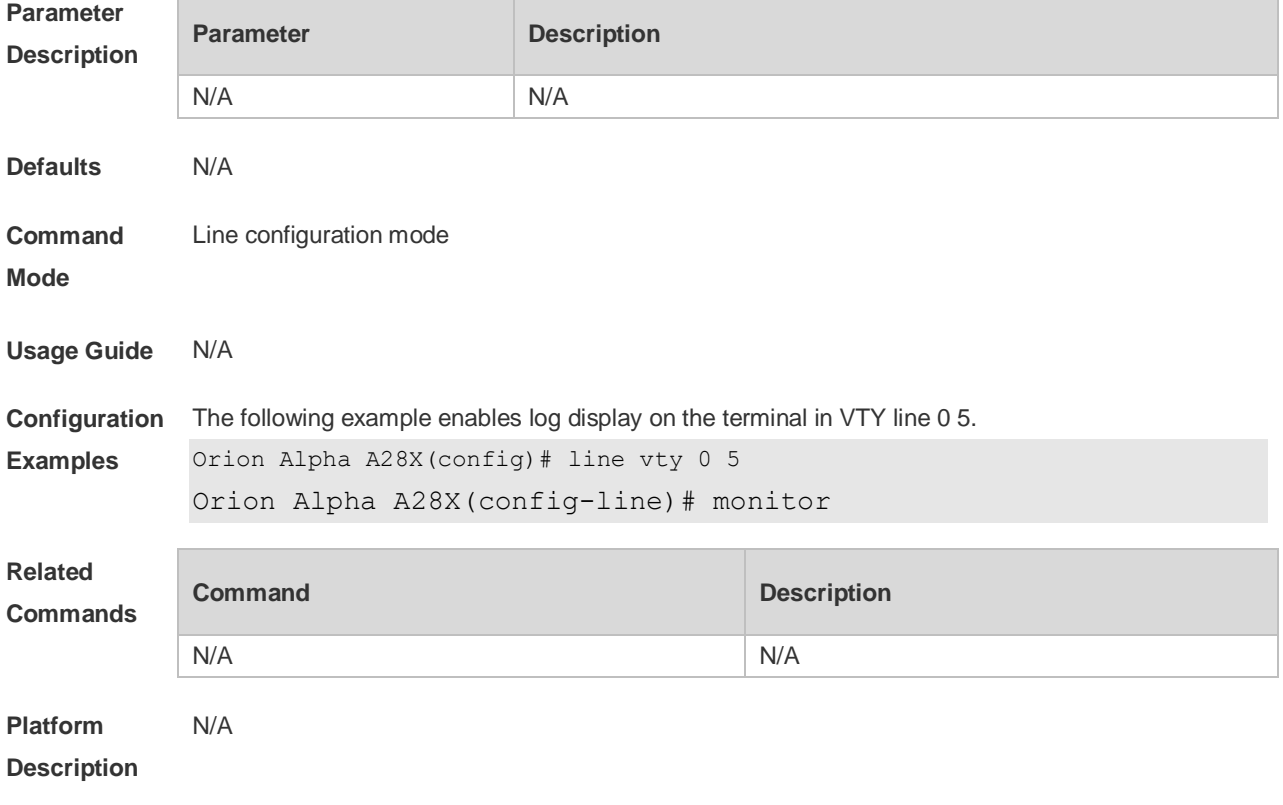

## **3.23 parity**

Use this command to configure the parity for the async line. Use the **no** form of this command to restore the default setting.

**parity** { **even | none | odd** } **no parity**

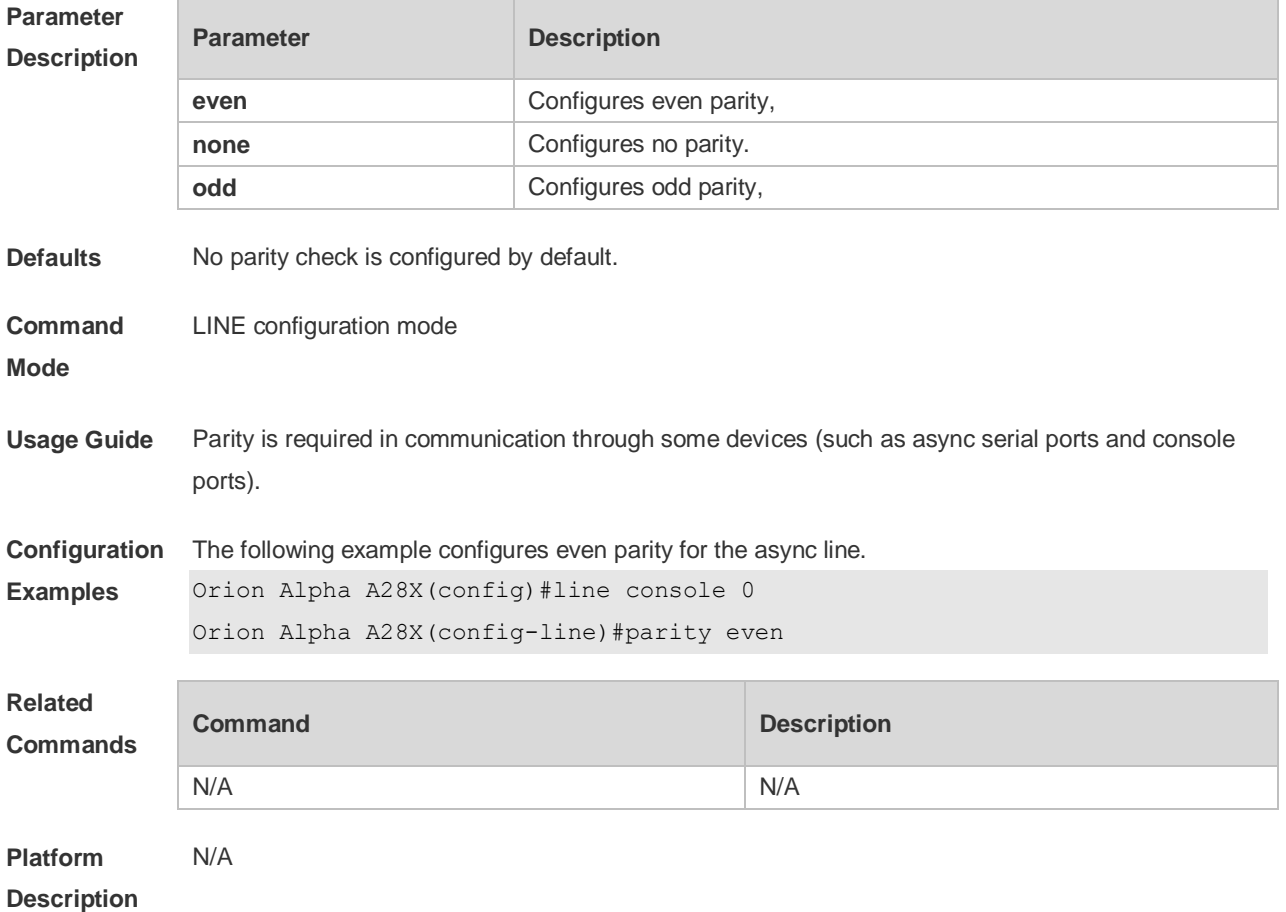

# **3.24 privilege level**

Use this command to set the privilege level for the line. Use the **no** form of this command to restore the default setting. **privilege level** *level*

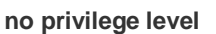

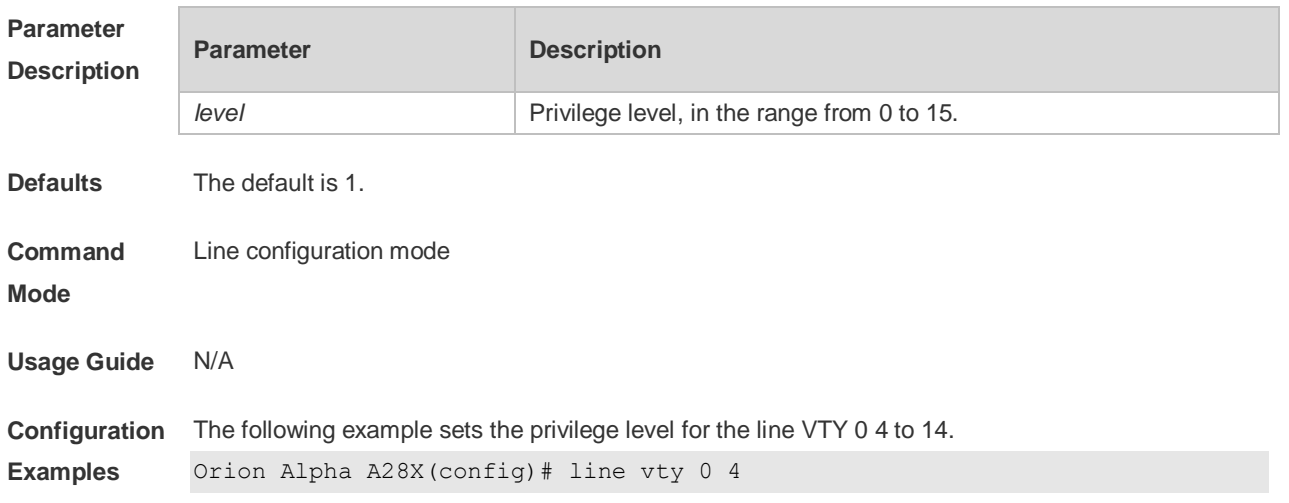

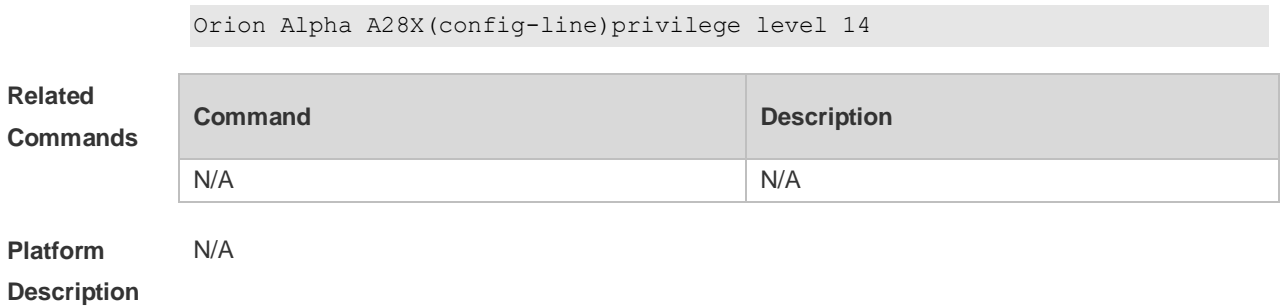

## **3.25 refuse-message**

Use this command to set the login refusal message for the line. Use the **no** form of this command to restore the default setting.

**refuse-message** [ *c message c* ]

**no refuse-message**

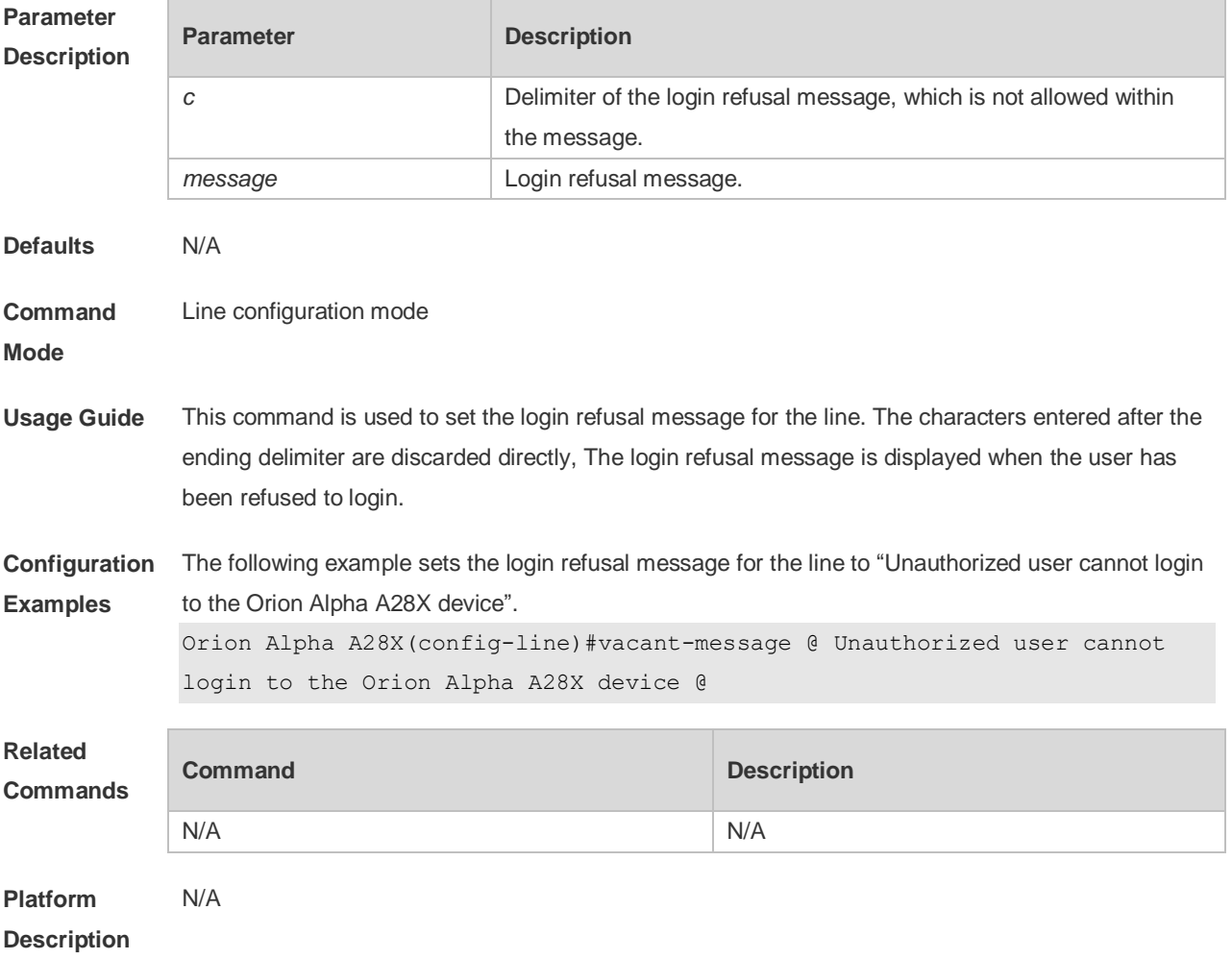

## **3.26 show history**

Use this command to display the command history of the line.

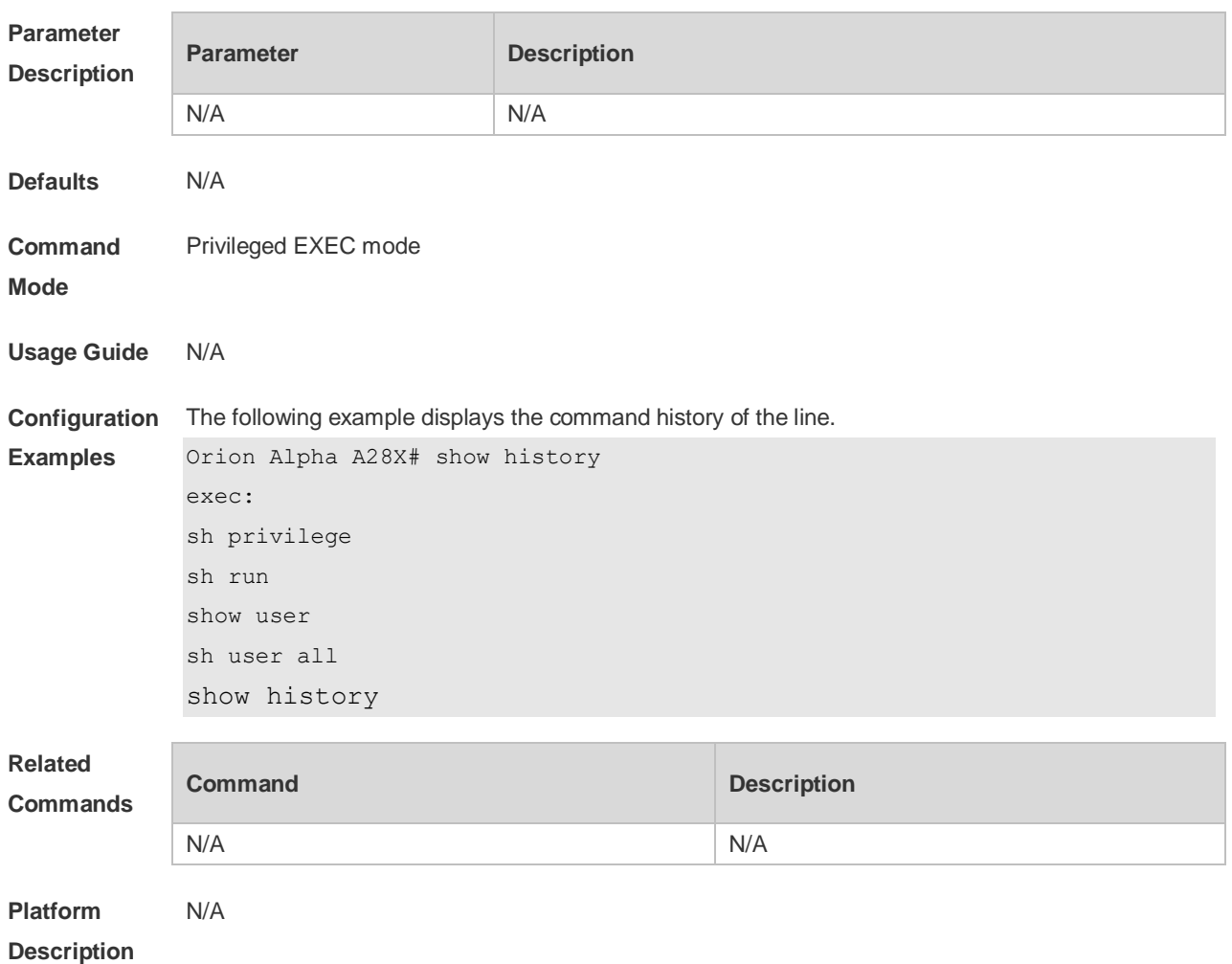

#### **show history**

## **3.27 show line**

i.

Use this command to display line configuration.

**show line** { **aux** *line-num* | **console** *line-num* | **tty** *line-num* | **vty** *line-num* **|** *line-num* }

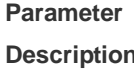

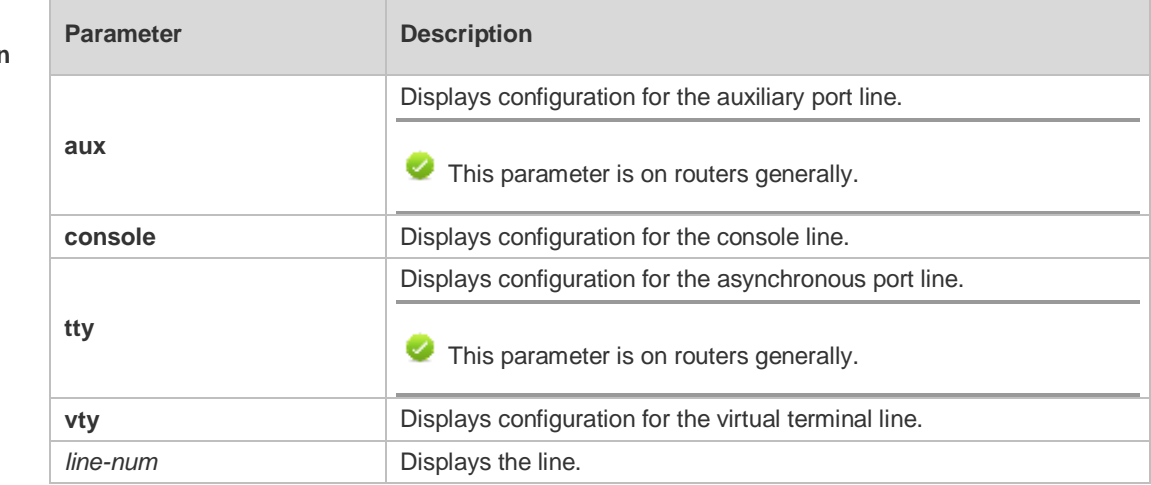

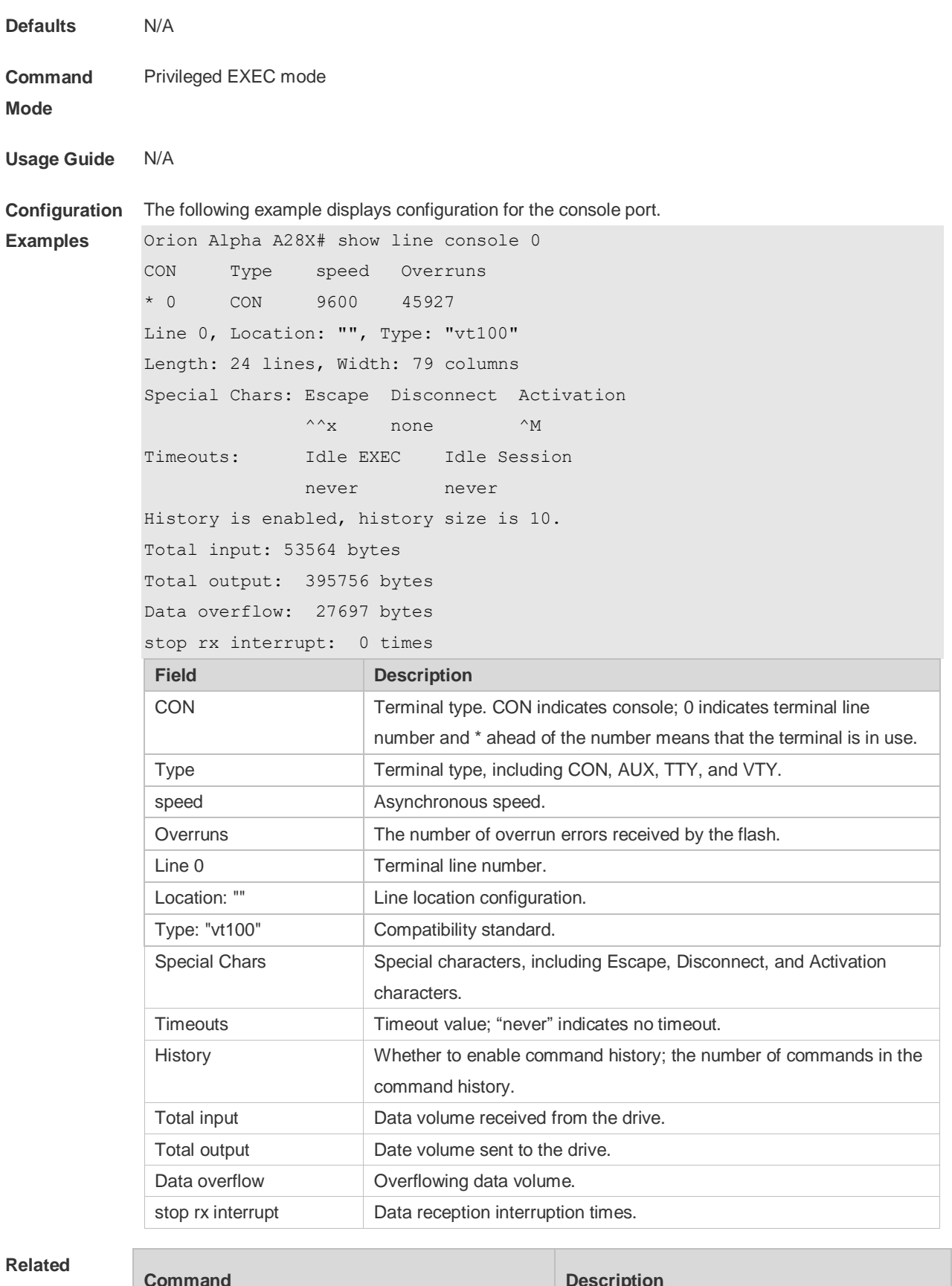

**Commands**

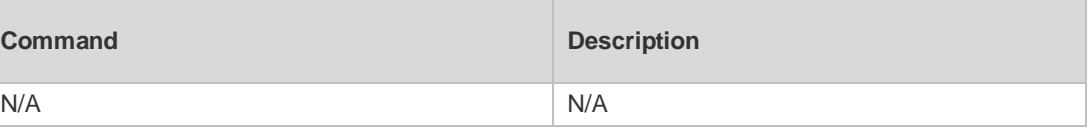

**Platform** N/A

#### **Description**

# **3.28 show privilege**

Use this command to display the privilege level of the line. **show privilege**

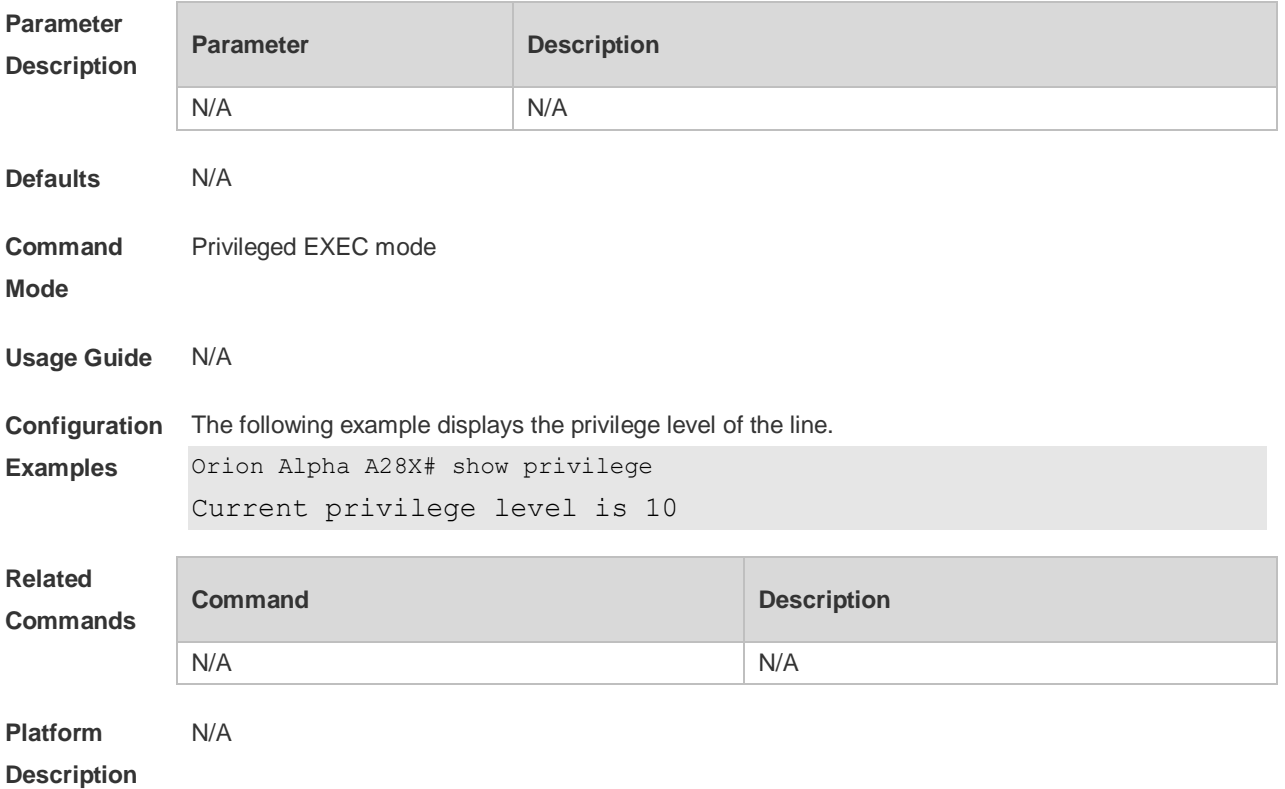

#### **3.29 show users**

Use this command to display the login user information. **show users** [ **all** ]

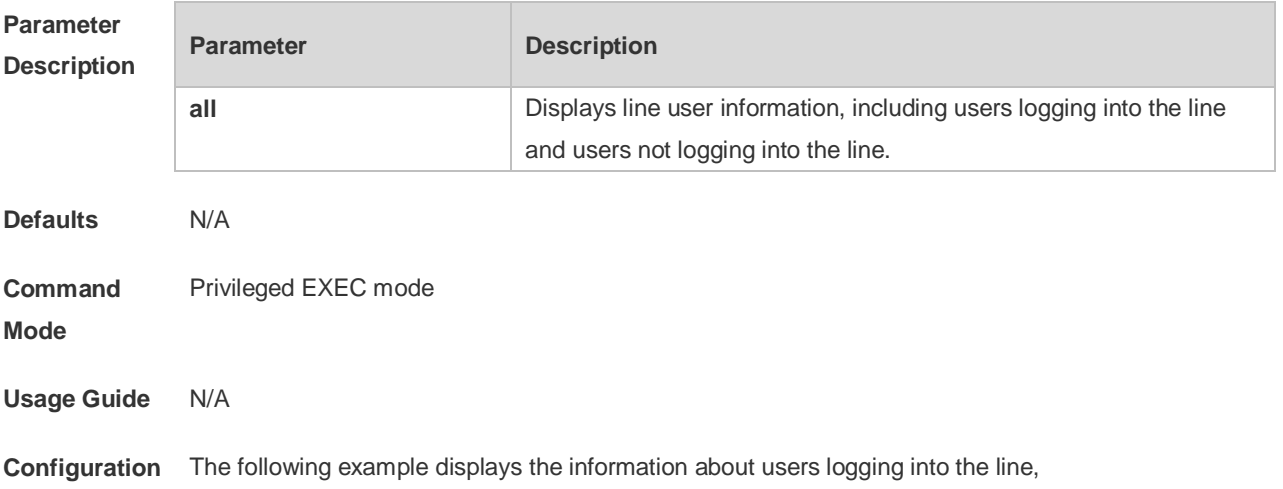

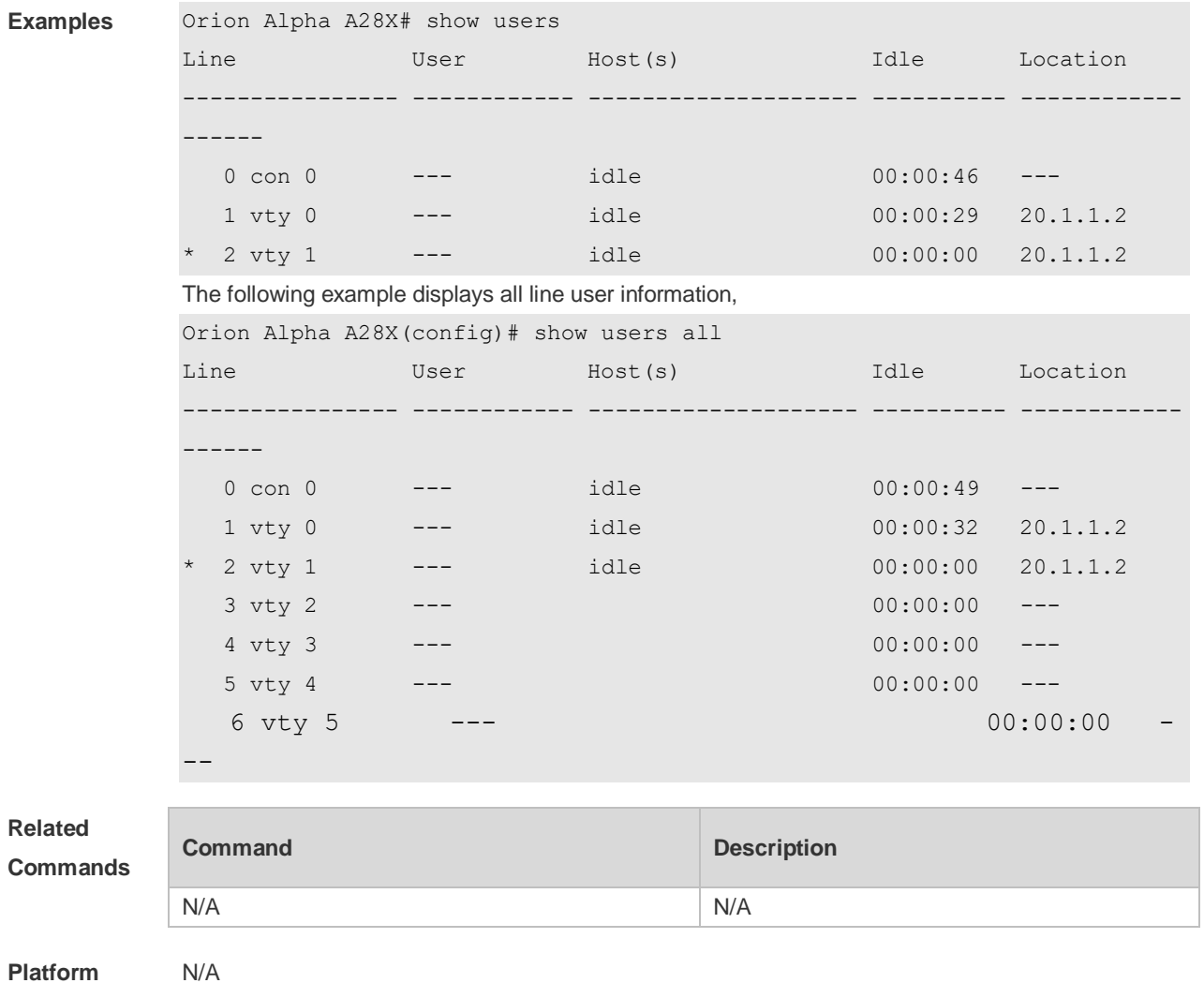

**Platform Description**

# **3.30 speed**

Use this command to configure the baud rate for the specified line. Use the **no** form of this command to restore the default setting,

**speed** *baudrate*

**no speed**

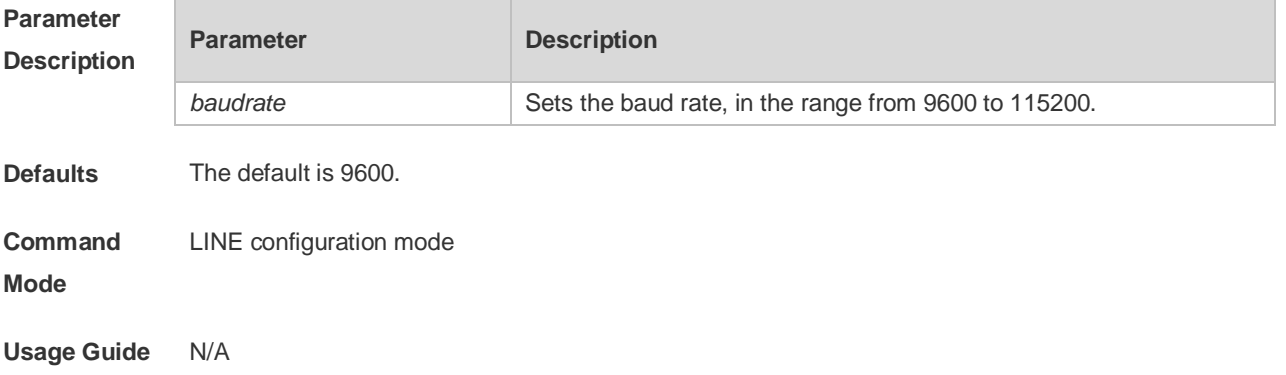

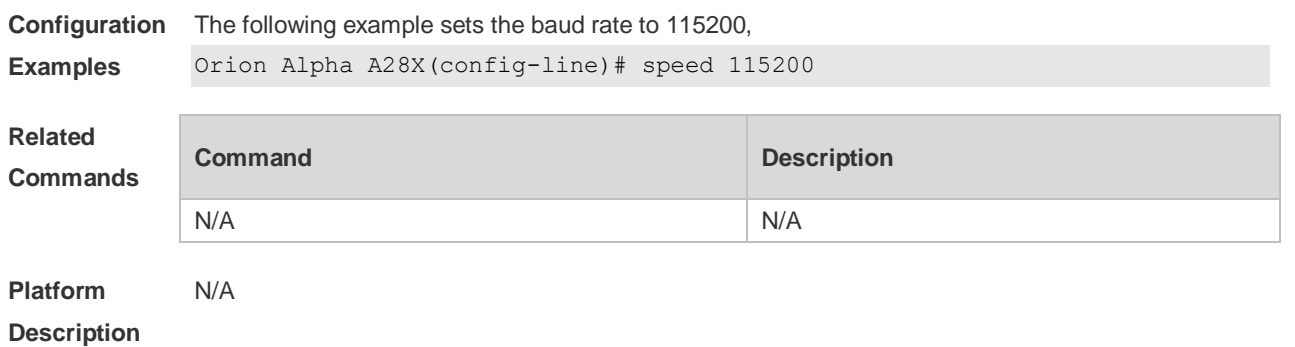

### **3.31 start-character**

Use this command to

on the async line. Use the **no** form of this command to restore the default setting. **start-character** *ascii-value* **no start-character**

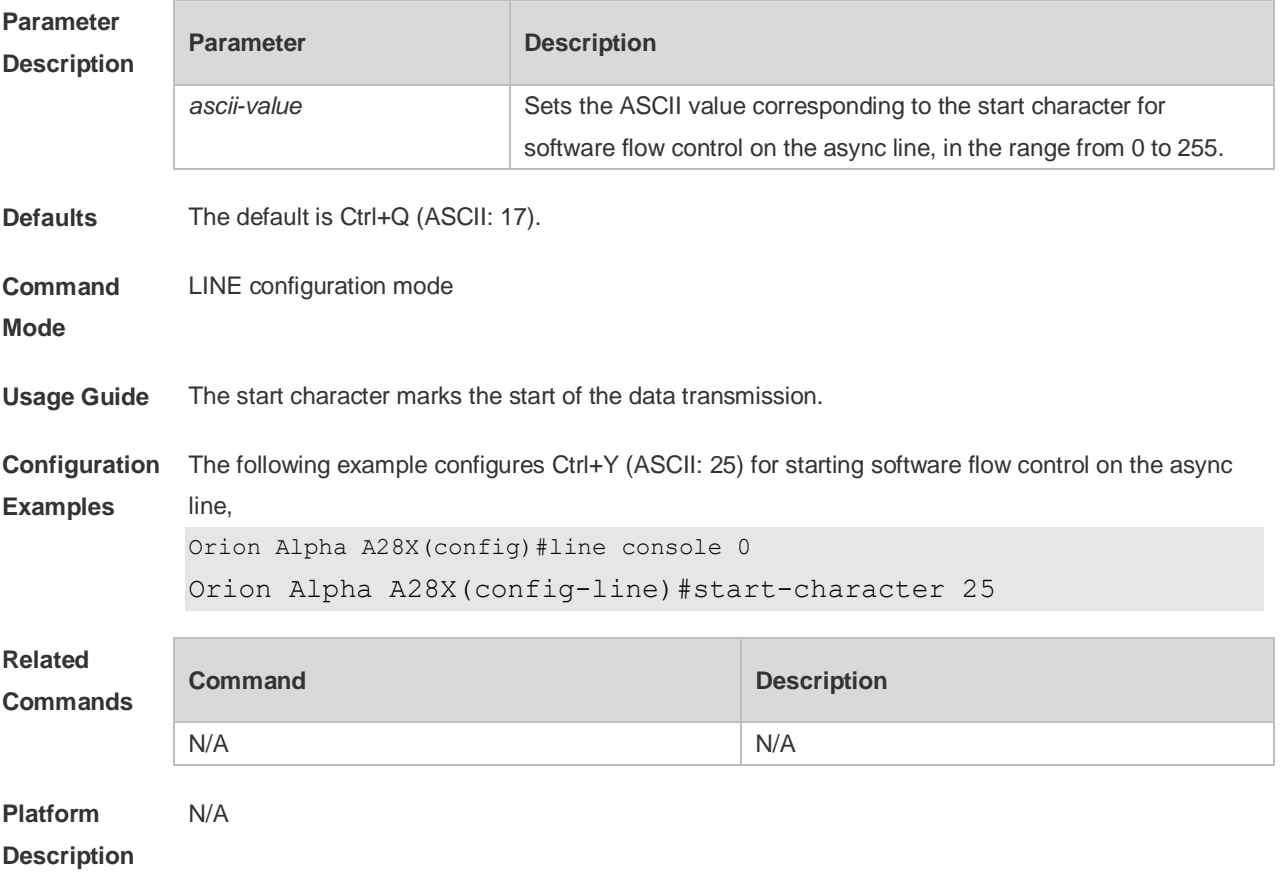

## **3.32 stopbits**

Use this command to configure the stopbit number for every character for the async line. Use the **no** form of this command to restore the default setting. **stopbits** { **1 | 2** }

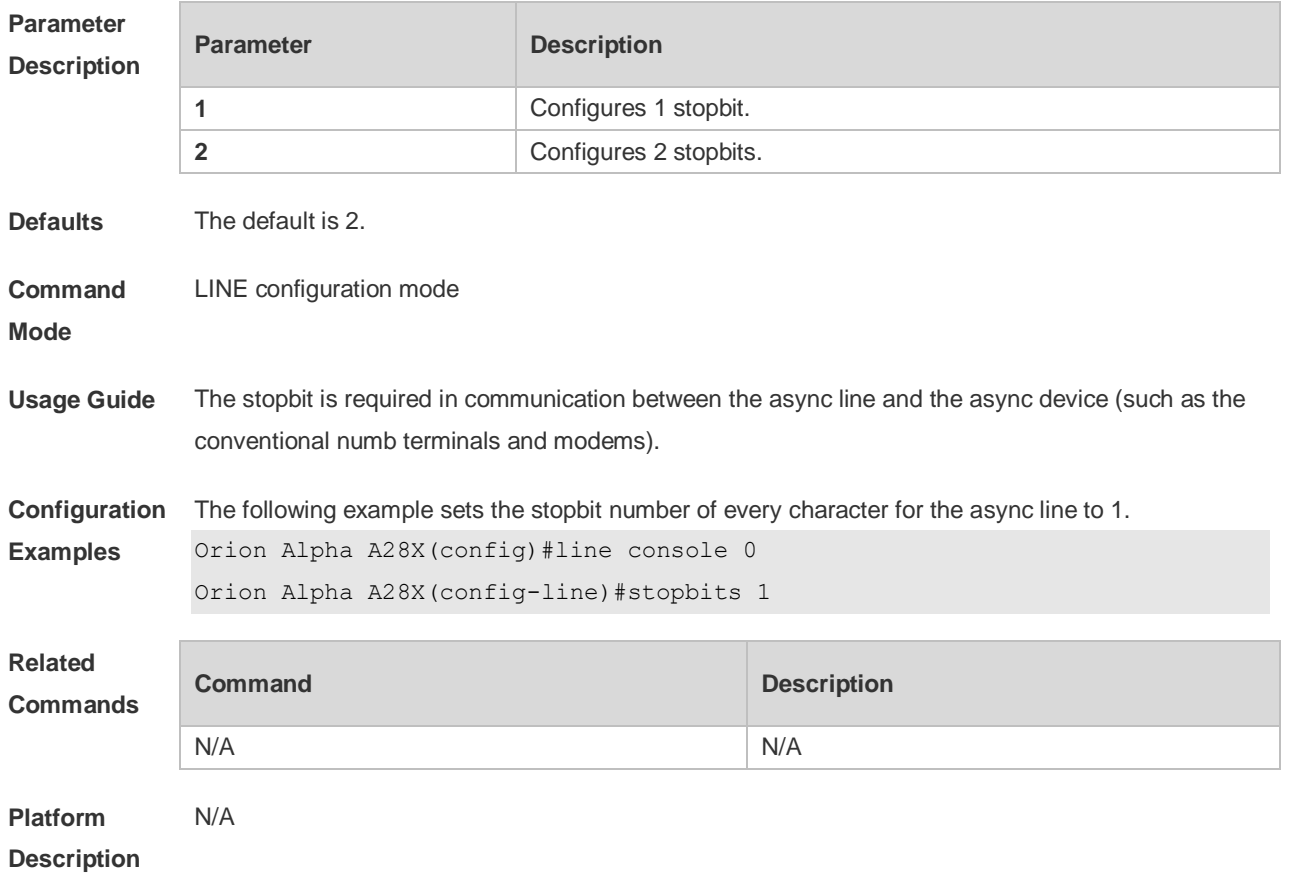

#### **no stopbits**

## **3.33 stop-character**

Use this command to configure the stop character for software flow control on the async line. Use the **no** form of this command to restore the default setting. **stop-character** *ascii-value* **no stop-character**

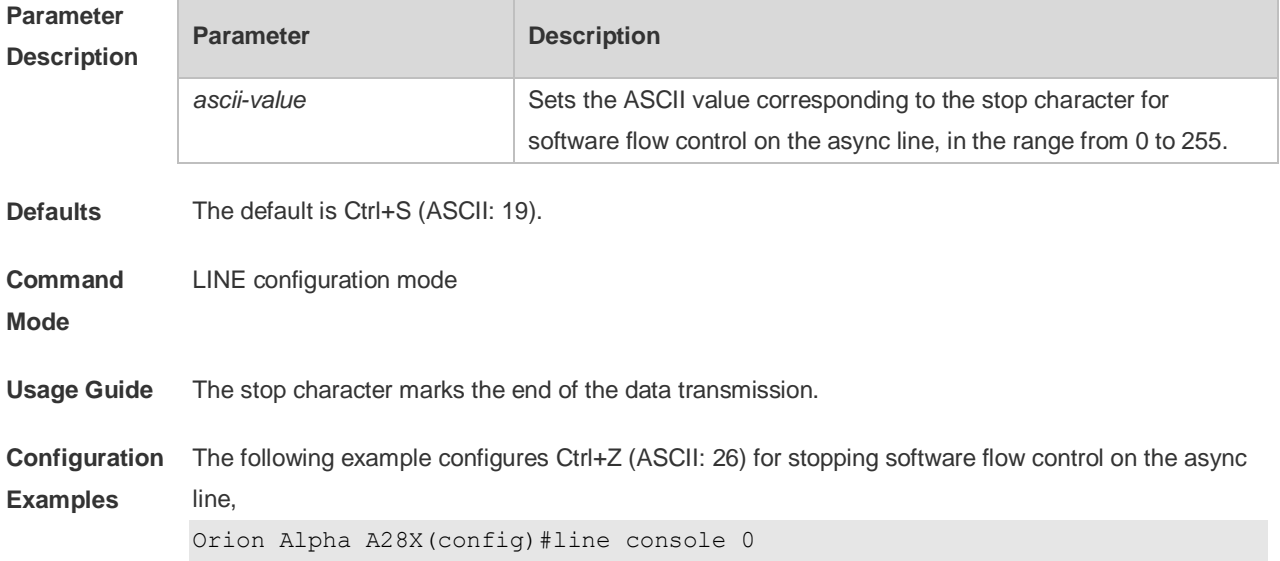

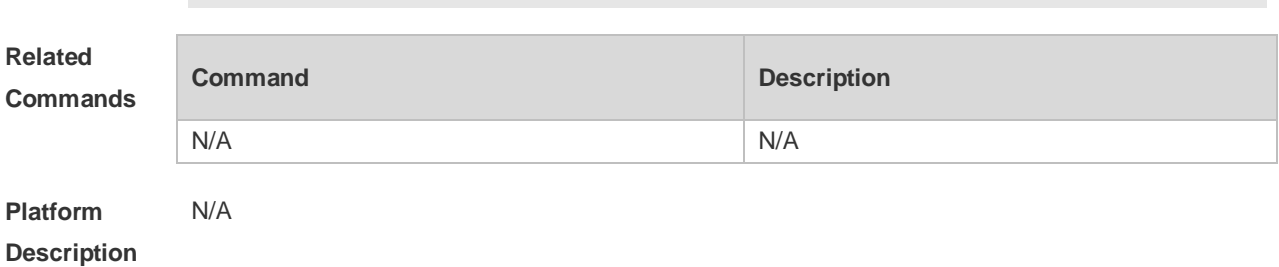

Orion Alpha A28X(config-line)#stop-character 26

### **3.34 terminal databits**

Use this command to configure the databit number of the character for the current terminal in flow communication mode. Use the **no** form of this command to restore the default setting. **terminal databits** *bit* **terminal no databits**

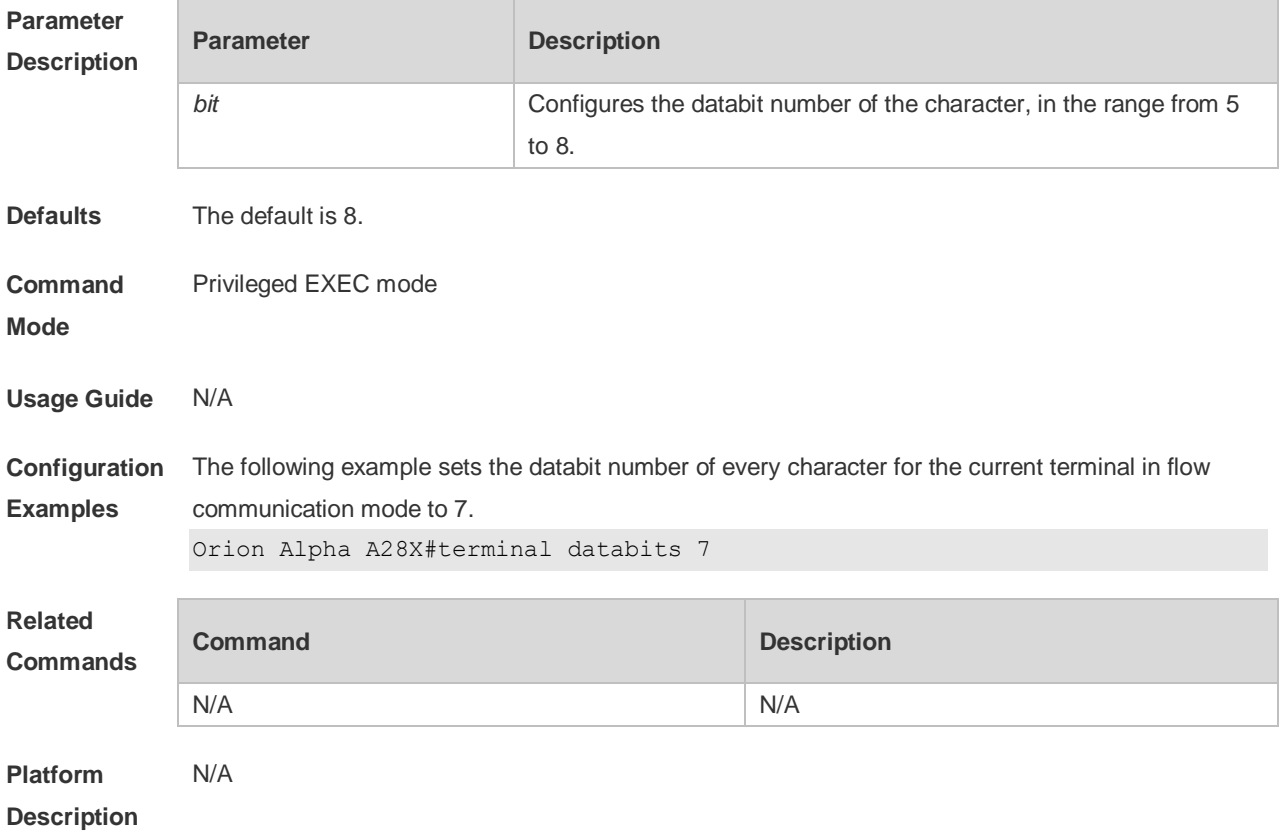

#### **3.35 terminal escape-character**

Use this command to set the escape character for the current terminal. Use the **no** form of this command to restore the default setting. **terminal escape-character** *escape-value* **terminal no escape-character**

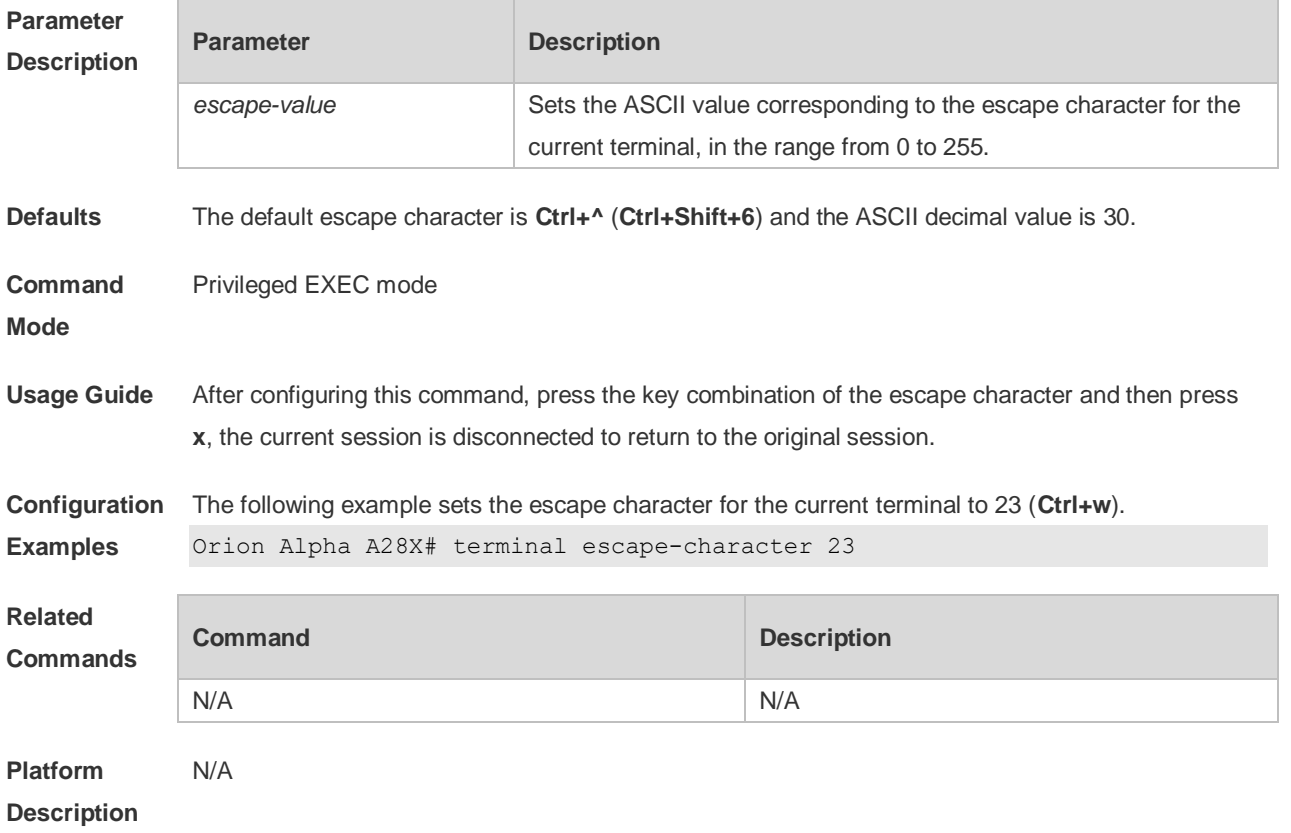

## **3.36 terminal exec-character-bits**

Use this command to configure the coded character set for the current terminal. Use the **no** form of this command to restore the default setting. **terminal exec-character-bits** { **7 | 8** } **terminal no exec-character-bits**

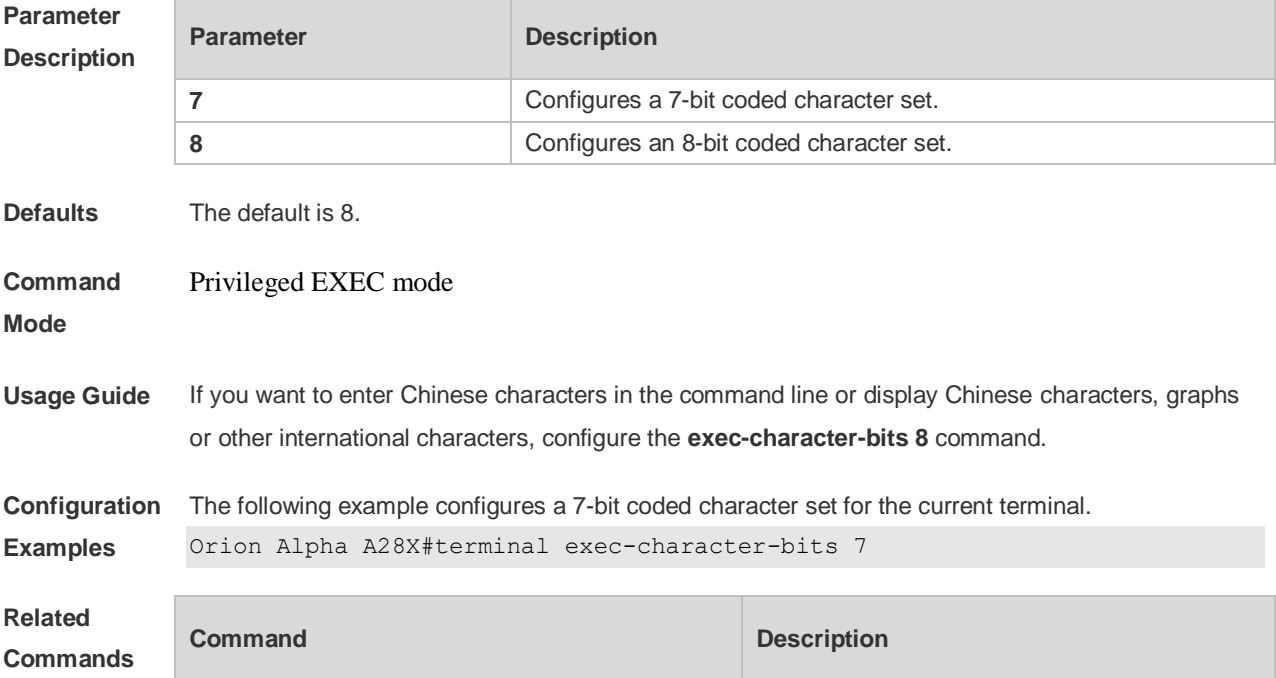
N/A N/A

**Platform Description** N/A

### **3.37 terminal flowcontrol**

Use this command to configure the flow control mode for the current terminal. Use the **no** form of this command to restore the default setting. **terminal flowcontrol** { **hardware | none | software** } **terminal no flowcontrol { hardware | none | software }**

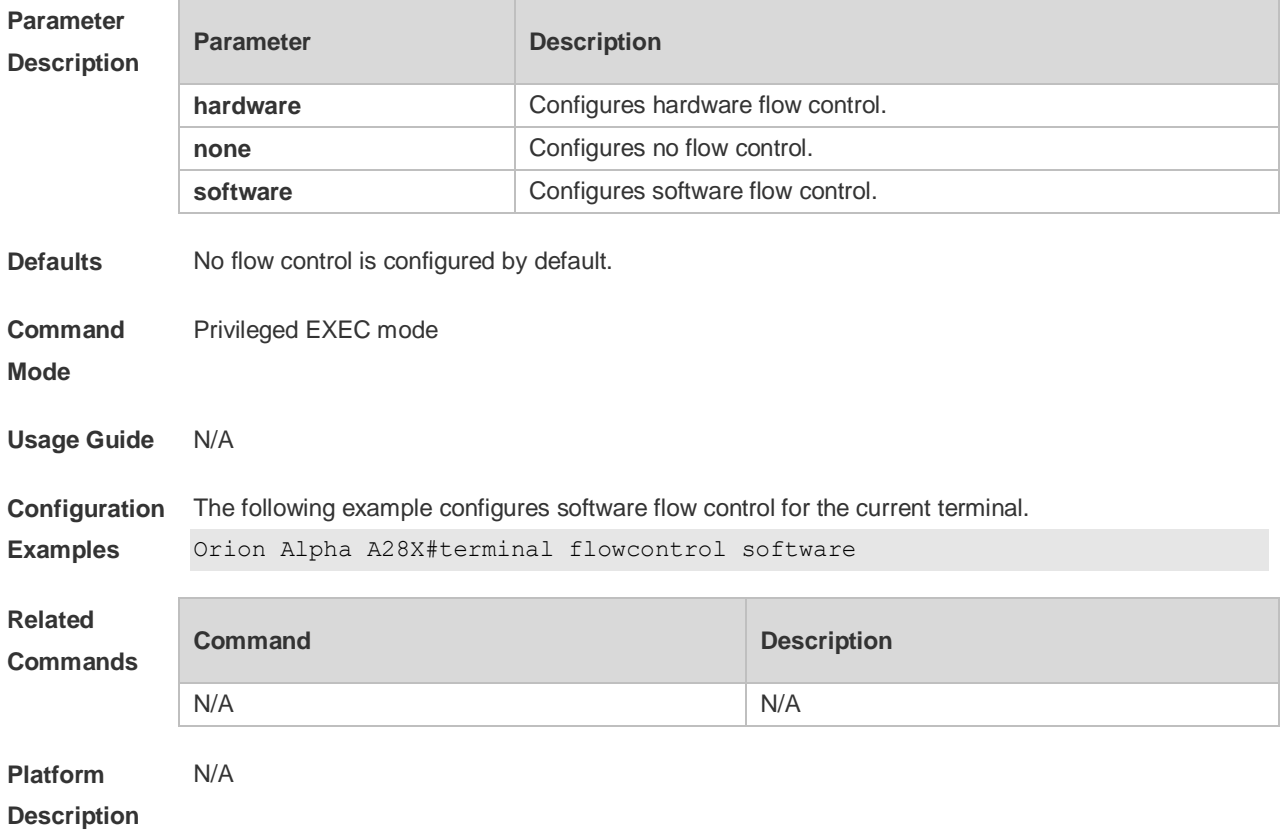

### **3.38 terminal history**

Use this command to enable command history for the current terminal or set the number of commands in the command history. Use the **no history** command to disable command history. Use the **no history size** command to restore the number of commands in the command history to the default setting. **terminal history** [ **size** *size* ] **terminal no history terminal no history size**

#### **Parameter Parameter Parameter Parameter Description**

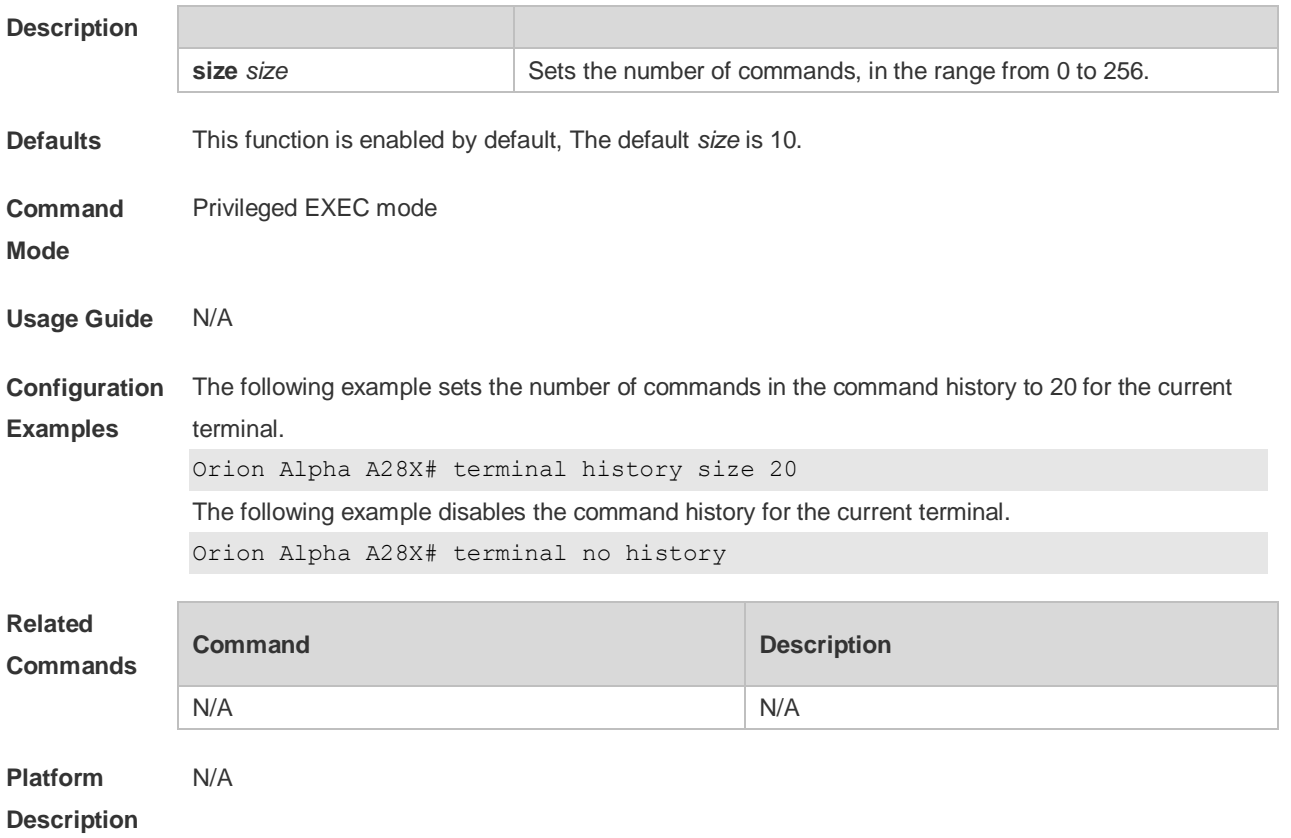

## **3.39 terminal length**

Use this command to set the screen length for the current terminal. Use the **no** form of this command to restore the default setting. **terminal length** *screen-length* **terminal no length**

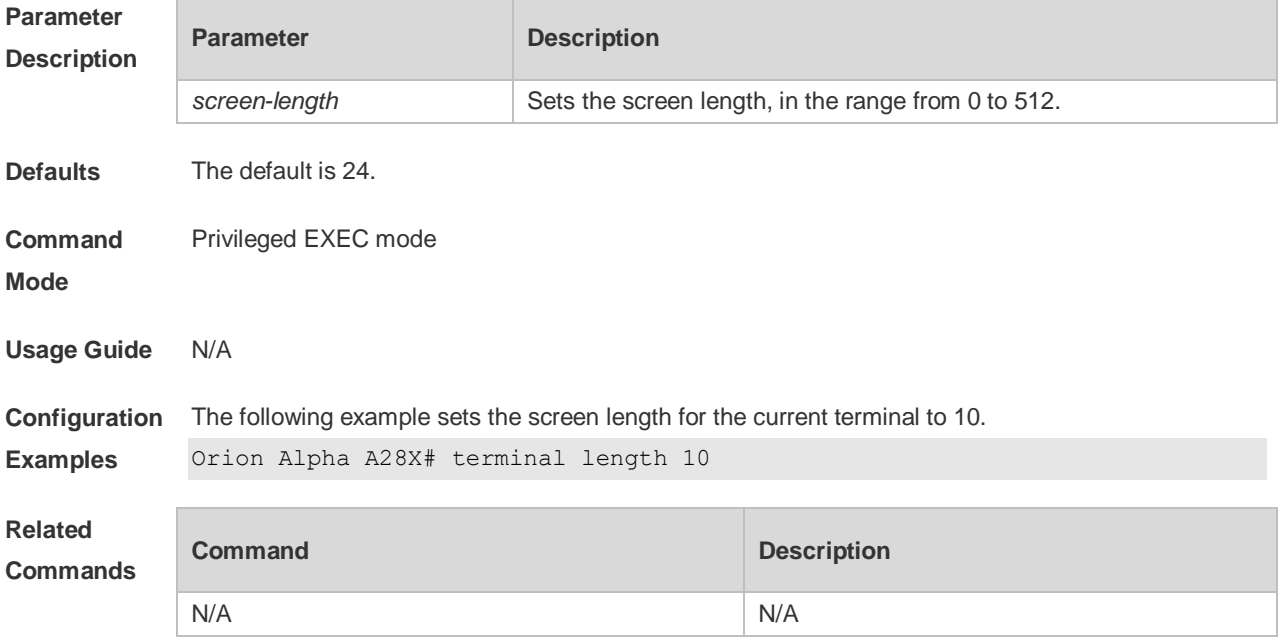

**Platform Description** N/A

### **3.40 terminal location**

Use this command to configure location description for the current device. Use the **no** form of this command to restore the default setting. **terminal location** *location* **terminal no location**

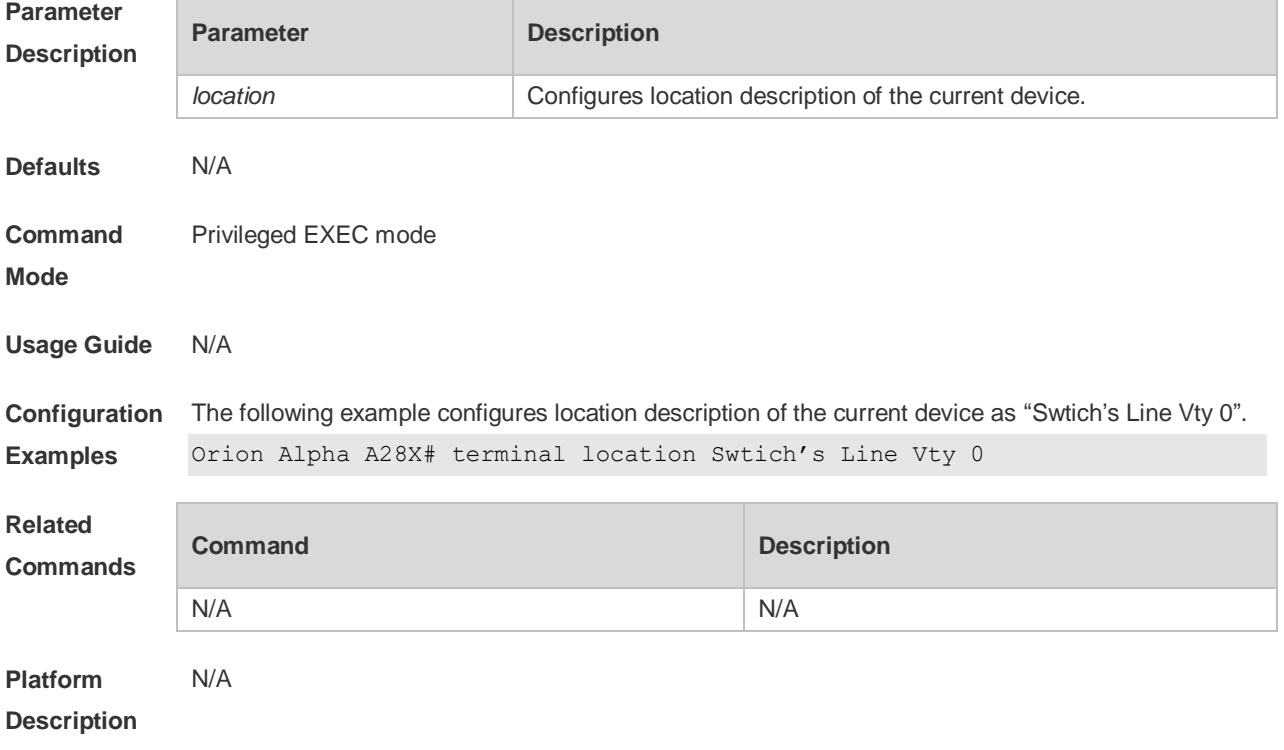

## **3.41 terminal parity**

Use this command to configure the parity for the current terminal. Use the **no** form of this command to restore the default setting.

**terminal parity** { **even | none | odd** } **terminal no parity**

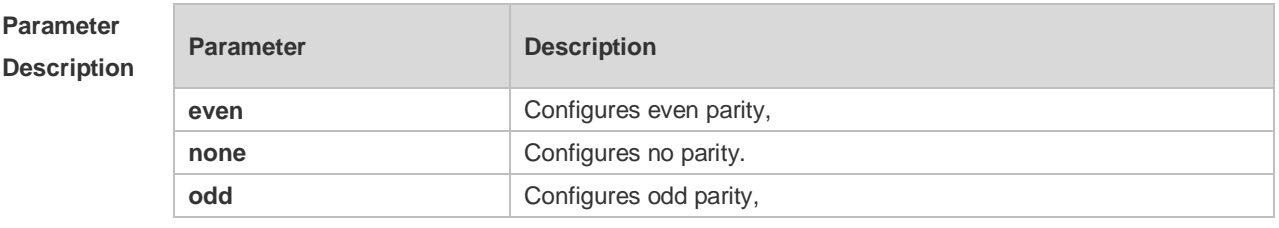

**Defaults** No parity check is configured by default.

**Command** Privileged EXEC mode

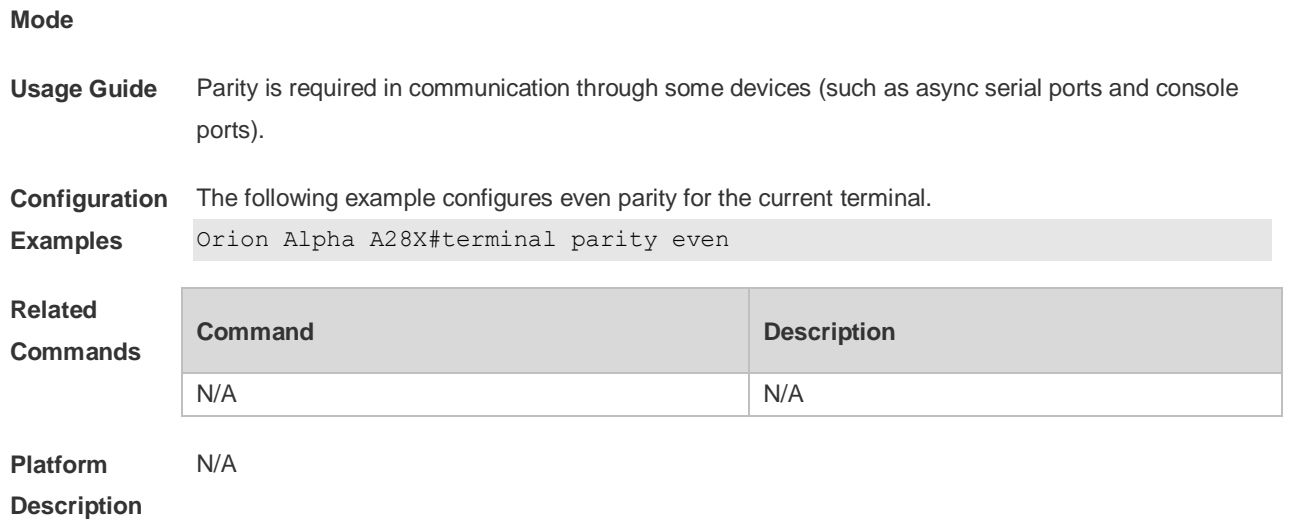

### **3.42 terminal speed**

Use this command to configure the baud rate for the current terminal. Use the **no** form of this command to restore the default setting, **terminal speed** *baudrate* **terminal no speed**

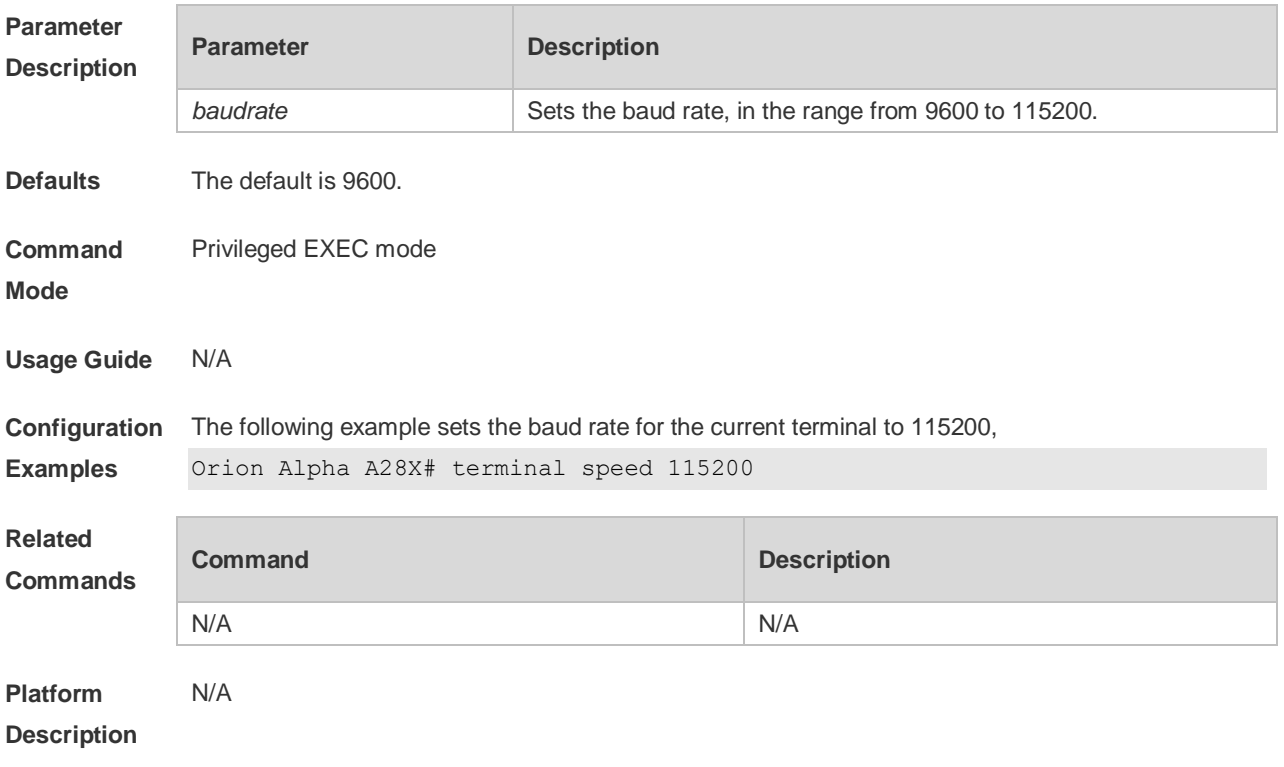

### **3.43 terminal start-character**

Use this command to configure the start character for software flow control on the current terminal. Use the **no** form of this command to restore the default setting.

#### **terminal start-character** *ascii-value* **terminal no start-character**

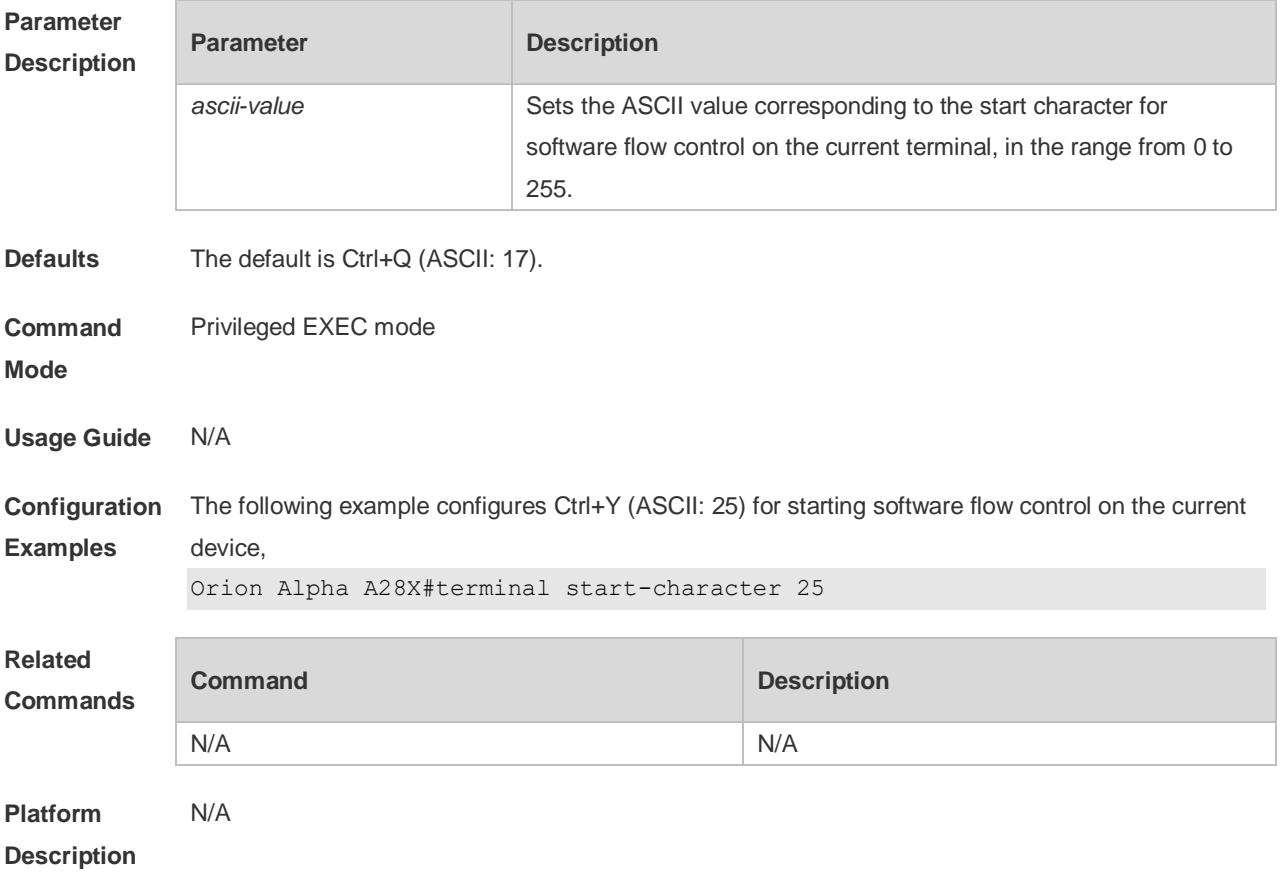

## **3.44 terminal stopbits**

Use this command to set the stopbit number of every character for the current terminal. Use the **no**  form of this command to restore the default setting. **terminal stopbits** { **1 | 2** }

**terminal no stopbits**

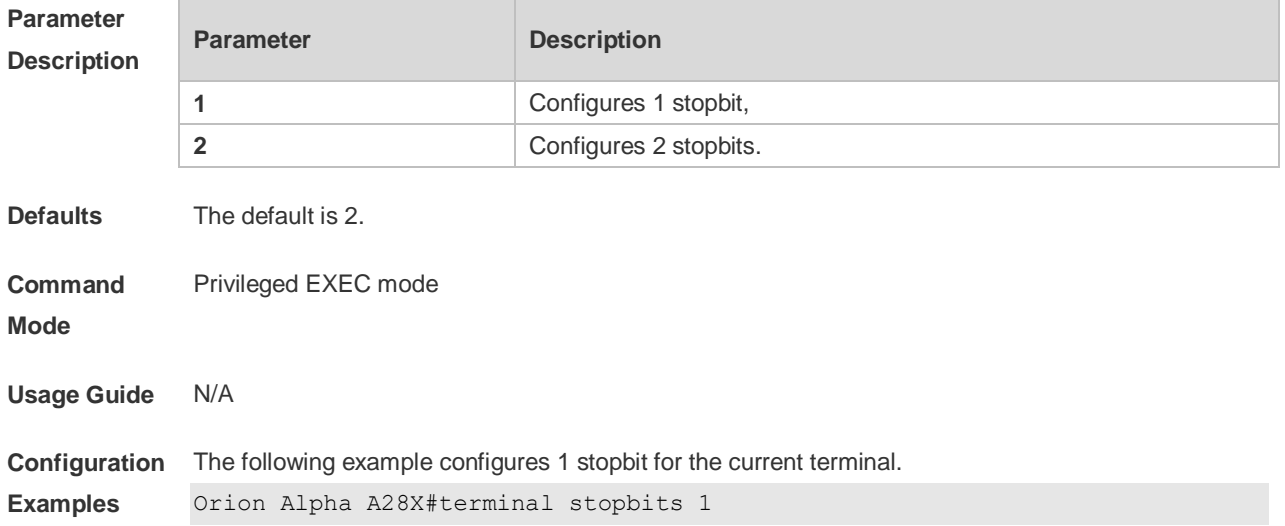

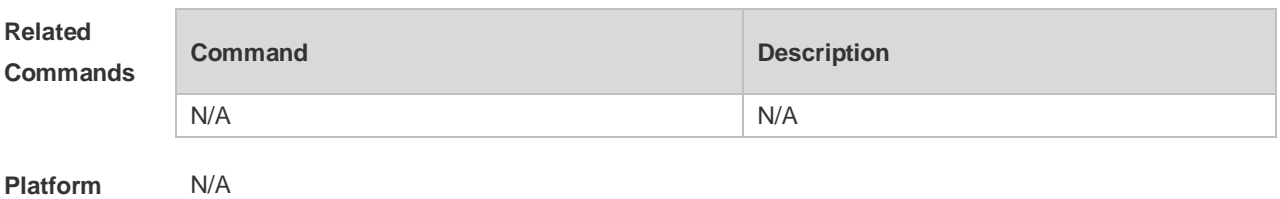

**Description**

### **3.45 terminal stop-character**

Use this command to configure the stop character for software flow control on the current terminal. Use the **no** form of this command to restore the default setting. **terminal stop-character** *ascii-value* **terminal no stop-character**

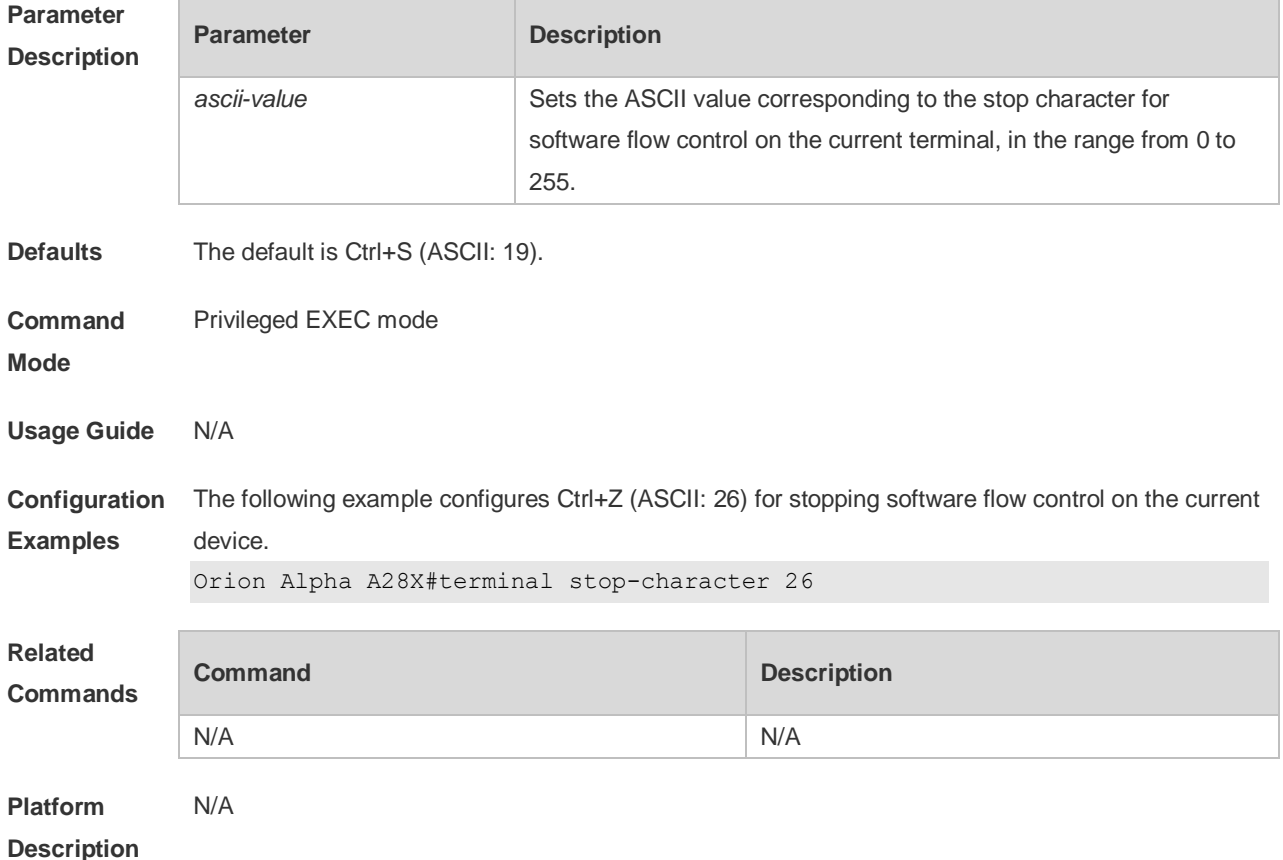

### **3.46 terminal terminal-type**

Use this command to configure the simulated terminal type string for the current terminal. Use the **no** form of this command to restore the default setting. **terminal terminal-type** *terminal-type-string* **terminal no terminal-type**

**Parameter Parameter Parameter Description** 

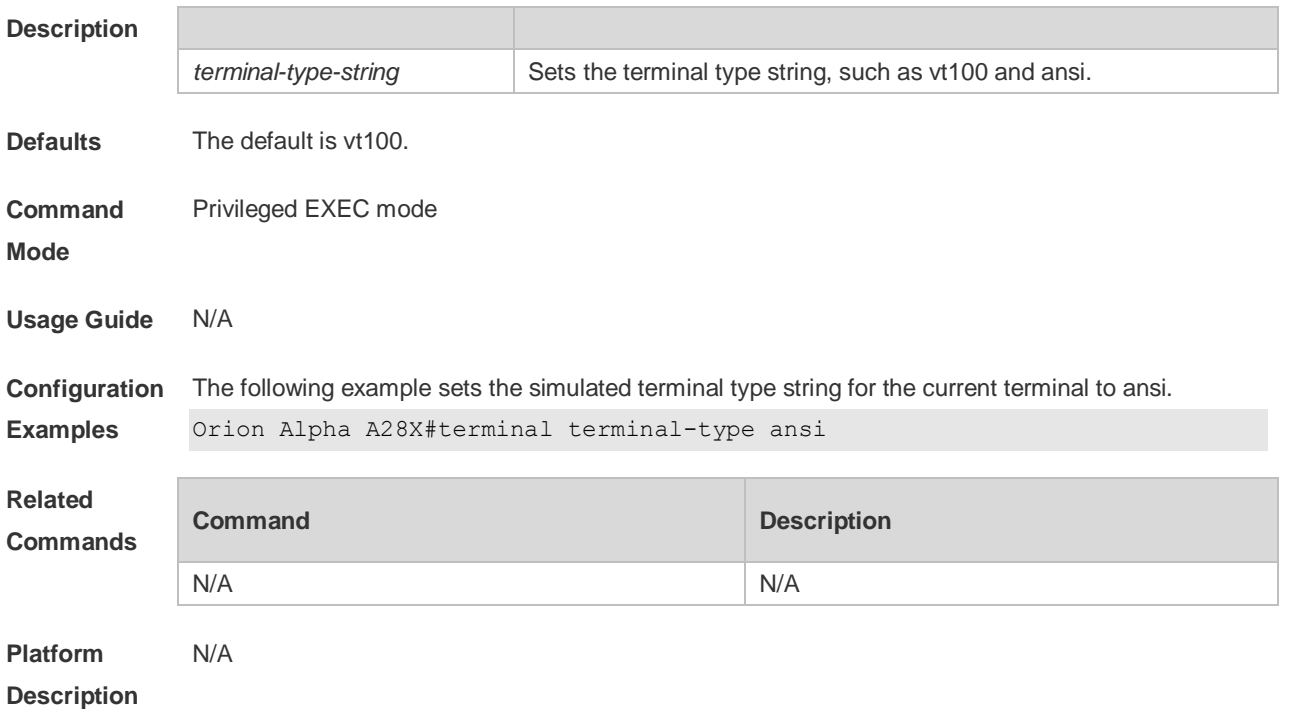

## **3.47 terminal width**

Use this command to set the screen width for the terminal. **terminal width** *screen***-***width* **terminal no width**

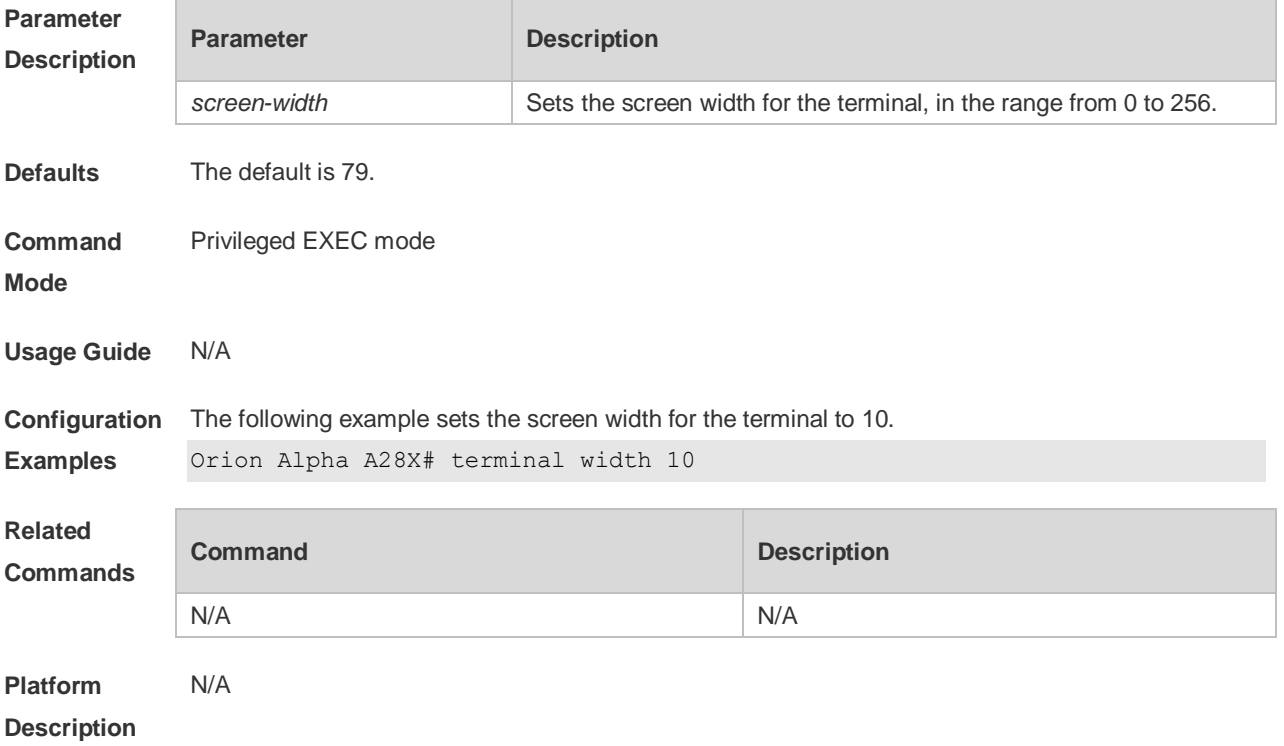

## **3.48 terminal-type**

Use this command to configure the simulated terminal type string of the async line. **terminal-type** *terminal-type-string* **no terminal-type**

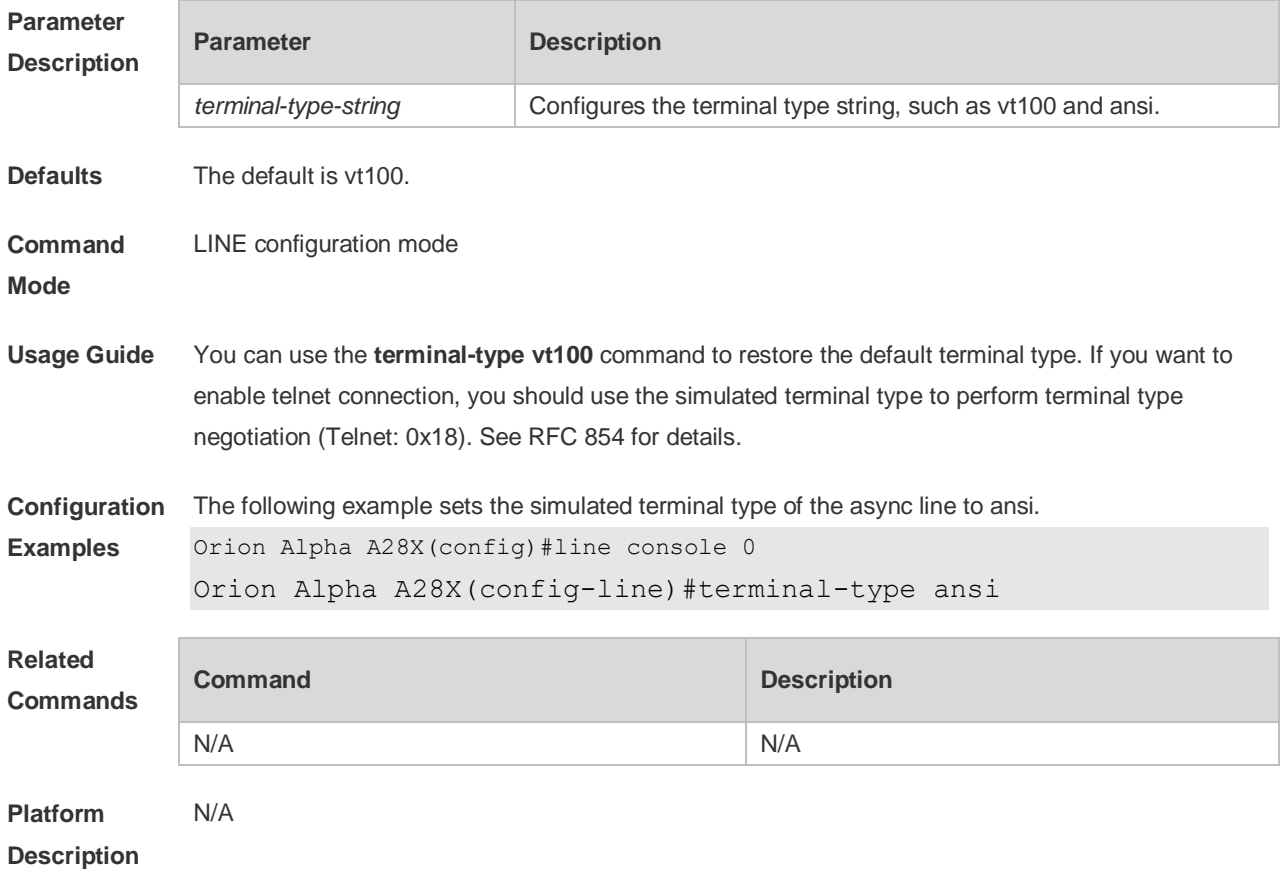

## **3.49 timeout login**

Use this command to set the login authentication timeout for the line. Use the **no** form of this command to restore the default setting.

**timeout login response** *seconds*

**no timeout login response**

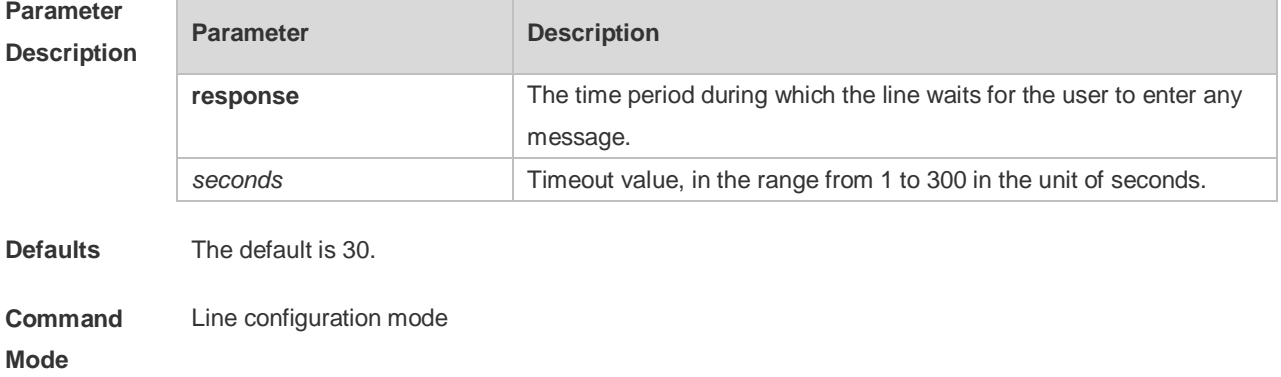

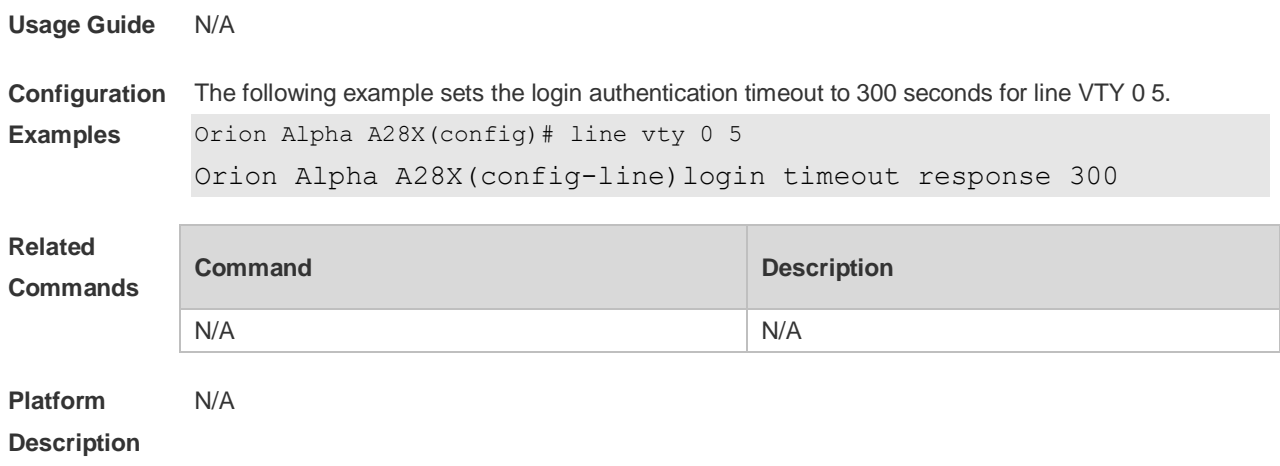

## **3.50 transport input**

Use this command to set the specified protocol under Line that can be used for communication. Use the **no** form of this command to restore the default setting. **transport input** { **all** | **ssh** | **telnet | none** } **no transport input** { **all** | **ssh** | **telnet** | **none** }

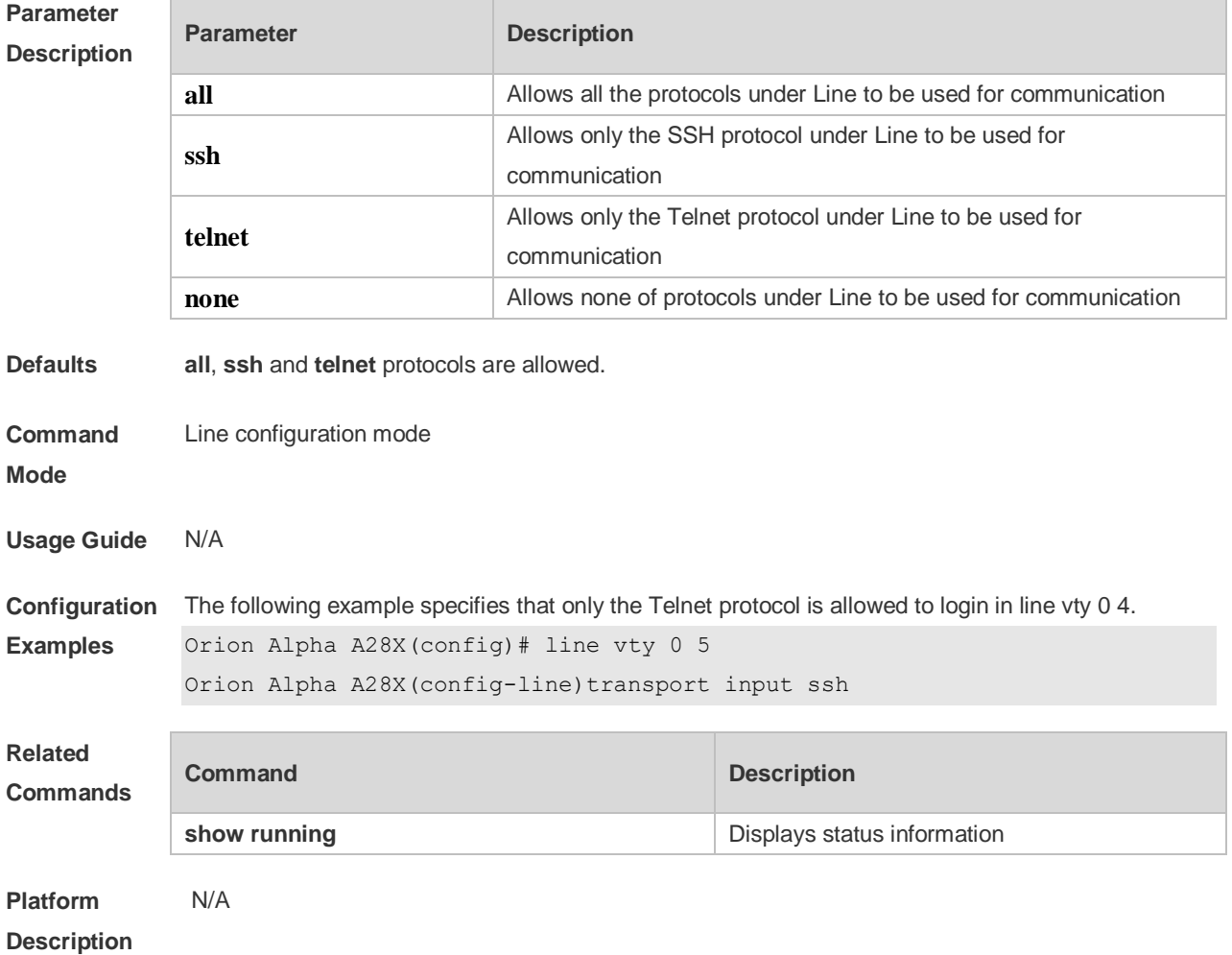

# **3.51 vacant-message**

Use this command to set the logout message. Use the **no** form of this command to restore the default setting.

**vacant-message** [ *c message c* ]

**no vacant-message**

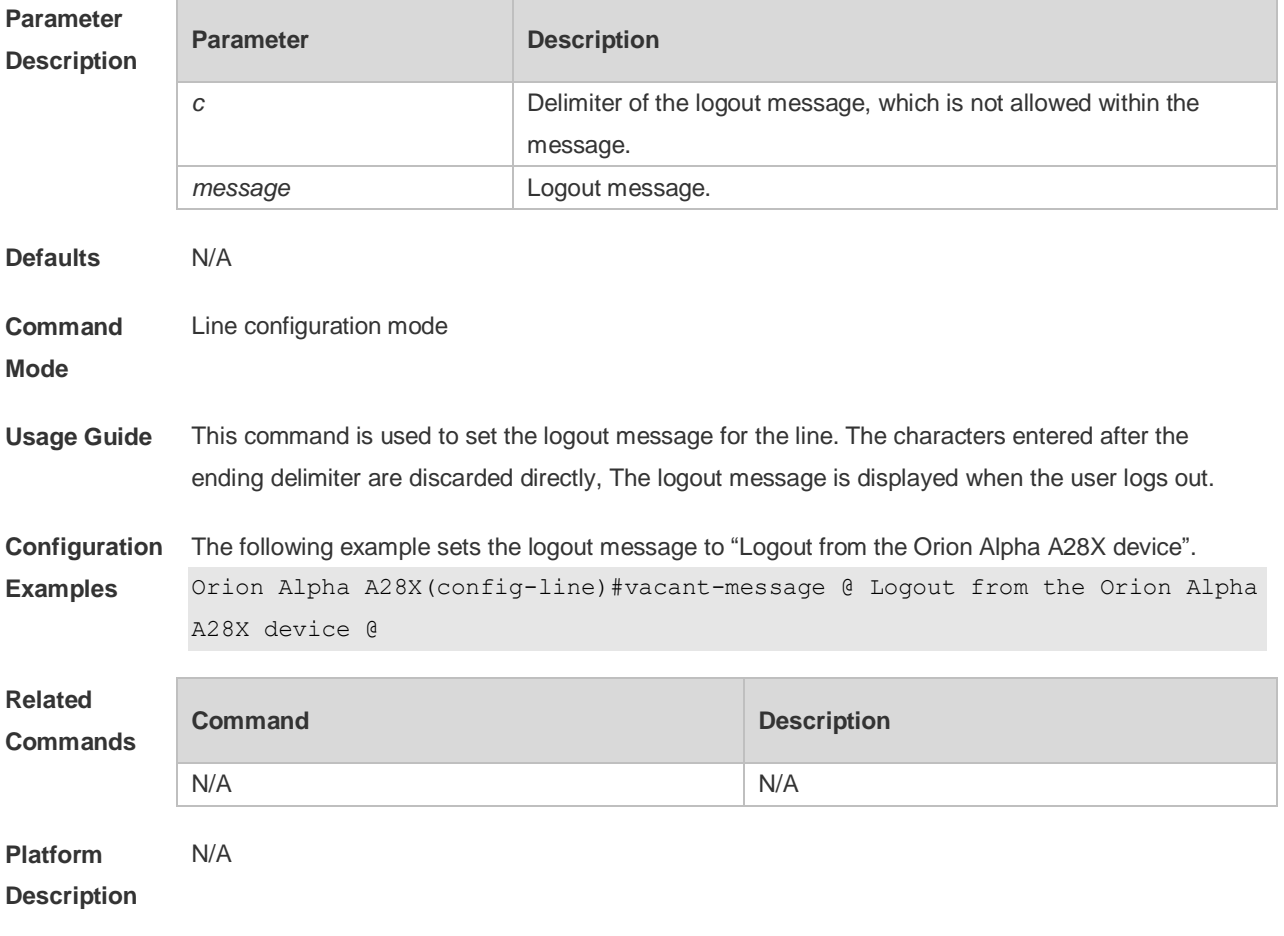

### **3.52 width**

Use this command to set the screen width for the line. Use the **no** form of this command to restore the default setting, **width** *screen***-***width* **no width**

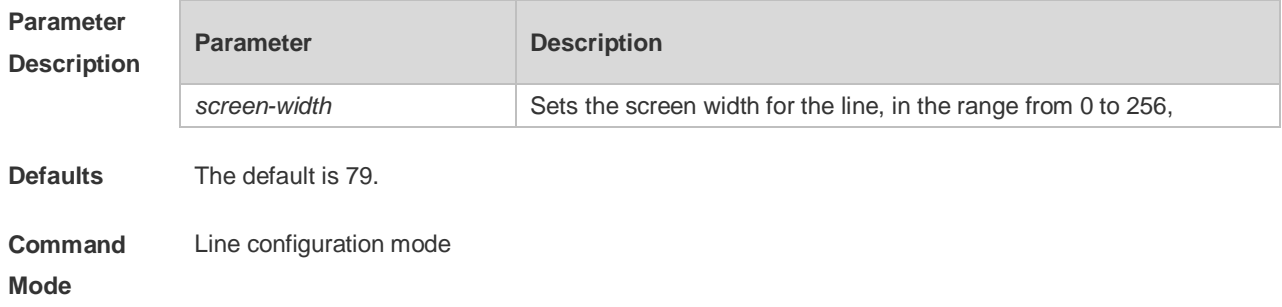

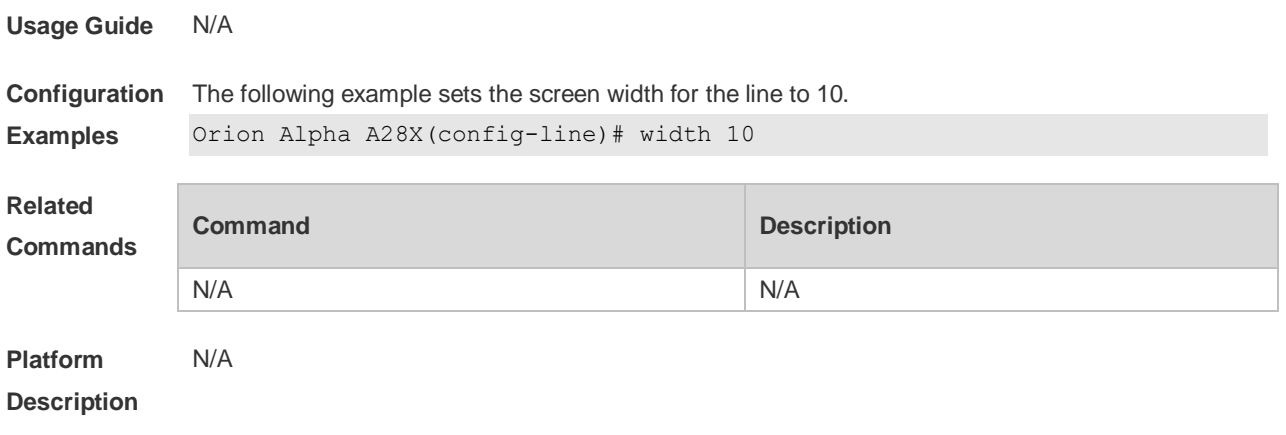

# **4 File System Commands**

### **4.1 cd**

Use this command to set the present directory for the file system. **cd** *[ filesystem: ] [ directory ]*

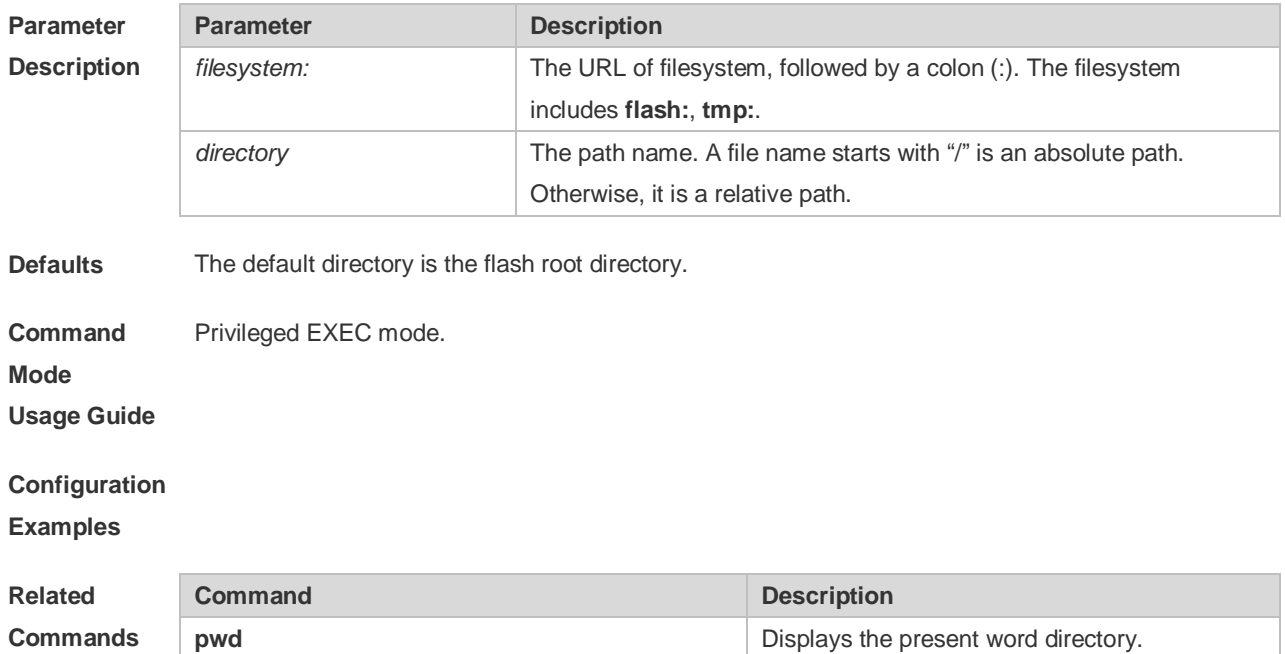

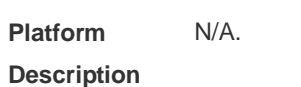

# **4.2 copy**

Use this command to copy a file from the specified source directory to the specified destination directory.

*copy source-url destination-url*

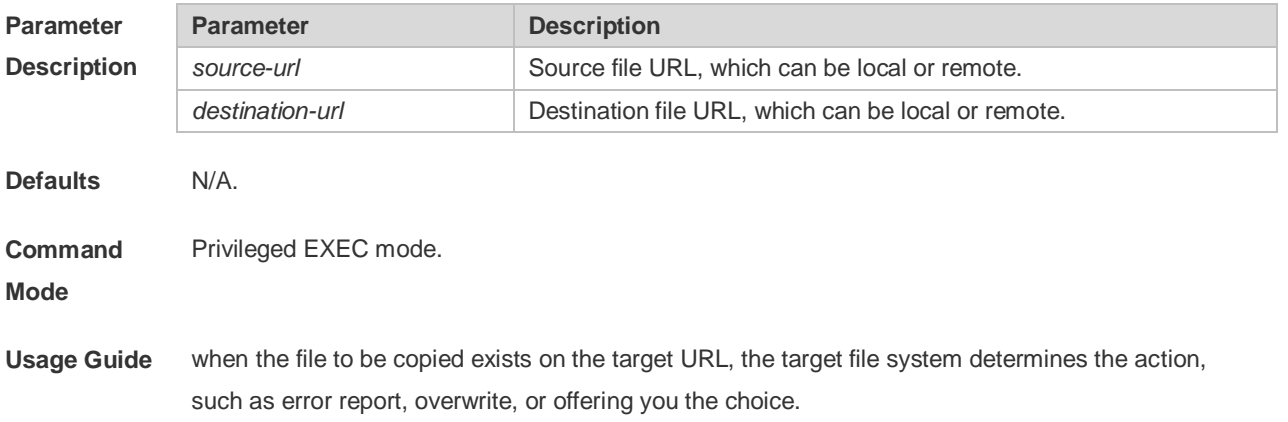

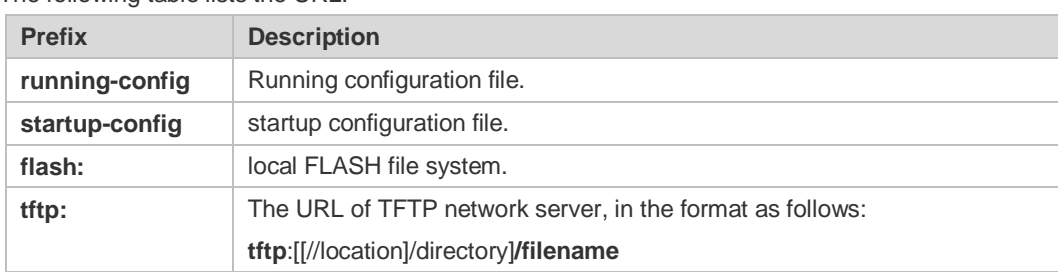

The following table lists the URL:

**Configuration Examples** The following example copies the netconfig file from device 192.168.64.2 to the FLASH disk and the netconfile file exists locally.

Orion Alpha A28X#copy tftp://192.168.64.2/netconfig flash:/netconfig The file [flash:/netconfig] exits, override it? [Y/N]: y Copying: !!!!!!!!!

Accessing tftp://192.168.64.2/netconfig finished, 2399bytes prepared Flushing data to flash:/netconfig… Flush data done

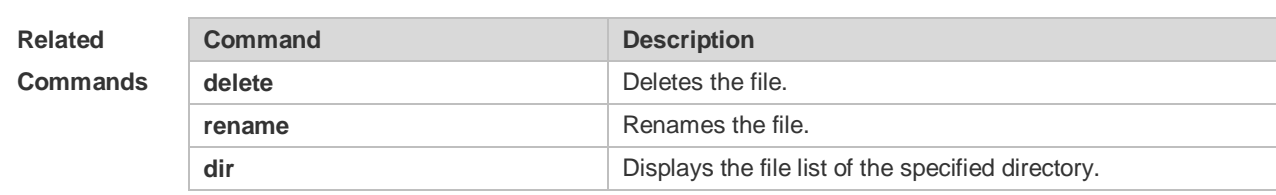

**Platform Description** N/A

### **4.3 delete**

Use this command to delete the files in the present directory. **delete** [ *filesystem*: ] *file-url* [ /**force** | /**recursive** ]

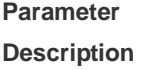

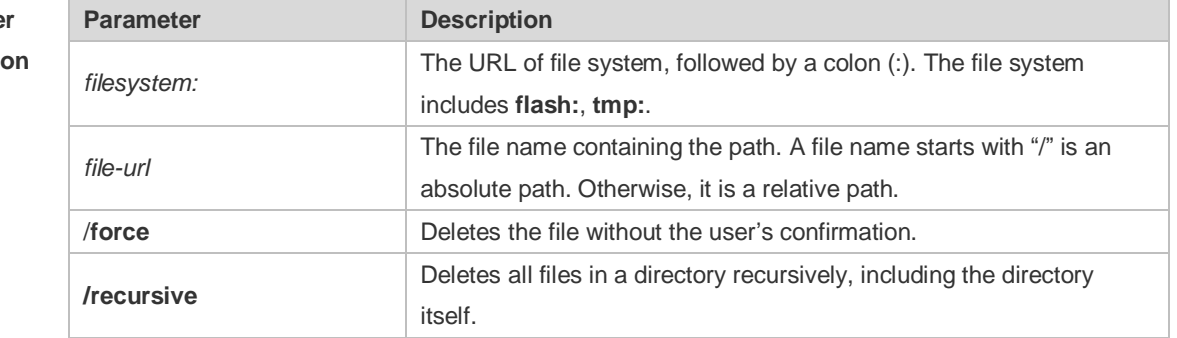

**Defaults** The default *filesystem*: is **flash:**.

**Command** Privileged EXEC mode.

#### **Mode**

#### **Usage Guide**

**Examples**

**Configuration**  The following example deletes the fstab file on the FLASH disk.

```
Orion Alpha A28X#pwd
flash:/
Orion Alpha A28X#dir
Directory of flash:/
1 -rw- 336 Jan 03 2012 18:53:42 fstab
2 -rw- 4096 Jan 03 2012 12:32:09 rc.d
3 -rw- 10485760 Jan 03 2012 18:13:37 rpmdb
3 files, 0 directories
10,490,192 bytes total (13,192,656 bytes free)
Orion Alpha A28X#delete flash:/fstab
Orion Alpha A28X#dir
Directory of flash:/
1 -rw- 4096 Jan 03 2012 12:32:09 rc.d
2 -rw- 10485760 Jan 03 2012 18:13:37 rpmdb
2 files, 0 directories
10,489,856 bytes total (13,192,992 bytes free)
```
The following example deletes the non-null file on the FLASH disk recursively.

```
Orion Alpha A28X#pwd
flash:/
Orion Alpha A28X#dir
Directory of flash:/
   1 drwx 0 Thu Jan 1 02:02:25 1970 file
   2 -rw- 610019 Tue Aug 14 02:21:13 2012 file-5.11.tar.gz
1 file, 1 directory
58,720,256 bytes total (28,577,792 bytes free)
Orion Alpha A28X#delete /recursive flash:/file
Orion Alpha A28X#dir
Directory of flash:/
   1 -rw- 610019 Tue Aug 14 02:21:13 2012 file-5.11.tar.gz
1 file, 0 directories
58,720,256 bytes total (31,358,976 bytes free)
```
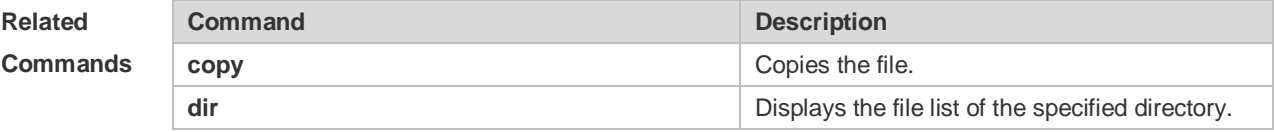

**Platform Description** N/A

### **4.4 dir**

Use this command to display the files in the present directory. **dir** [ *filesystem*: ] [ *directory* ]

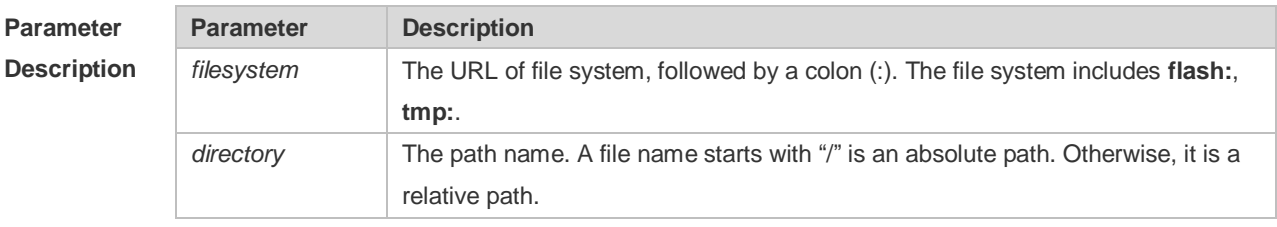

**Defaults** By default, only the information under the present working path is displayed.

**Command**  Privileged EXEC mode.

**Mode**

#### **Usage Guide**

**Configuration**  The following example displays the file information of the root directory in the FLASH disk.

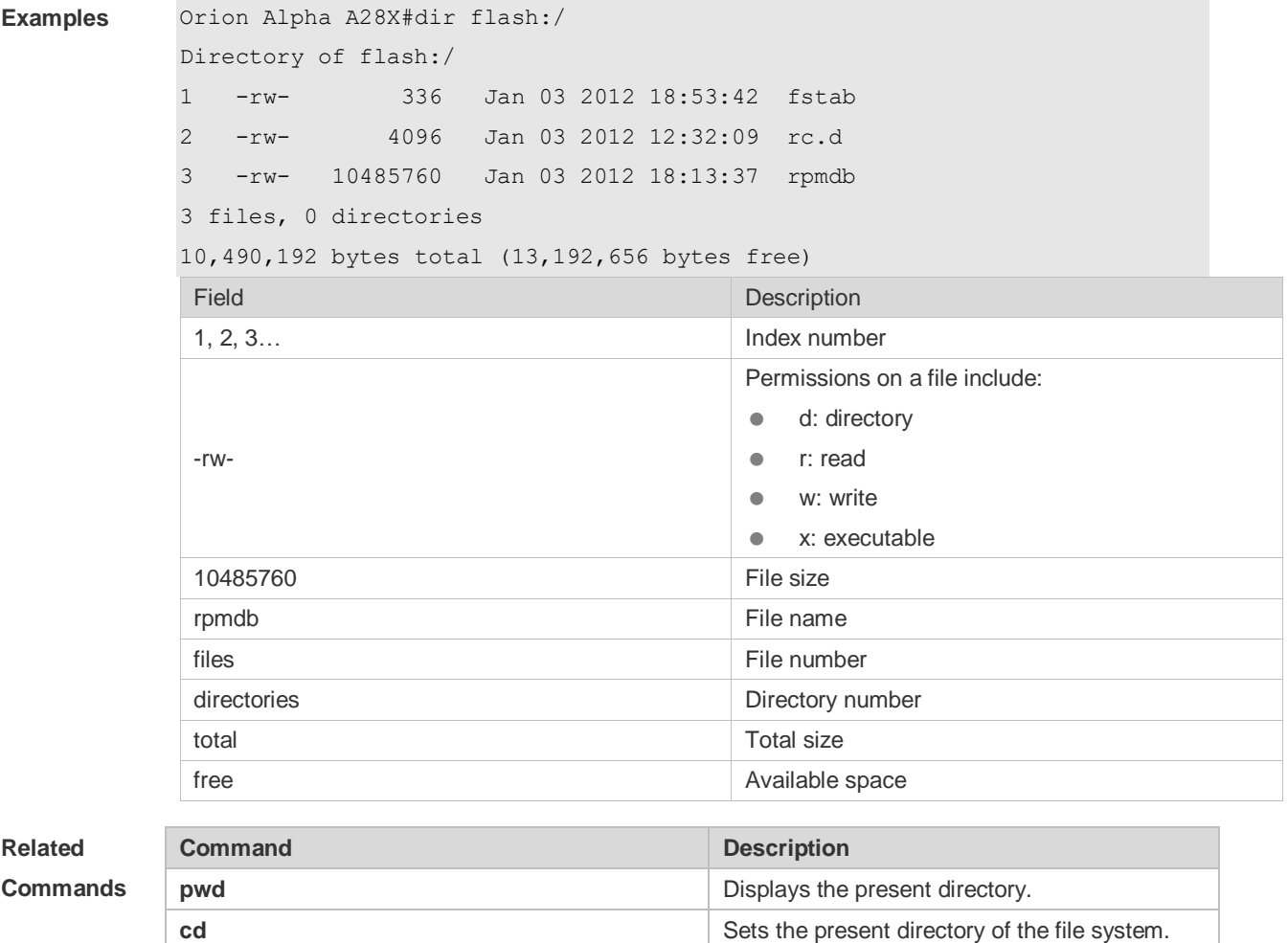

**Platform** 

N/A.

**Description**

### **4.5 erase**

Use this command to erase the device or file that does't have a file system. **erase** *filesystem*

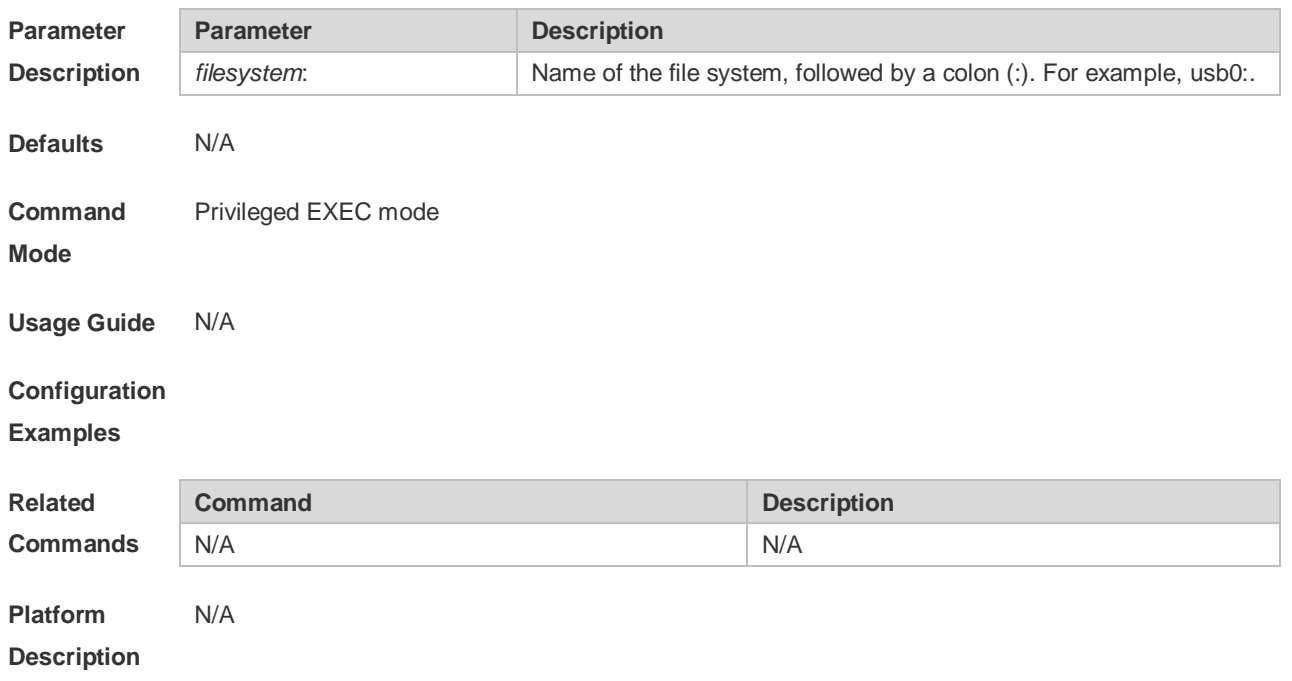

### **4.6 file**

Use this command to display the information about a file. **file** [ *filesystem*: ] *file-url*

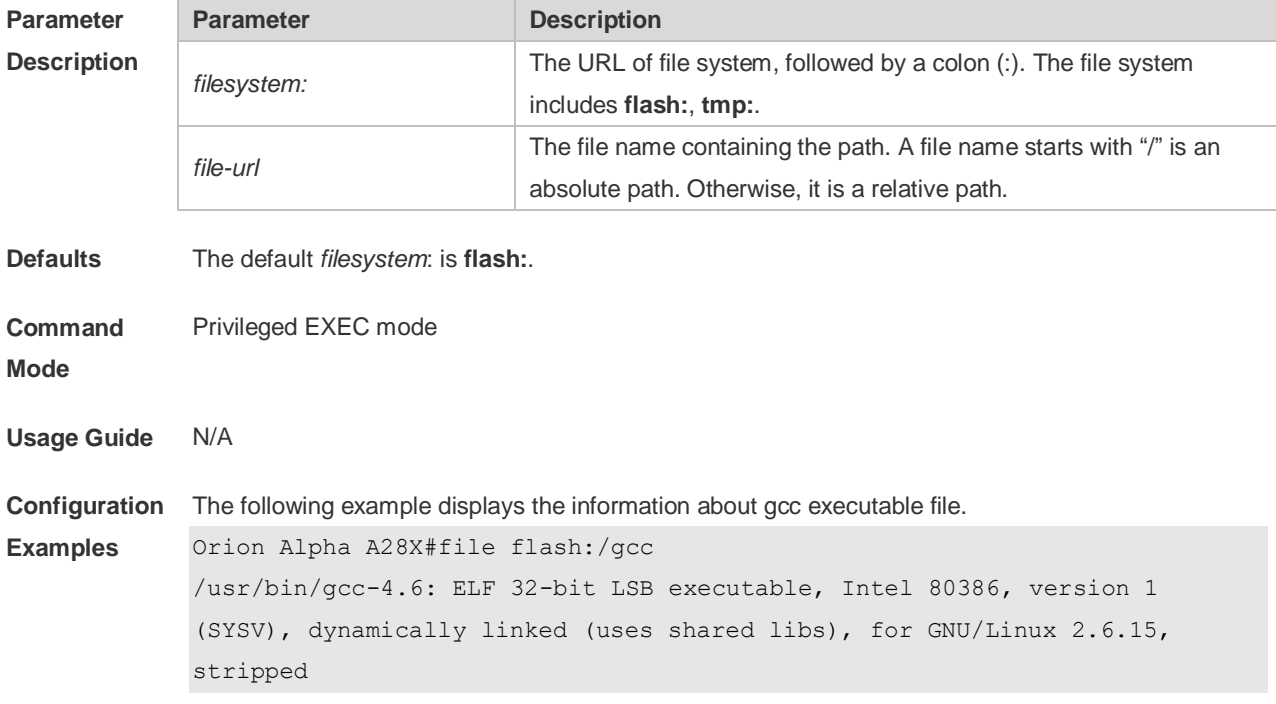

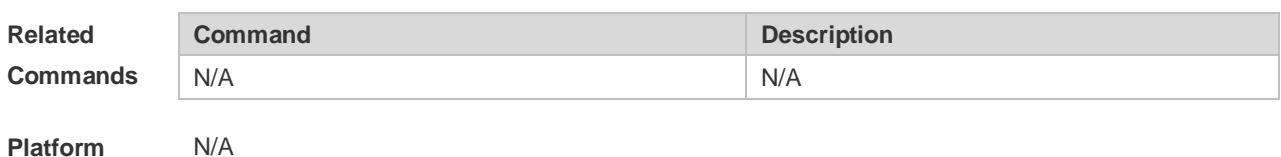

**Platform Description**

# **4.7 file prompt**

Use this command to set the prompt mode. **file prompt** [ **noisy** | **quiet** ]

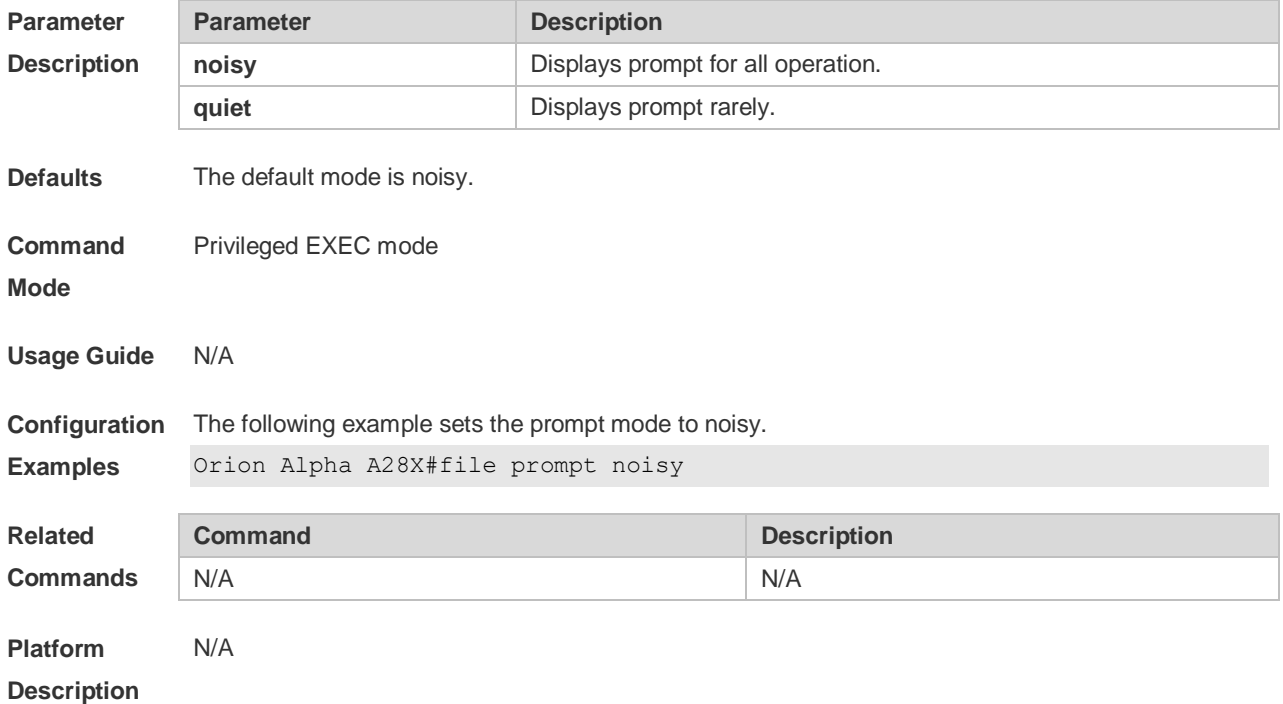

### **4.8 mkdir**

Use this command to create a directory. **mkdir** [ *filesystem*: ] *directory*

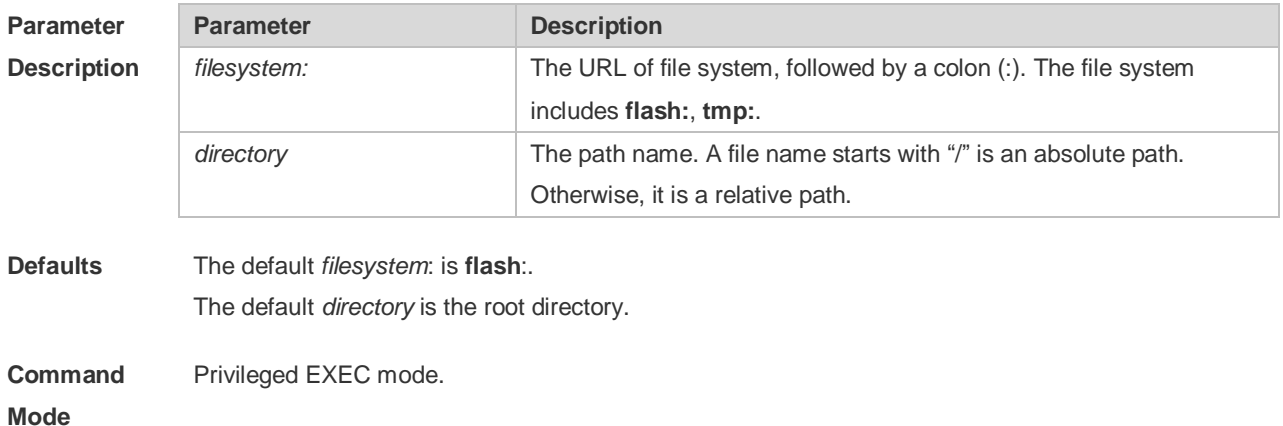

#### **Usage Guide**

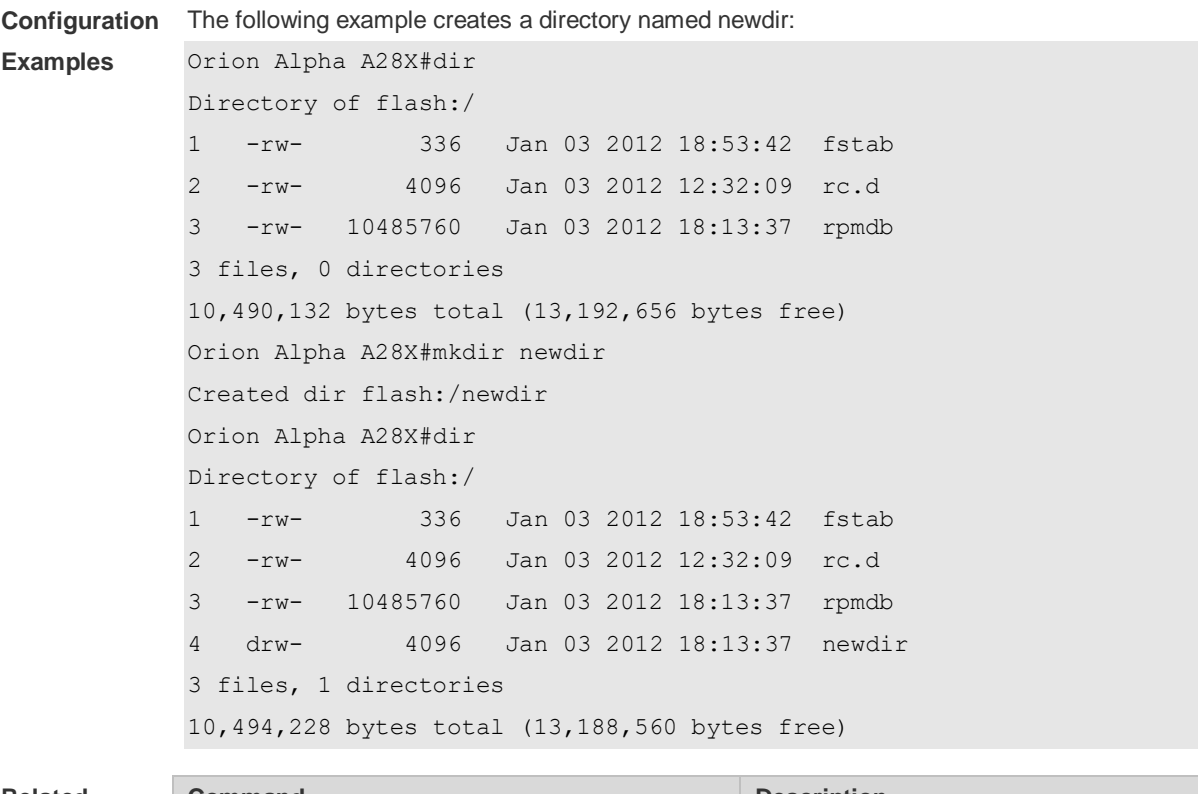

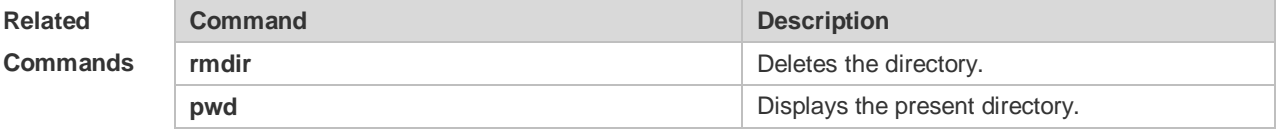

**Platform** 

#### **Description**

N/A

### **4.9 more**

Use this command to display the content of a file. **more** [ /**ascii** | /**binary** ] [ *filesystem*: ] *file-url*

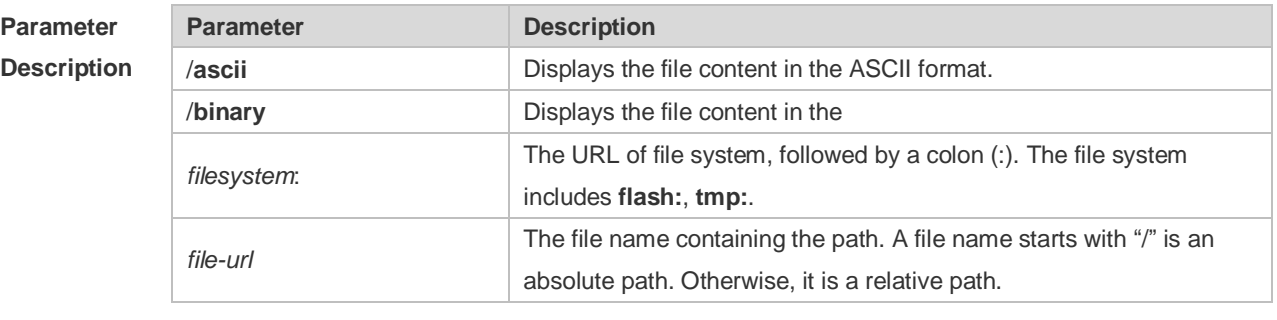

**Defaults** The file is displayed in its own format by default.

**Command**  Privileged EXEC mode

**Mode**

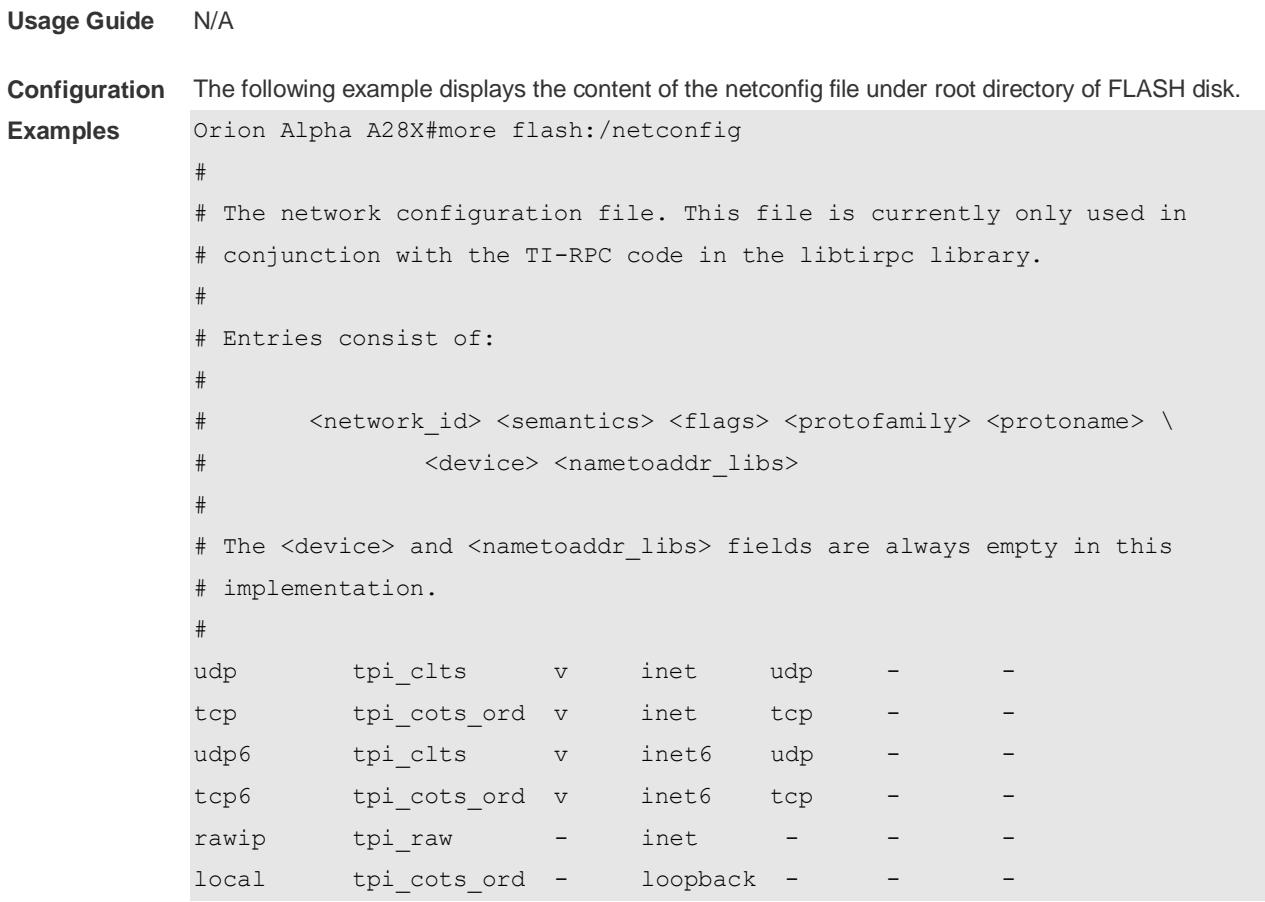

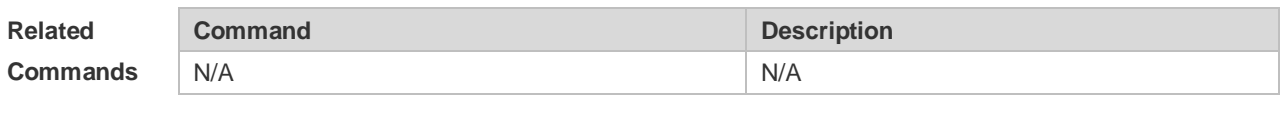

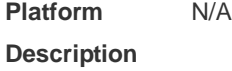

# **4.10 pwd**

Use this command to display the working path.

**pwd**

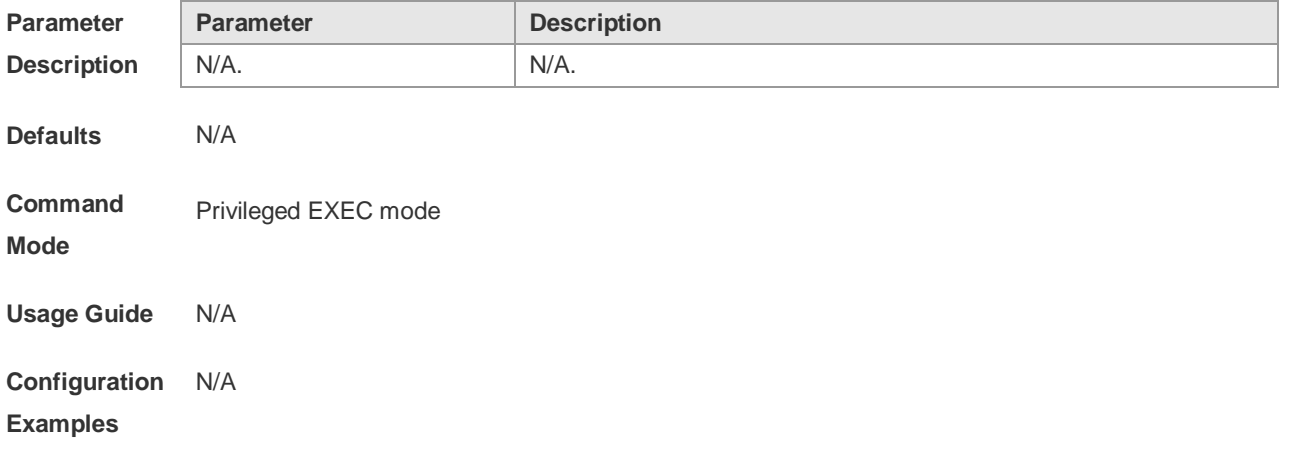

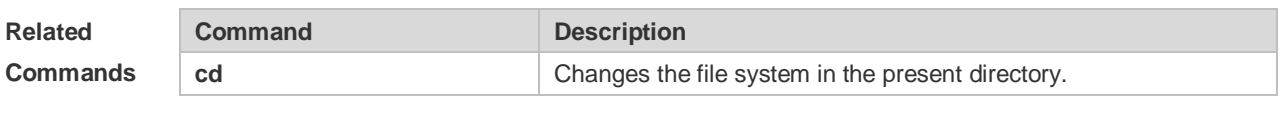

**Platform Description** N/A.

## **4.11 rename**

Use this command to move or rename the specified file.

**rename** *src-url dst-url*

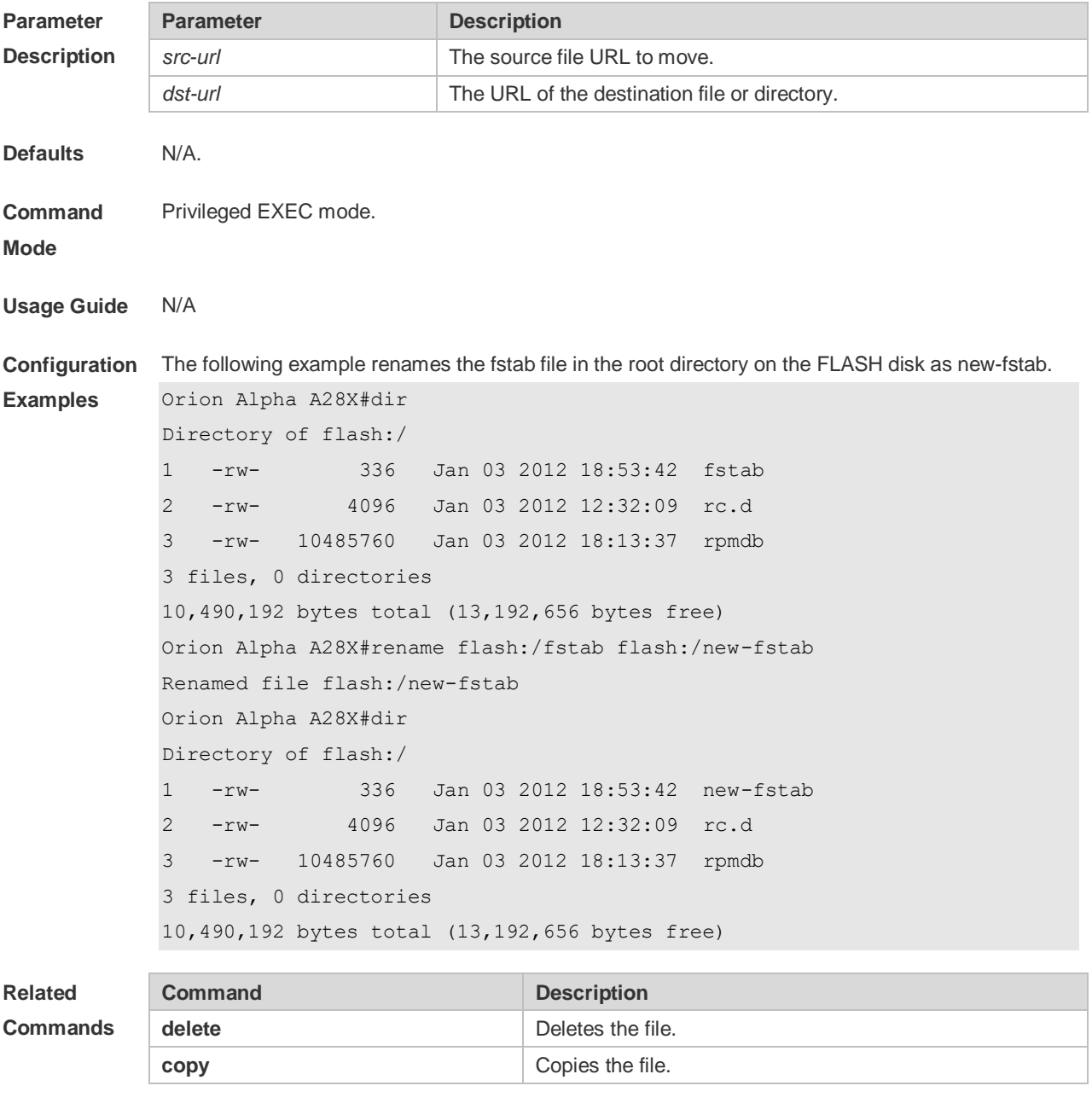

**Platform** N/A

#### **Description**

## **4.12 rmdir**

Use this command to delete an empty directory. **rmdir** [ *filesystem*: ] *directory*

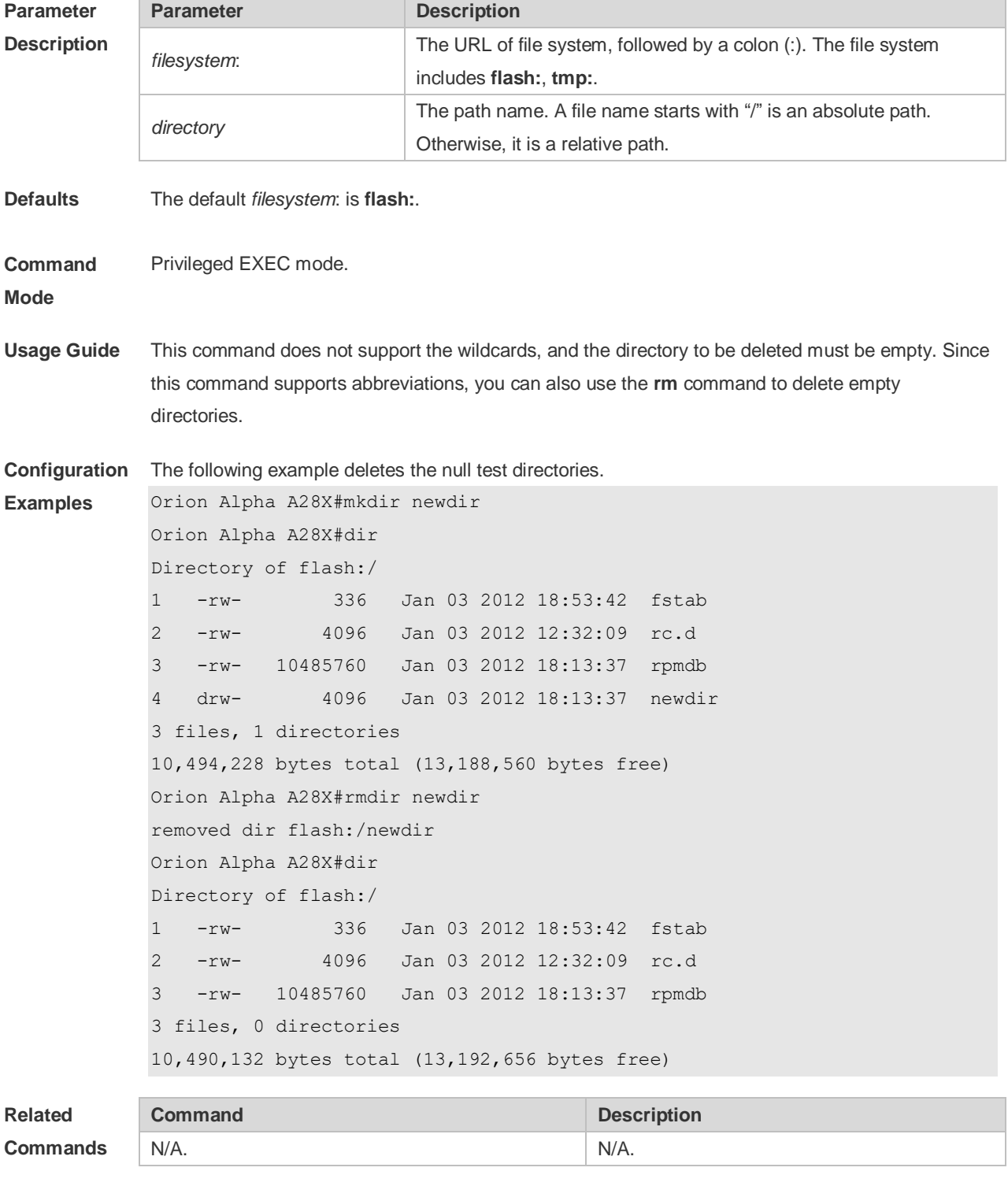

**Platform** N/A.

#### **Description**

## **4.13 show disk**

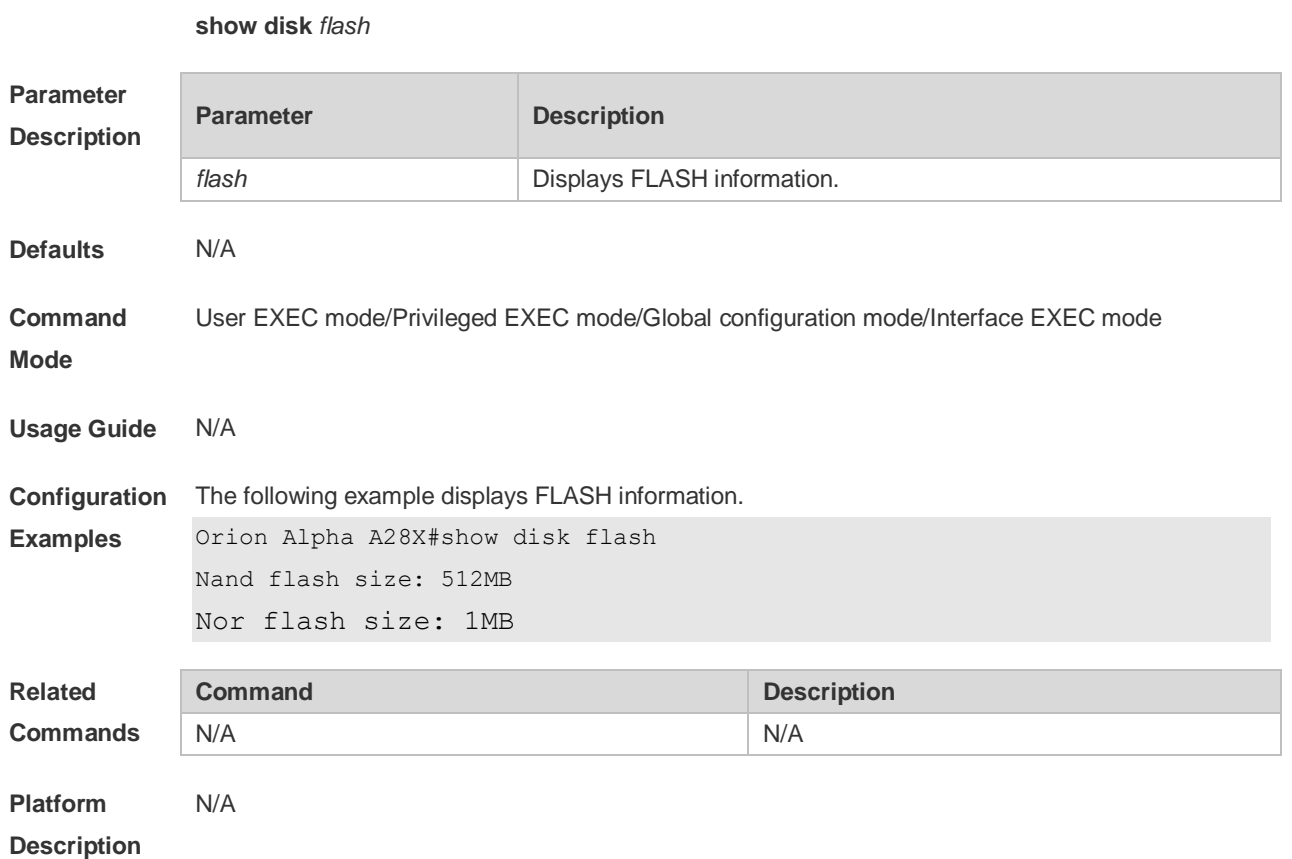

# **4.14 show file systems**

Use this command to display the file system information. **show file systems**

Use this command to displayFlash information.

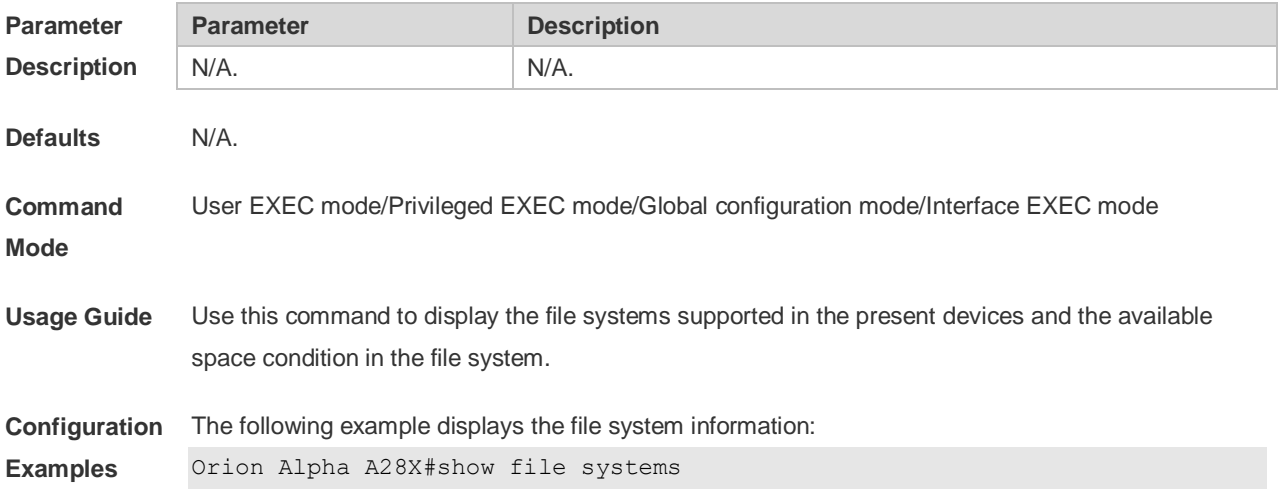

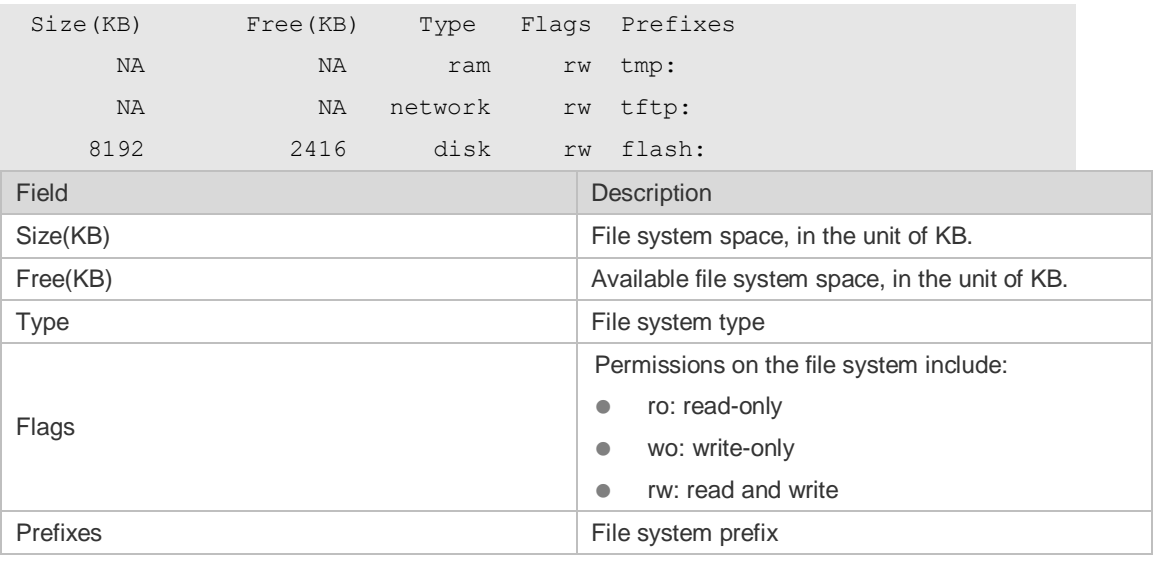

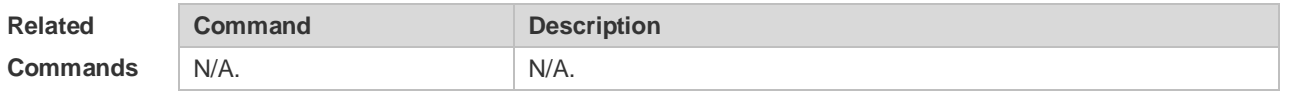

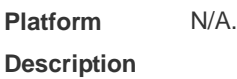

## **4.15 show mount**

Use this command to display the mounted information. **show mount**

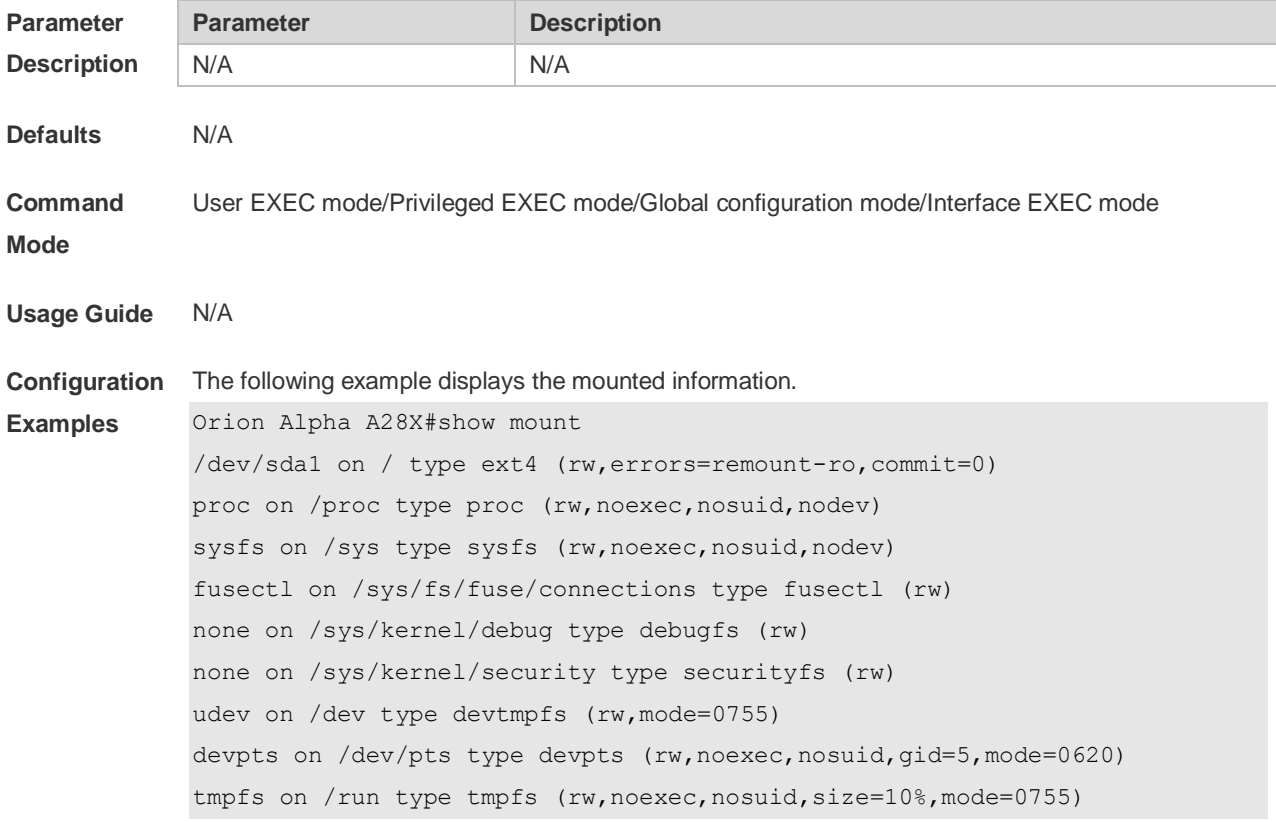

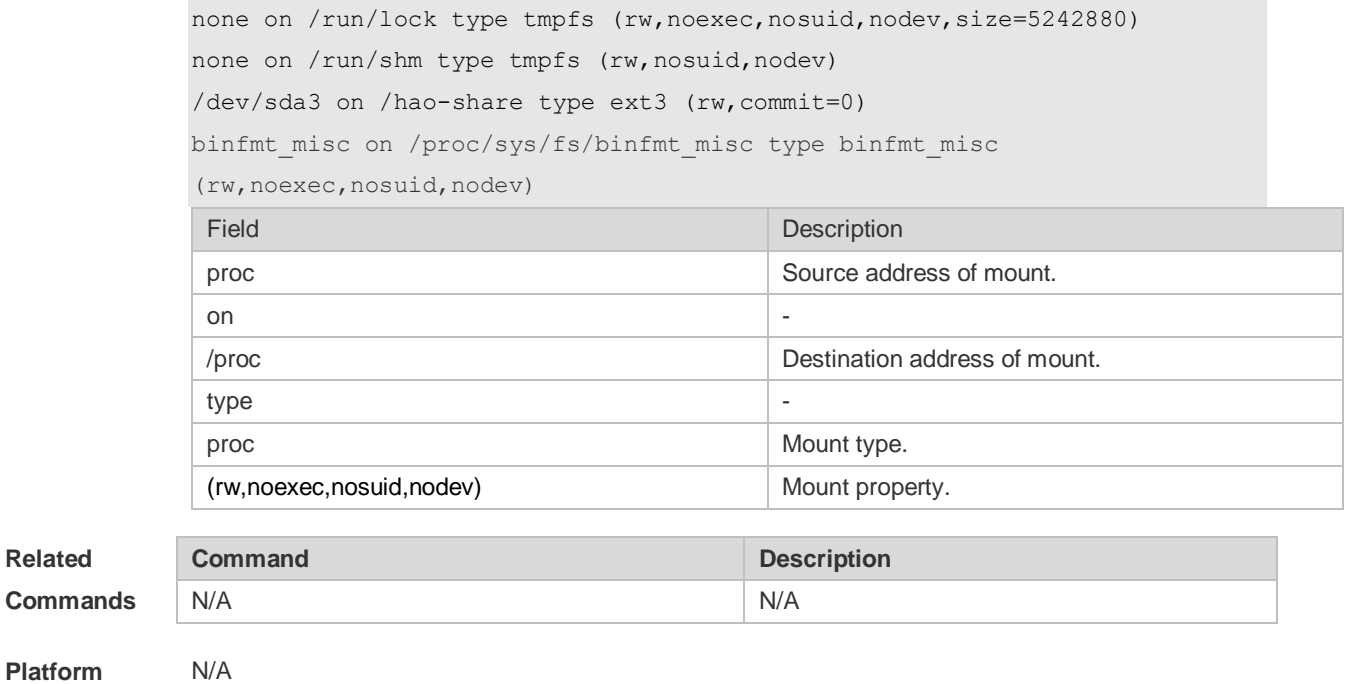

**Platform Description**

### **4.16 tftp-client source**

Use this command to bind a source IP address or source interface with a TFTP client. Use the **no** or **default** form of this command to restore the default setting. **tftp-client source** { **ip** *ip-address* | **ipv6** *ipv6-address* | *interface* } **no tftp-client source** { **ip** *ip-address* | **ipv6** *ipv6-address* | *interface*} **default tftp-client source** { **ip** *ip-address* | **ipv6** *ipv6-address* | *interface* }

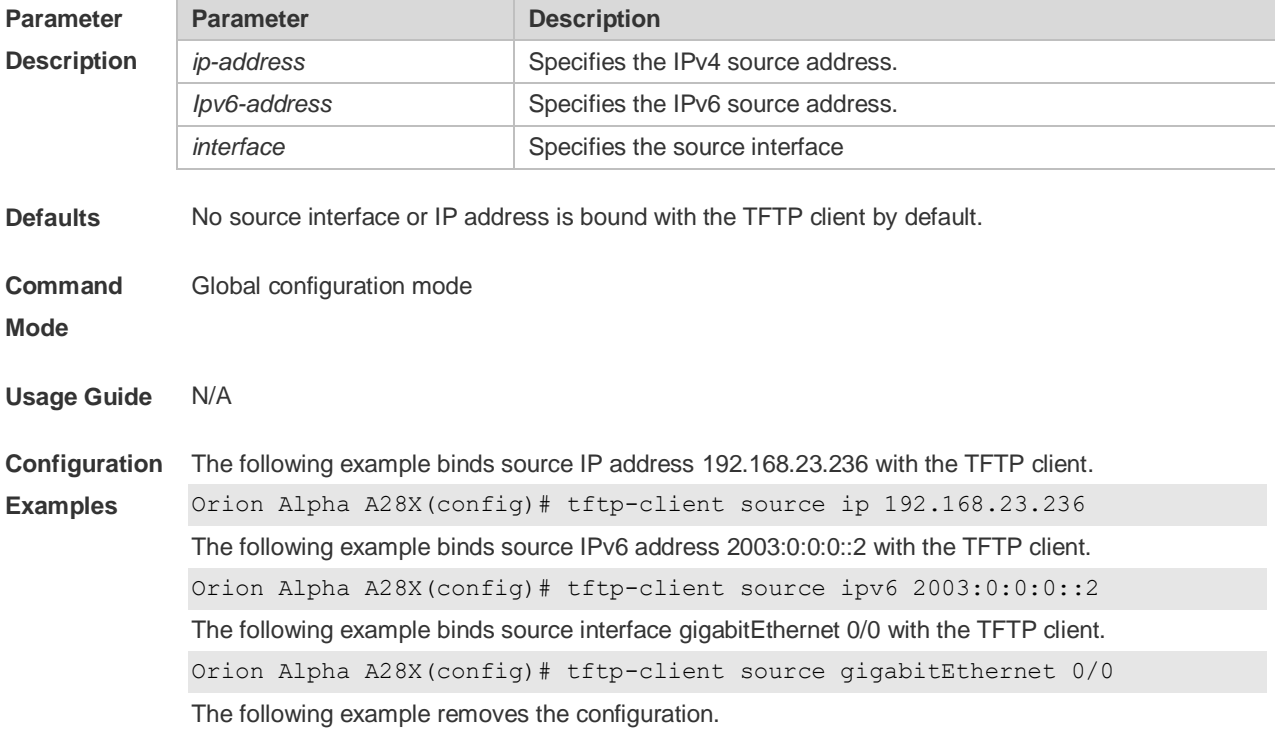

Orion Alpha A28X(config)# no tftp-client source ip 192.168.23.236 The following example restores the default setting. Orion Alpha A28X(config)# default tftp-client source ip 192.168.23.236

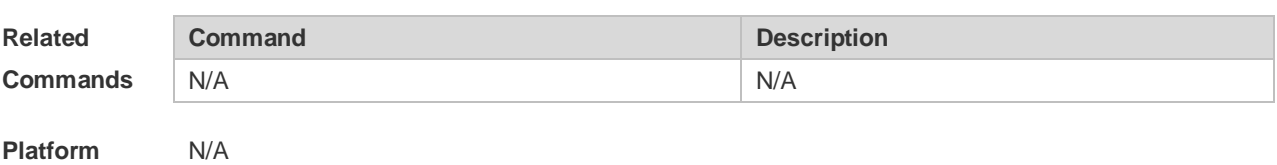

### **4.17 tree**

**Description**

Use this command to display the file tree of the current directory.

**tree** [ *filesystem*: ] [ *directory* ]

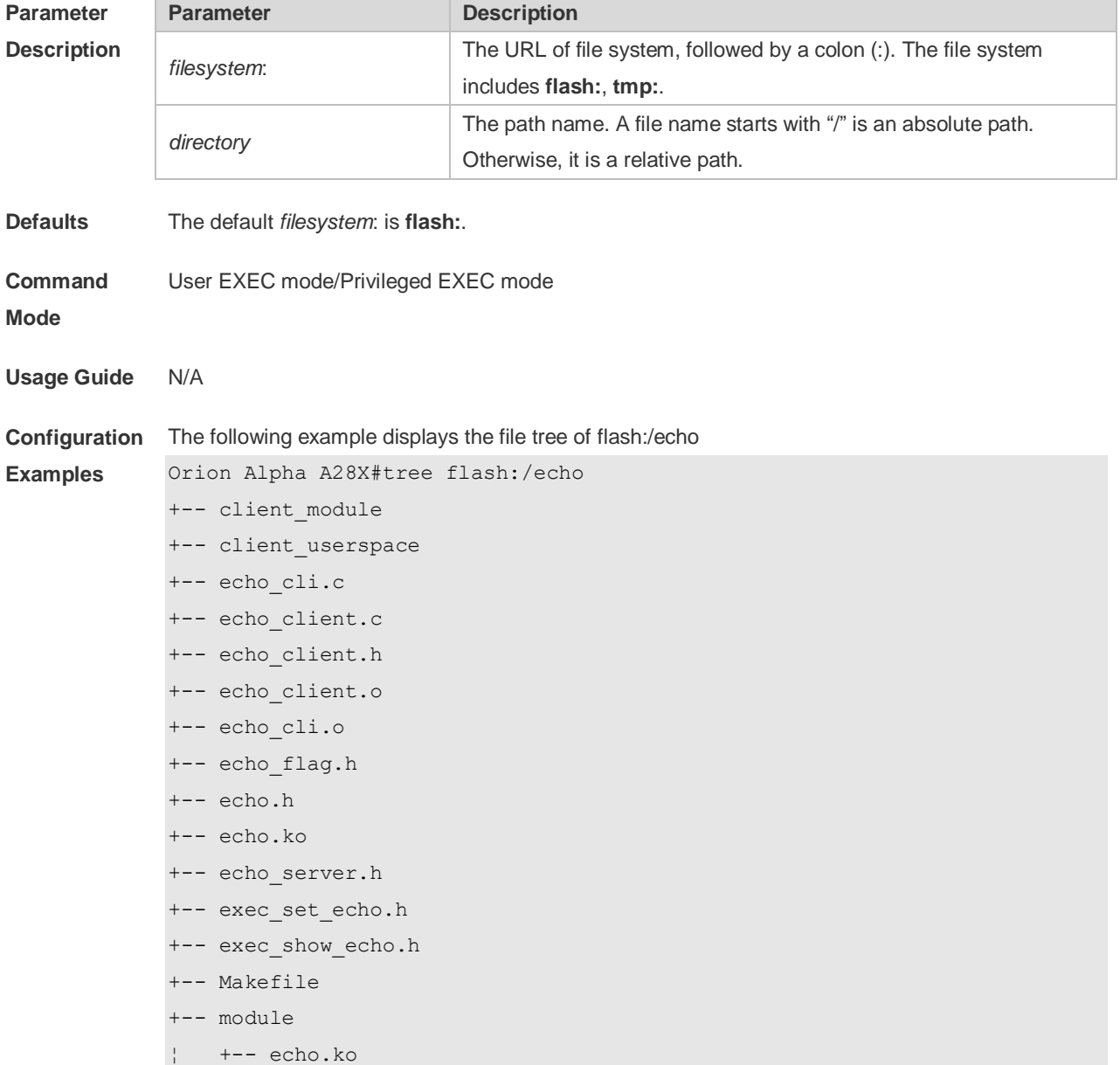

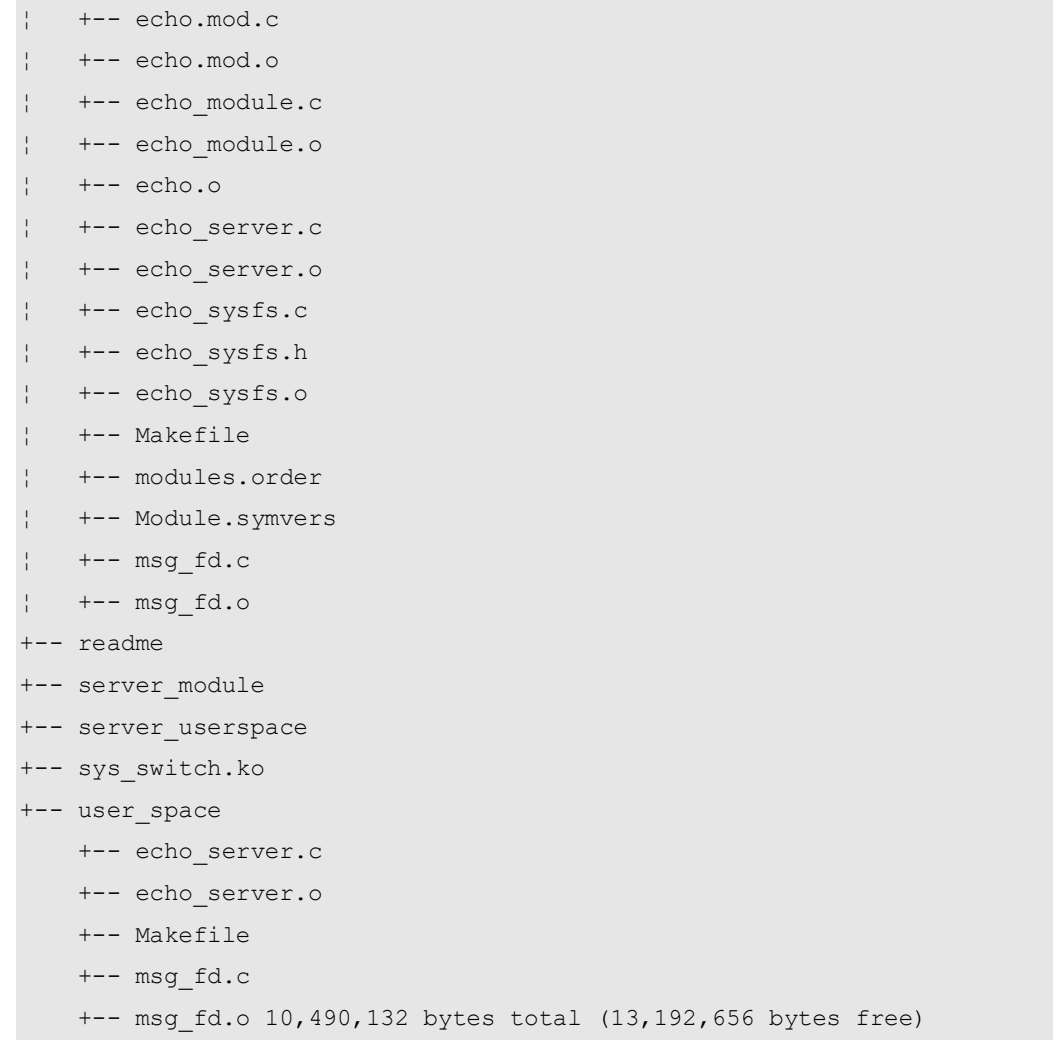

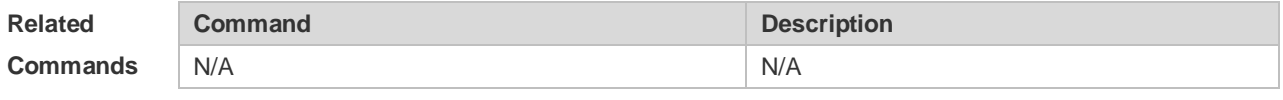

**Platform**  N/A

**Description**

## **4.18 verify**

Use this command to compute, display and verify Message Digest 5 (MD5). **verify** [ **/md5** *md5-value* ] *filesystem***:** [ *file-url* ]

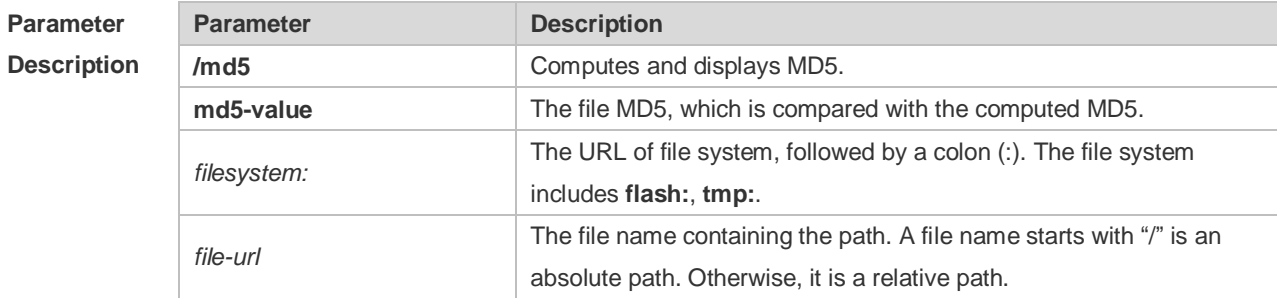

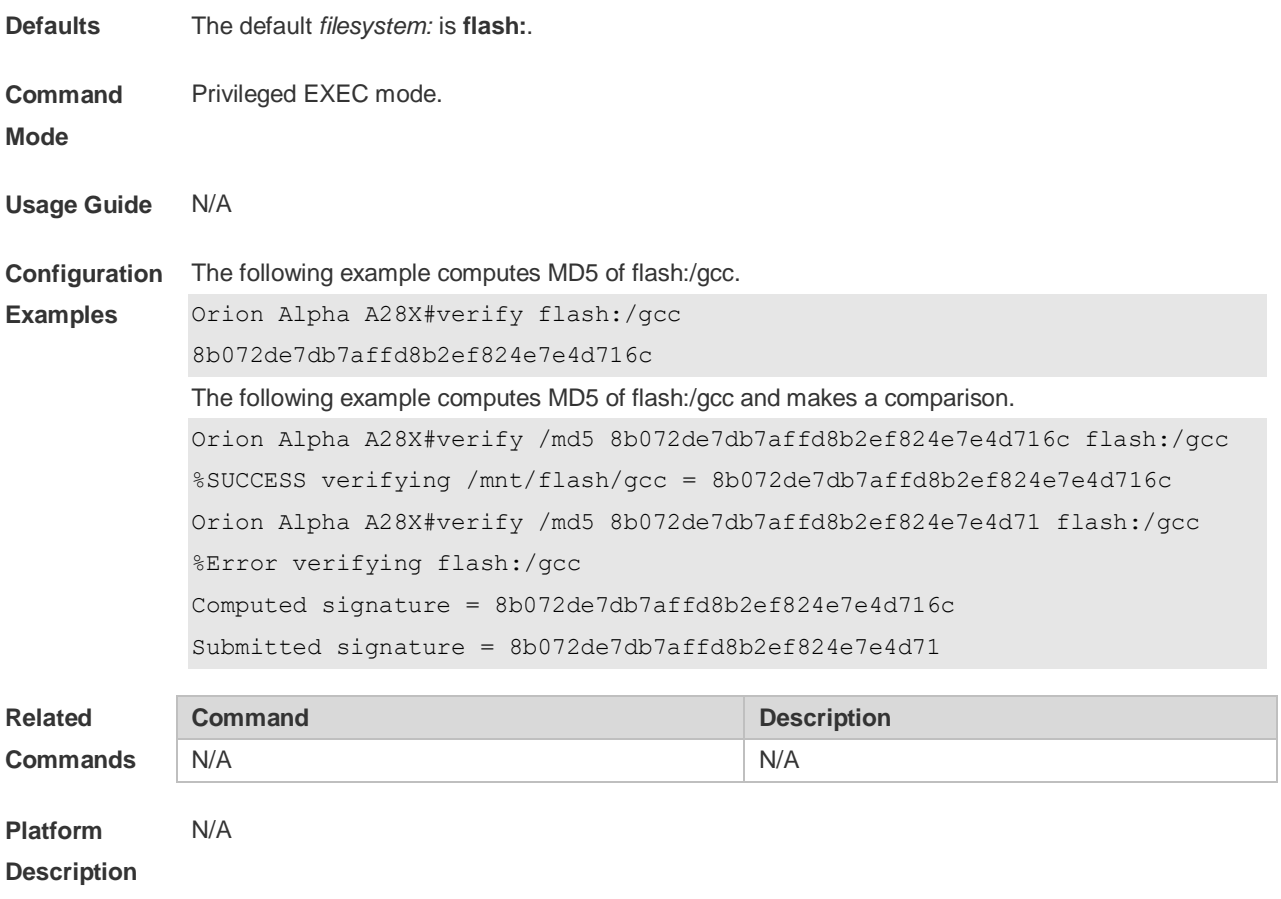

# **5 SYS Commands**

### **5.1 calendar set**

Use this command to set the hardware calendar. **calendar set** { *hour* [ :*minute* [ :*second* ] ] } [ *month* [ *day* [ *year* ] ] ]

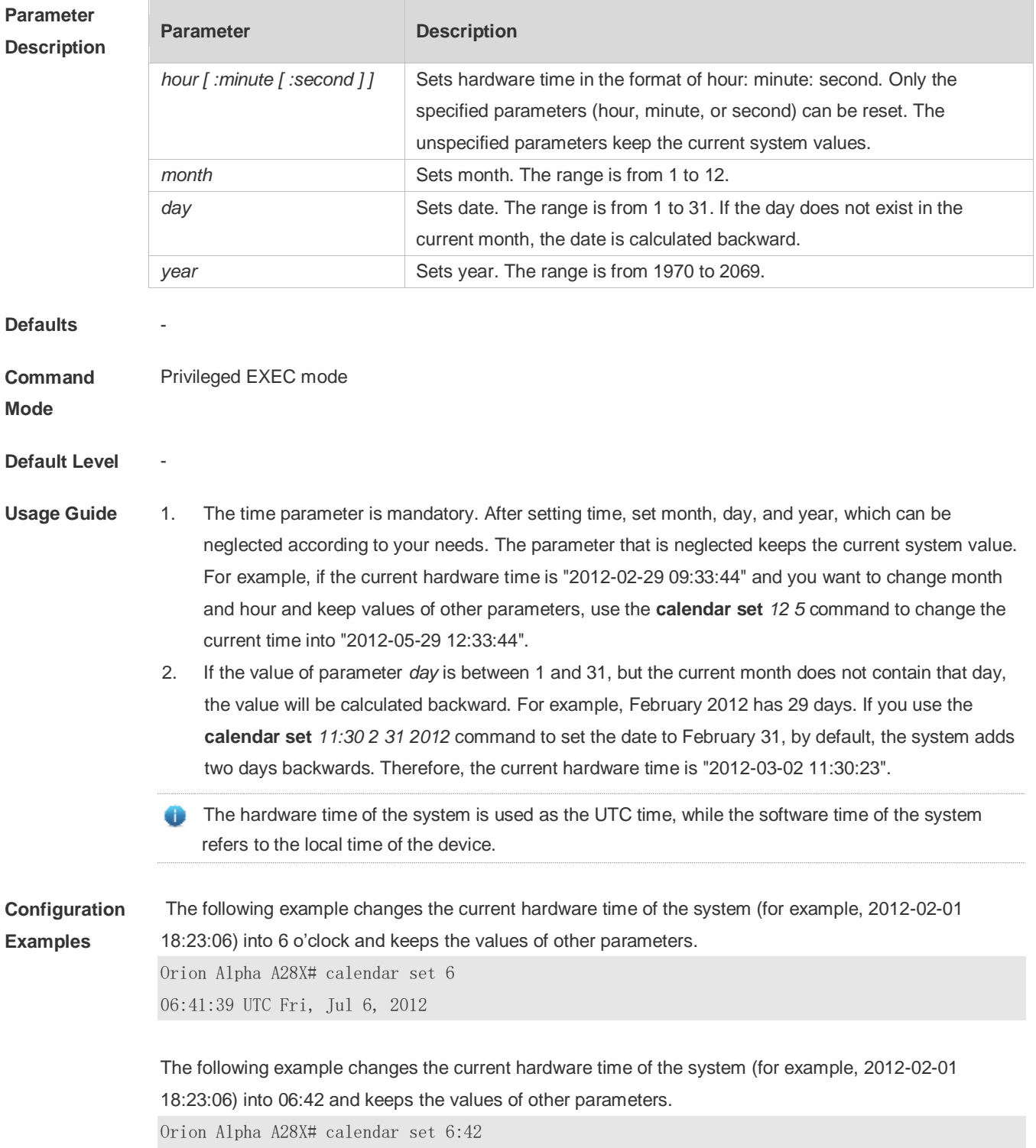

06:42:27 UTC Fri, Jul 6, 2012

The following example changes the current hardware time of the system (for example, 2012-02-01 18:23:06) into March 2 and keeps the values of other parameters.

Orion Alpha A28X# calendar set 18 3 2 18:43:05 UTC Fri, Mar 2, 2012

Because the *hour* parameter is mandatory, set it to the current time if you do not need to change its value. As shown in the last example, enter **18** (hour), and then enter **3** (month) and **2** (day).

#### **Check Method**

### **Platform**

**Description**

### **5.2 clock read-calendar**

-

Use this command to enable the system to synchronize the software time with the hardware time. **clock read-calendar**

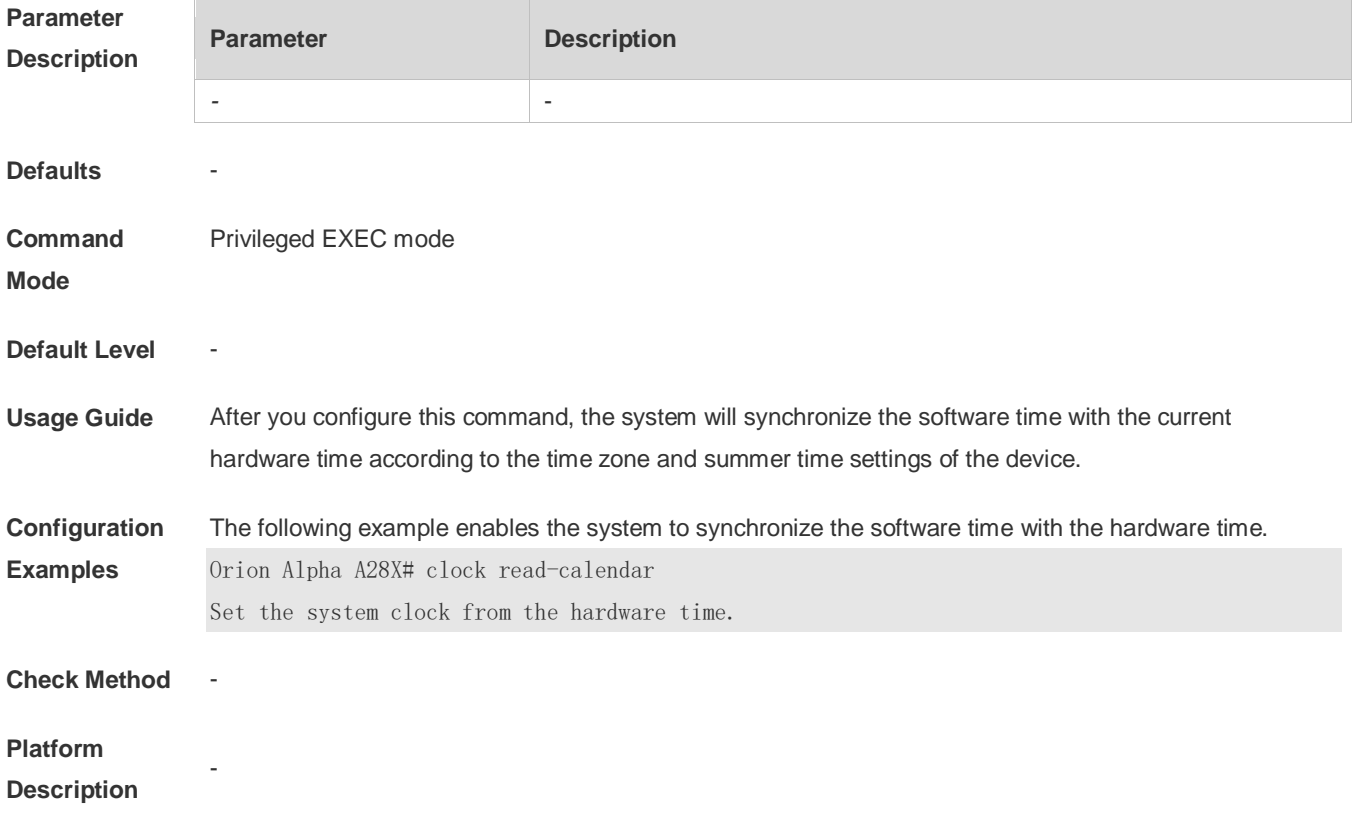

**5.3 clock set**

r

Use this command to set the system software clock. **clock set** { *hour* [ :*minute* [ :*second* ] ] } [ *month* [ *day* [ *year* ] ] ]

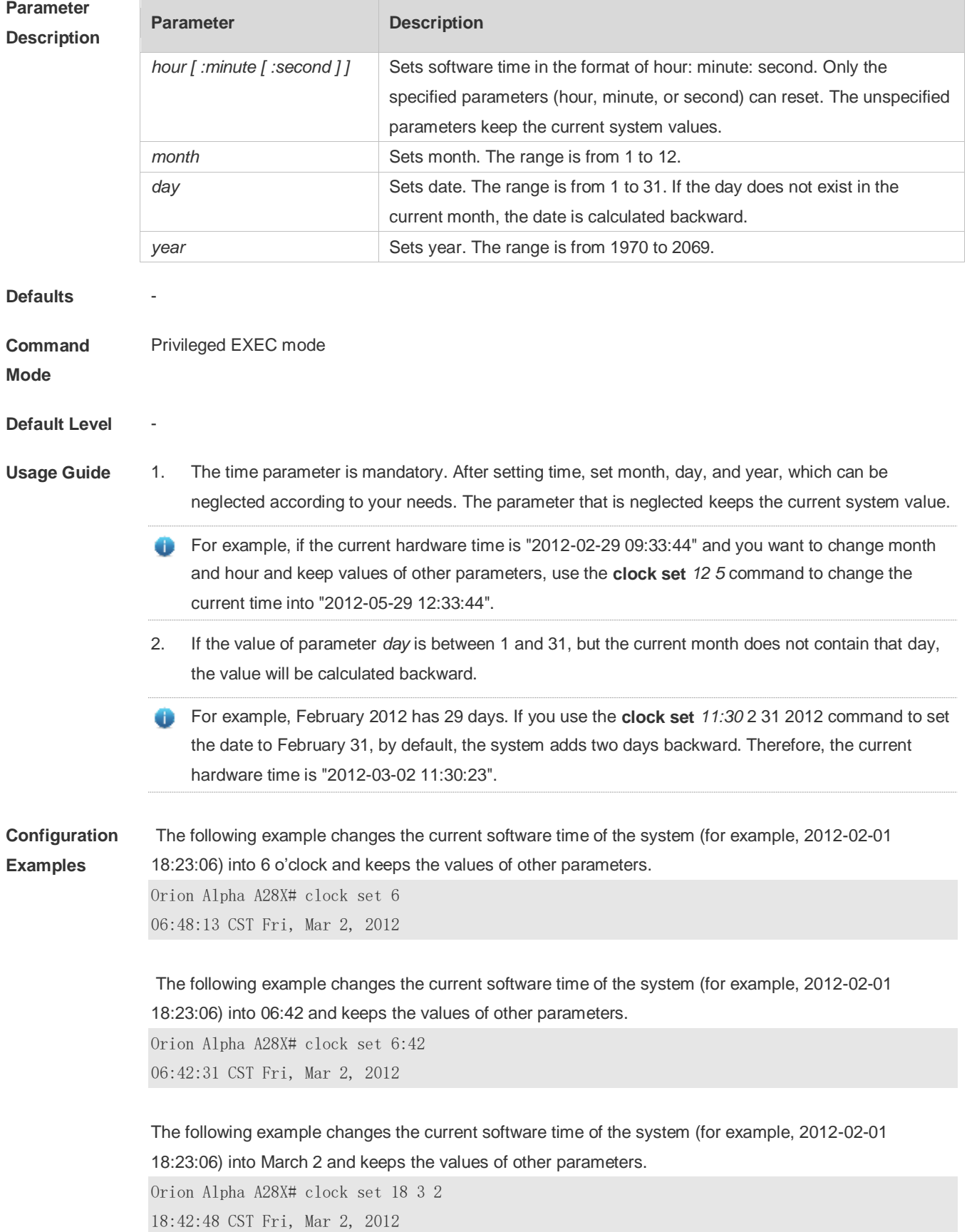

Because the *hour* parameter in this command is mandatory, set it to the current time if you do not need to change its value. As shown in the last example, enter **18** (hour), and then enter **3** (month) and **2** (day). **Check Method** - **Platform Description** -

**5.4 clock summer-time**

Use this command to set the summer time.

**clock summer-time** *zone* **start** *start-month* [*week*|**last**] *start-date hh:mm* **end** *end-month* [*week*| **last**] *end-date hh:mm* [ **ahead** *hours-offset* [*minutes-offset* ]

Use this command to disable the summer time. **no clock summer-time**

#### **Parameter Description**

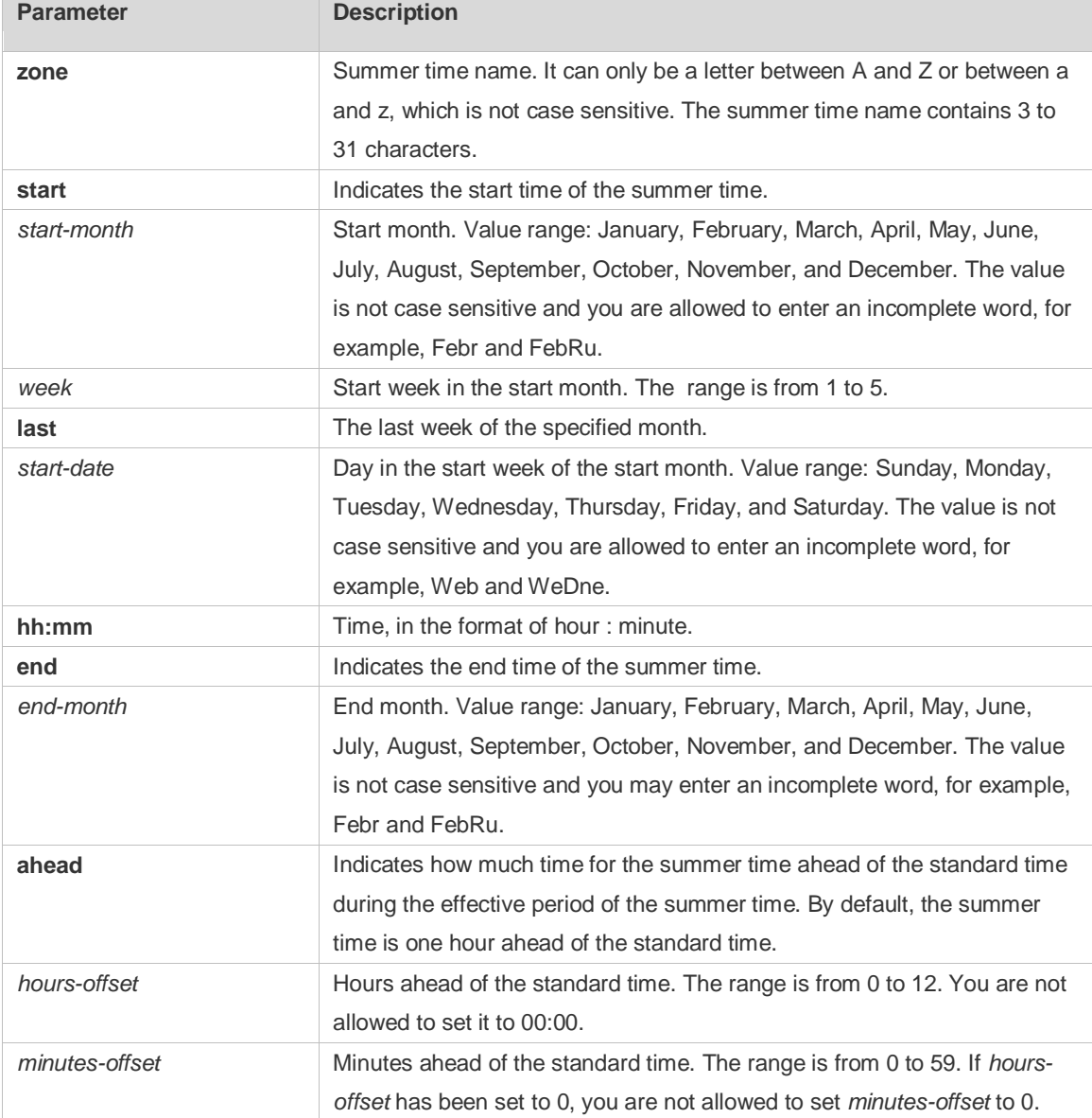

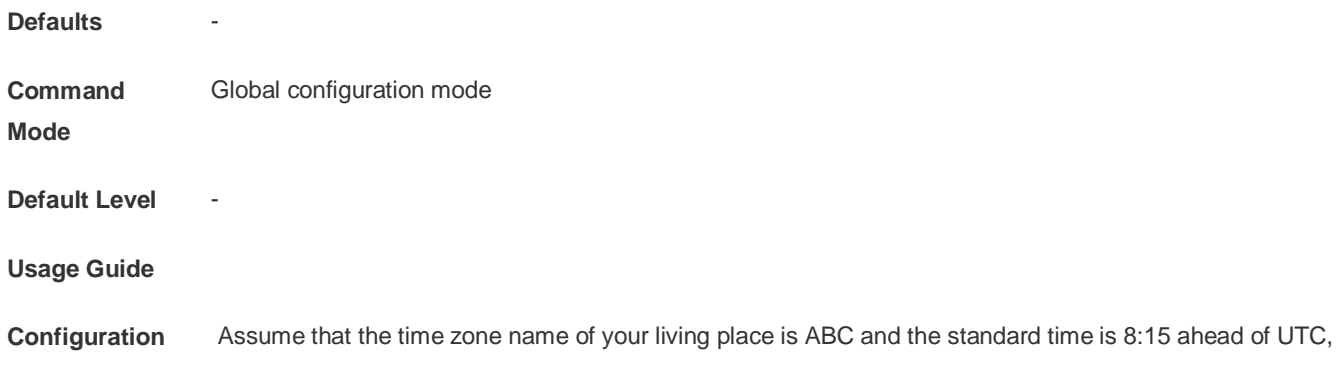

**Examples** namely, GMT+08:15. The summer time period starts from the first Saturday in February to the third Monday in May and the summer time is 01:20 ahead of the standard time. In this case, the summer time is 09:35 ahead of the UTC time, but non-summer time is still 08:15 ahead of the UTC time. Orion Alpha A28X(config)# clock timezone ABC 8 15 Set time zone name: ABC (GMT+08:15) Orion Alpha A28X(config)#show clock 16:39:16 ABC Wed, Feb 29, 2012 Orion Alpha A28X(config)#show calendar 08:24:35 GMT Wed, Feb 29, 2012 Orion Alpha A28X(config)# clock summer-time TZA start Feb 1 sat 2:00 end May 3 Monday 18:30 ahead 1 20 \*May 10 03:45:58: %SYS-5-CLOCKUPDATE: Set summer-time: TZA from February the 1st Saturday at 2:00 TO May the 3rd Monday at 18:30, ahead 1 hour 20 minute Set summer-time: TZA from February the 1st Saturday at 2:00 TO May the 3rd Monday at 18:30, ahead 1 hour 20 minute Orion Alpha A28X# show clock 18:00:08 TZA Wed, Feb 29, 2012 # If the time is set to non-summer time, the time zone name is restored to ABC. Orion Alpha A28X#clo set 18 1 1 \*Jan 1 18:00:09: %SYS-5-CLOCKUPDATE: Set system clock: 18:00:09 ABC Sun, Jan 1, 2012 Set system clock: 18:00:09 ABC Sun, Jan 1, 2012 Orion Alpha A28X#show clock 18:00:12 ABC Sun, Jan 1, 2012 If the system uses the default summer time that is one hour ahead of the standard time, ahead and the parameters behind ahead can be neglected. For example, set the summer time to start from 2:00 a.m. of the first Sunday in April to 2:00 a.m. of the last Sunday in October and set the summer time to one hour ahead of the standard time. Orion Alpha A28X(config)#clo summer-time PDT start April 1 sunday 2:00 end October last Sunday 2:00 \*May 10 03:15:05: %SYS-5-CLOCKUPDATE: Set summer-time: PDT from April the 1st Sunday at 2:00 TO October the last Sunday at 2:00, ahead 1 hour Set summer-time: PDT from April the 1st Sunday at 2:00 TO October the last Sunday at 2:00, ahead 1 hour The following example disables summer time. Orion Alpha A28X(config)#no clock summer-time \*Jan 1 18:01:09: %SYS-5-CLOCKUPDATE: Set no summer time. Set no summer time. **Check Method** 

**Platform** -

#### **Description**

### **5.5 clock timezone**

Use this command to set the time zone. **clock timezone** [ *name hours-offset* [ *minutes-offset* ] ]

Use this command to remove the time zone settings.

**no clock timezone**

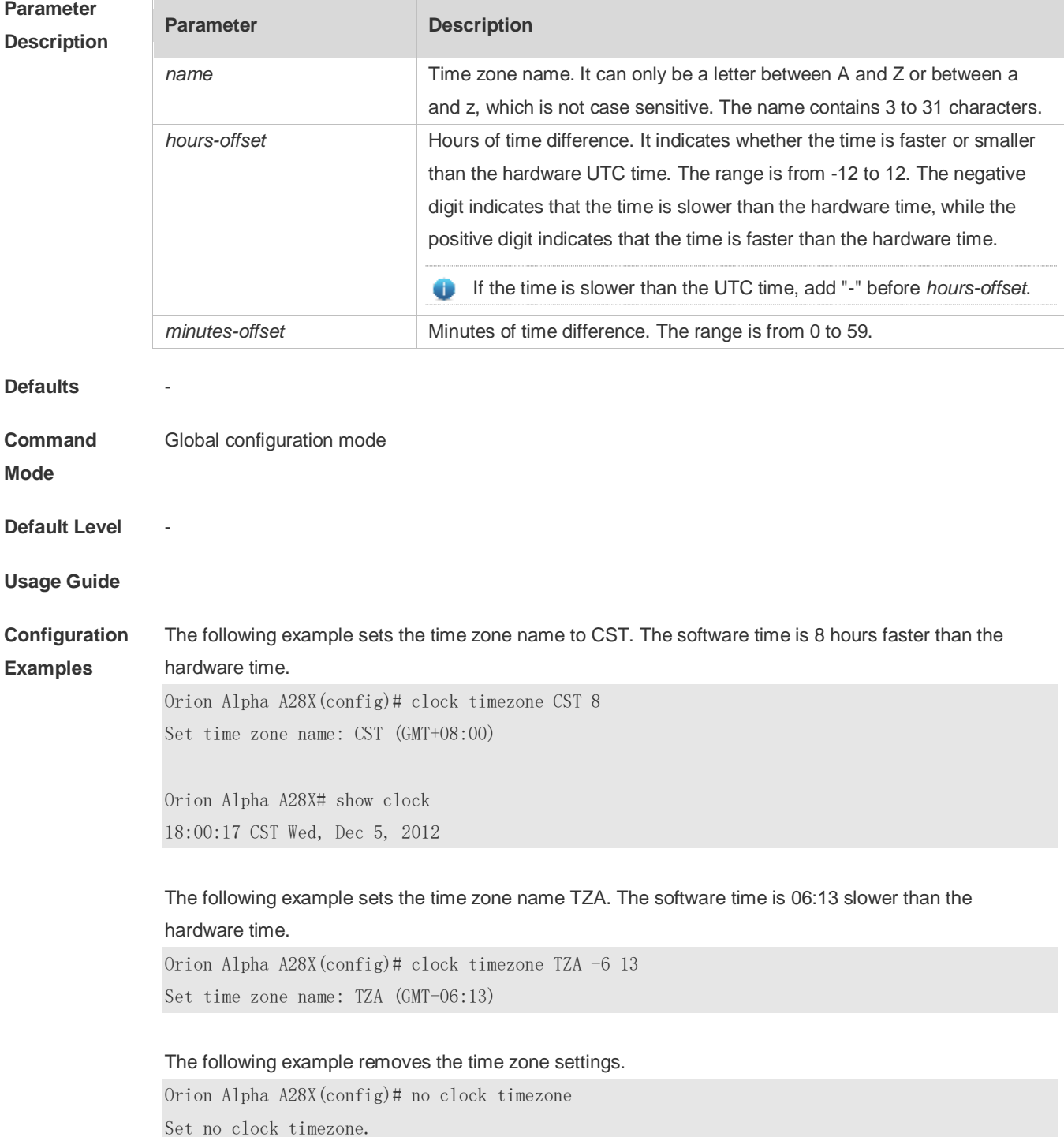

**Check Method** -

## **Platform**

**Description**

## **5.6 clock update-calendar**

-

Use this command to enable the system to synchronize the hardware time with the software time. **clock update-calendar**

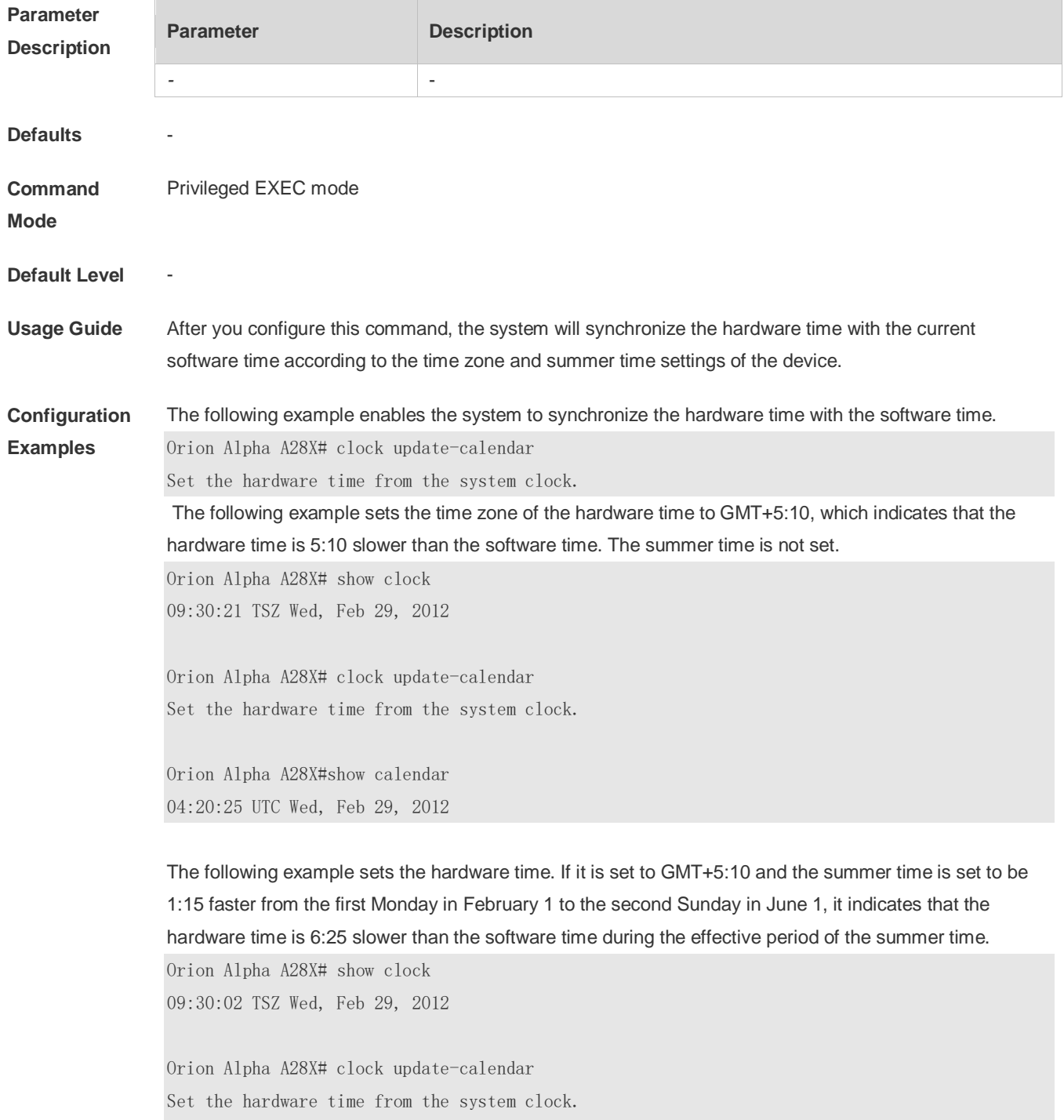

Orion Alpha A28X#show calendar 03:05:08 UTC Wed, Feb 29, 2012

**Check Method** -

**Platform** 

**Description**

# **5.7 cpu high-watermark set**

-
Use this command to set the high watermark of the CPU usage of the control core and enable CPU usage monitoring.

#### **cpu high-watermark set** [ [ **high** *high-value* ] [ **range** *range-value*] ]

Use this command to disable CPU usage monitoring.

**no cpu high-watermark set**

Use this command to restore the default settings. **default cpu high-watermark set**

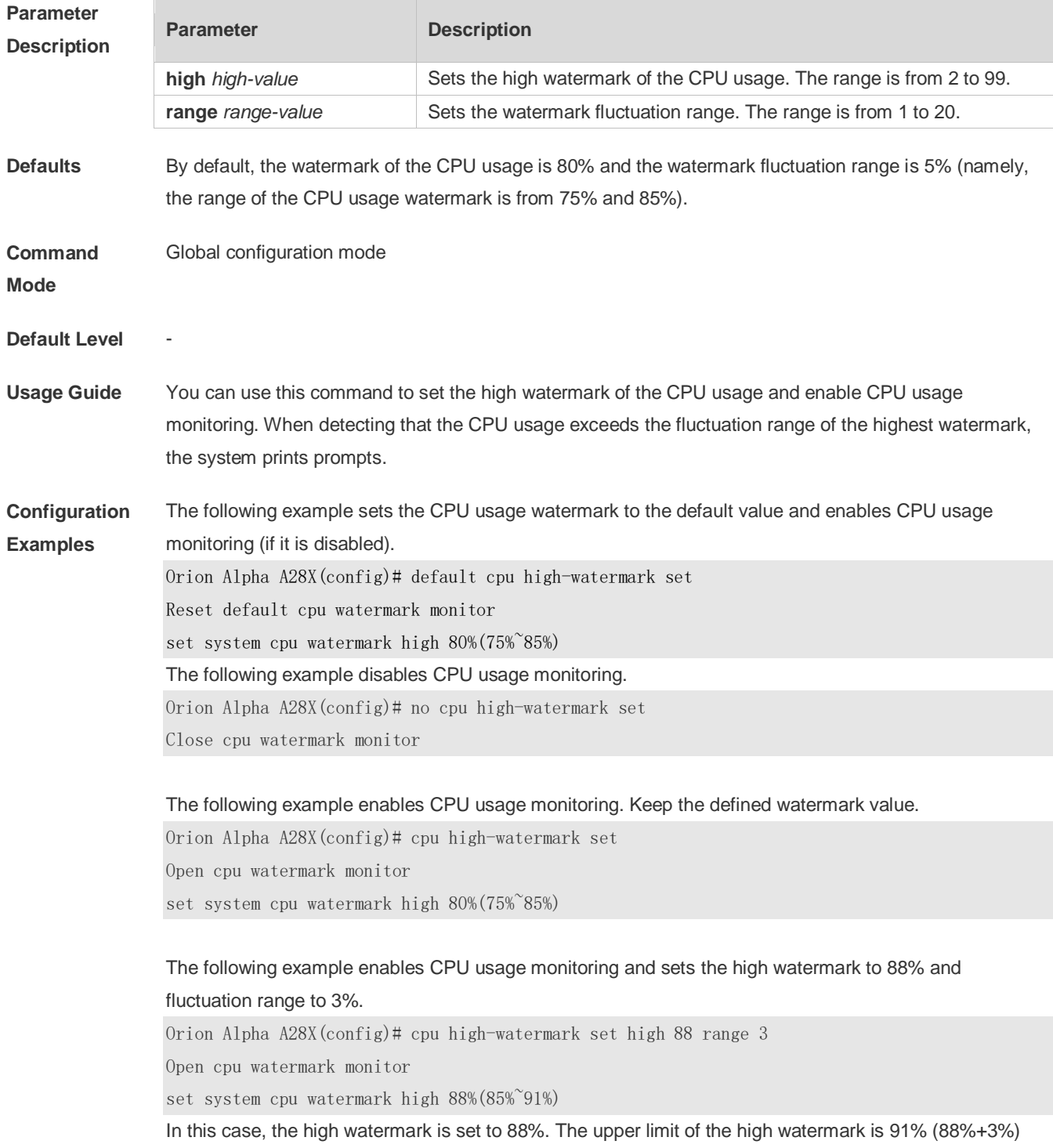

and the lower limit is 85% (88%-3%).

# **Check Method** -

**Prompt Message** If the high watermark of the CPU usage is allowed to fluctuate from 85% to 91%, the system will print the following warning message when the CPU usage exceeds the upper limit of the high watermark: \*Jan 19 16:23:01: %RG\_SYSMON-4-CPU\_WATERMARK\_HIGH: warning! system cpu usage above high watermark(85%),current cpu usage 100% When the CPU usage is less than the lower limit of the high watermark, the system will print the following message about warning release: \*Jan 20 07:02:52: %RG\_SYSMON-5- CPU\_WATERMARK:withdraw warning! system cpu usage below high watermark(85%), current cpu usage 36%

#### **Platform**

**Description**

#### **5.8 memory history clear**

-

Use this command to clear the history of the memory usage. **memory history clear** [ **one-forth | half | all** ]

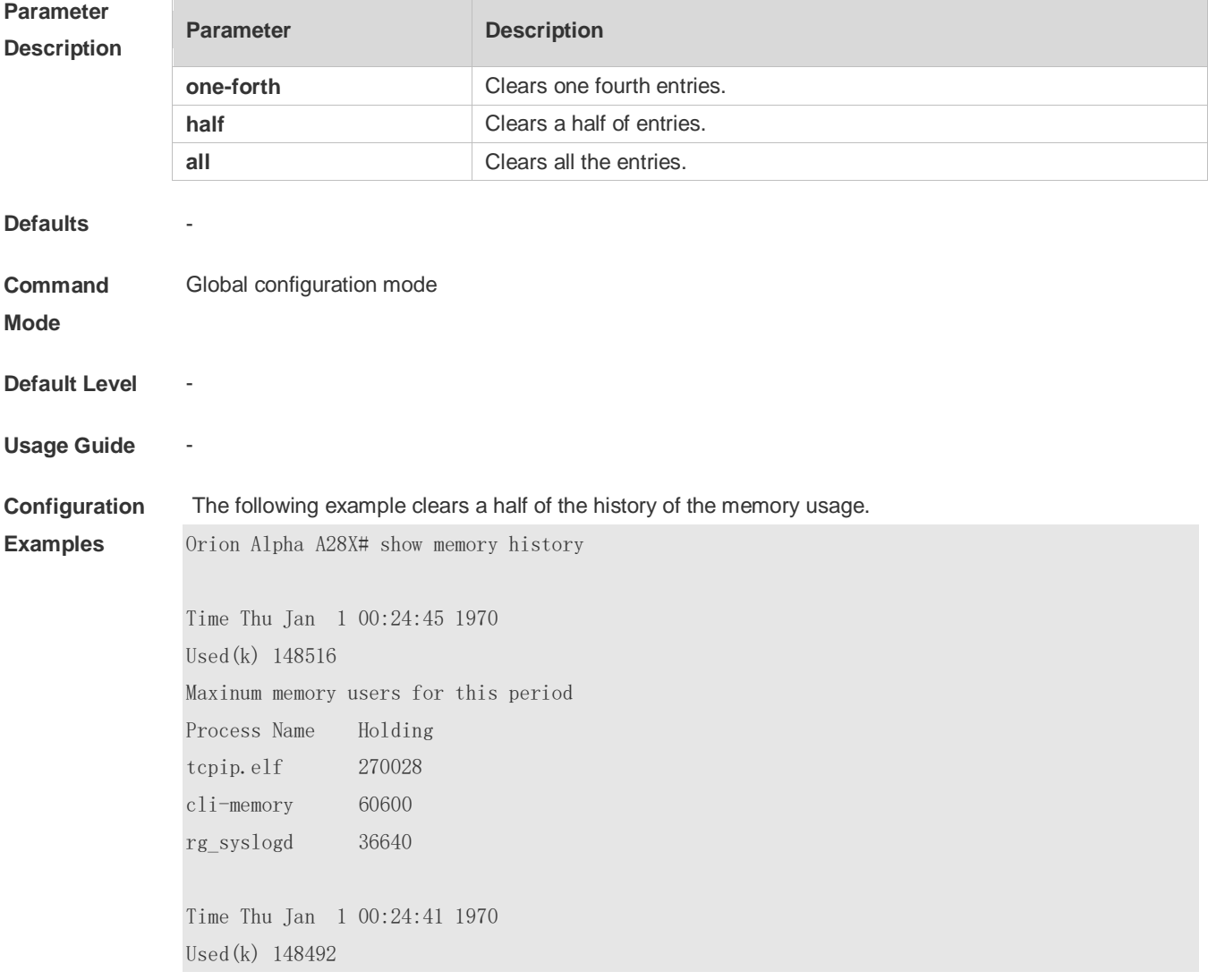

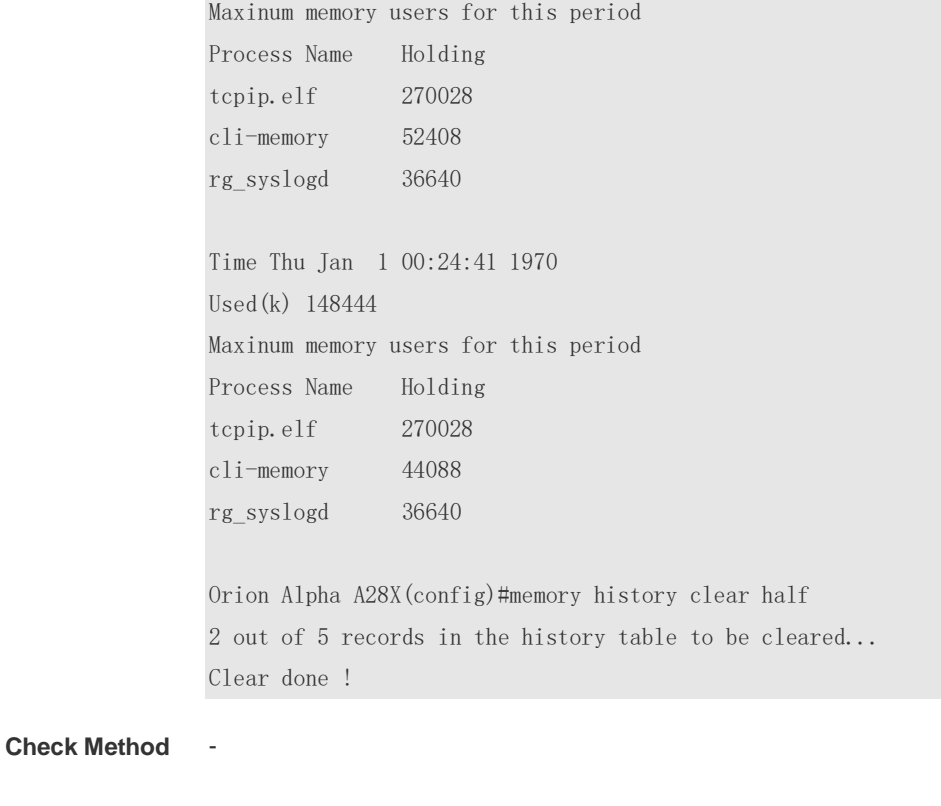

```
Prompt 
Message
```
#### **Platform**

**Description**

## **5.9 memory low-watermark set**

-

-

Use this command to set the low watermark threshold of the memory and enable the memory low watermark detection.

**memory low-watermark set** *mem-value*

Use the **no** or **default** form of this command to disable the detection of memory low watermark. **no memory low-watermark set**

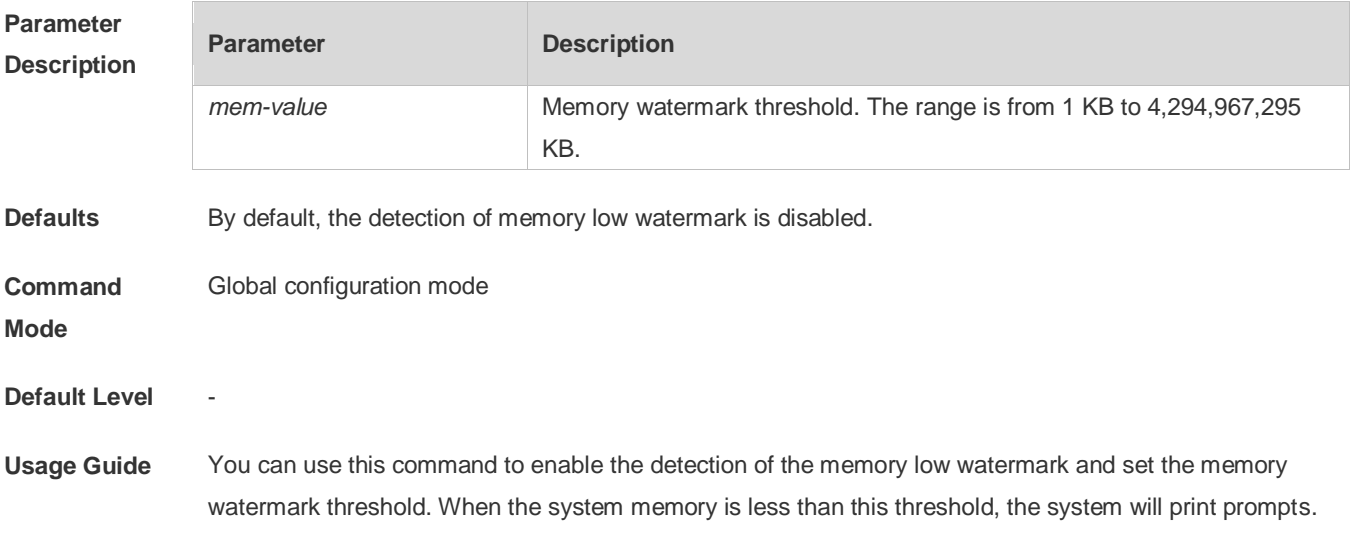

 $\overline{\phantom{a}}$ 

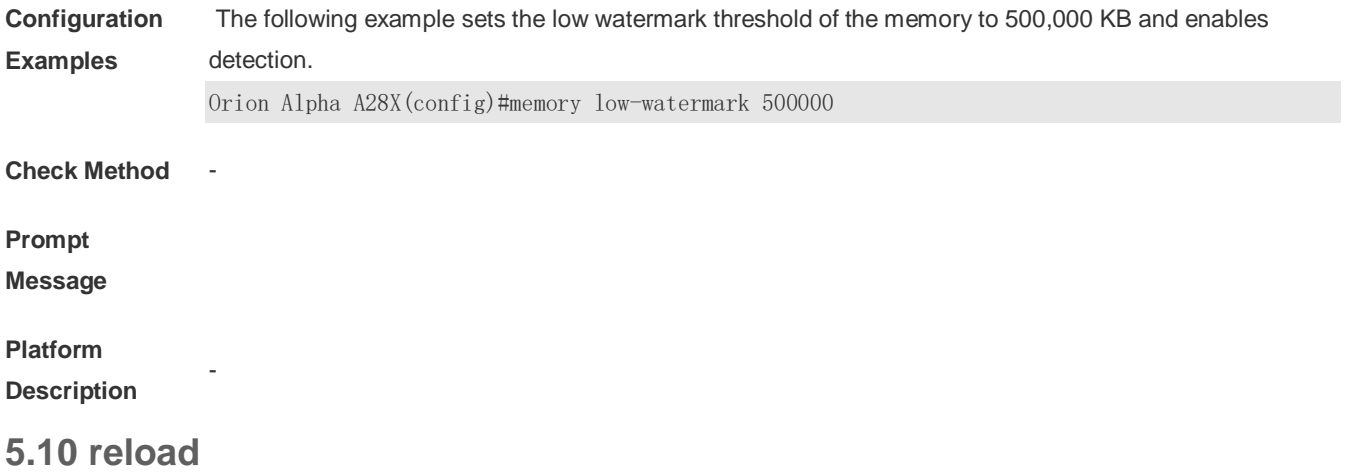

Use this command to reload the device.

**reload** [ **at** { *hour* [ :*minute* [ :*second* ] ] } [ *month* [ *day* [ *year* ] ] ]

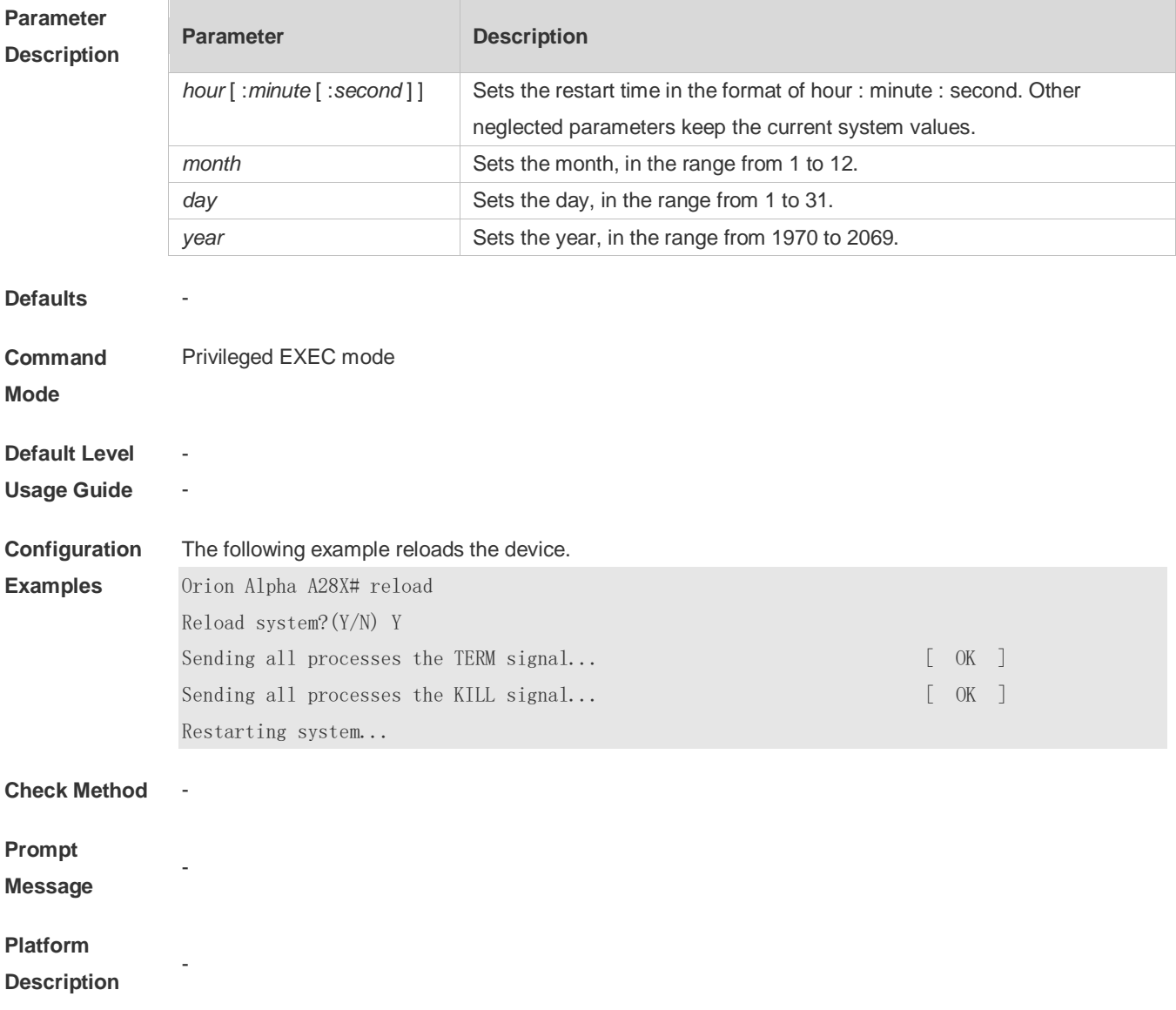

### **5.11 show calendar**

Use this command to display the hardware calendar.

#### **show calendar**

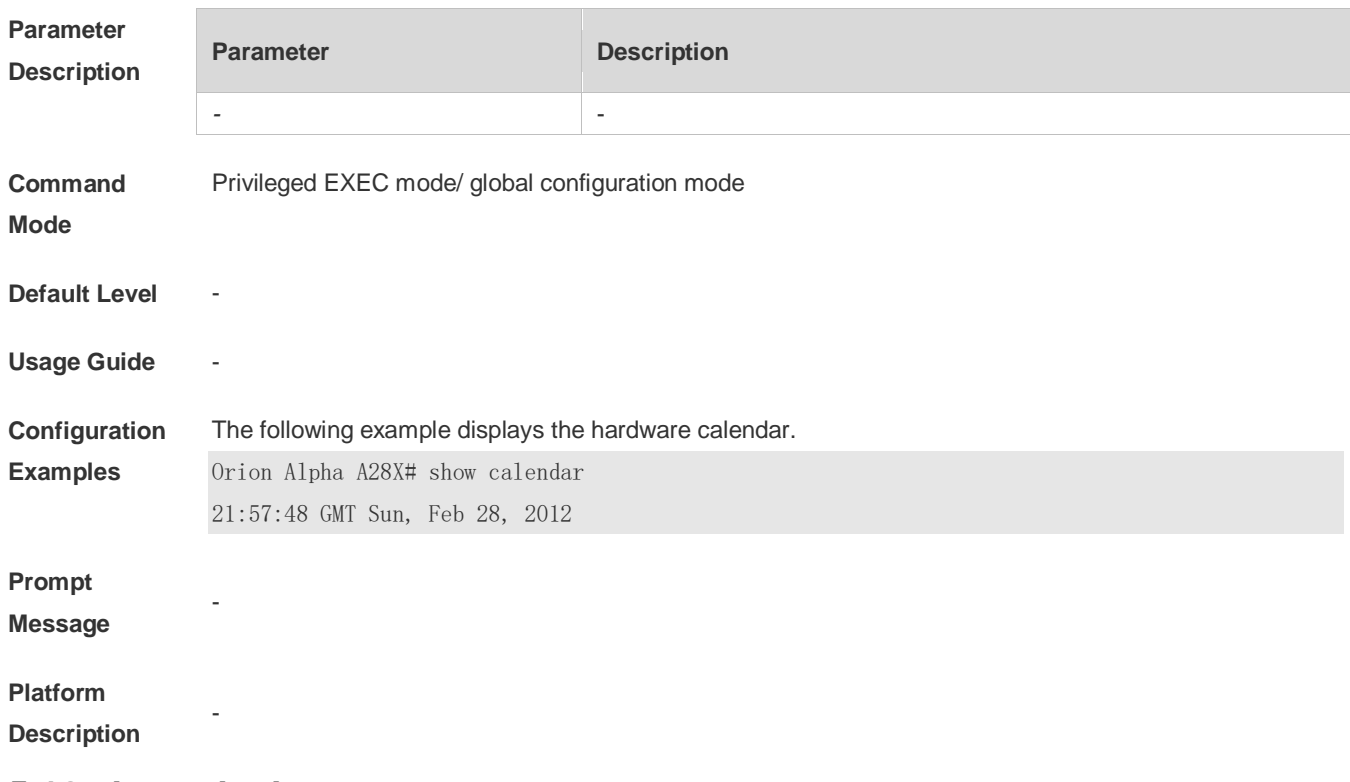

## **5.12 show clock**

Use this command to display the system software clock. **show clock**

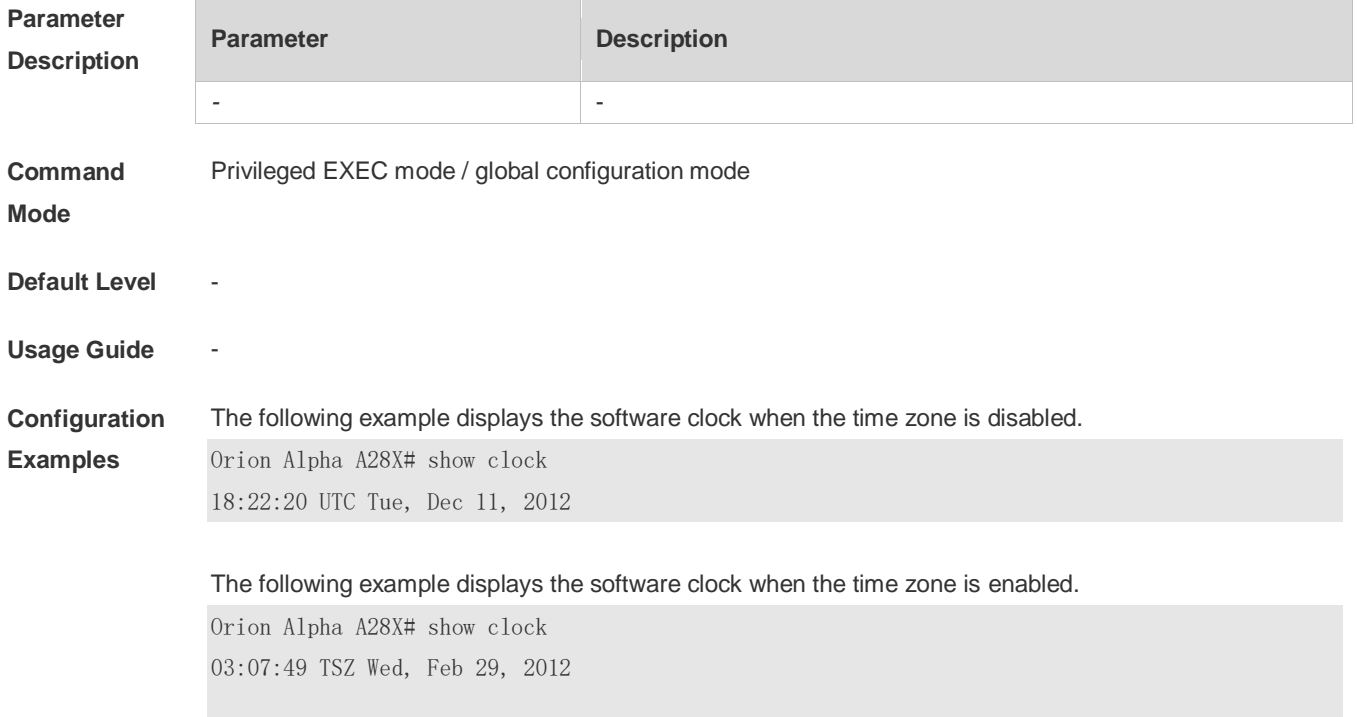

#### **Prompt**

**Message**

#### **Platform**

**Description**

## **5.13 show cpu**

-

-

Use this command to display the information on the system task running on the control core instead of the non-virtual core.

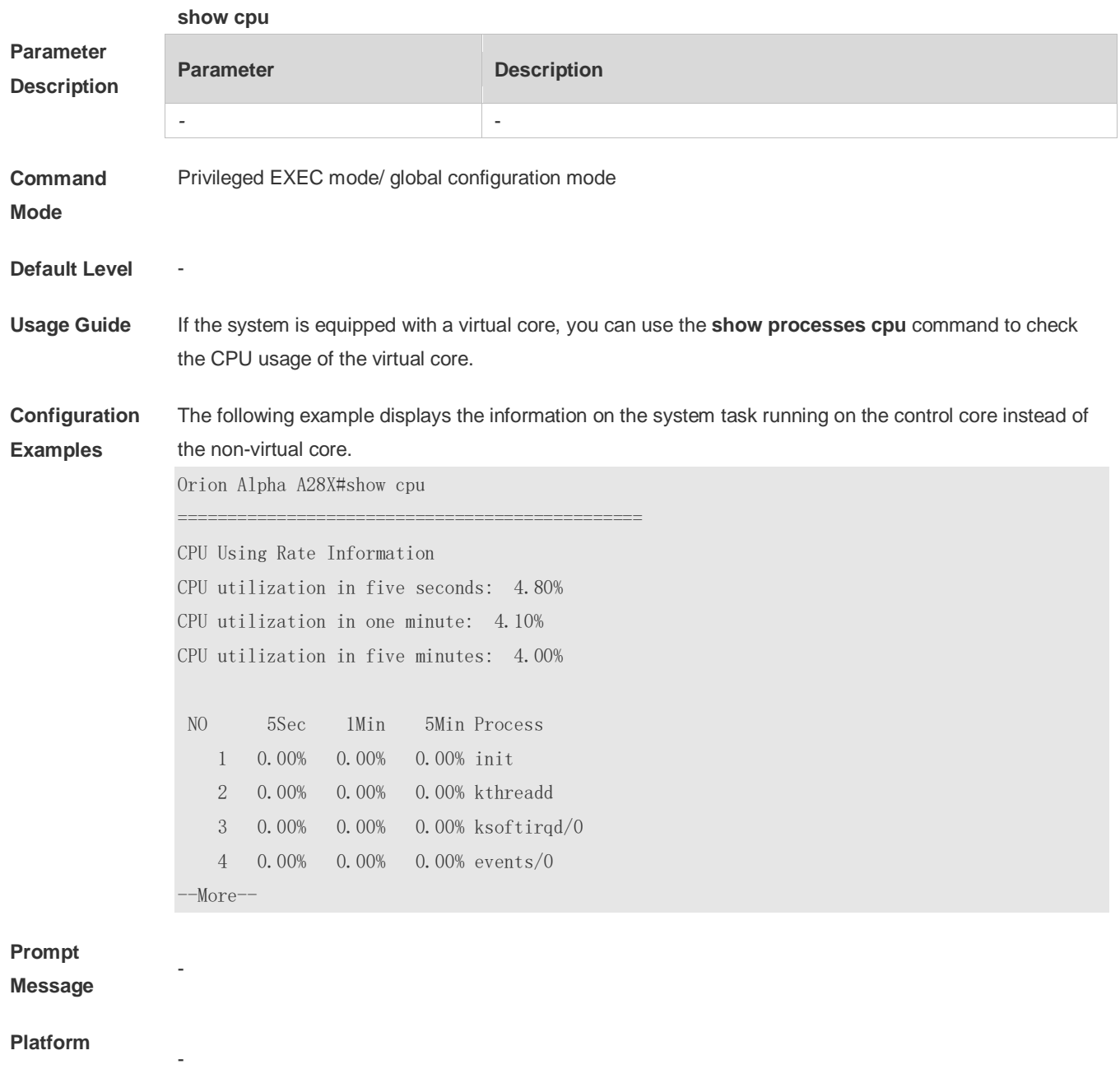

**Description**

## **5.14 show memory**

Use this command to display the system memory.

**show memory** [ **sorted total | history | low-watermark |** *process-id* **|** *process-name* ]

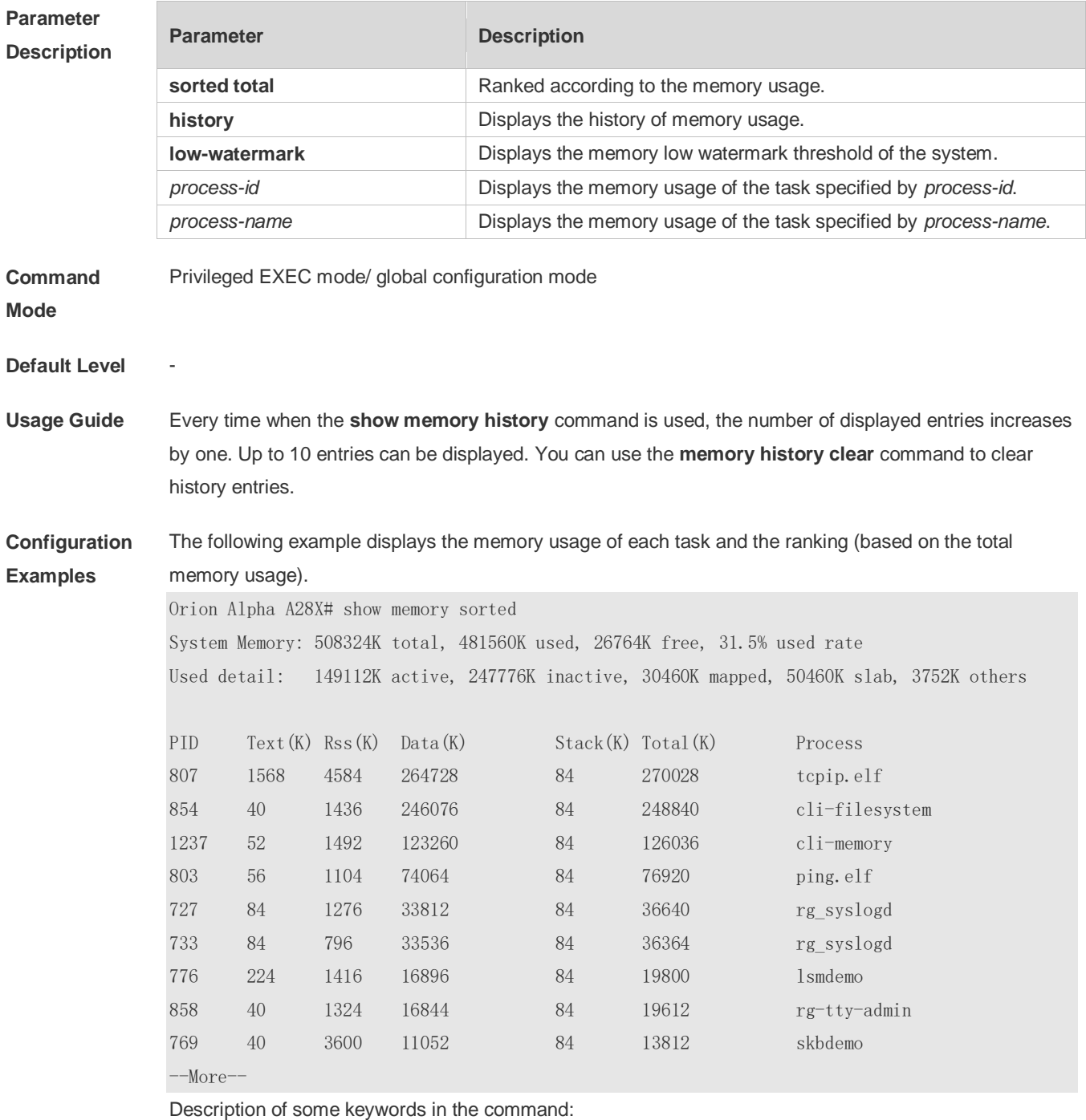

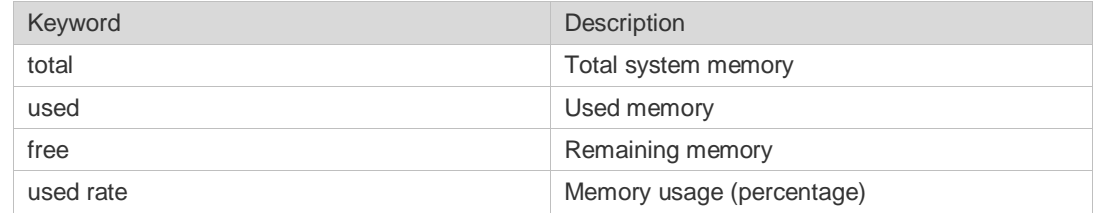

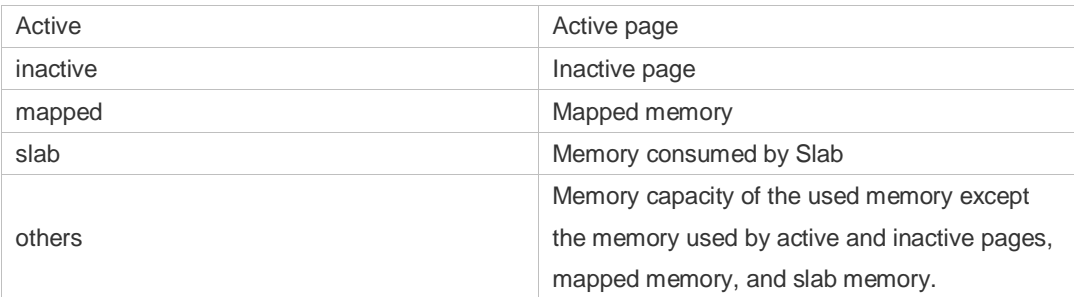

Description of the displayed information on each task:

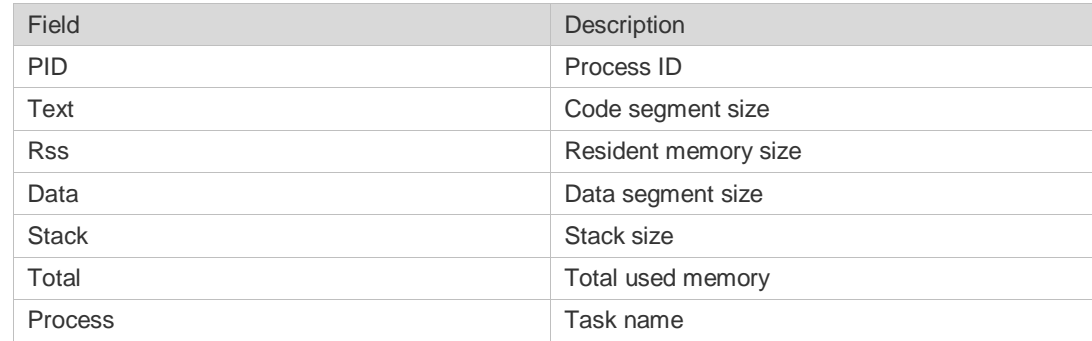

# **Prompt**

**Message**

#### **Platform**

**Description**

# **5.15 show pci-bus**

-

-

Use this command to display the information on the device mounted to the PCI bus. **show pci-bus**

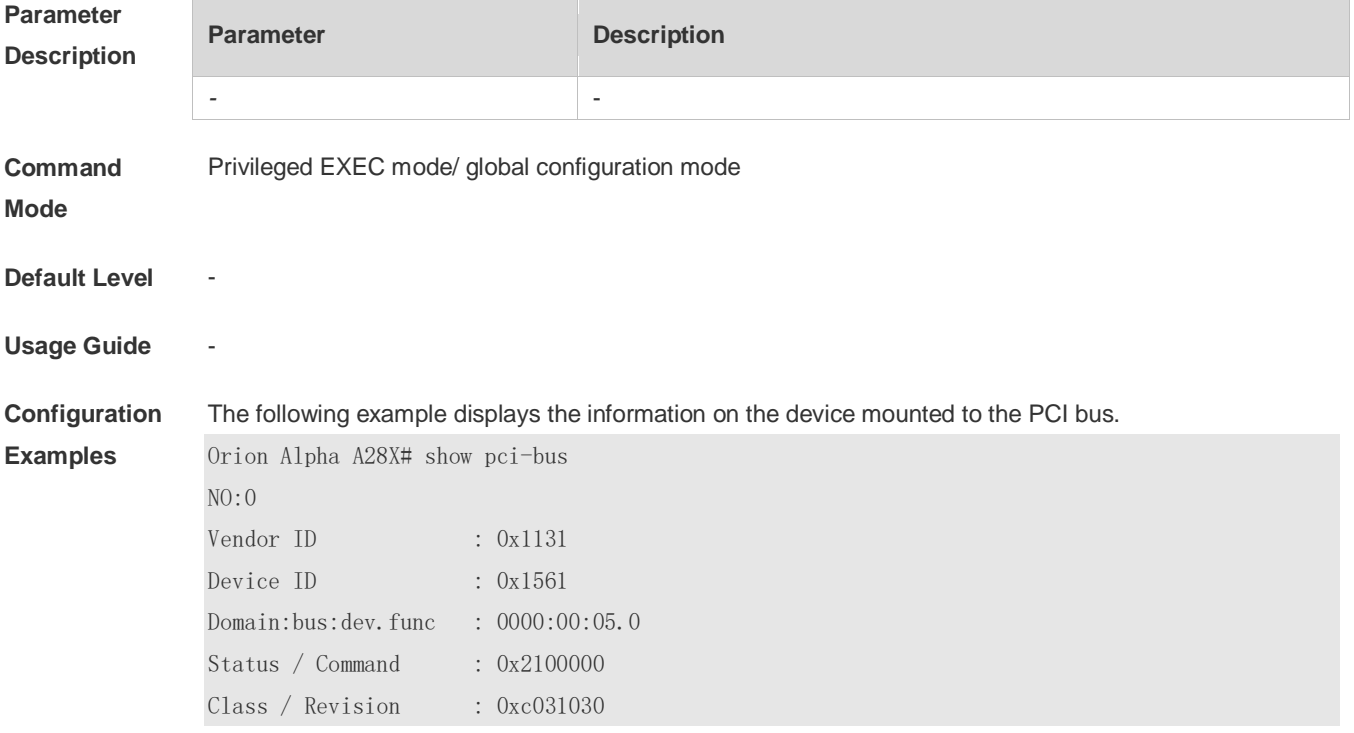

#### **Prompt**

**Message**

**Platform** 

**Description**

#### **5.16 show processes cpu**

-

-

Use this command to display system task information. **show processes cpu** [ **history** [ **table** ] | [ **5sec | 1min | 5min | 15min** ] [ **nonzero** ] ]

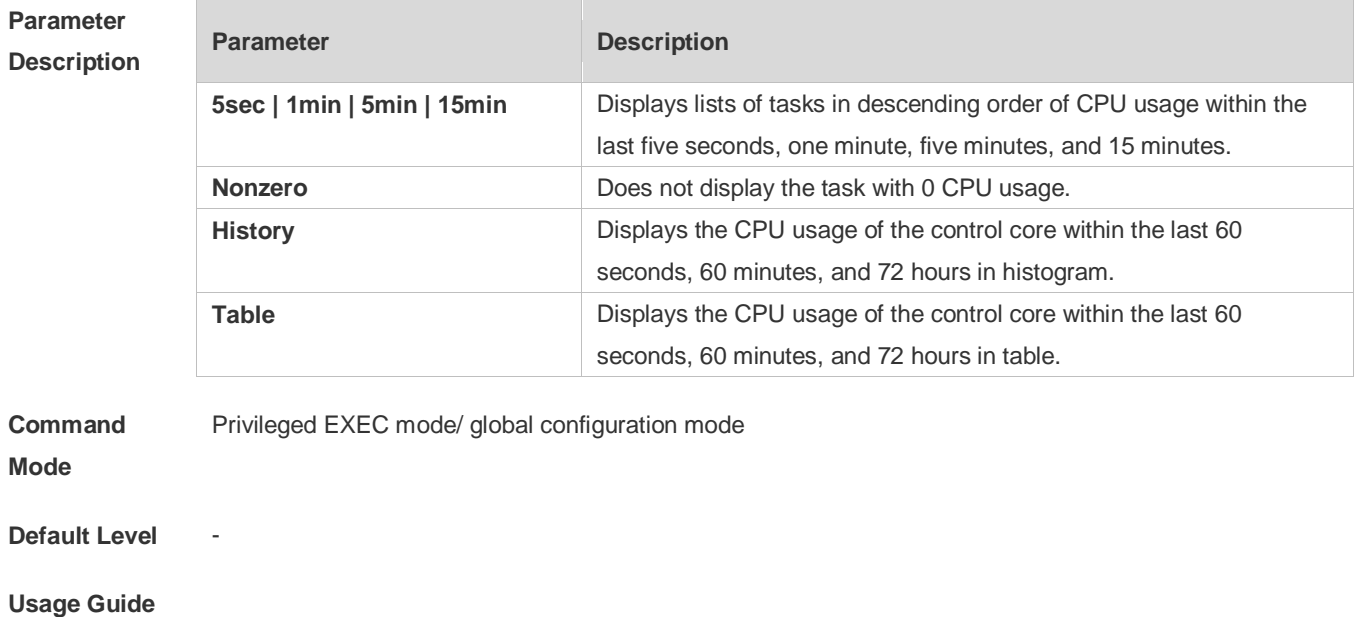

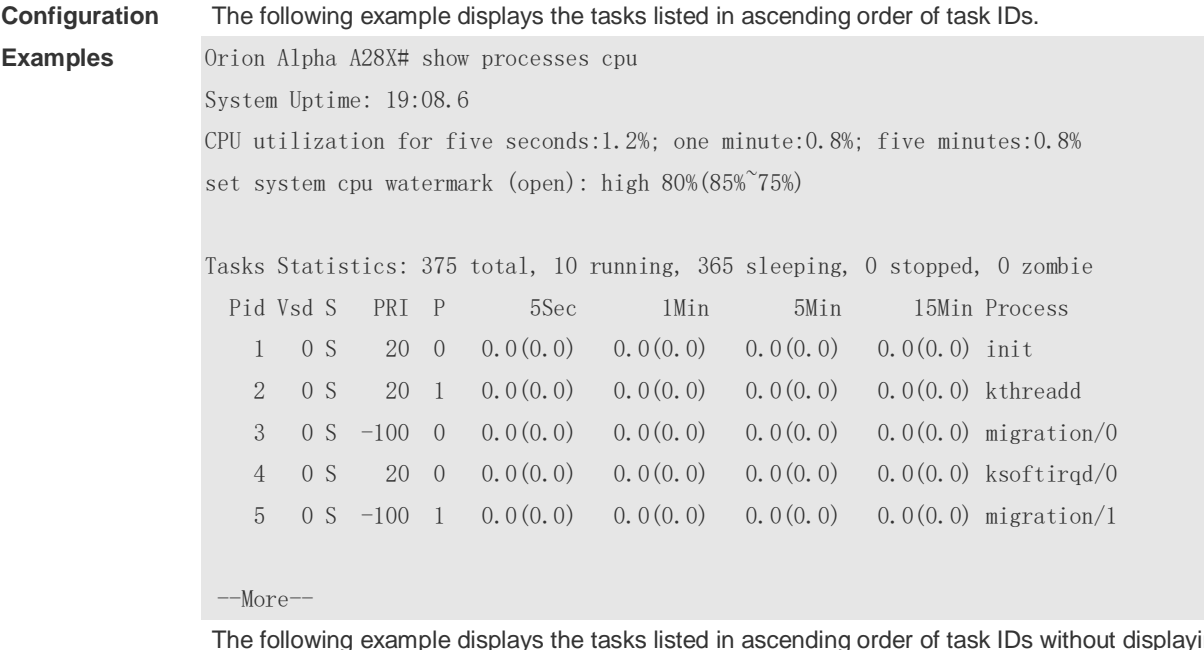

The following example displays the tasks listed in ascending order of task IDs without displaying the tasks with 0 CPU usage within 15 minutes.

Orion Alpha A28X# show processes cpu nonzero Description of the information displayed in this command:

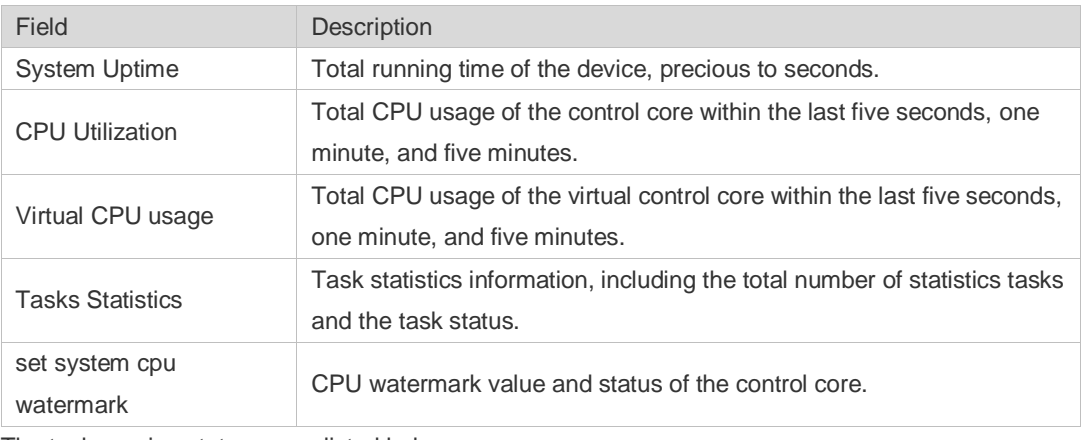

The task running statuses are listed below:

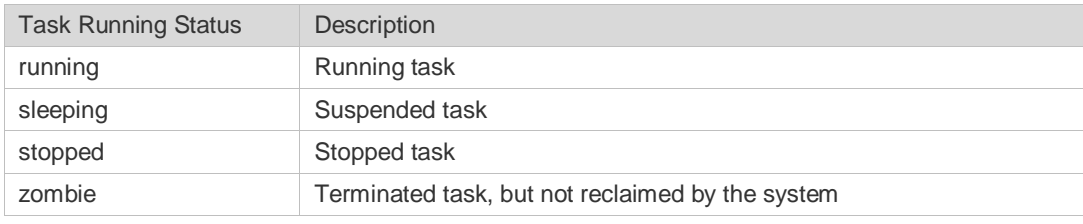

Description of each task:

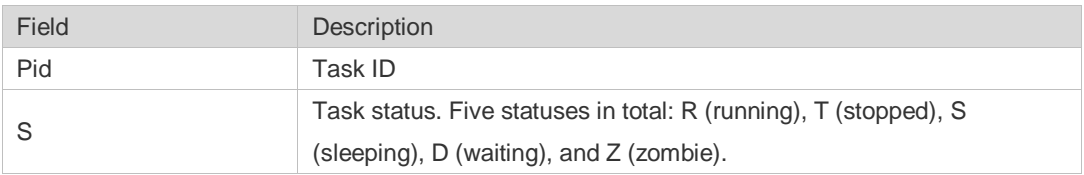

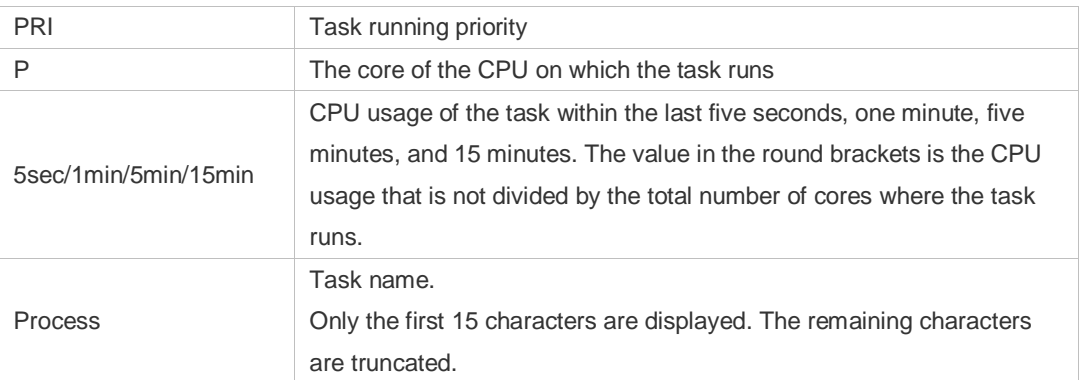

The following example displays the CPU usage in ascending order of task IDs and only the processes with non-zero CPU usage within 15 minutes are displayed.

Orion Alpha A28X #show processes cpu nonzero

The following example displays the CPU usage in descending order within five seconds and the tasks with zero CPU usage within one second are not displayed.

Orion Alpha A28X #show processes cpu 5sec nonzero

The following example displays the CPU usage of the control core in histograms within the last 60 seconds, 60 minutes, and 72 hours.

The first histogram displays the CPU usage of the control core within 300 seconds. Every segment in the x-coordinate is five seconds, and every segment in the y-coordinate is 5%. The symbol "\*" indicates the CPU usage at the last specified second. In other words, the first segment on the x-coordinate nearest to 0 is the CPU usage in the last five seconds, measured in %.

The second histogram displays the CPU usage of the control core within the last 60 minutes, measured in %. Every segment on the x-coordinate is 1 minute.

The third histogram displays the CPU usage of the control core within the last 72 hours, measured in %. Every segment on the x-coordinate is 1 hour.

Example:

Orion Alpha A28X#show processes cpu history

system cpu percent usage(%) [last 300 second]

 $\sim$  100| 95| 90| 85| 80| 75| 70| 65| 60| 55| 50| 45|

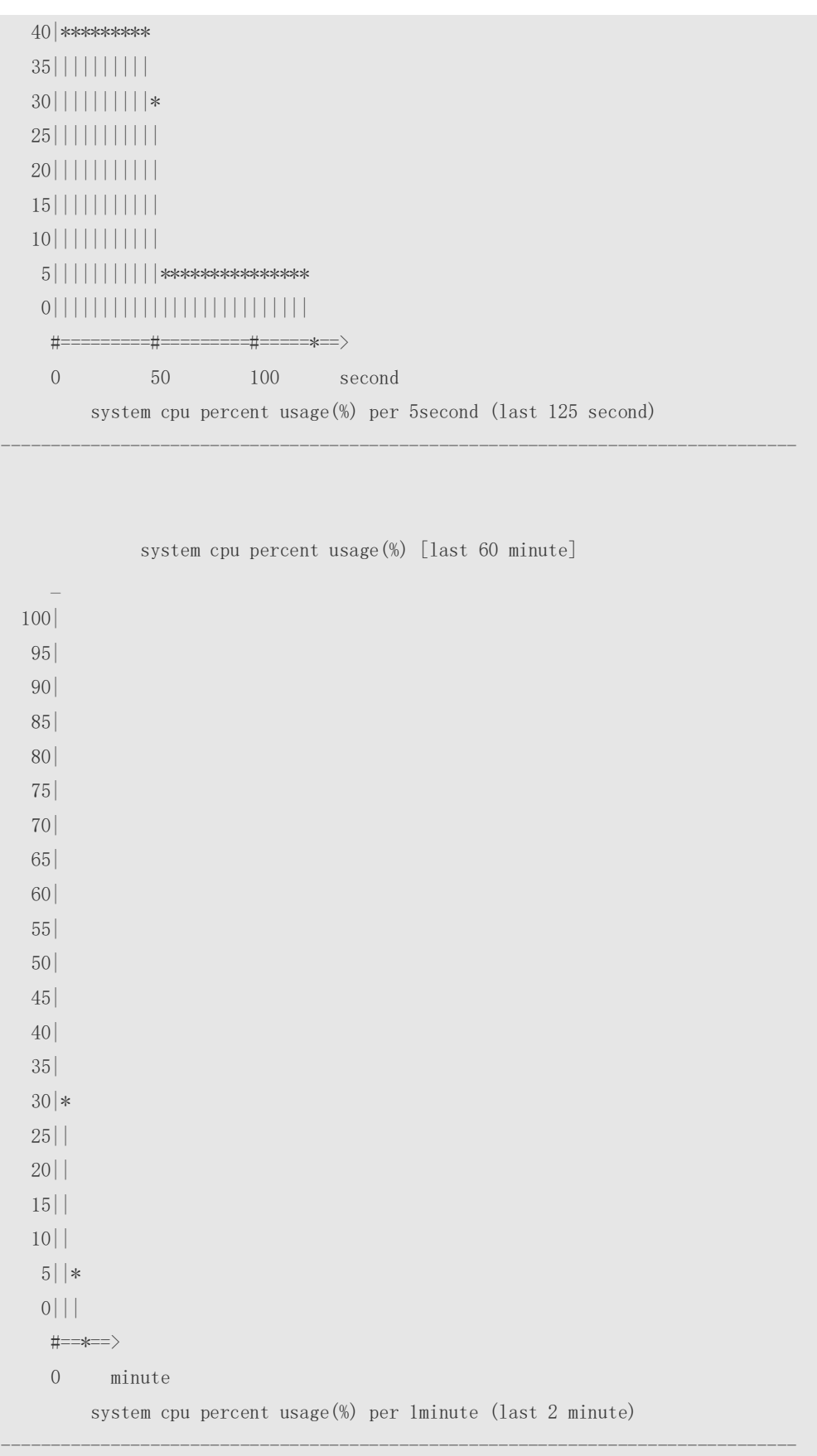

The following example displays the CPU usage of the core 0 in tables within the last 60 seconds, 60 minutes, and 72 hours.

The first table lists the CPU usage within 300 seconds. The first cell indicates the CPU usage within the

last five seconds.

The second table lists the CPU usage within the last 60 minutes, measured in %. The two adjacent cells show the CPU usage measured at an interval of one minute.

The third table lists the CPU usage within the last 72 hours, measured in %. The two adjacent cells show the CPU usage measured at an interval of one hour.

#### Example:

Orion Alpha A28X #show processes cpu history table

| 0| 2.6| 2.5| 3.0| 2.4| 2.6|

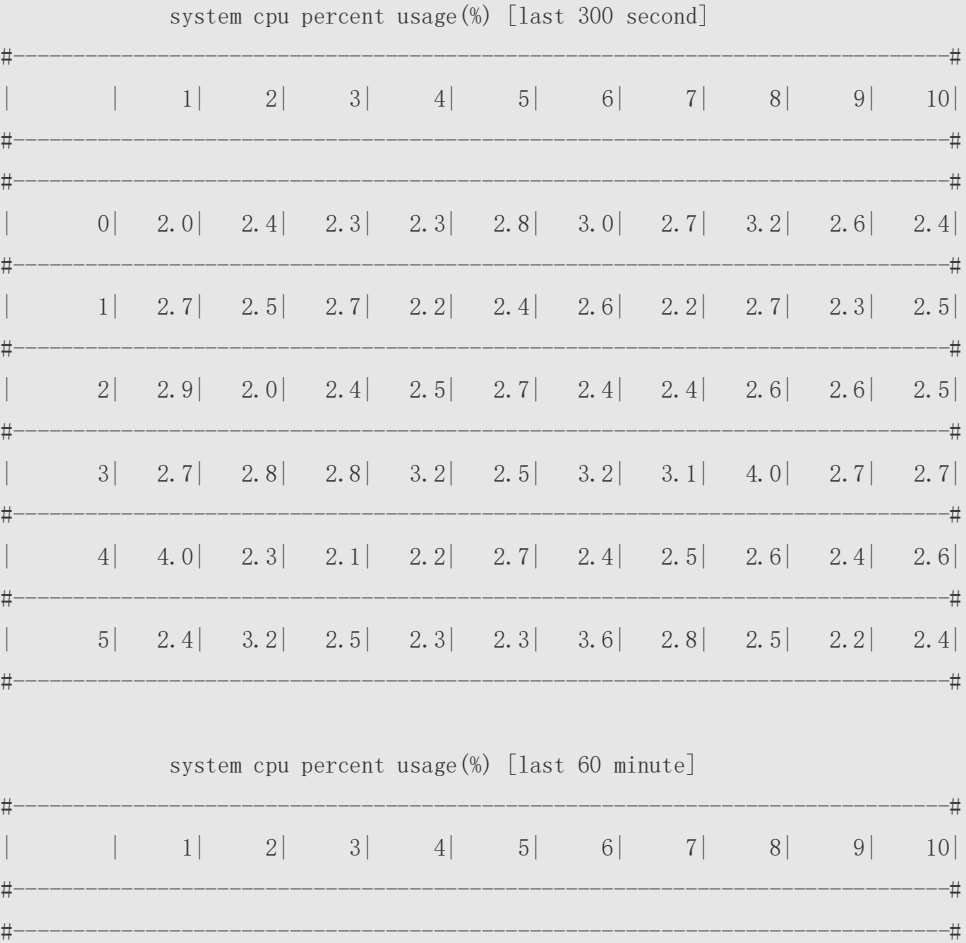

#------------------------------------------------------------------------------#

**Prompt** 

**Message**

**Platform** 

**Description**

#### **5.17 show processes cpu detailed**

-

-

Use this command to display the details of the specified task. **show processes cpu detailed** { *process-id* | process-*name* }

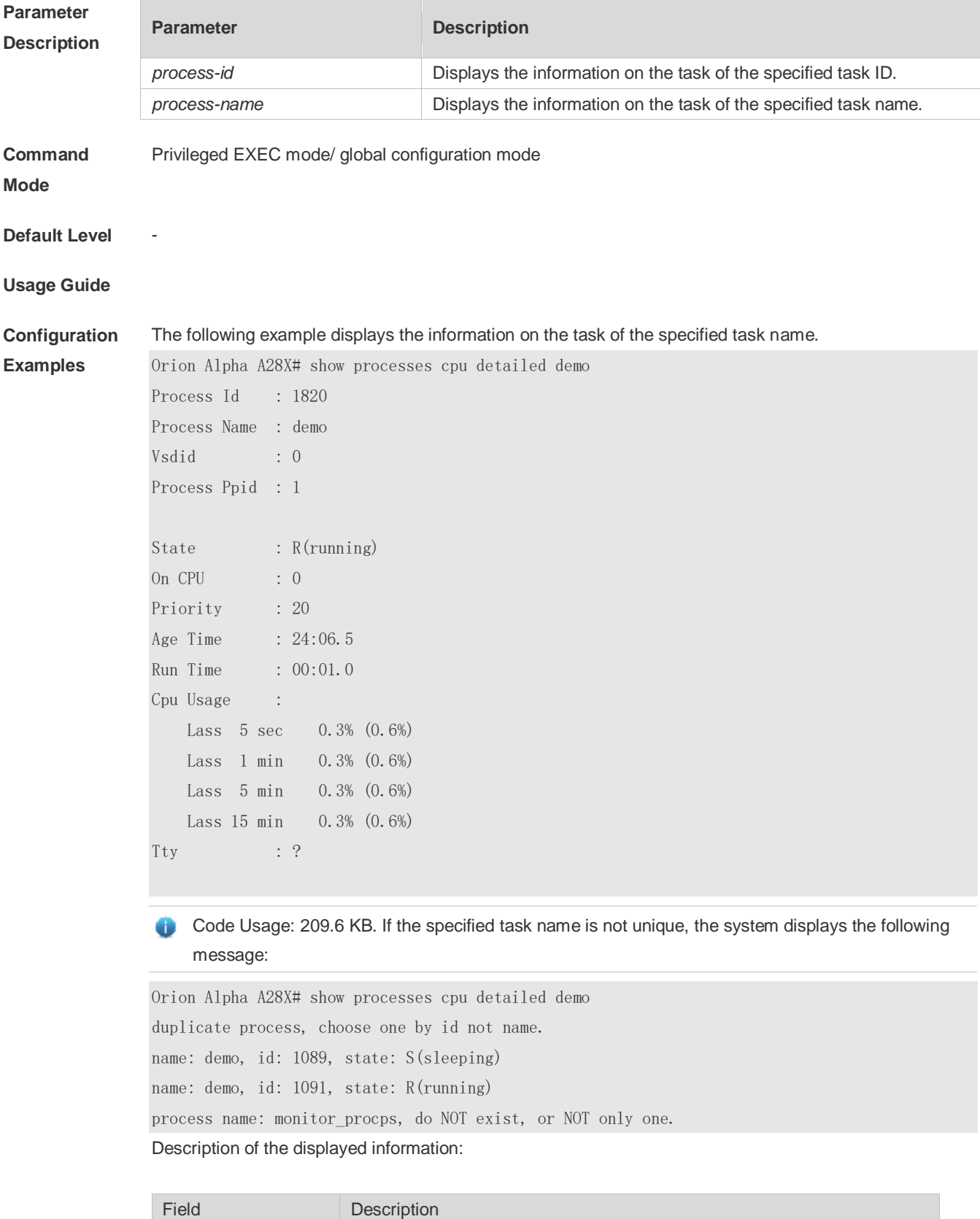

Process Id Task ID

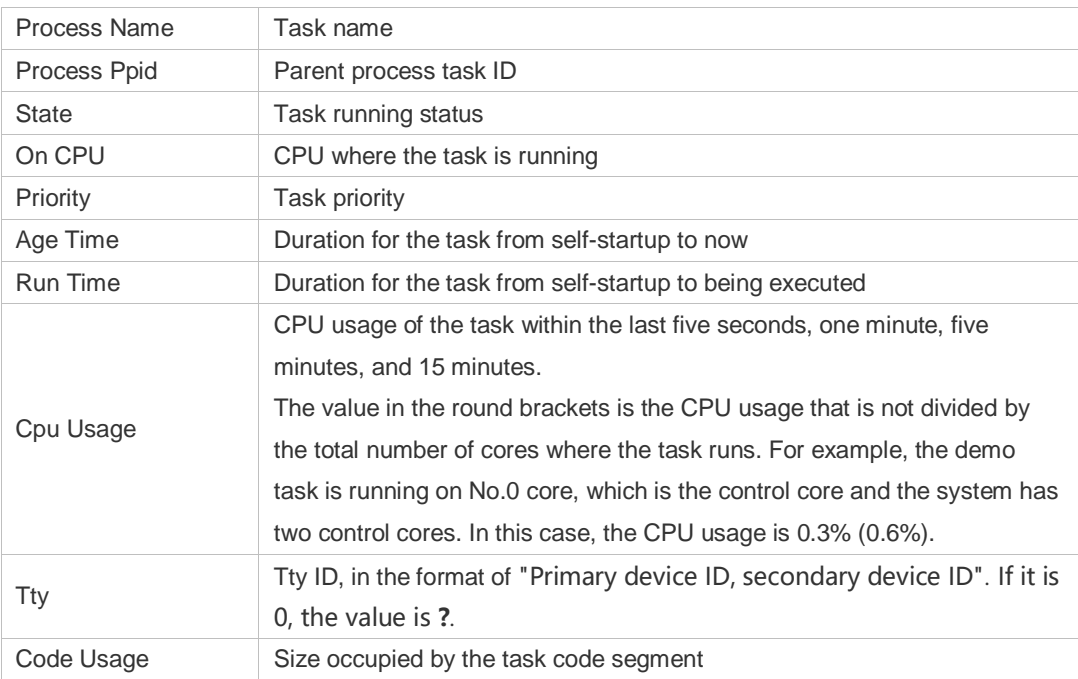

The following example displays the information on the task of the specified task ID.

Orion Alpha A28X# show process cpu detailed 1715

# **Prompt Message**

**Platform Description**

## **5.18 show reboot-reason**

-

-

Use this command to display the reboot reason.

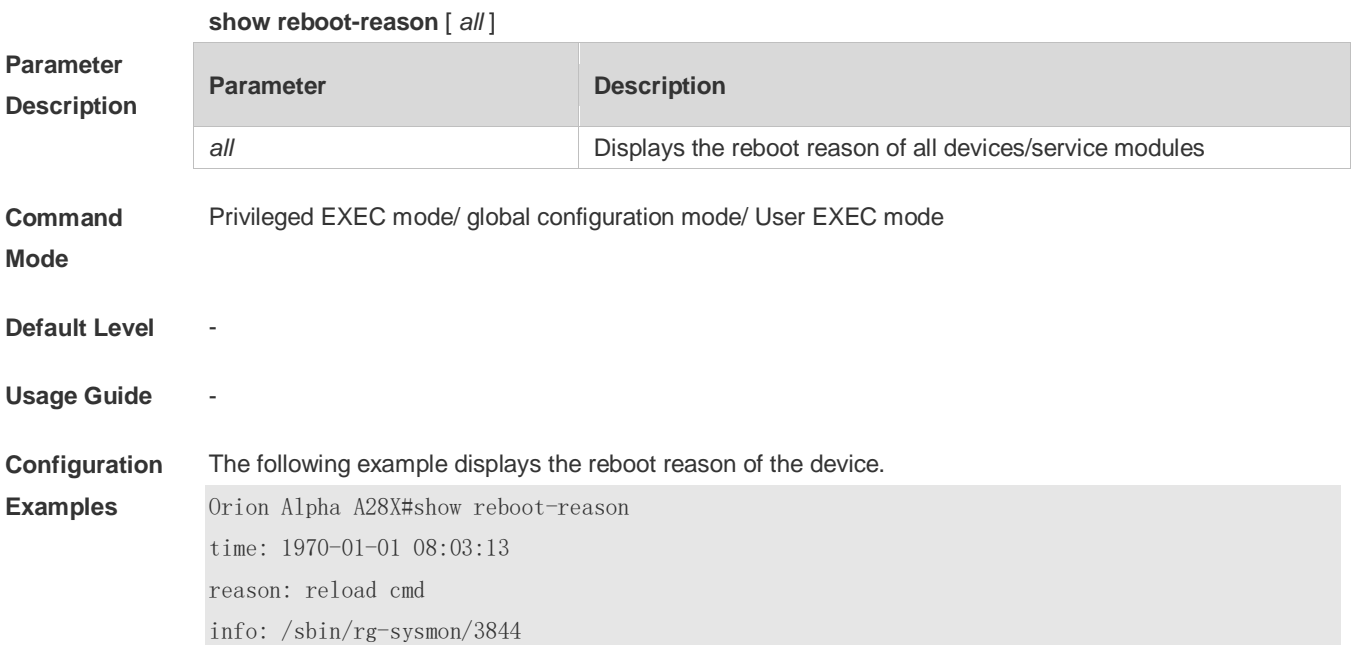

Orion Alpha A28X#

**Prompt** 

**Message**

**Platform** 

**Description**

### **5.19 show version**

-

-

Use this command to display the system version information.

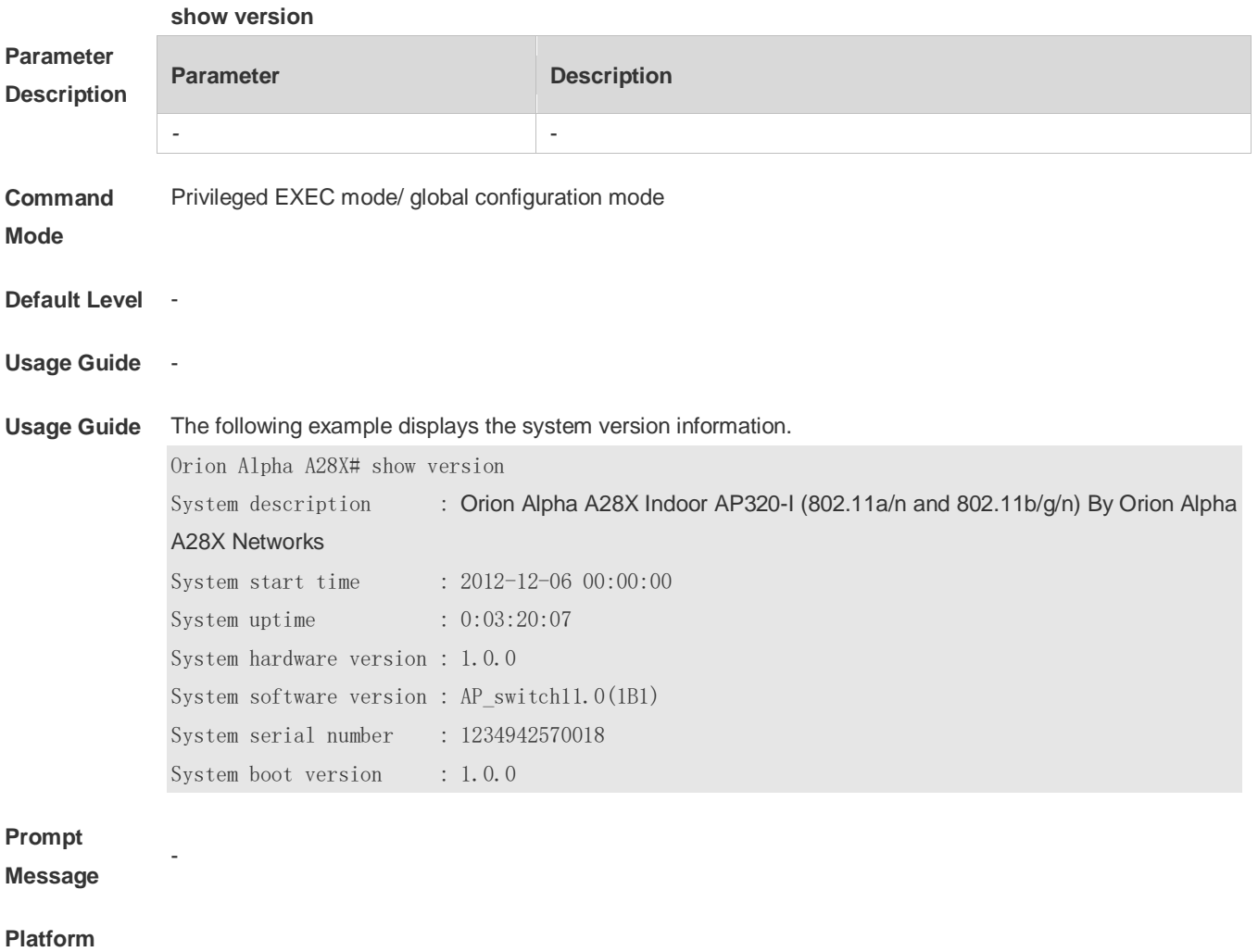

**Description**

-

# **6 Time Range Commands**

#### **6.1 absolute**

Use this command to configure an absolute time range. **absolute** { [ **star**t *time date* ] [ **end** *time date* ] }

Use the **no** form of this command to remove the absolute time range. **no absolute**

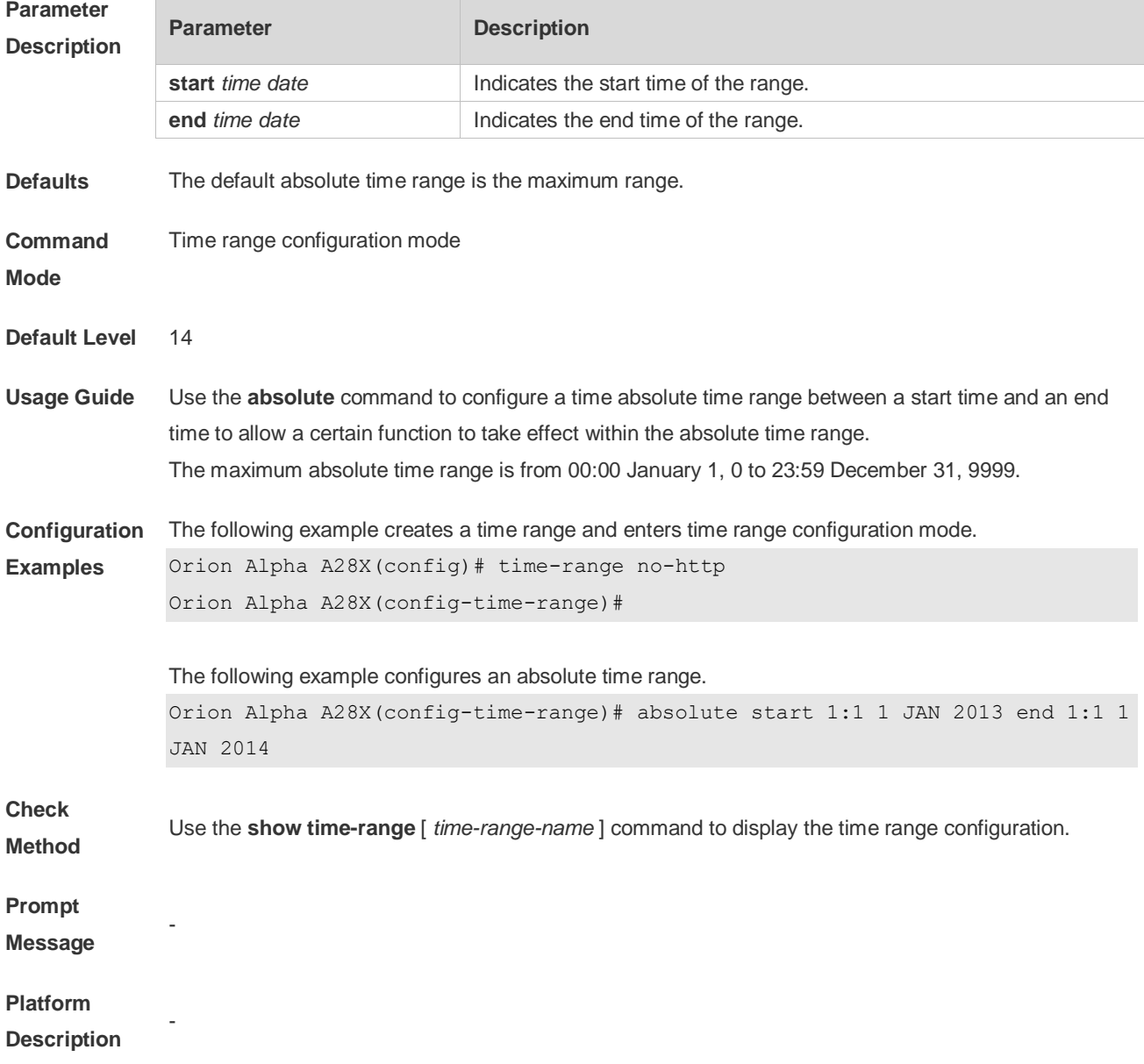

#### **6.2 periodic**

Use this command to configure periodic time. **periodic** *day-of-the-week time* **to** [ *day-of-the-week* ] *time*

Use the **no** form of this command to remove the configured periodic time. **no periodic** *day-of-the-week time* **to** [ *day-of-the-week* ] *time*

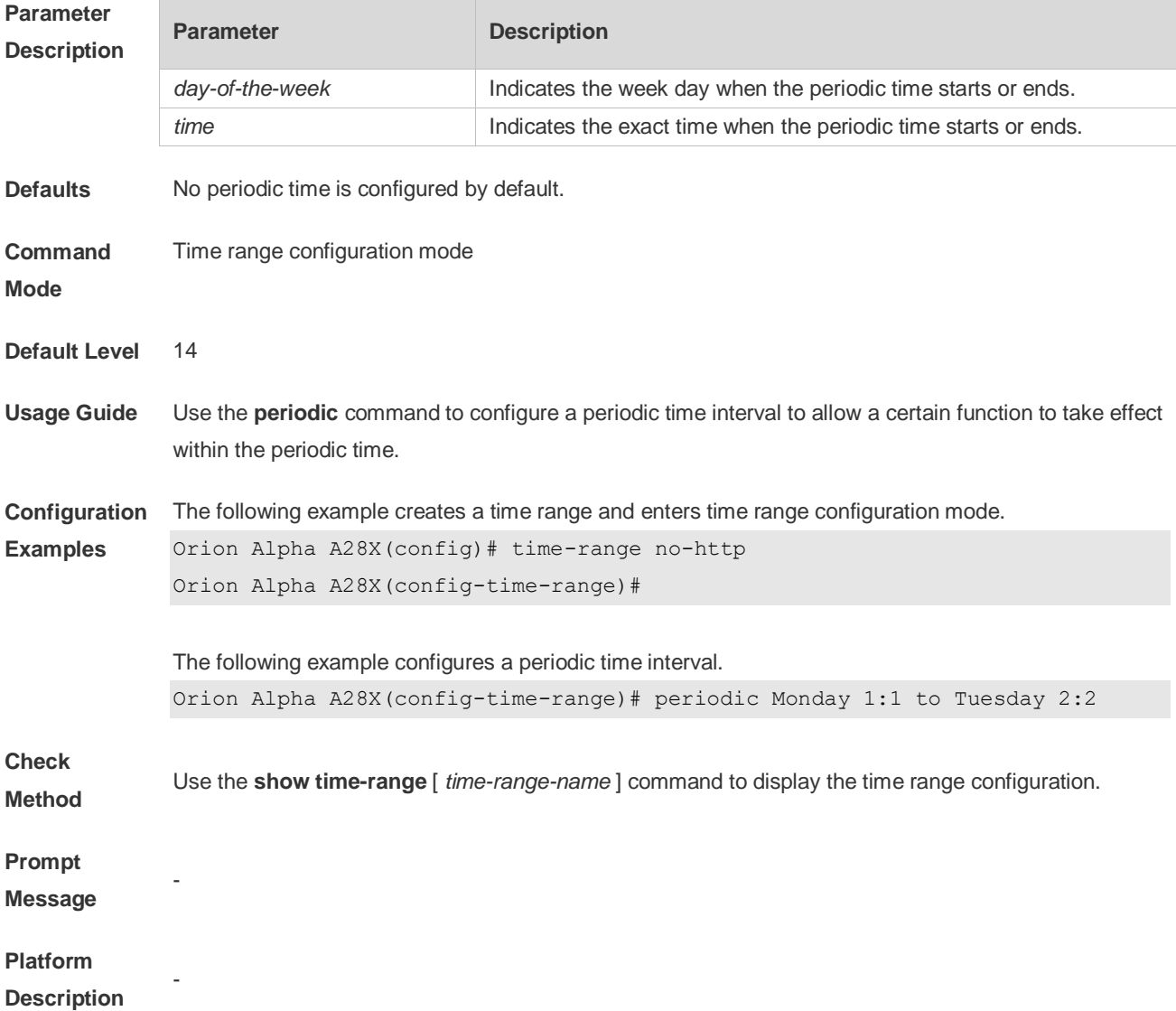

## **6.3 show time-range**

Use this command to display the time range configuration. **show time-range** [ *time-range-name* ]

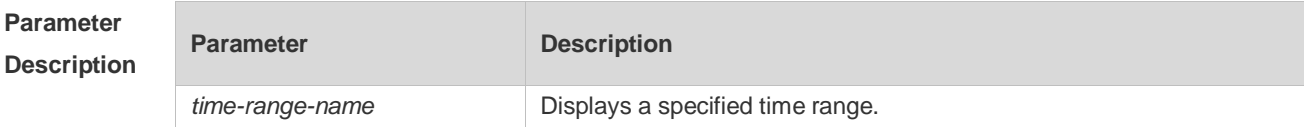

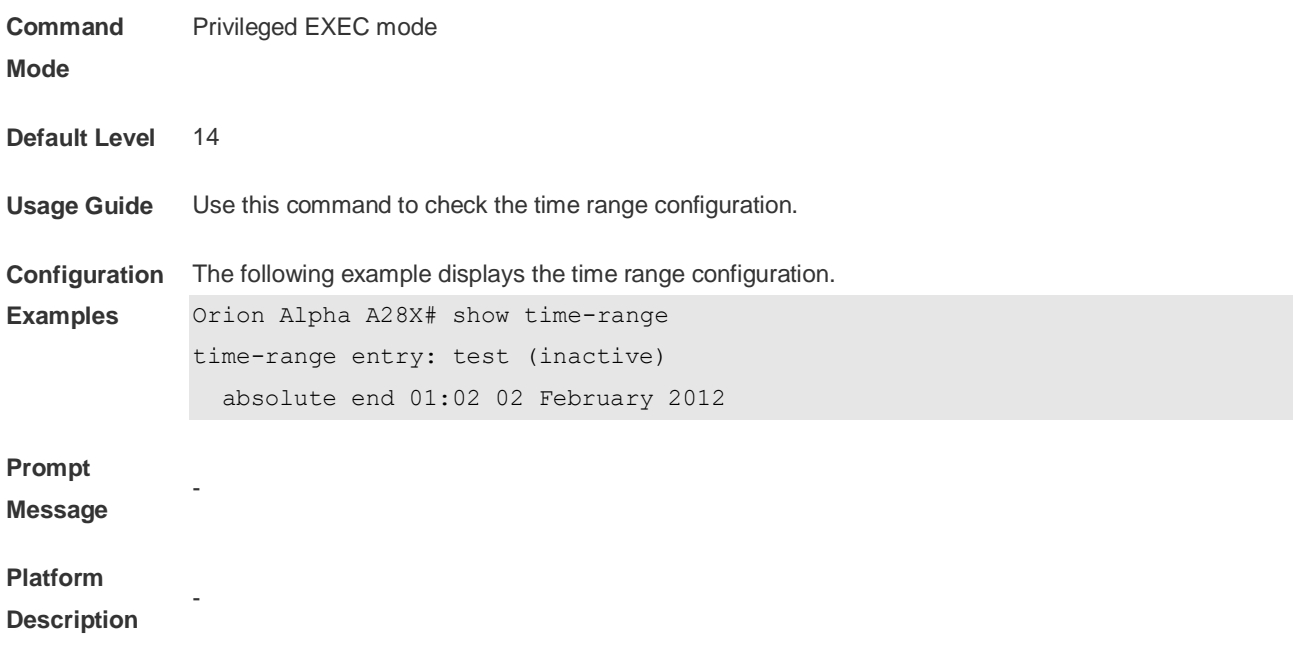

# **6.4 time-range**

Use this command to create a time range and enter time range configuration mode. **time-range** *time-range-name*

Use the **no** form of this command to remove the configured time range. **no time-range** *time-range-name*

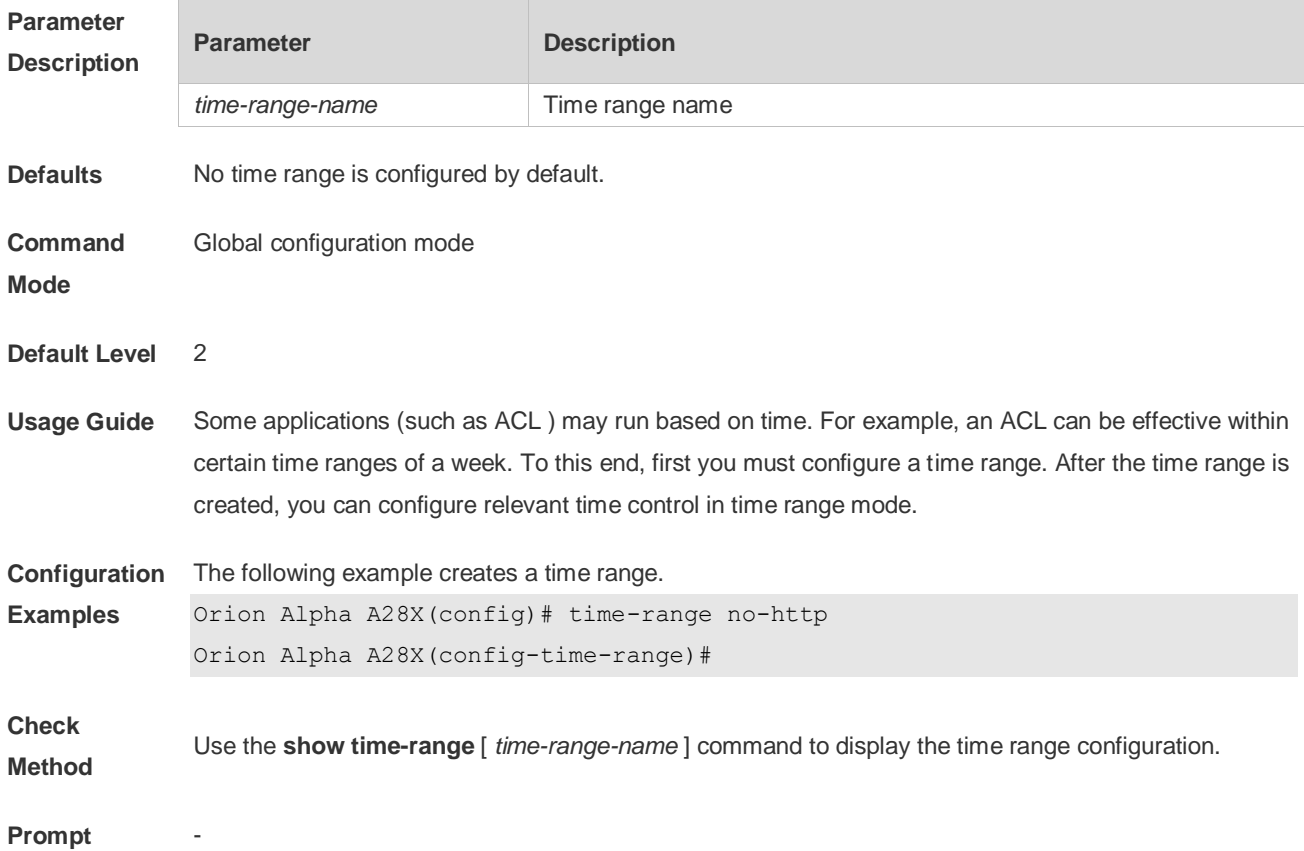

-

**Message**

#### **Platform**

**Description**

# **7 HTTP Service Commands**

#### **7.1 enable service web-server**

Use this command to enable the HTTP service function. Use the **no** or **default** form of this command to disable the HTTP service function. **enable service web-server** [ **http** | **https** | **all** ] **no enable service web-server** [ **http** | **https** ] **default enable service web-server** [ **http** | **https** ]

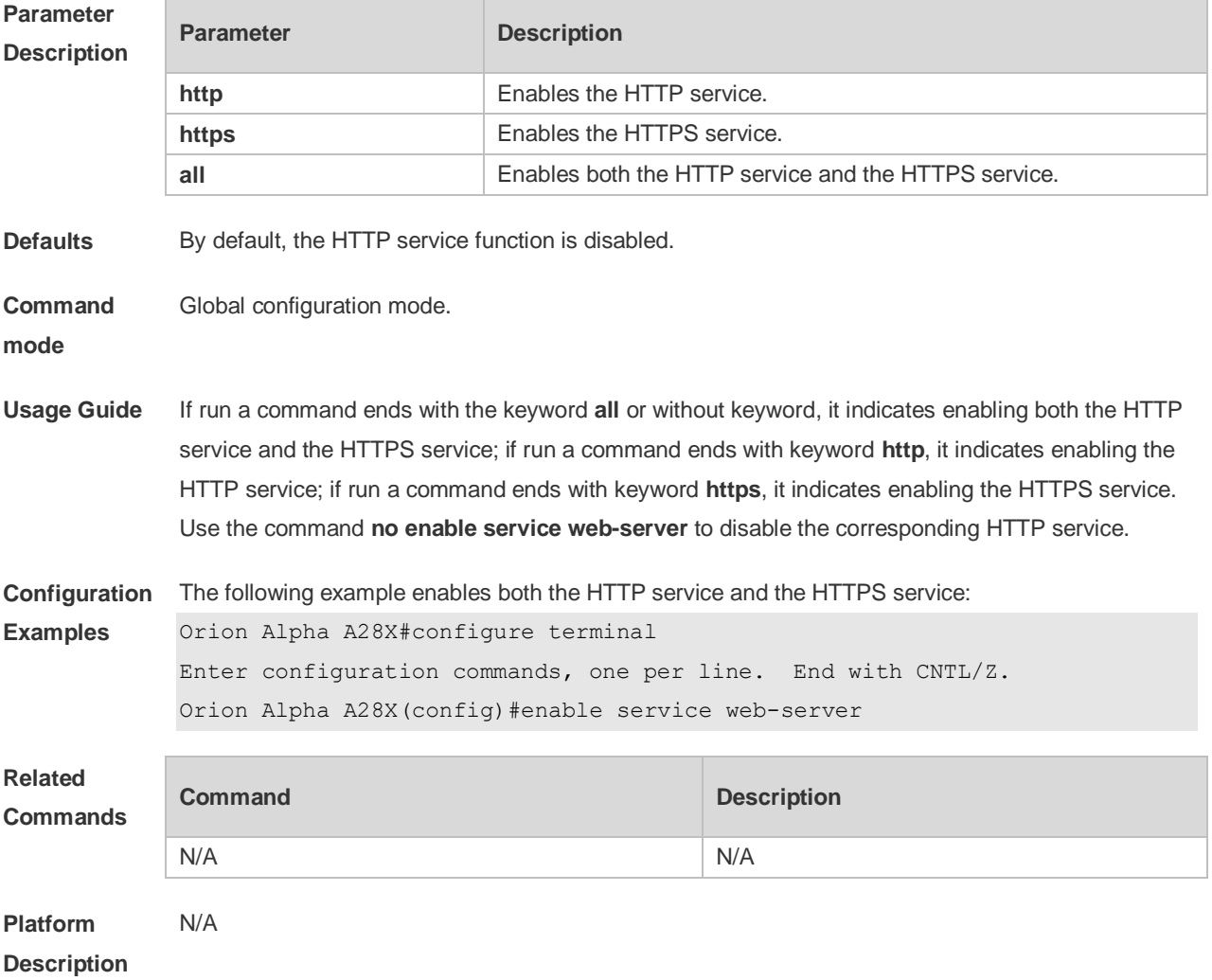

#### **7.2 http port**

Use this command to configure the HTTP port number. Use the **no** form of this command to restore the default HTTP port number. **http port** *port-number* **no http port**

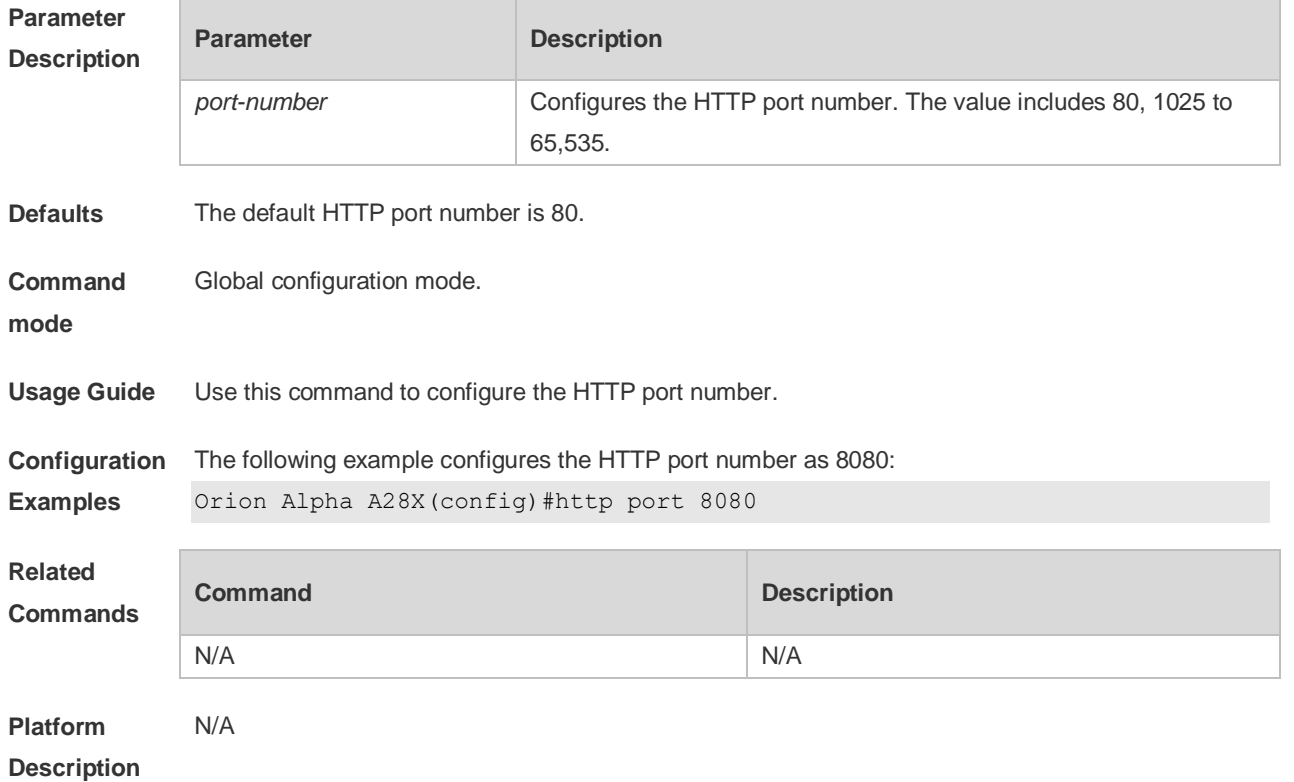

### **7.3 http secure-port**

Use this command to configure the HTTPS port number. Use the **no** form of this command to restore the default HTTPS port number. **http secure-port** *port-number* **no http secure-port**

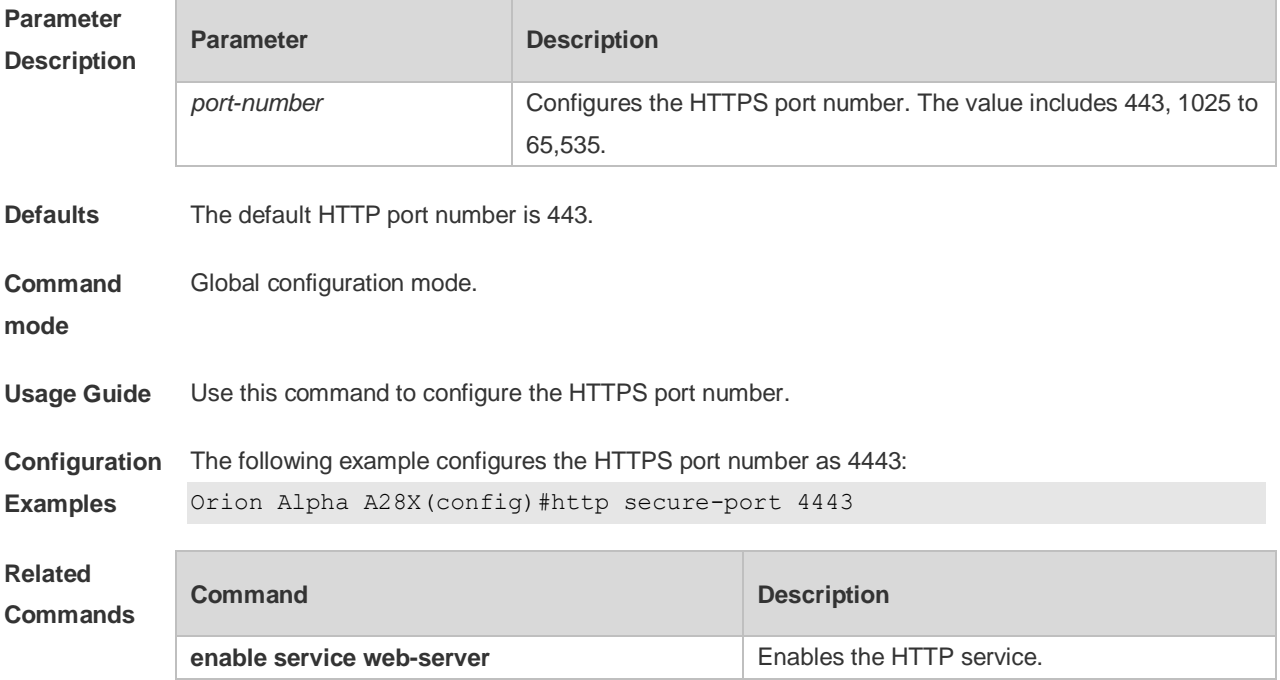

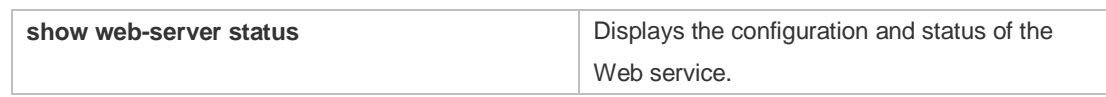

**Platform**  N/A

**Description**

## **7.4 show web-server status**

Use this command to display the configuration and status of the Web service. **show web-server status**

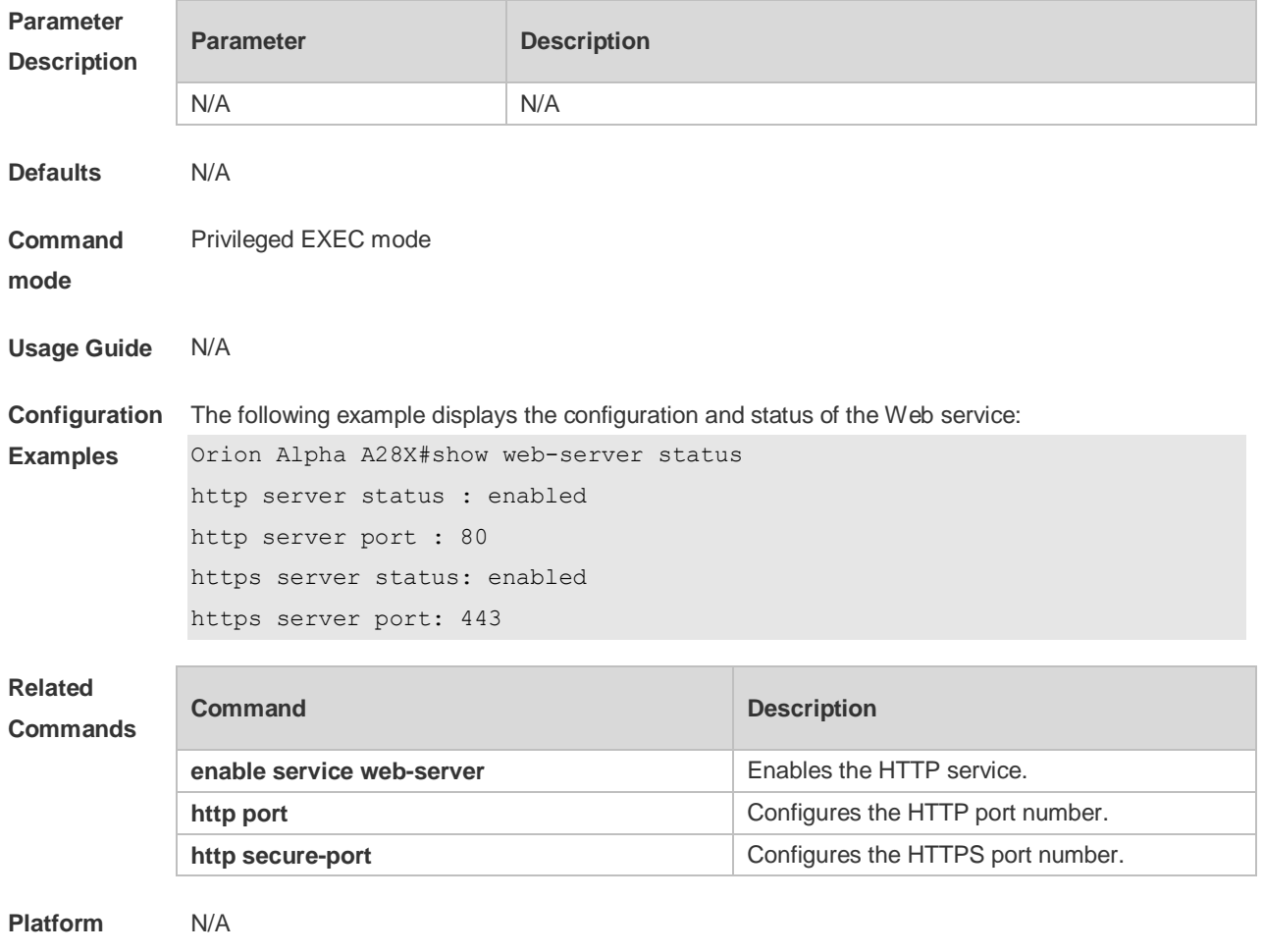

**Description**

## **7.5 upgrade web**

Use this command to upgrade the Web package in local file system. **upgrade web** *uri*

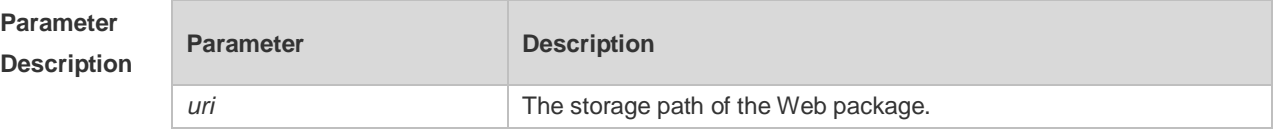

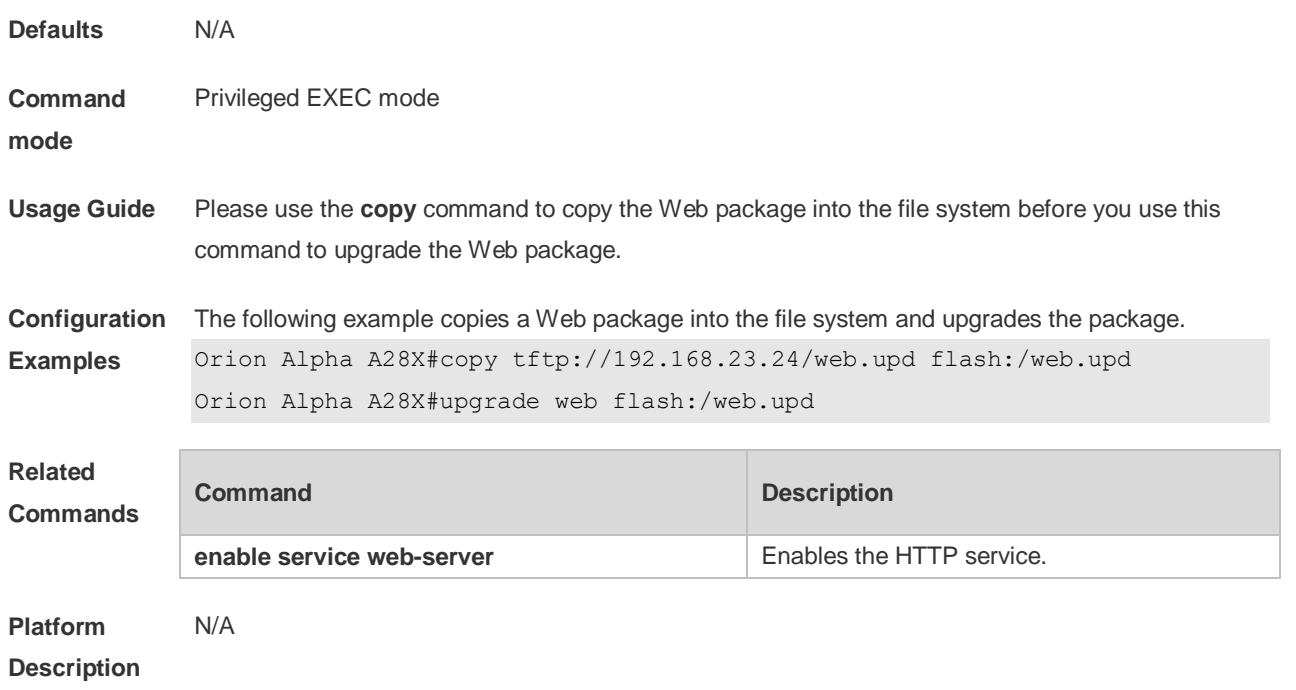

# **7.6 upgrade web download**

Use this command to download the Web package from the TFTP server and upgrade the package automatically.

**upgrade web download tftp:** *path*

| <b>Parameter</b><br><b>Description</b> | <b>Parameter</b>                                                                            | <b>Description</b>                                             |                           |
|----------------------------------------|---------------------------------------------------------------------------------------------|----------------------------------------------------------------|---------------------------|
|                                        |                                                                                             | path indicates the storage path of the Web package on the TFTP |                           |
|                                        | tftp: path                                                                                  | server.                                                        |                           |
|                                        |                                                                                             | tftp indicates the system downloads the Web package from the   |                           |
|                                        |                                                                                             | TFTP server through the physical port and upgrades the Web     |                           |
|                                        |                                                                                             | package automatically.                                         |                           |
| <b>Defaults</b>                        | N/A                                                                                         |                                                                |                           |
| Command                                | Global configuration mode.                                                                  |                                                                |                           |
| mode                                   |                                                                                             |                                                                |                           |
| <b>Usage Guide</b>                     | N/A                                                                                         |                                                                |                           |
| Configuration                          | The following example downloads a Web package from the TFTP server and upgrades the package |                                                                |                           |
| <b>Examples</b>                        | automatically.                                                                              |                                                                |                           |
|                                        | Orion Alpha A28X#upgrade web download tftp://192.168.23.24/web.upd                          |                                                                |                           |
|                                        |                                                                                             |                                                                |                           |
| <b>Related</b><br>Commands             | <b>Command</b>                                                                              |                                                                | <b>Description</b>        |
|                                        | enable service web-server                                                                   |                                                                | Enables the HTTP service. |

**Platform Description** N/A

## **7.7 webmaster level**

Use this command to configure the username and password for Web login authentication. Use the **no** form of this command to restore the default setting. **webmaster level** *privilege-level* **username** *name* **password** { *password* | [ **0 | 7** ] *encrypted-password* } **no webmaster level** *privilege-level* [ **username** name ]

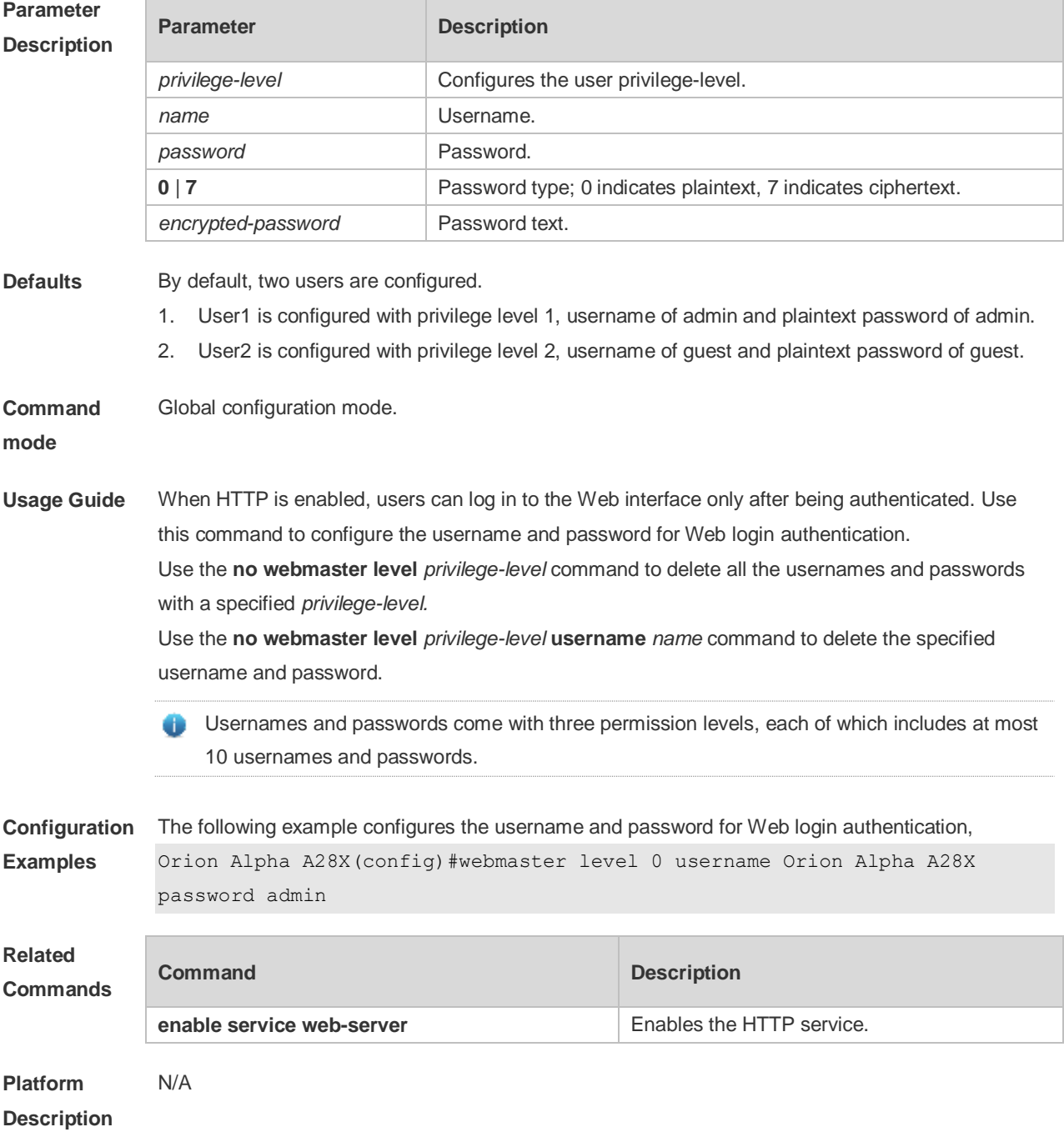

# **8 Syslog Commands**

## **8.1 clear logging**

Use this command to clear the logs from the buffer in privileged EXEC mode. clear logging **Parameter Description Parameter Description** N/A N/A **Defaults** N/A **Command Mode** Privileged EXEC mode **Usage Guide** This command clears the log packets from the memory buffer. You cannot clear the statistics of the log packets. **Configuration Examples** The following example clears the log packets from the memory buffer. Orion Alpha A28X# **clear logging Related Commands Command Function logging on** Turns on the log switch. **show logging Show logging Displays the logs in the buffer. logging buffered** Records the logs in the memory buffer. **Platform**  N/A

**Description**

## **8.2 logging**

Use this command to send the log message to the specified syslog server. **logging** { *ip-address* | **ipv6** *ipv6-address* } [ **udp-prot** *port* ] Use this command to delete the specified syslog server. **no logging** { *ip-address*] | **ipv6** *ipv6-address* } Use this command to restore the default port 514. **no logging** { *ip-address* | **ipv6** *ipv6-address* } **udp-prot**

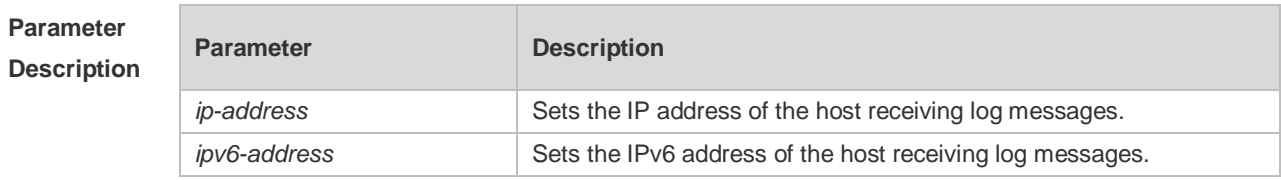

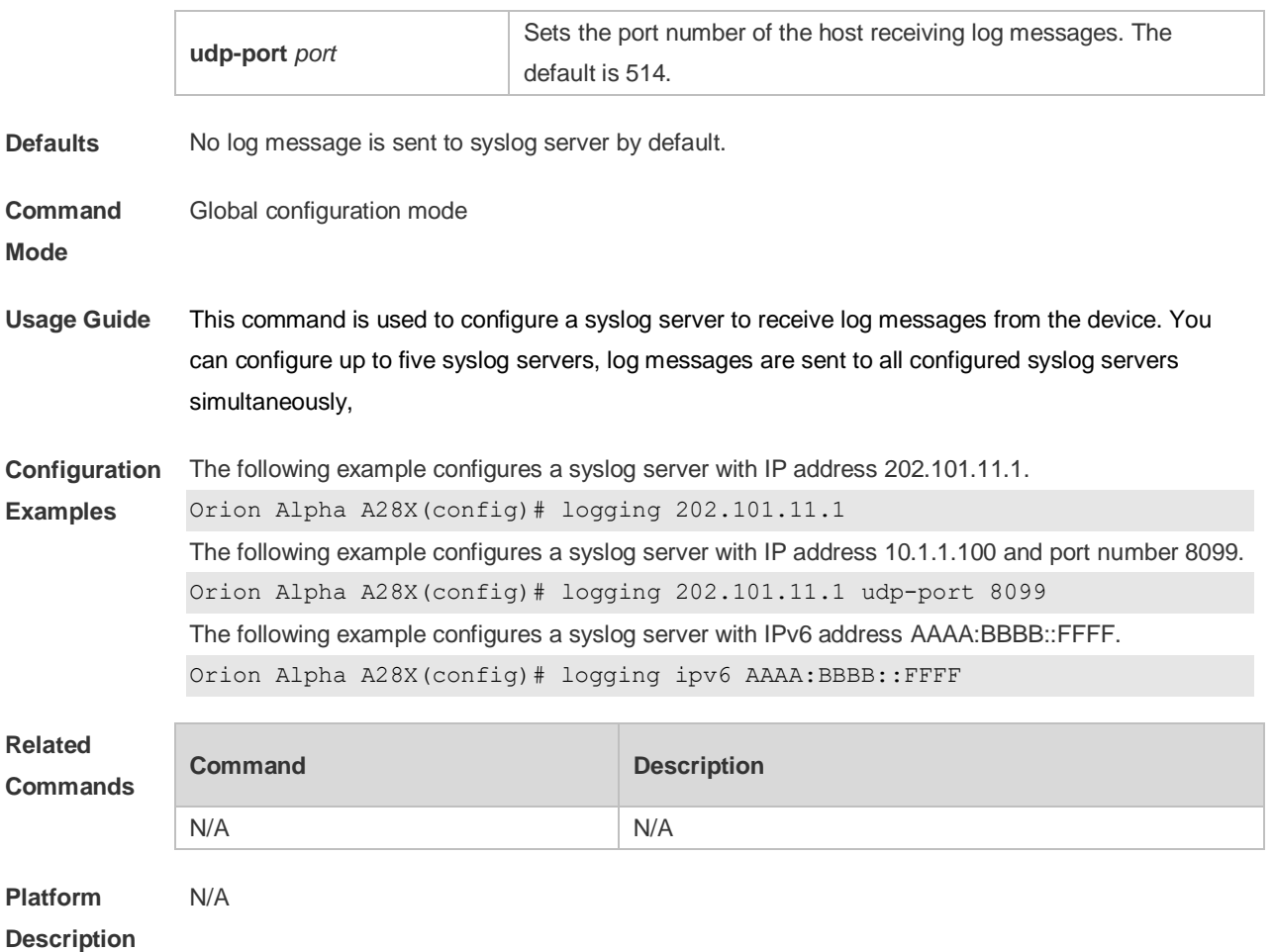

# **8.3 logging buffered**

Use this command to set the memory buffer parameters (log severity, buffer size) for logs at global configuration layer. Use the **no** form of the command to disable recording logs in the memory buffer. Use the **default** form of this command to restore the default setting.

**logging buffered** [ *buffer-size* | *level* ]

**no logging buffered**

**default logging buffered**

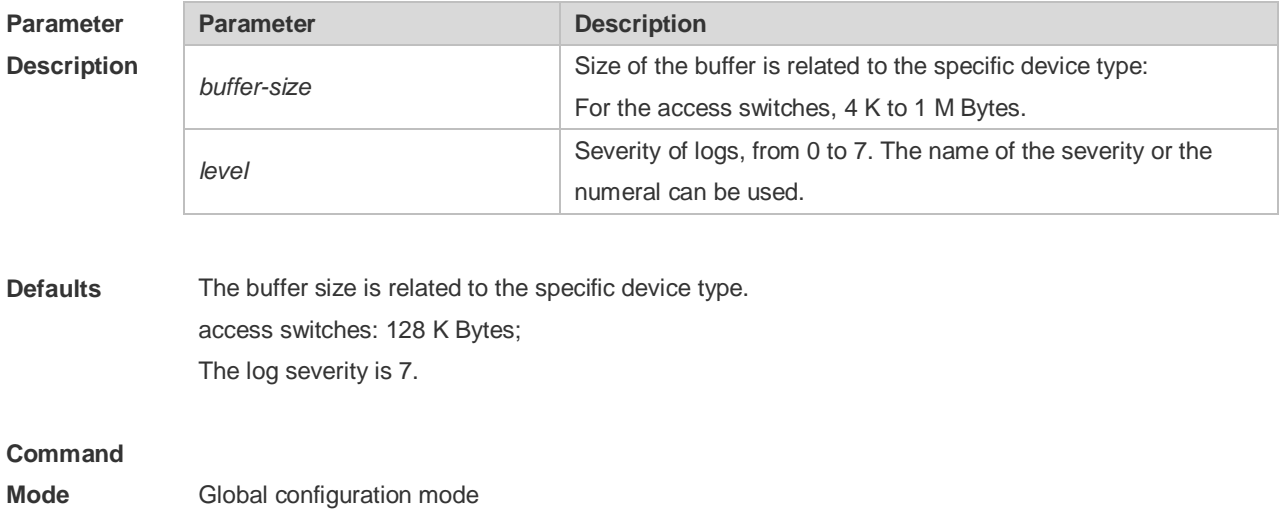

**Usage Guide** The memory buffer for log is used in recycled manner. That is, when the memory buffer with the specified size is full, the oldest information will be overwritten. To show the log information in the memory buffer, run the **show logging** command in privileged user mode.

> The logs in the memory buffer are temporary, and will be cleared in case of device restart or the execution of the **clear logging** command in privileged user mode. To trace a problem, it is required to record logs in flash or send them to Syslog Server.

The log information is classified into the following 8 levels (Table 1):

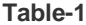

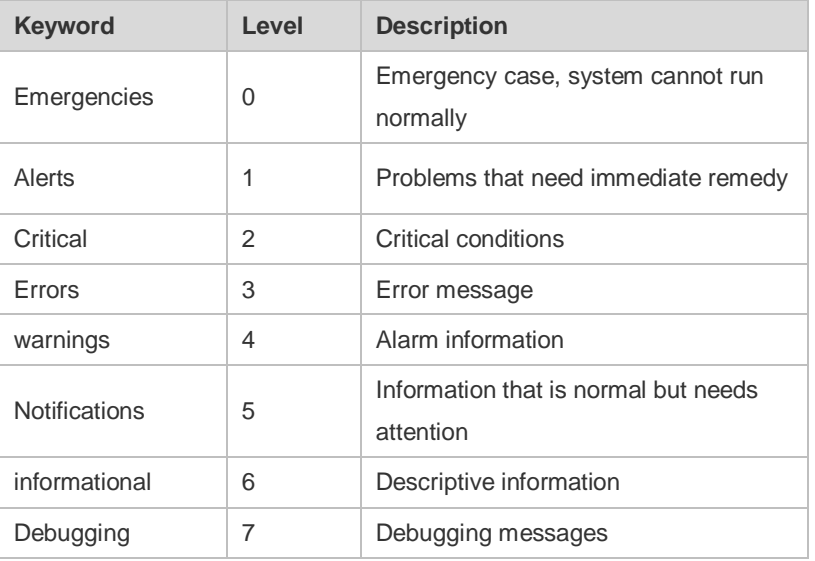

Lower value indicates higher level. That is, level 0 indicates the information of the highest level. When the level of log information to be displayed on devices is specified, the log information at or below the set level will be allowed to be displayed.

After running the system for a long time, modifying the log buffer size especially in condition of large buffer may fails due to the insufficent availble continuous memory. The failure message will be shown. It is recommended to modify the log buffer size as soon as the system starts.

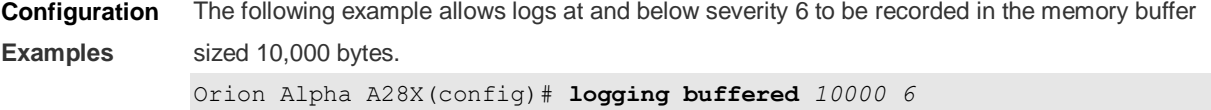

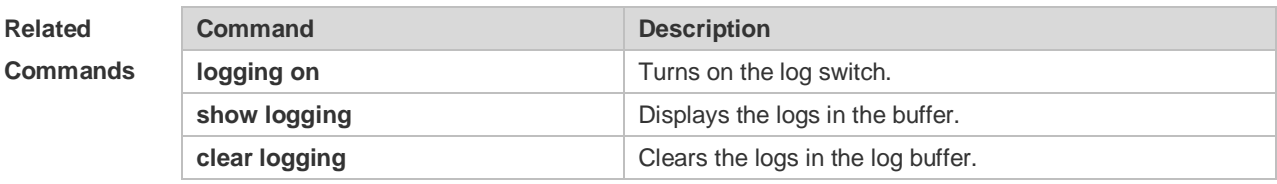

#### **Platform**

**Description**

N/A

## **8.4 logging console**

Use this command to set the severity of logs that are allowed to be displayed on the console in global configuration mode. Use the **no** form of this command to prohibit printing log messages on the console.

**logging console** [ *level* ]

no logging console

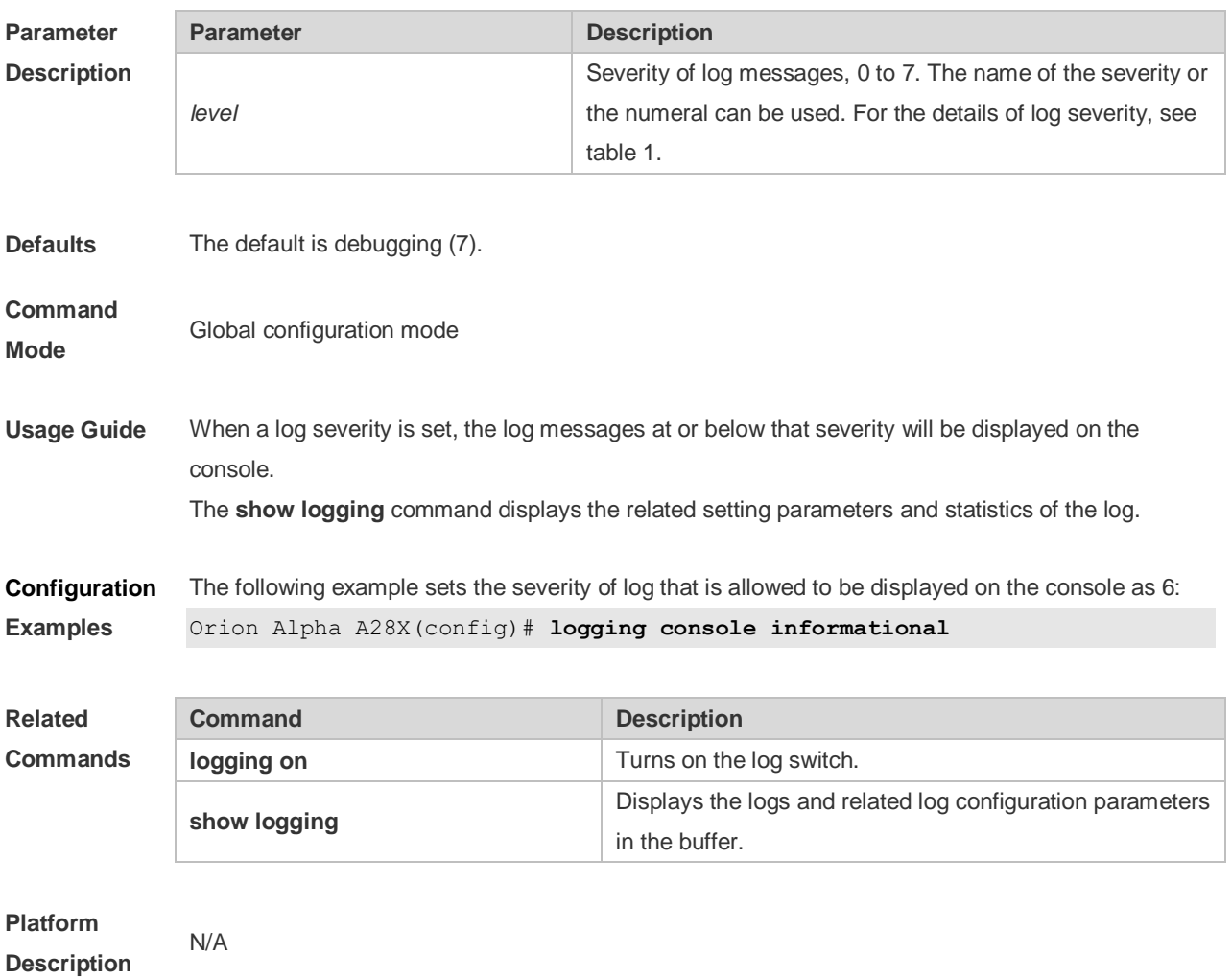

## **8.5 logging count**

Use this command to enable the log statistics function in global configuration mode. Use the **no** form of this command to restore the default setting.

#### **logging count**

no logging count

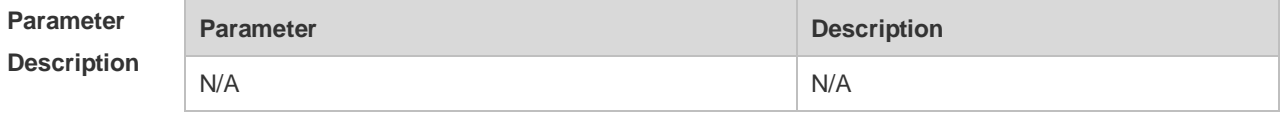

**Defaults** The log statistics function is disabled by default.

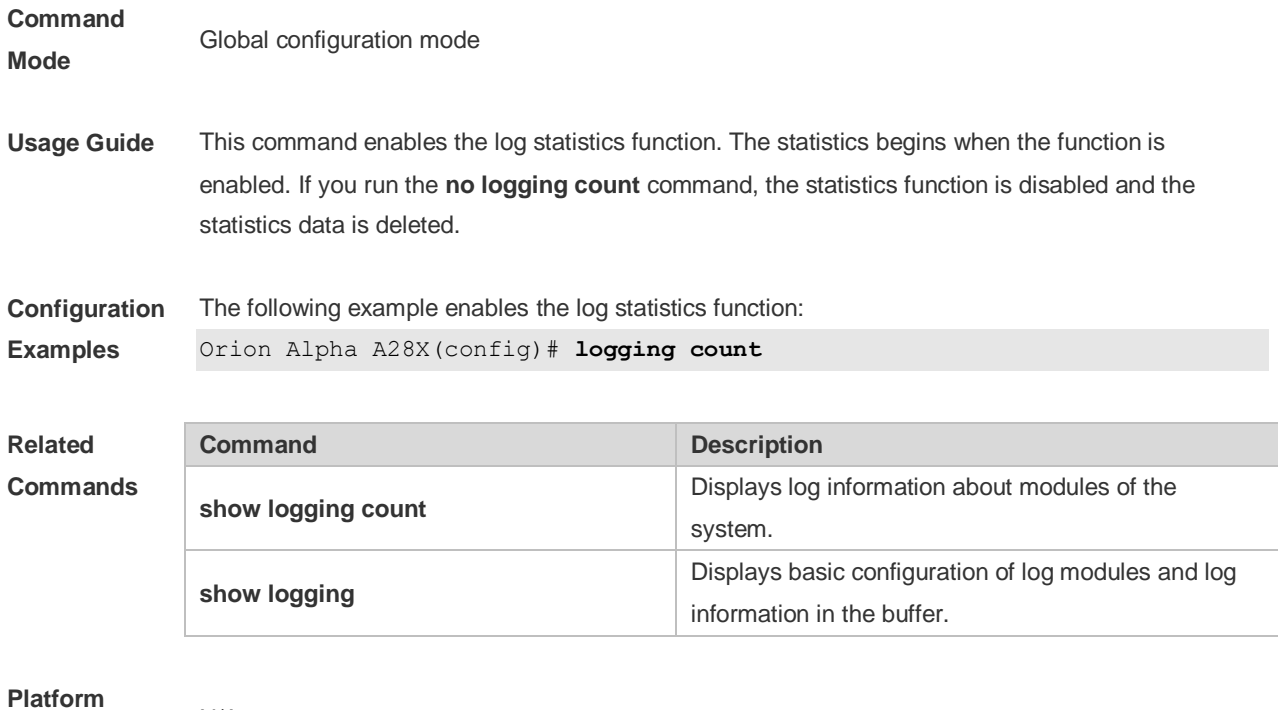

**Description**

# **8.6 logging delay-send file**

N/A

Use this command to set the name of the log file saved locally for delay sending. Use the **no** form of this command to restore the default setting.

**logging delay-send file flash**:*filename* **no logging delay-send file**

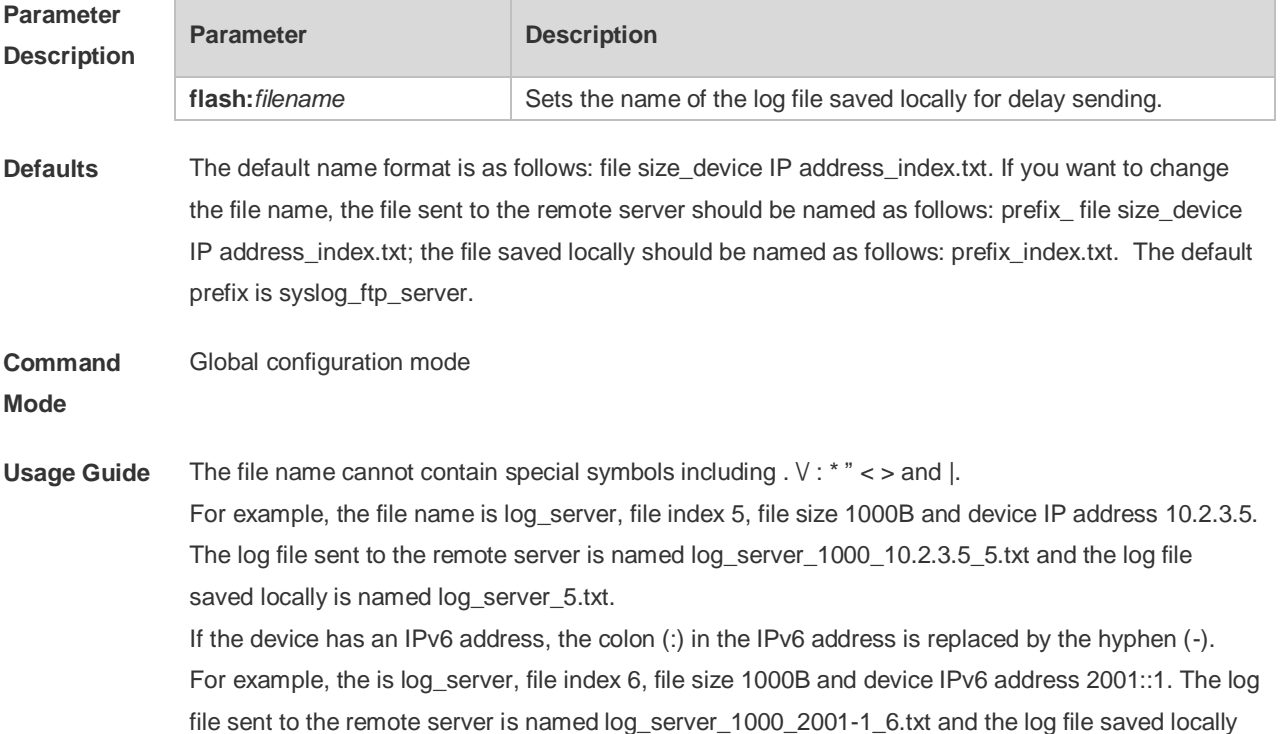

is named log\_server\_6.txt.

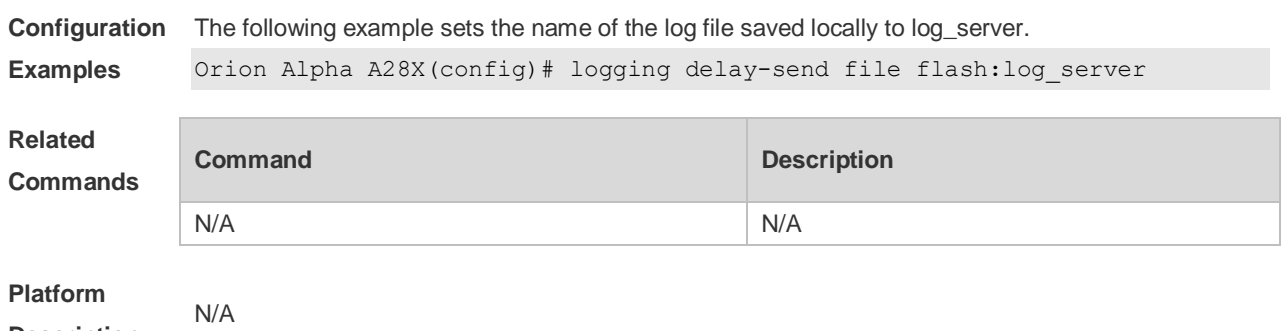

**8.7 logging delay-send interval**

**Description**

Use this command to set the interval at which log sending is delayed. Use the **no** form of this command to restore the default setting.

**logging delay-send interval** *seconds*

**no logging delay-send interval**

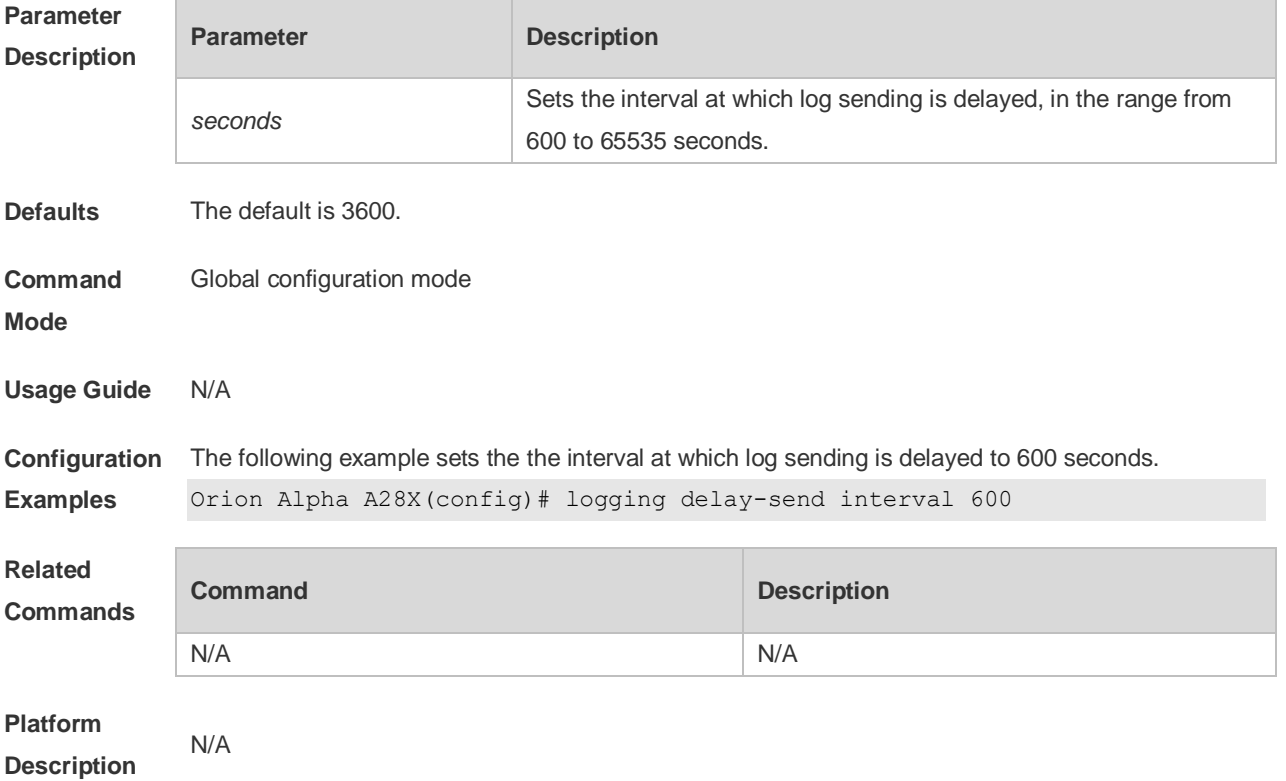

#### **8.8 logging delay-send server**

Use this command to configure the serve address and log sending mode. Use the **no** form of this command to restore the default setting.

**logging delay-send server** {*ip-address* | **ipv6** *ipv6-address* }**mode** { **ftp user** *username* **password** [ **0** | **7** ] *password* | **tftp** }

**no logging delay-send server** { *ip-address* | **ipv6** *ipv6-address* }

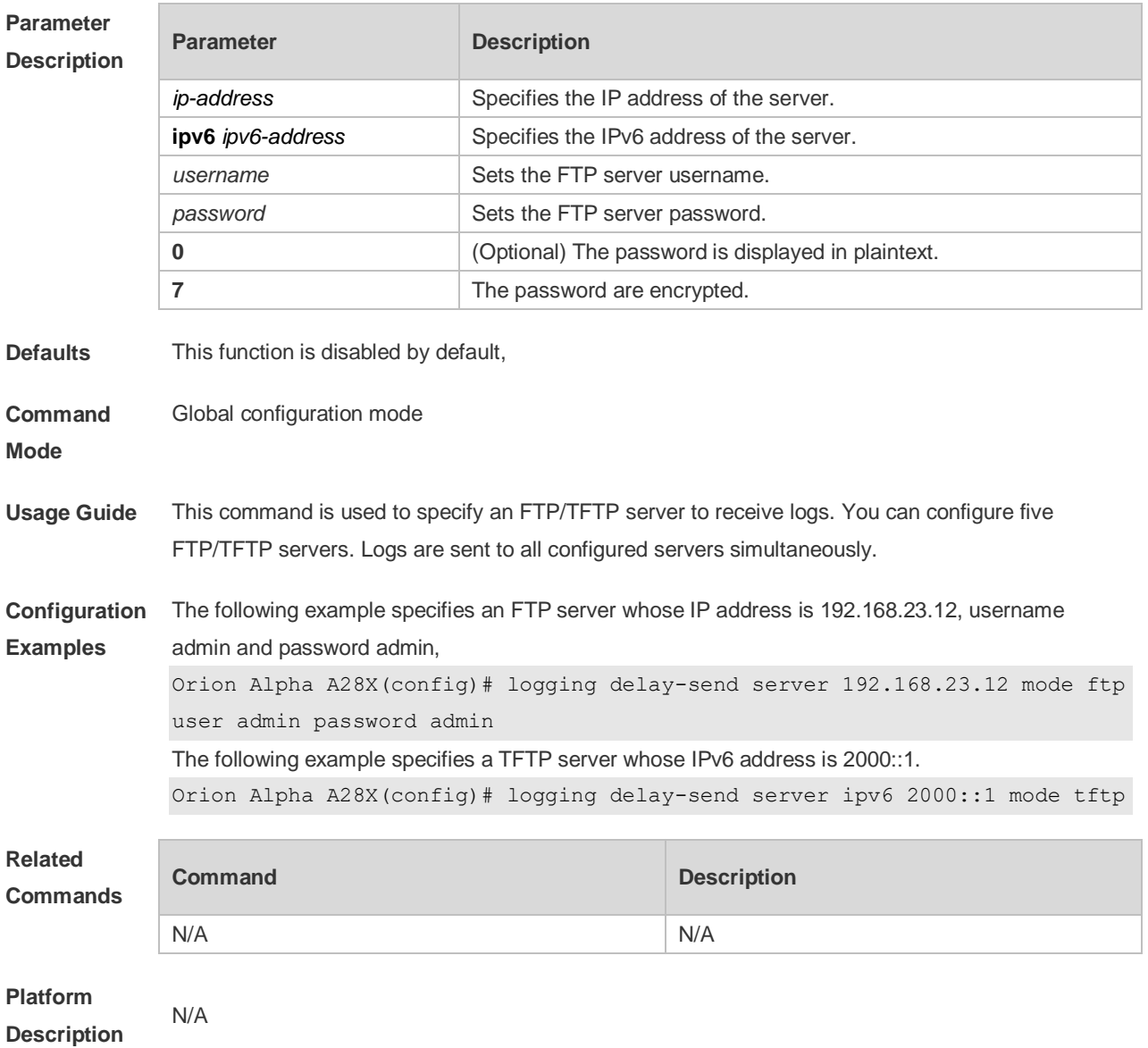

# **8.9 logging delay-send terminal**

Use this command to enable delay in sending logs to console and remote terminal. Use the **no** form of this command to restore the default setting.

**logging delay-send terminal**

**no logging delay-send terminal**

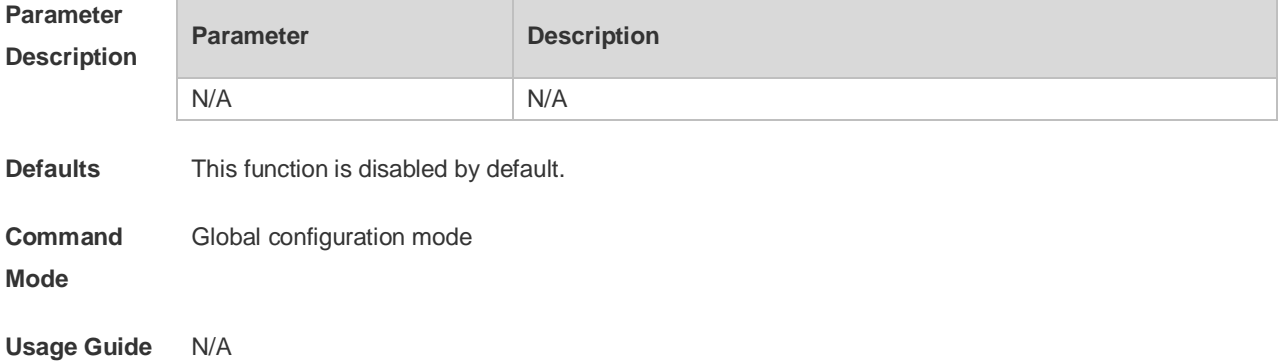

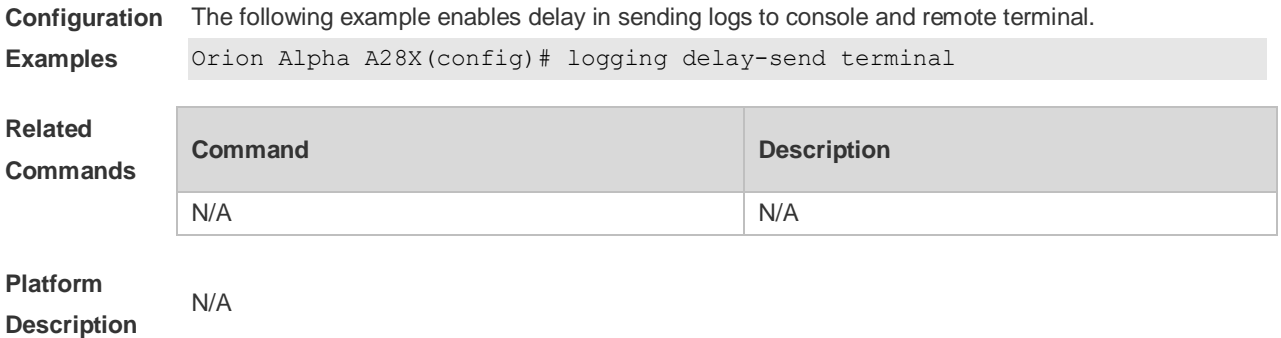

# **8.10 logging facility**

Use this command to configure the device value of the log information in global configuration mode. Use the **no** form of the command to restore the default setting.

**logging facility** *facility-type*

no logging facility

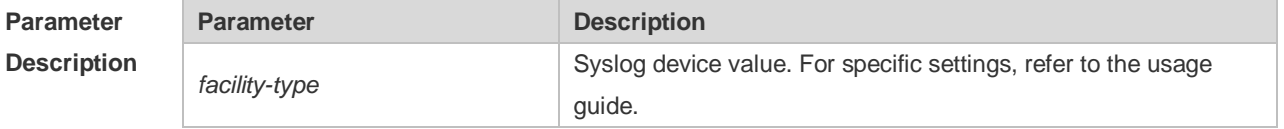

**Defaults** The default is 23 if the RFC5424 format is enabled (Local7, local use). The default is 16 if the RFC5424 format is disabled (Local0, local use).

#### **Command**

**Mode**

Global configuration mode

**Usage Guide** The following table (Table-2) is the possible device values of Syslog:

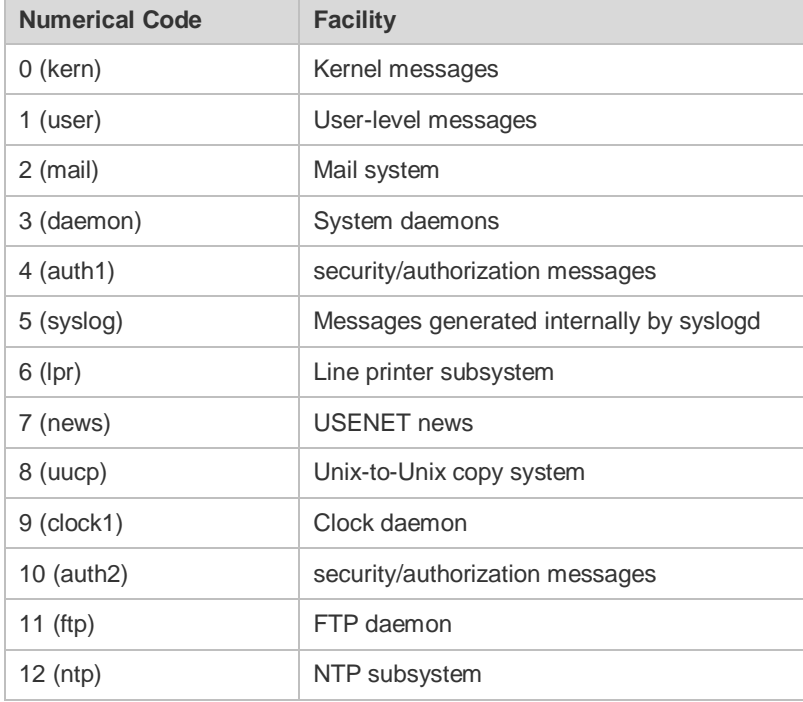

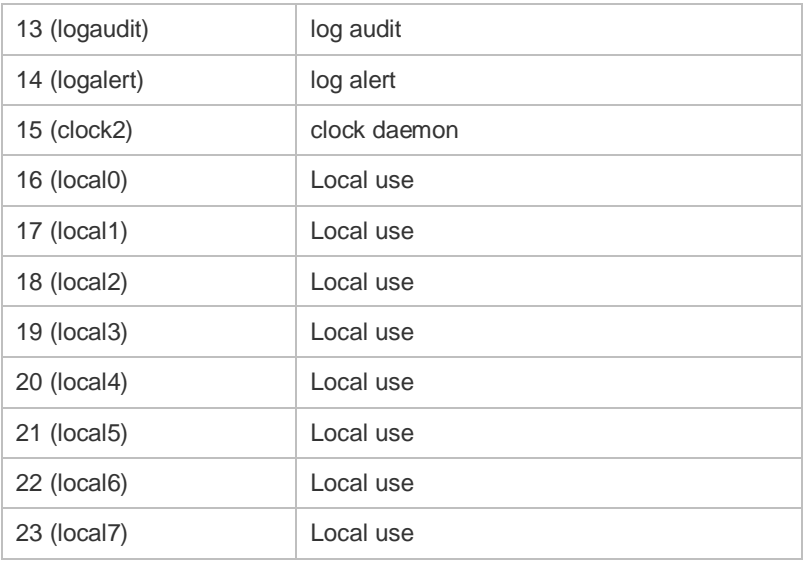

The default device value of switch is 23 (local 7).

#### **Configuration Examples** The following example sets the device value of **Syslog** as **kernel**: Orion Alpha A28X(config)# logging facility kern

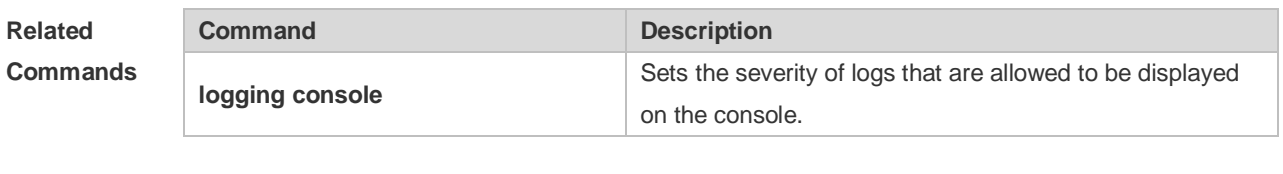

**Platform Description** N/A

## **8.11 logging file**

Use this command to save log messages in the log file, which can be saved in hardware disk, expanded FLASH, USB or SD card. Use the **no** form of this command to restore the default setting, **logging file** { **flash:***filename* } [ *max-file-size* ] [ *level* ] **no logging file**

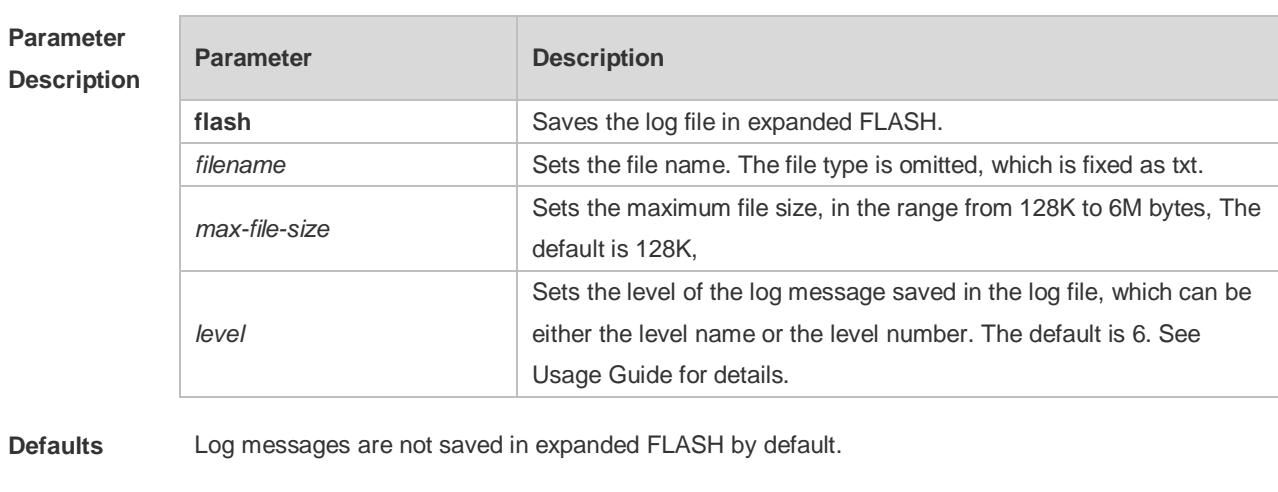

**Command Mode** Global configuration mode

#### **Usage Guide** You can save log messages in expanded FLASH if you don't want to transmit log messages on the network or there is no syslog server,

The log file cannot be configured with the suffix, which is fixed as txt.

If there is no expanded FLASH, the **logging file flash** command is hidden automatically and æ. cannot be configured.

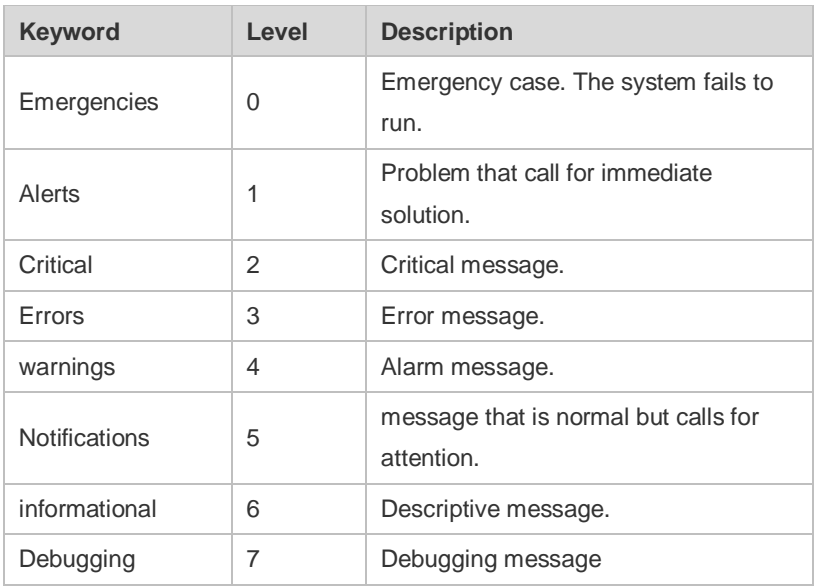

**Configuration Examples** The following example saves the log message in expanded FLASH and sets file name, file size and log level to syslog.txt, 128K and 6 respectively.

Orion Alpha A28X(config)# logging file flash:syslog

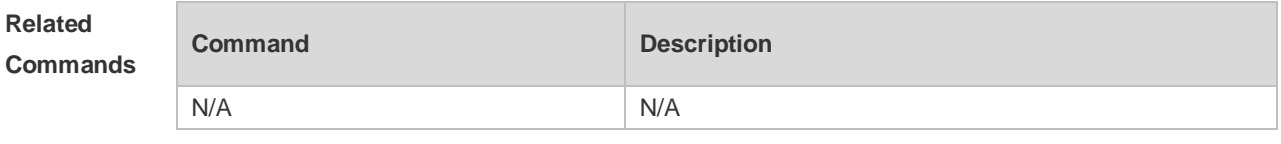

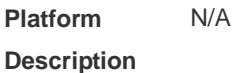

#### **8.12 logging file numbers**

Use this command to set the number of log files written into FLASH. Use the **no** form of this command to restore the default setting. **logging file numbers** *numbers*

**no logging file numbers**

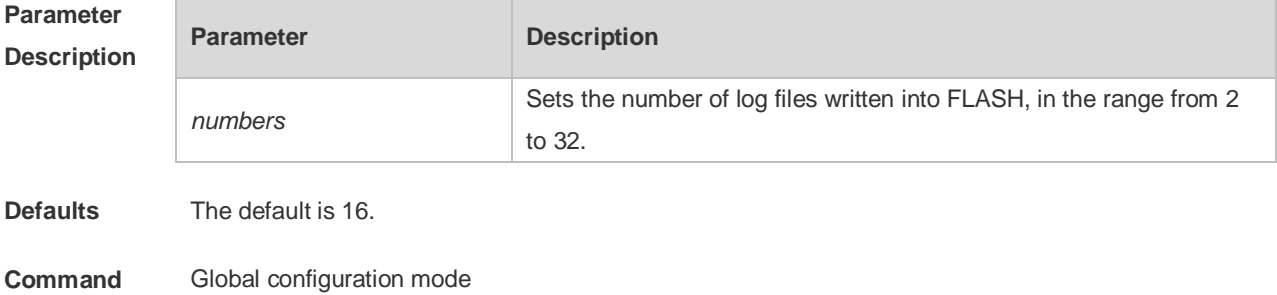

#### **Mode**

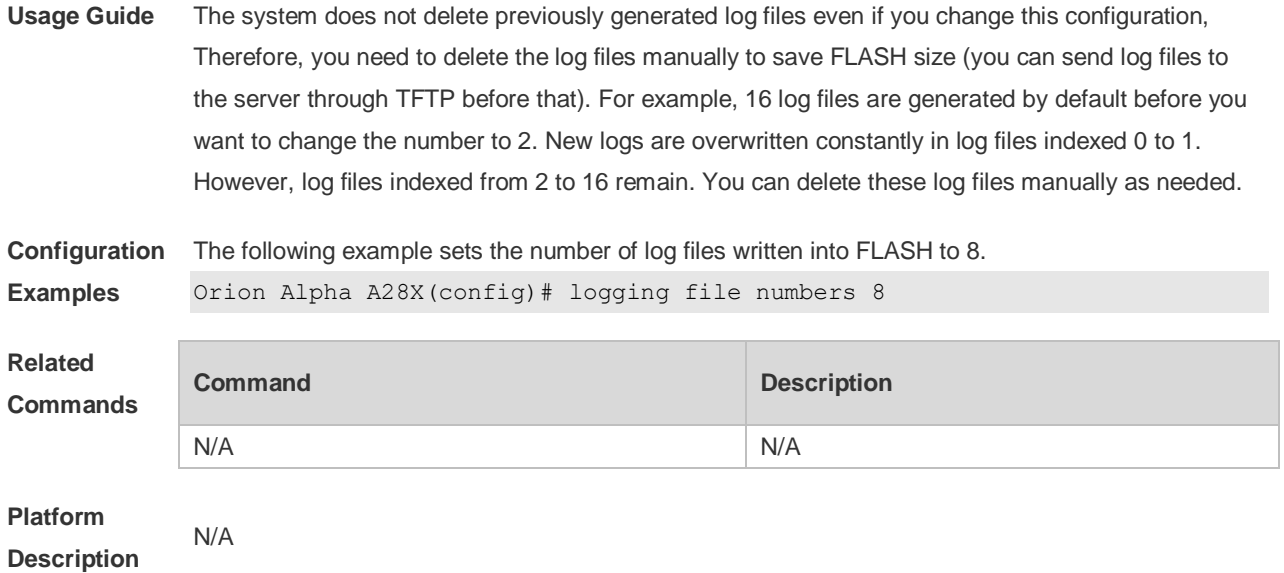

## **8.13 logging filter direction**

Use this command to filter the log messages destined to a certain direction. Use the **no** form of this command to restore the default setting.

**logging filter direction** { **all** | **buffer** | **file** | **server** | **terminal** } **no logging filter direction** { **all** | **buffer** | **file** | **server** | **terminal** }

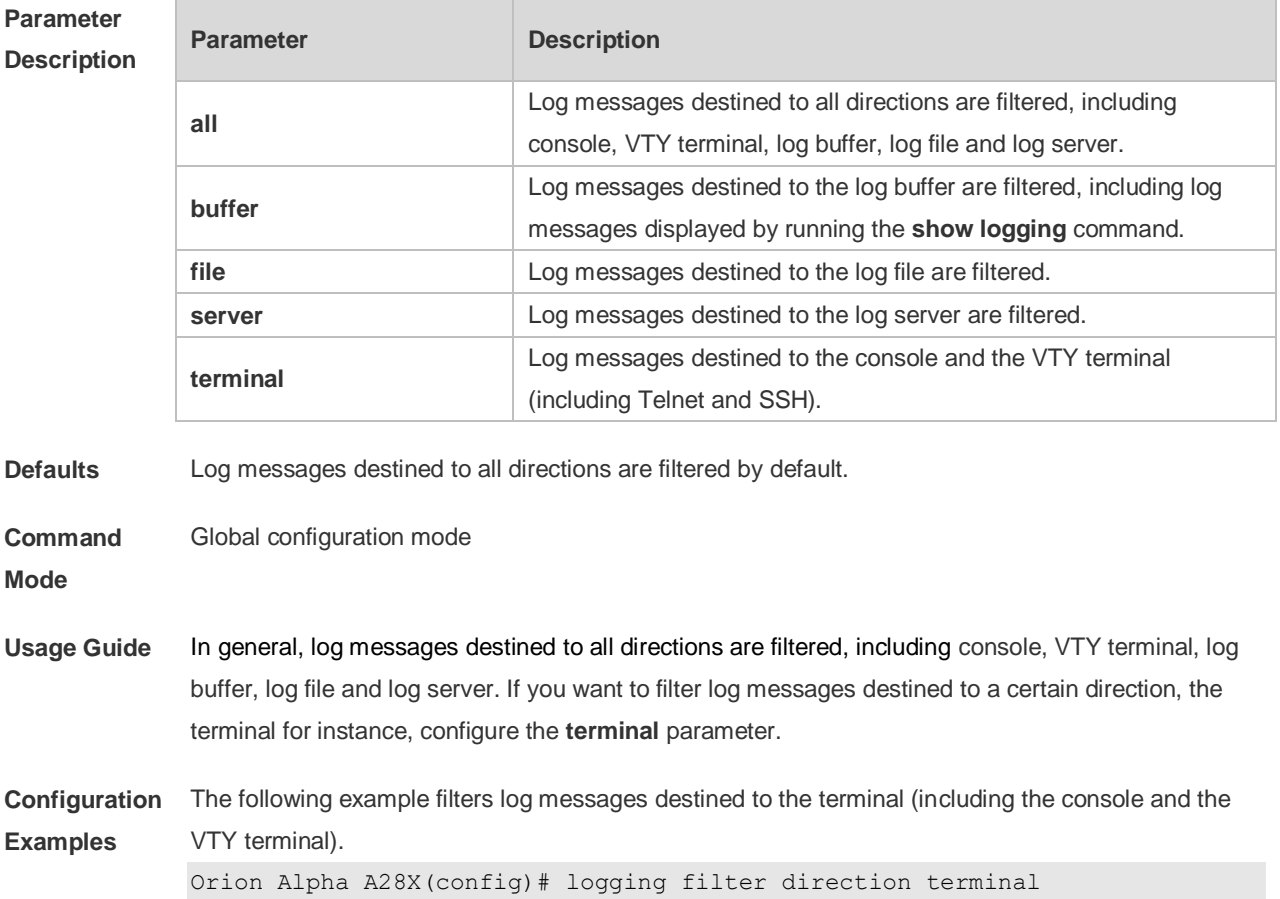
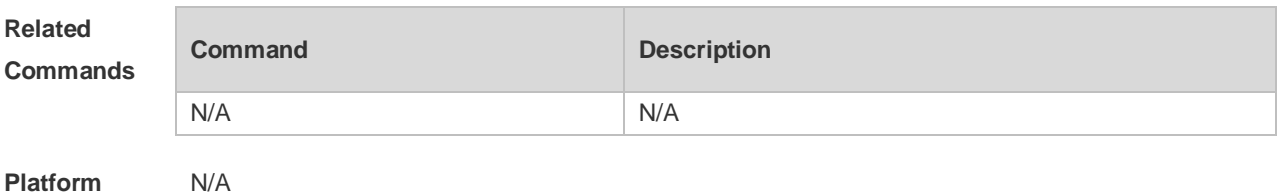

**Platform Description**

### **8.14 logging filter rule**

Use this command to configure the filter rule of the log message, **logging filter rule** { **exact-match module** *module-name* **mnemonic** *mnemonic-name* **level** *level* |

**single-match** [ **level** *level* | **mnemonic** *mnemonic-name* | **module** *module-name* ] }

Use this command to delete the "exact-match" filter rule.

**no logging filter rule exact-match** [ **module** *module-name* **mnemonic** *mnemonic-name* **level** *level*   $\mathbf{I}$ 

Use this command to delete the "single-match" filter rule.

**no logging filter rule single-match** [ **level** *level* | **mnemonic** *mnemonic-name* | **module** *modulename* ]

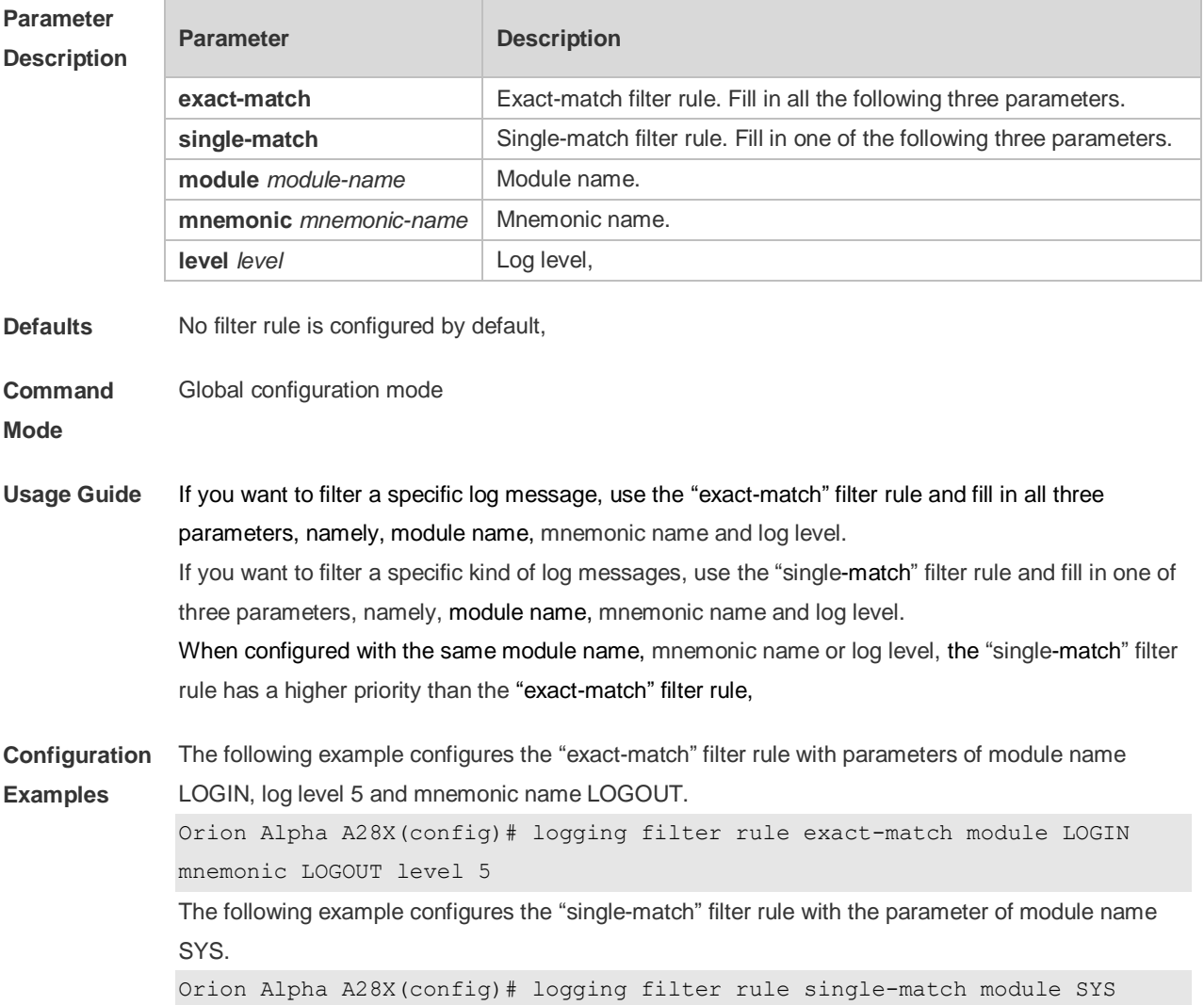

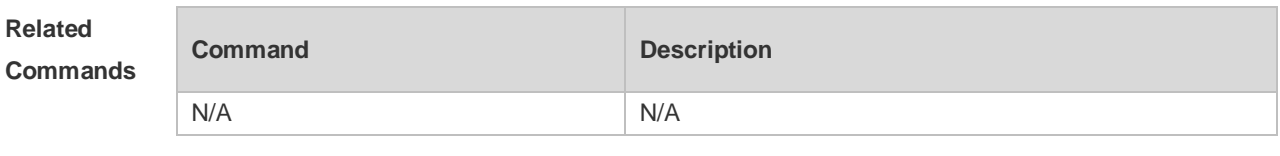

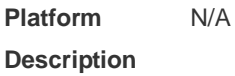

# **8.15 logging filter type**

'n

Use this command to configure the filter type of log messages. Use the **no** form of this command to restore the default setting.

**logging filter type** { **contains-only** | **filter-only** } **no logging filter type**

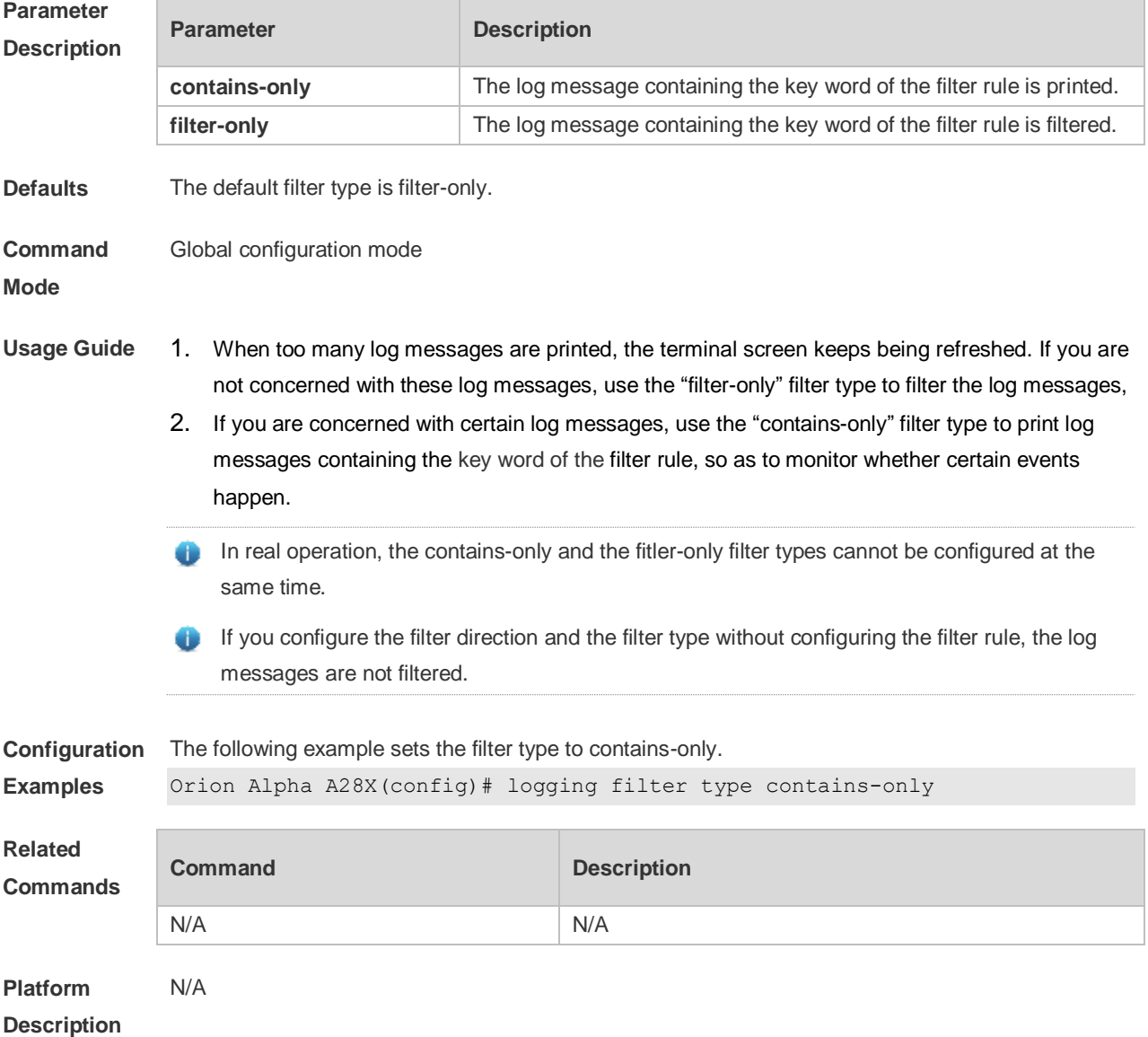

# **8.16 logging flash flush**

Use this command to write log messages in the system buffer into the flash file immediately. **logging flash flush**

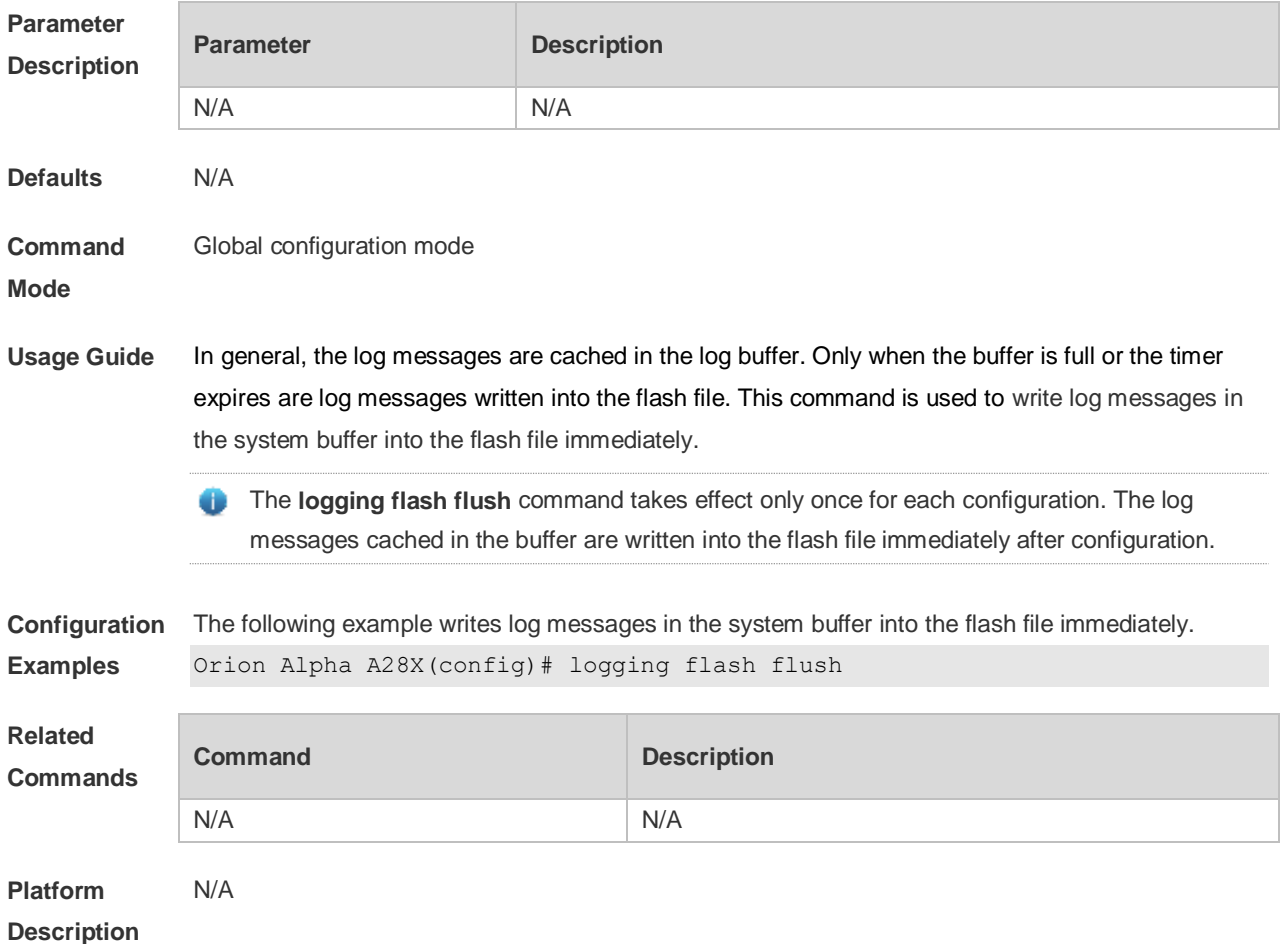

# **8.17 logging flash interval**

Use this command to set the interval to write log messages into the flash file, Use the **no** form of this command to restore the default setting.

**logging flash interval** *seconds*

**no logging flash interval**

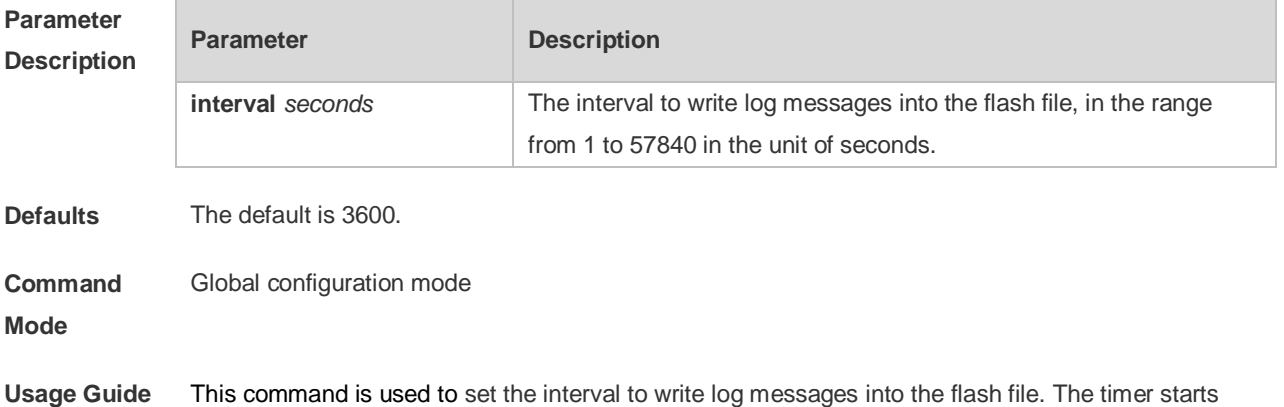

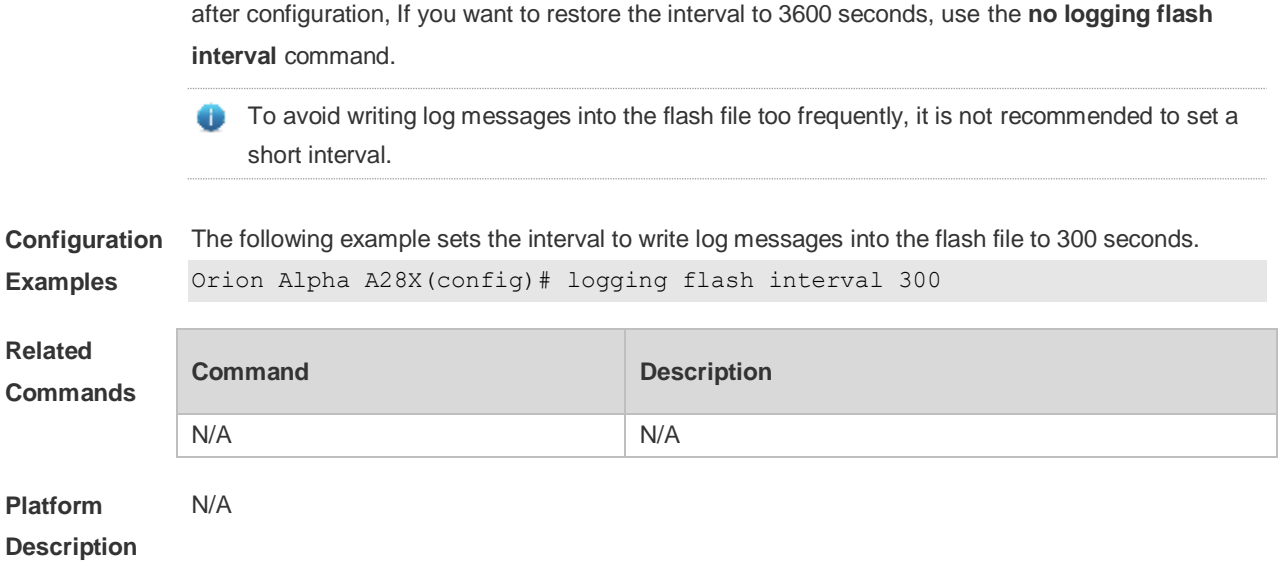

# **8.18 logging life-time**

Use this command to configure the preservation duration of logs in expanded FLASH. Use the **no** form of this command to restore the default setting. **logging life-time level** *level days* **no logging life-time level** *level*

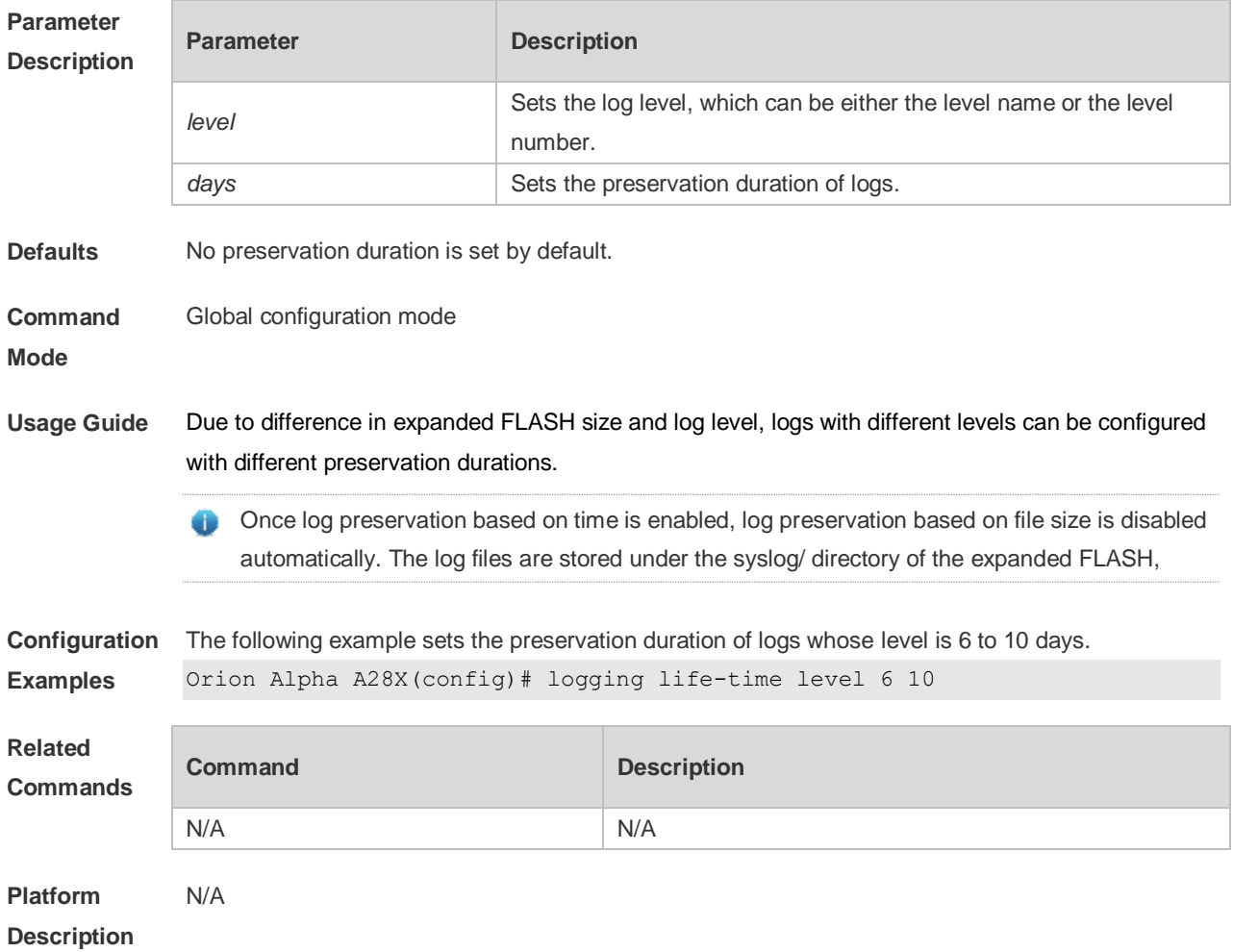

# **8.19 logging monitor**

Use this command to set the severity of logs that are allowed to be displayed on the VTY window (telnet window, SSH window, etc.) in global configuration mode. Use the **no** form of this command to disable this function.

**logging monitor** [ *level* ]

no logging monitor

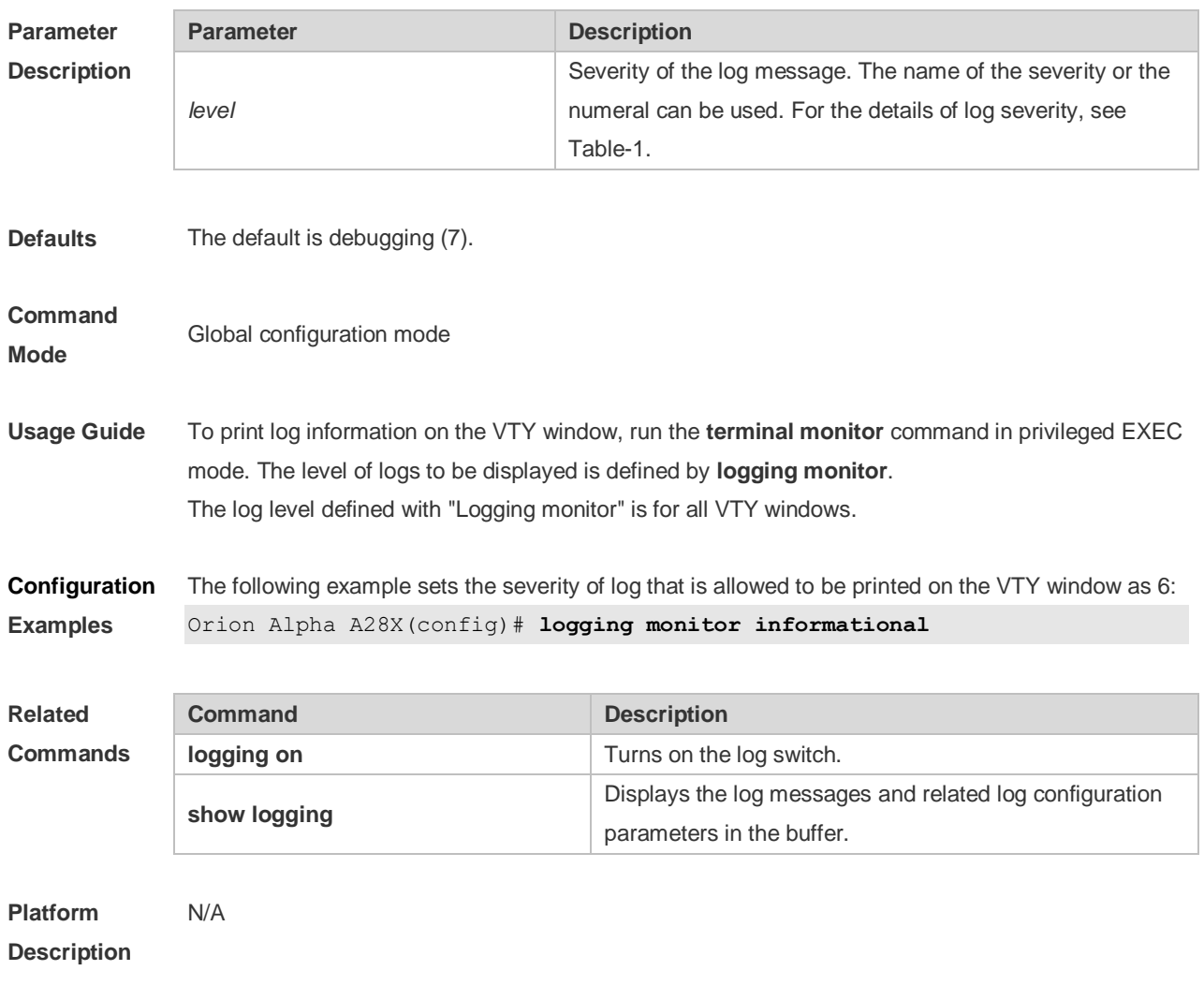

## **8.20 logging on**

Use this command globally to allow logs to be displayed on different devices. Use the **no** form of this command to disable this fucntion.

**logging on**

no logging on

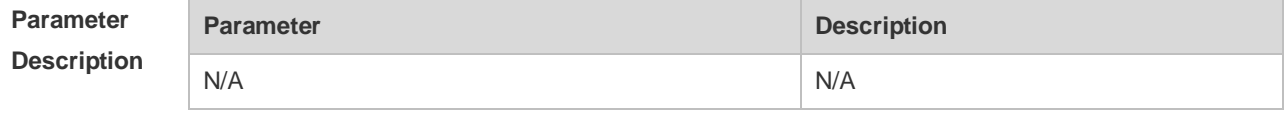

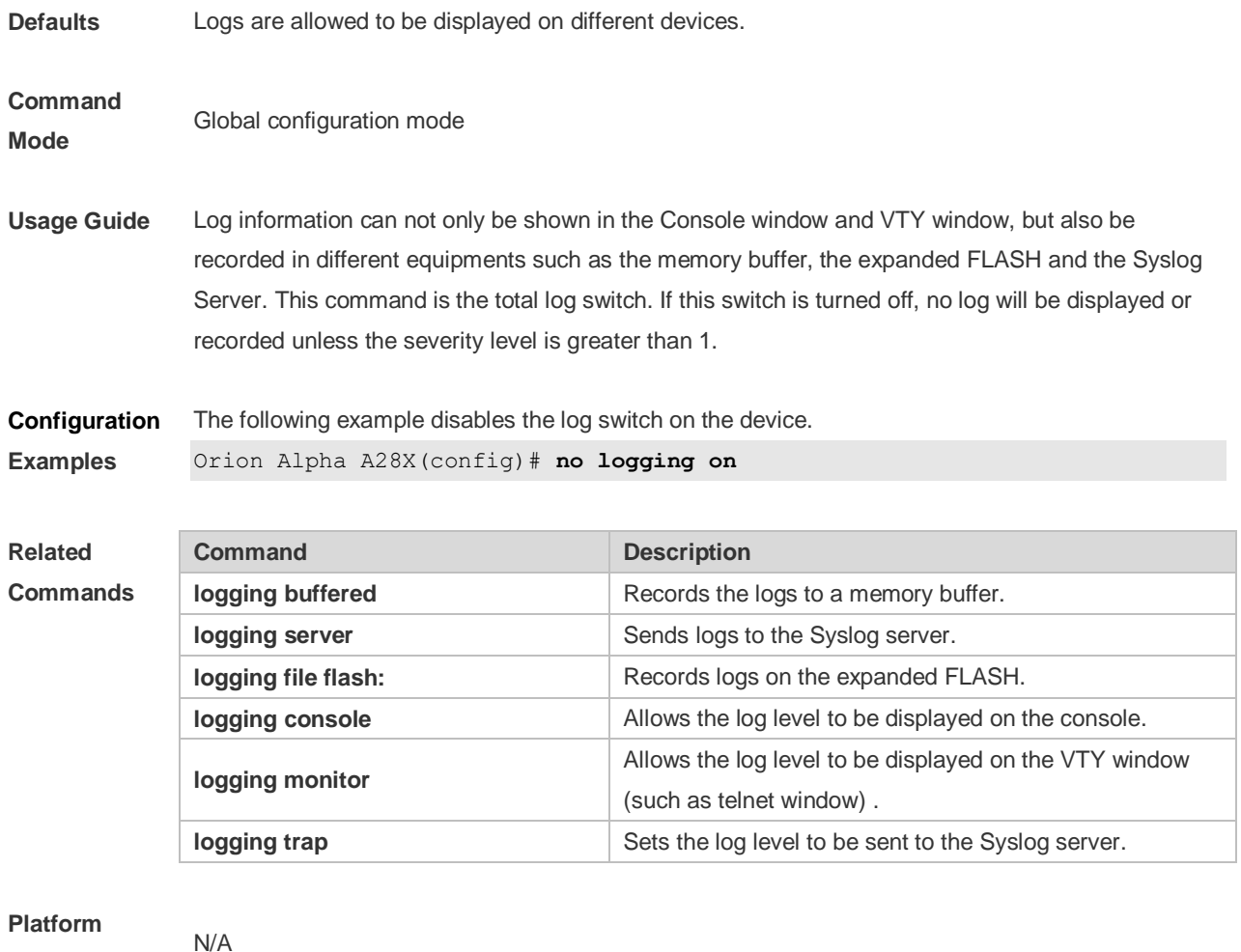

**Description**

# **8.21 logging policy**

Use this command to configure the severity ranking policy. Use the **no** form of this command to remove one policy, Use the **no logging policy** command to remove all policies. **logging policy module** *module-name* [ **not-lesser-than** ] *level* **direction** { **all** | **server** | **file** | **console** | **monitor** | **buffer** } **no logging policy module** *module-name* [ **not-lesser-than** ] *level* **direction** { **all** | **server** | **file** | **console** | **monitor** | **buffer** }

**no logging policy**

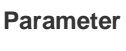

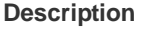

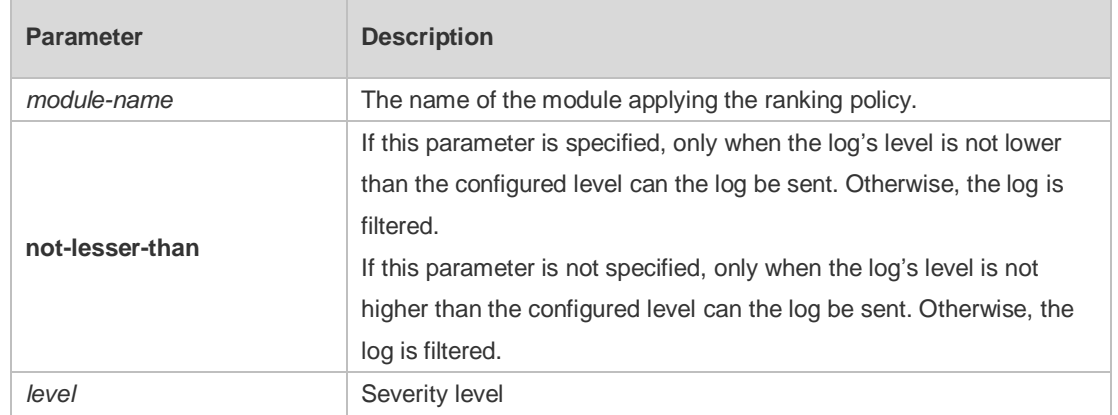

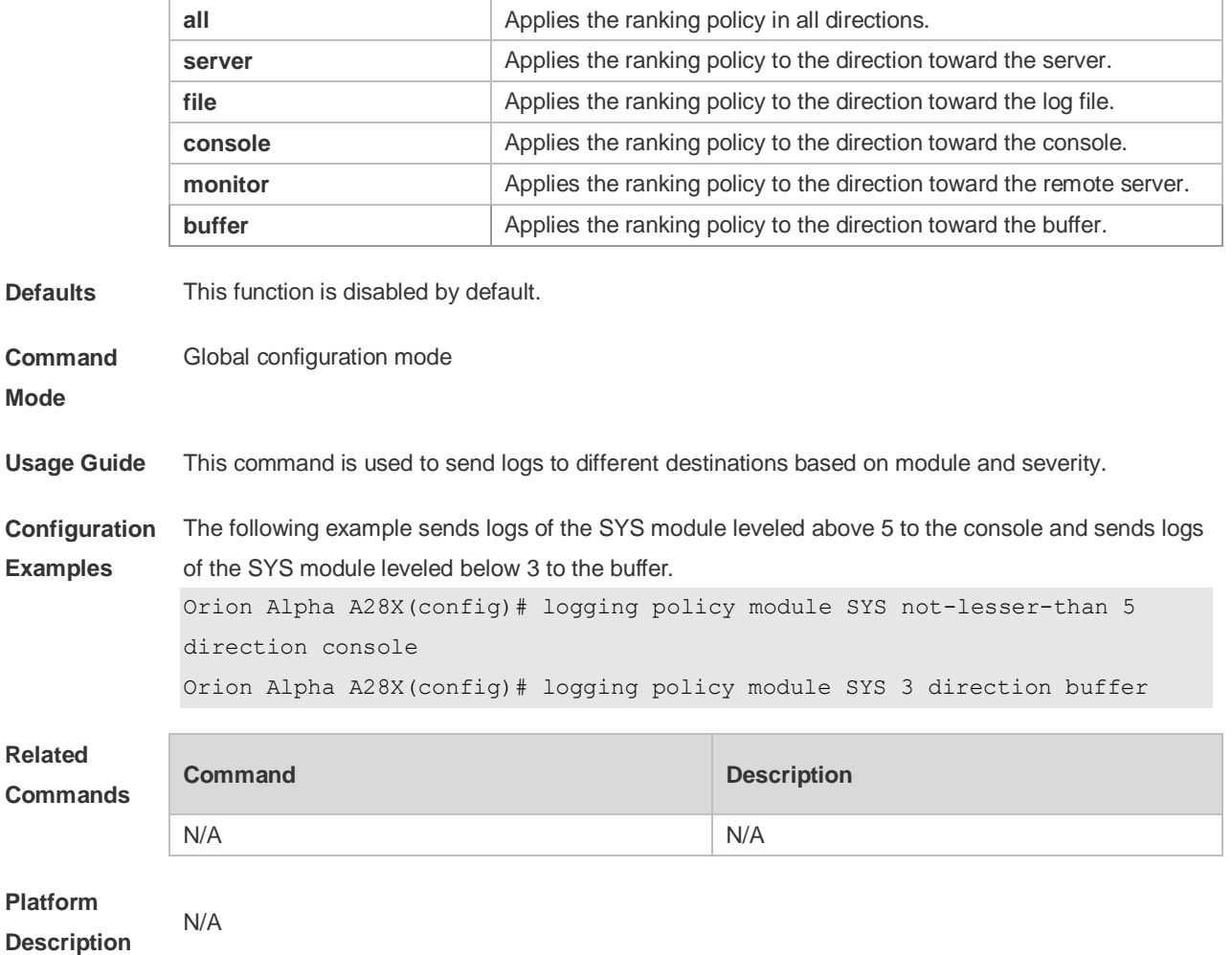

# **8.22 logging rate-limit**

Use this command to enable log rate limit function to limit the output logs in a second in the global configuration mode. Use the **no** form of this command to disable this function.

**logging rate-limit** { *number* | **all** *number* | **console** { *number* | **all** *number* } } [ **except** *severity* ]

no logging rate-limit

**Parameter Description**

| <b>Parameter</b> | <b>Description</b>                                               |
|------------------|------------------------------------------------------------------|
| number           | The number of logs that can be processed in a second in the      |
|                  | range from 1 to 10000.                                           |
| all              | Sets rate limit to all the logs with severity level 0 to 7.      |
| console          | Sets the amount of logs that can be shown in the console in a    |
|                  | second.                                                          |
| except           | By default, the severity level is error (3). The rate of the log |
|                  | whose severity level is less than or equal to error (3) is not   |
|                  | controlled.                                                      |
| severity         | Log severity level in the range from 0 to 7. The lower the level |
|                  | is, the higher the severity is.                                  |

**Defaults** The log rate limit function is disabled by default.

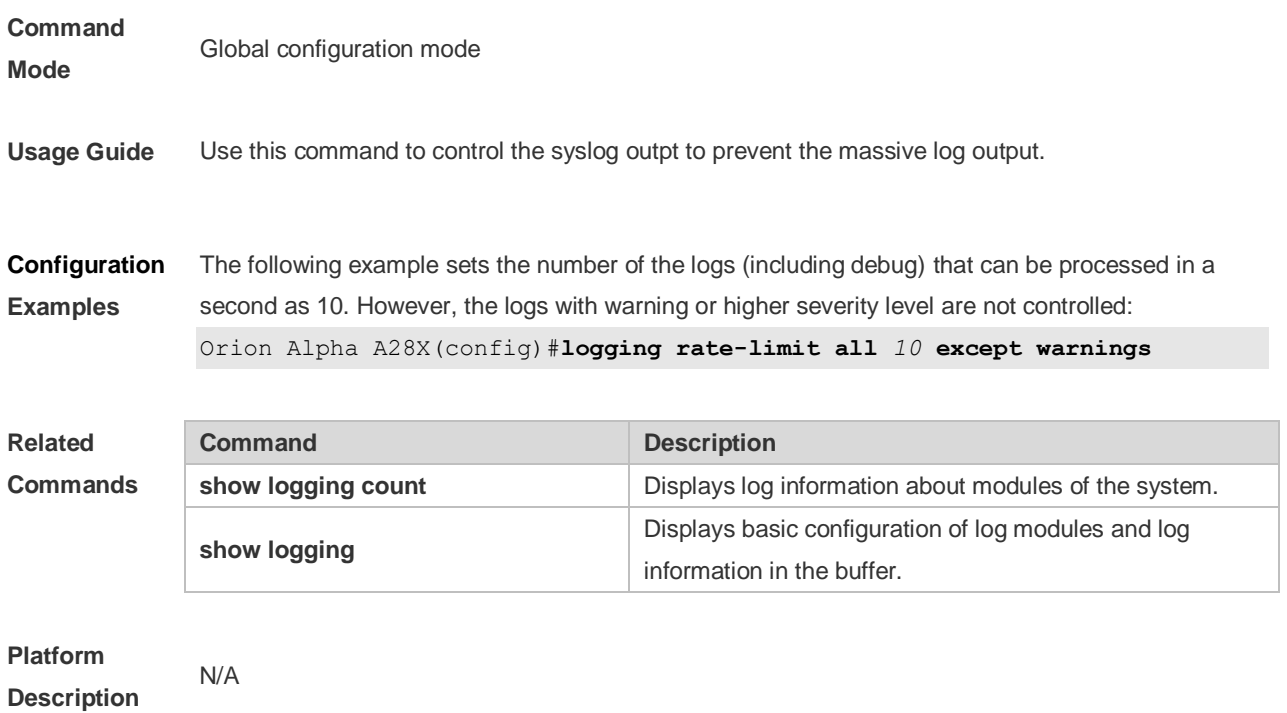

# **8.23 logging rd on**

Use this command in global configuration mode on the host to enable the log re-direction function and allow re-directing logs on slave or backup devices to the host in the VSU environment. Use **no** form of this command to disable this function.

**logging rd on**

**no logging rd on**

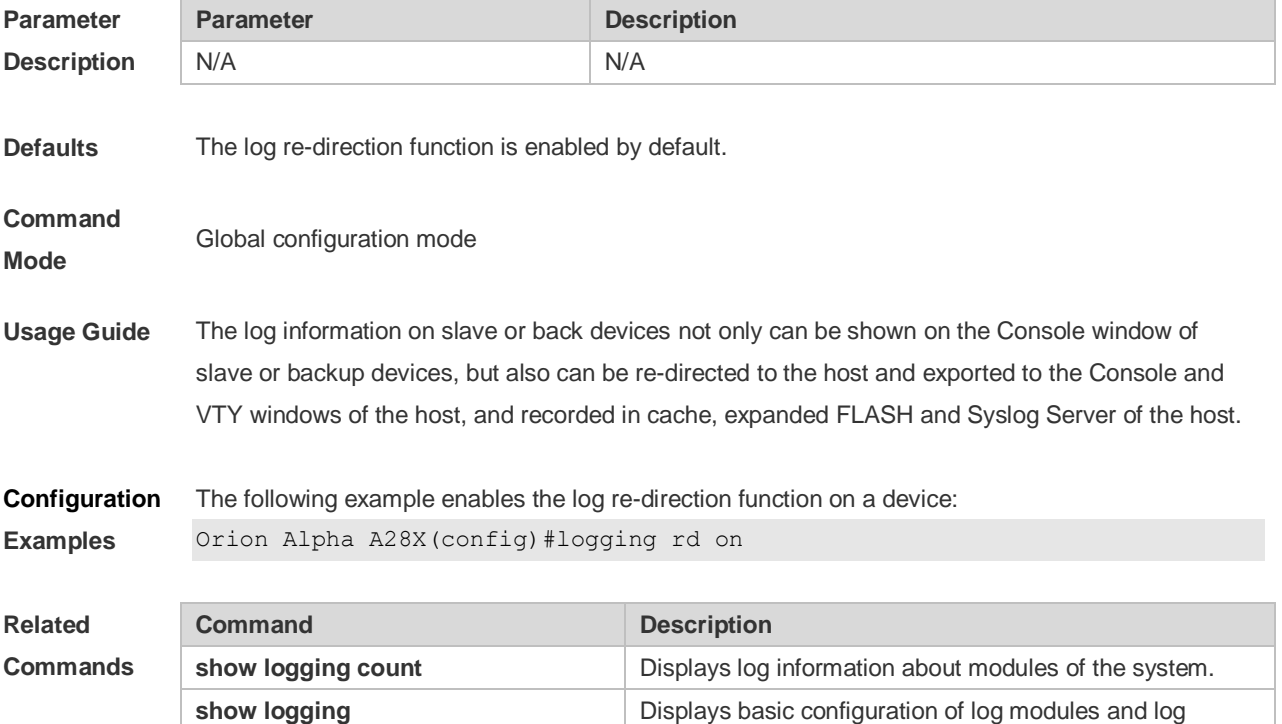

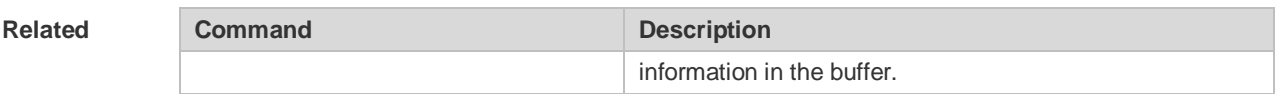

**Platform Description**

# **8.24 logging rd rate-limit**

N/A

Use this command in global configuration mode on the host to enable the log re-direction rate limiting function to limit the number of logs that can be re-directed from a slave or backup device to the host each second in the VSU environment. Use the **no** form of this command to disable this function. **logging rd rate-limit** *number* [ **except** [ *severity* ] ] **no logging rd rate-limit**

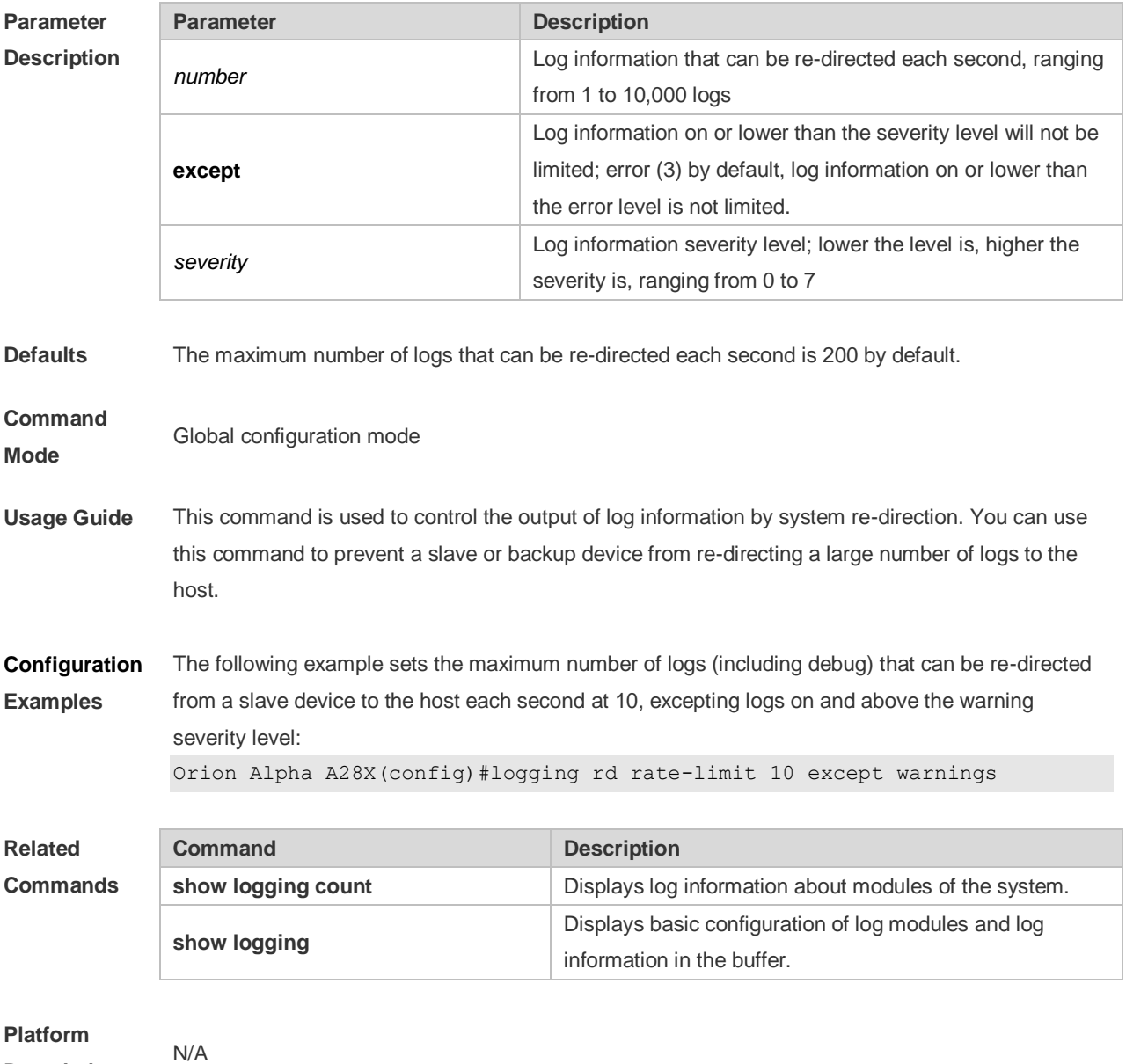

**Description**

### **8.25 logging server**

Use this command to send the logs to the specified Syslog Sever in global configuration mode. Use the **no** form of this command to remove the setting. Use the **default** form of this command to restore the default setting.

**logging server** { *ip-address* | **ipv6** *ipv6-address* } [ **udp-prot** *port* ]

**no logging server** { *ip-address*| **ipv6** *ipv6-address* }

**no logging server** { *ip-address* | **ipv6** *ipv6-address* } **udp-prot**

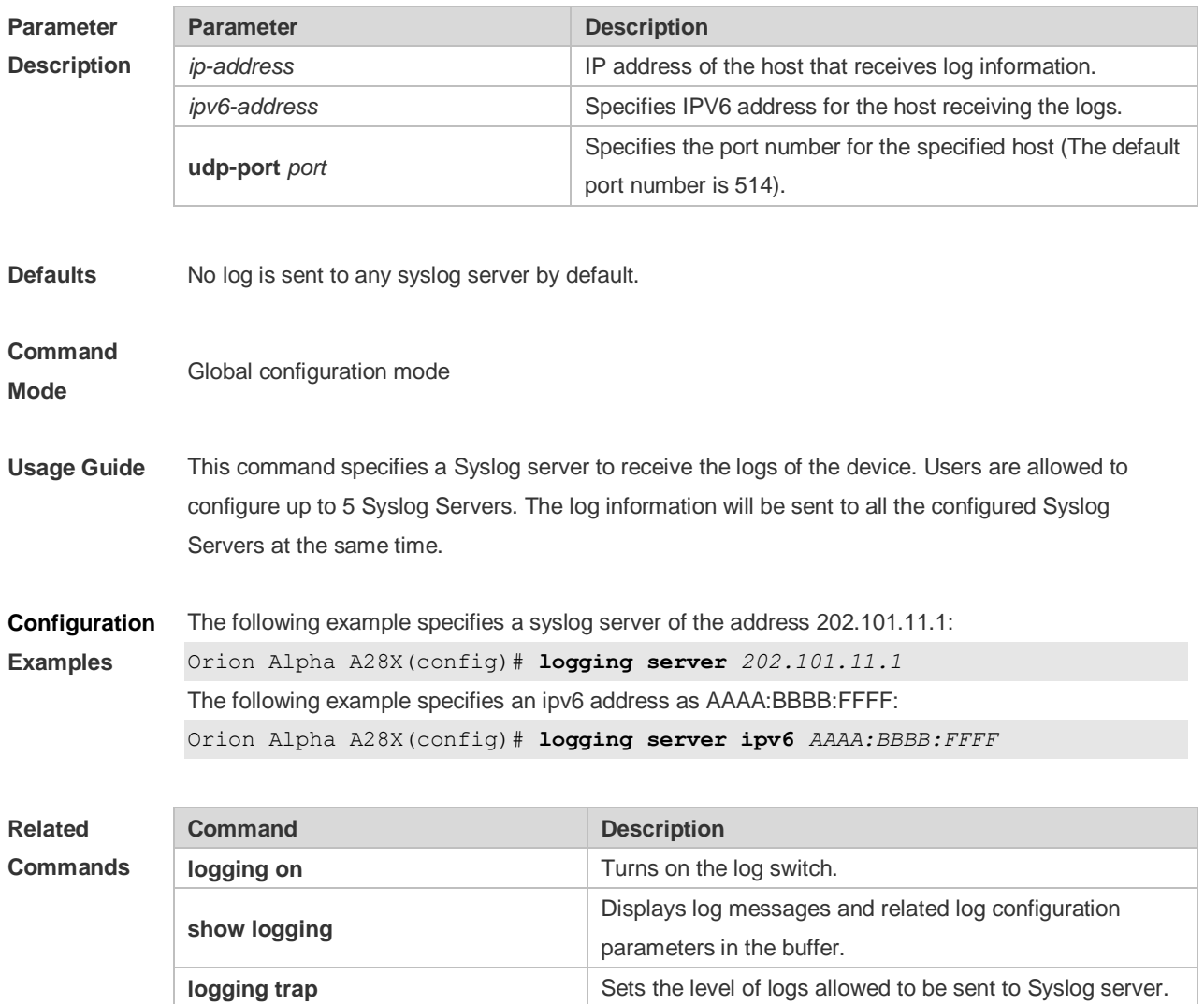

**Platform Description** N/A

### **8.26 logging source interface**

Use this command to configure the source interface of logs in global configuration mode. Use the **no** form of this command to restore the default setting.

**logging source** [ **interface** ] *interface-type interface-number*

**no logging source [ interface ]**

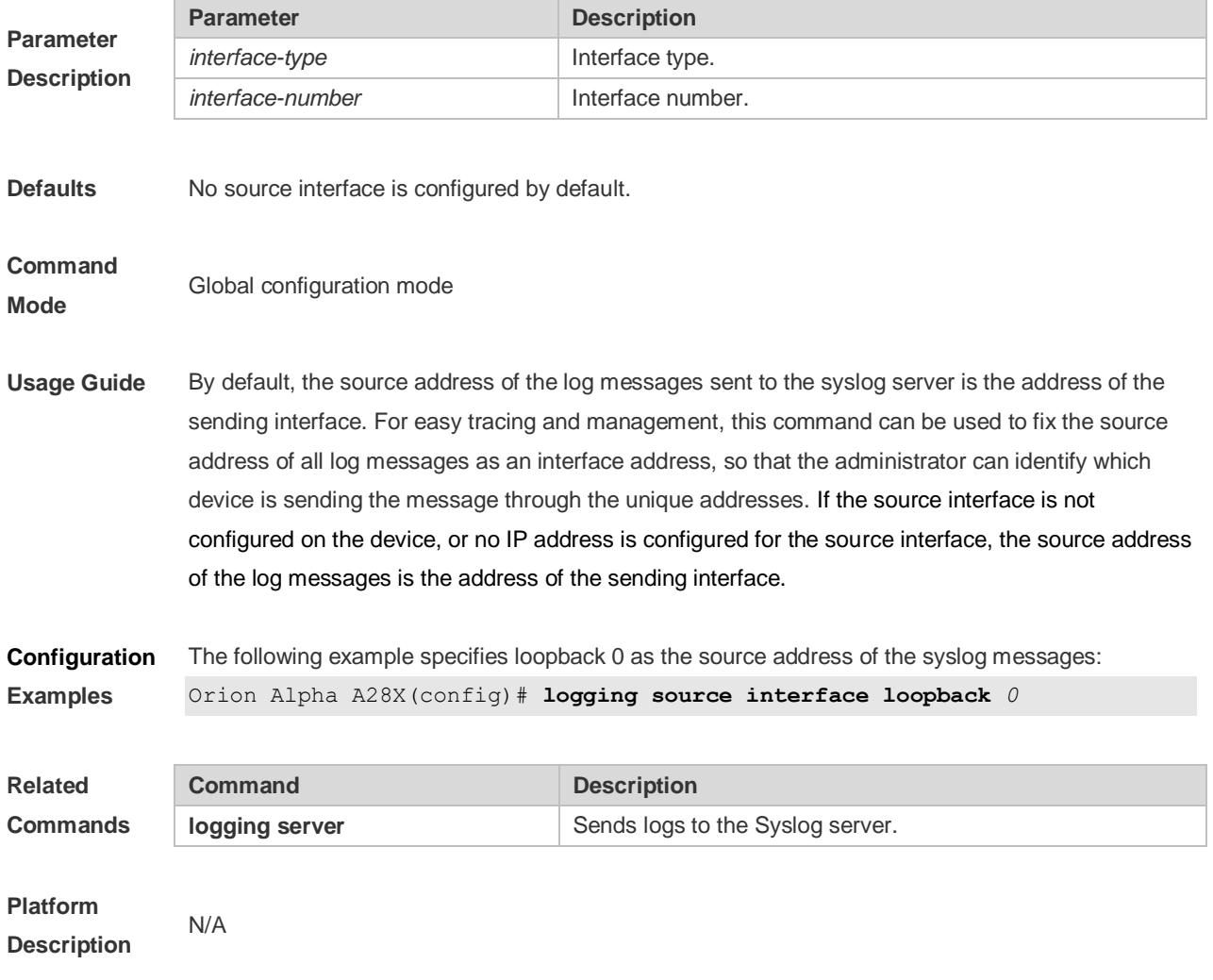

# **8.27 logging source ip | ipv6**

Use this command to configure the source IP address of logs in global configuration mode. Use the **no** form of this command to restore the default setting.

**logging source** {**ip** *ip-address* | **ipv6** *ipv6-address*}

**no logging source { ip | ipv6 }**

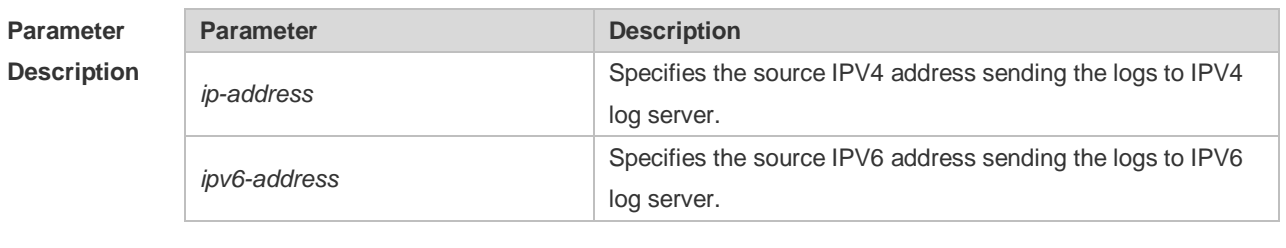

**Defaults** No source address is configured by default.

**Command Mode** Global configuration mode

Usage Guide By default, the source address of the log messages sent to the syslog server is the address of the

sending interface. For easy tracing and management, this command can be used to fix the source address of all log messages as an address, so that the administrator can identify which device is sending the message through the unique addresses. If this IP address is not configured on the device, the source address of the log messages is the address of the sending interface.

**Configuration Examples** The following example specifies 192.168.1.1 as the source address of the syslog messages: Orion Alpha A28X(config)# **logging source ip** *192.168.1.1*

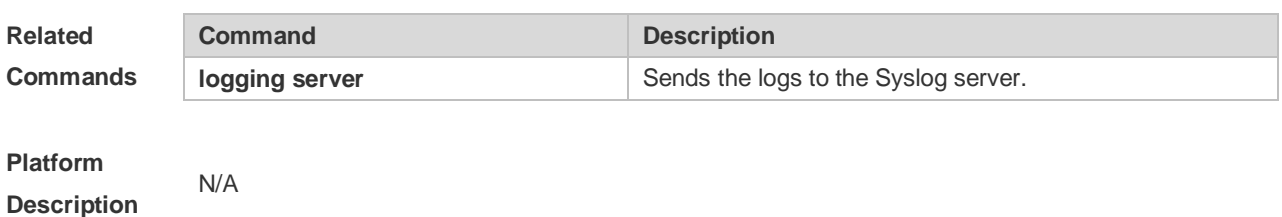

# **8.28 logging statistic enable**

Use this command to enable logging periodically. Use **no** form of this command to restore the default setting. **logging statistic enable no logging statistic enable**

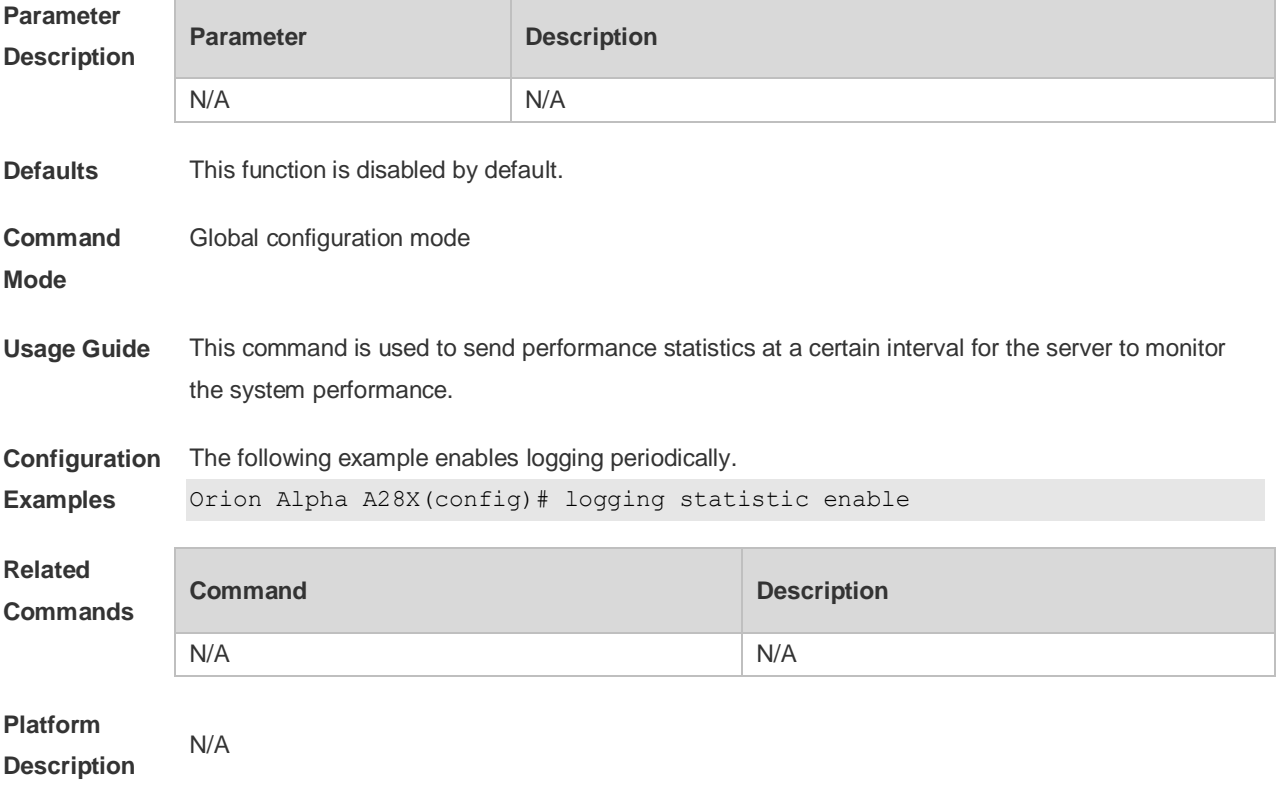

### **8.29 logging statistic interval**

Use this command to configure the interval at which logs are sent. Use the **no** form of this command to restore the default setting.

#### **logging statistic mnemonic** *mnemonic* **interval** *minutes* **no logging statistic mnemonic** *mnemonic*

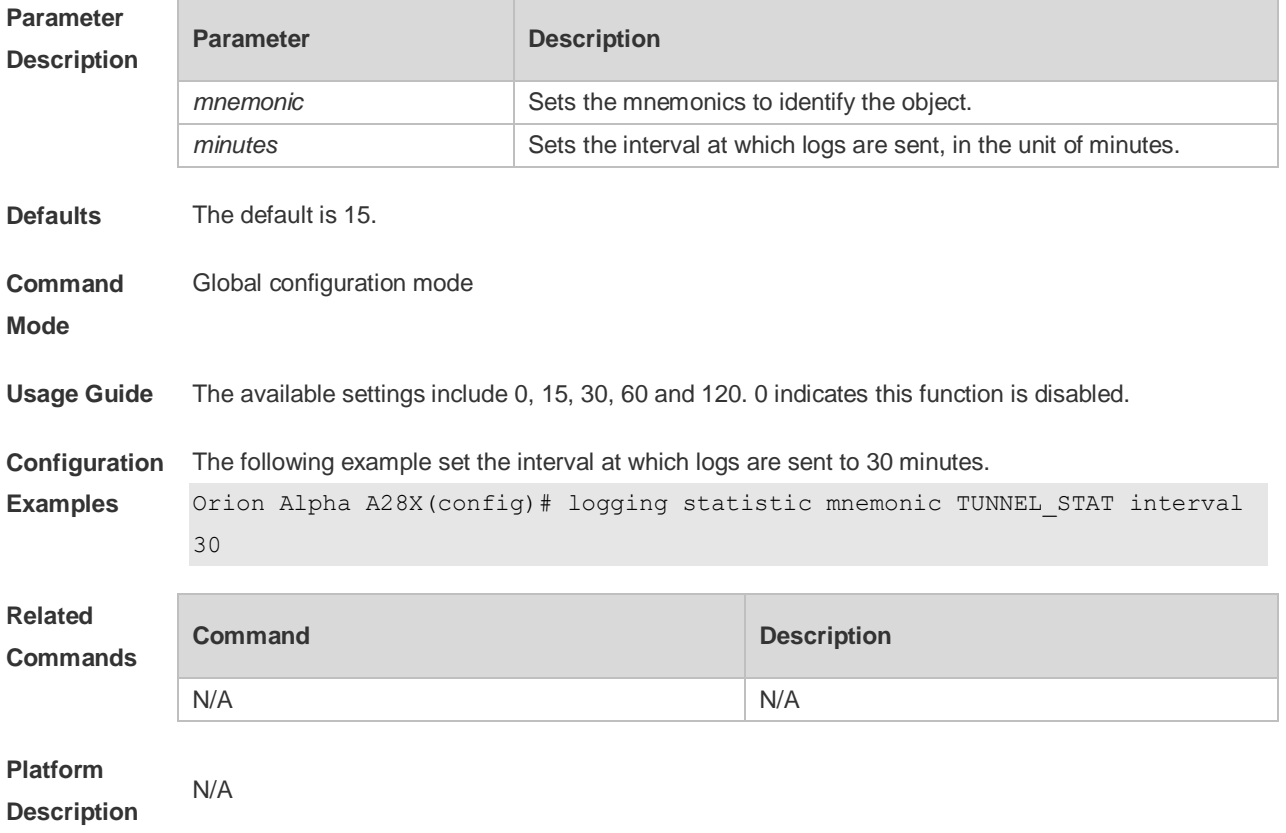

# **8.30 logging statistic terminal**

Use this command to enable logs to be sent to the console and the remote terminal periodically. Use the **no** form of this command to restore the default setting. **logging statistic terminal no logging statistic terminal**

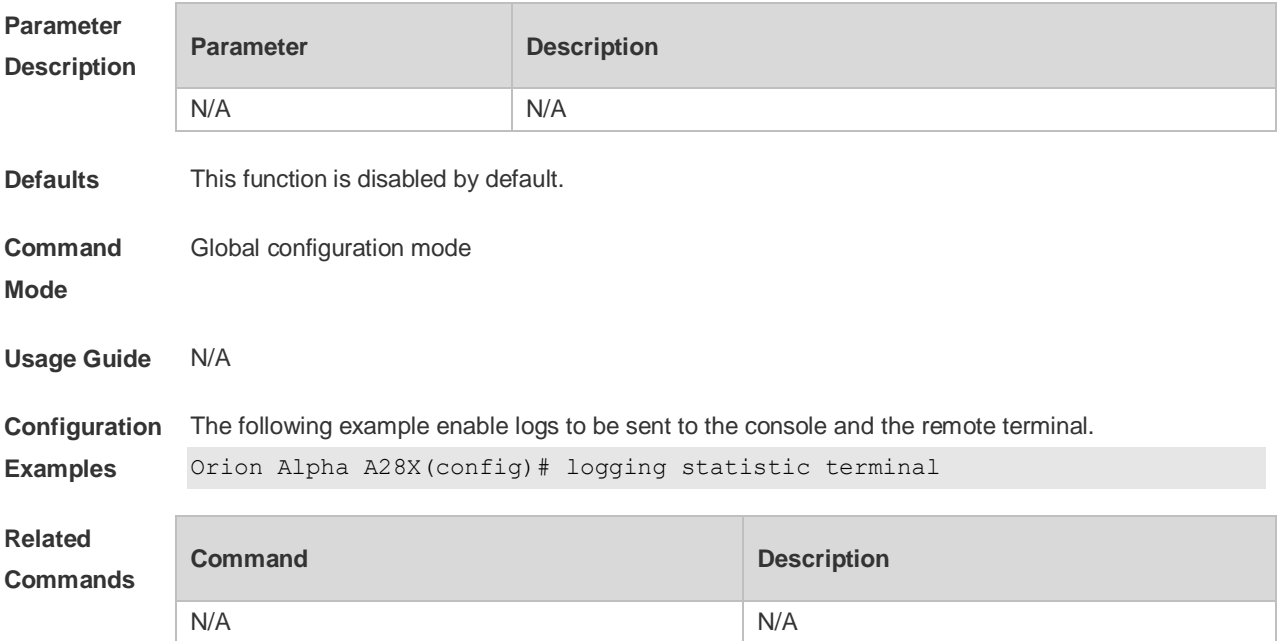

# **8.31 logging synchronous**

Use this command to enable synchronization function between user input and log output in line configuration mode to prevent interruption when the user is keying in characters. Use the **no** form of this command to restore the default setting.

#### **logging synchronous**

no logging synchronous

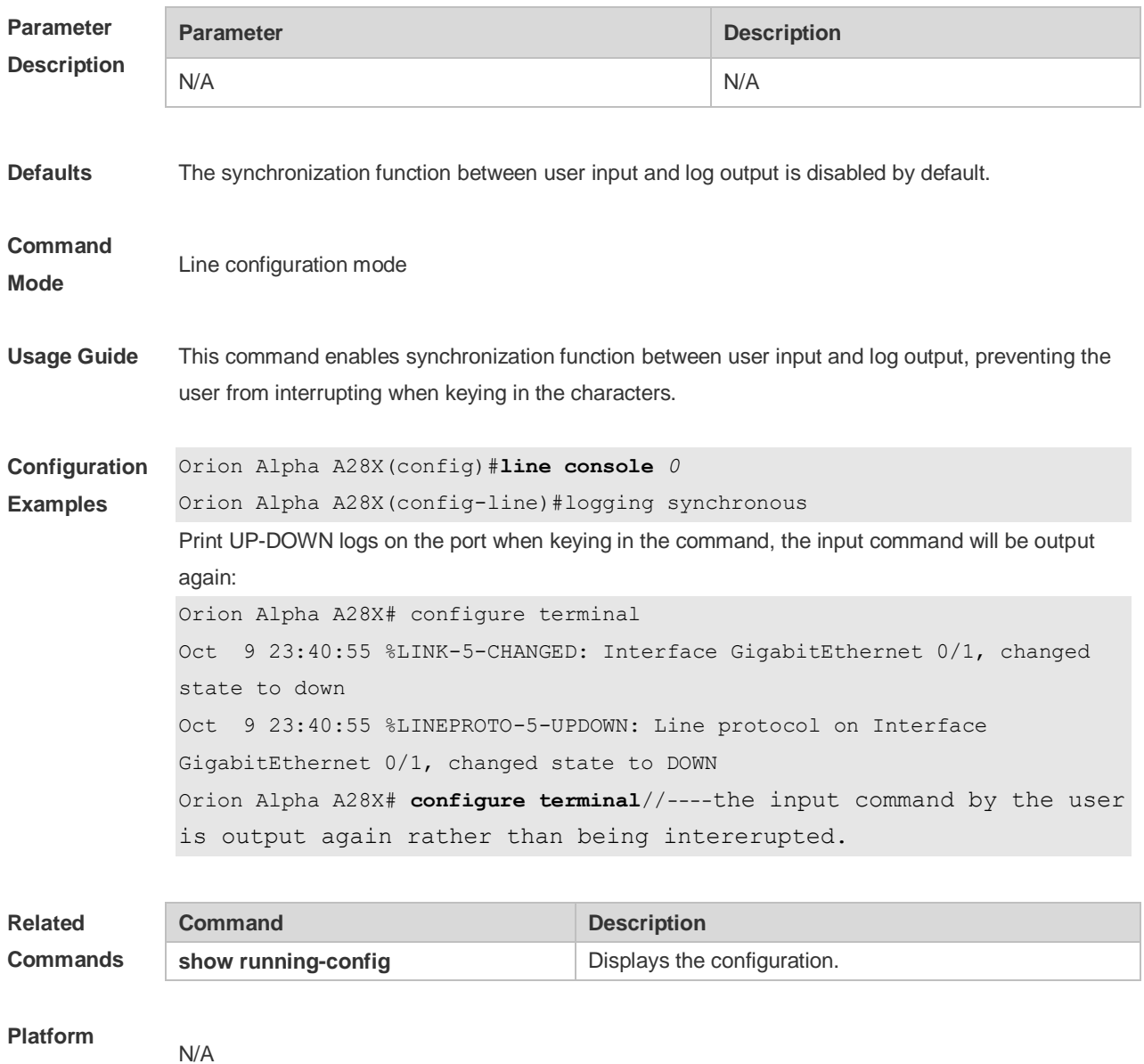

**Description**

# **8.32 logging trap**

Use this command to set the severity of logs that are allowed to be sent to the syslog server in global configuration mode. Use the **no** form of this command to prohibit sending log messages to the Syslog server.

**logging trap** [*level*]

no logging trap

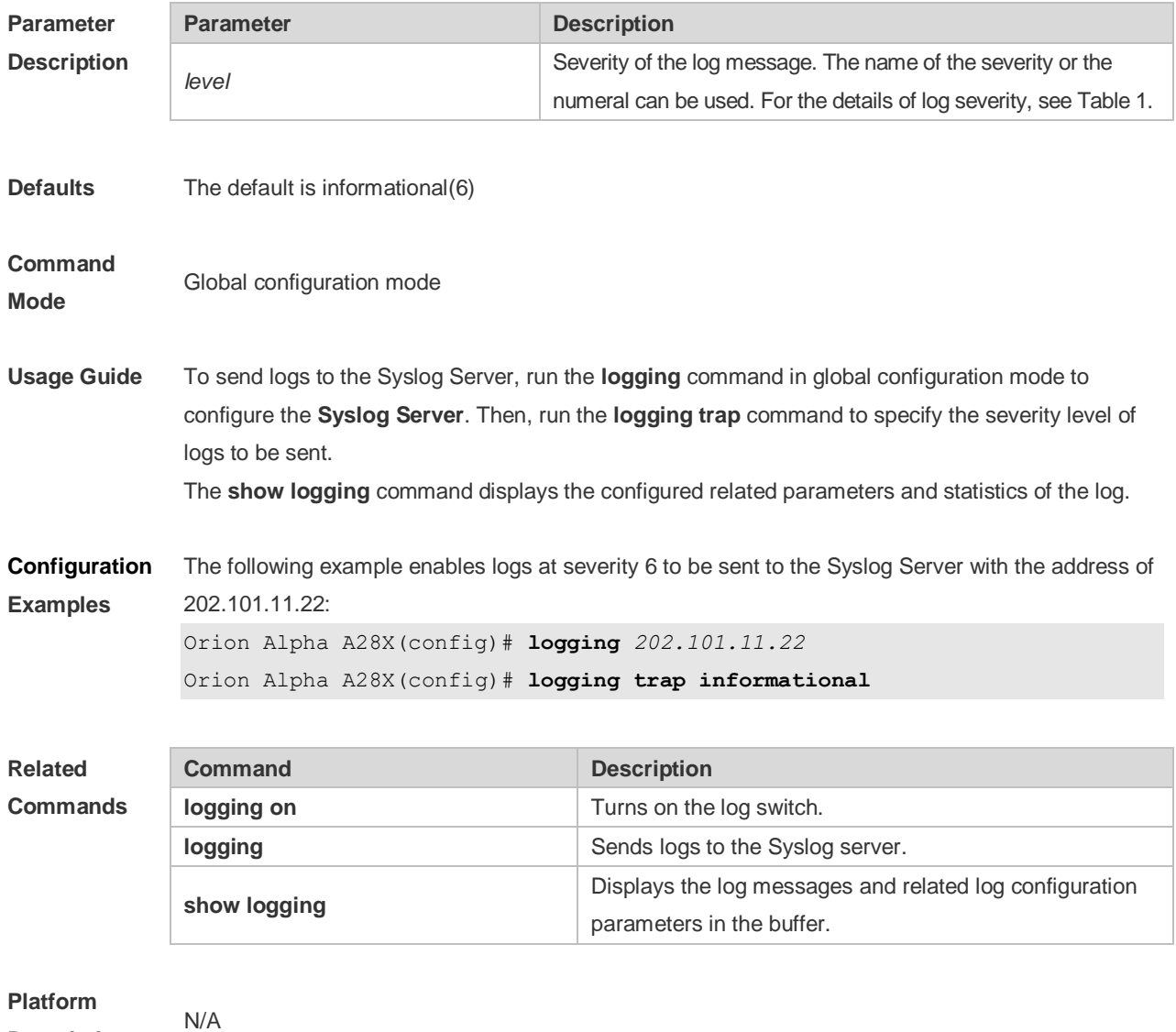

**Description**

## **8.33 logging userinfo**

Use this command to enable the logging function to record user log/exit. Use the **no** form of this command to restore the default setting. **logging userinfo no logging userinfo**

**Parameter Description**

**Parameter Description** 

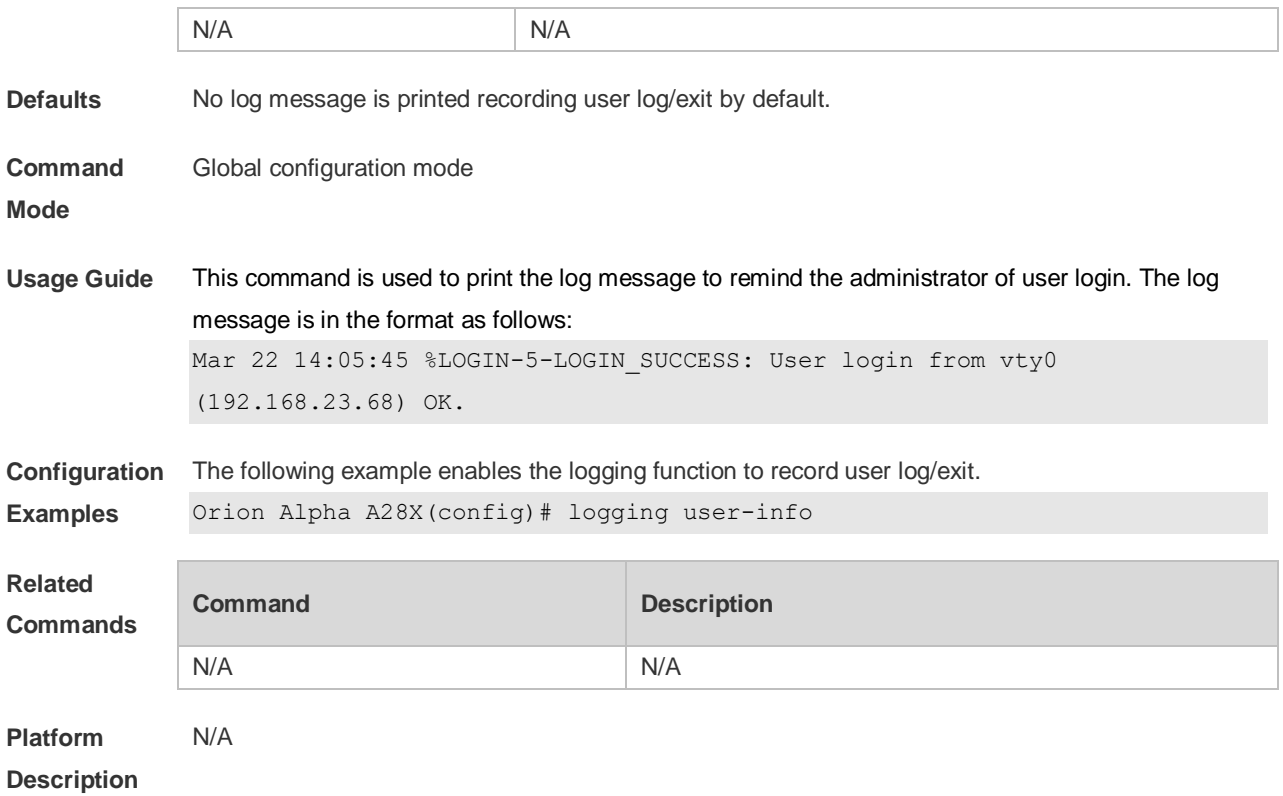

# **8.34 logging userinfo command-log**

Use this command to enable the logging function to record user operation. Use the **no** form of this command to restore the default setting. **logging userinfo command-log**

#### **no logging userinfo command-log**

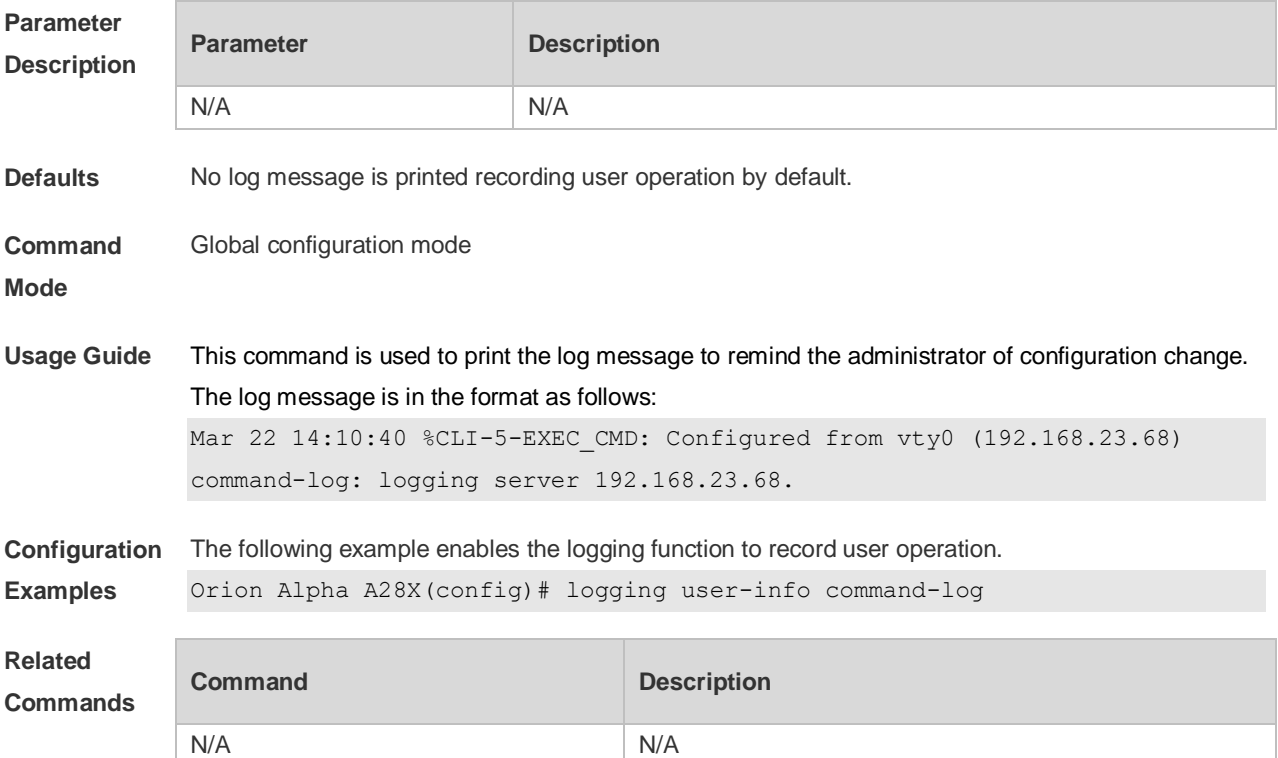

# **8.35 service log-format rfc5424**

Use this command to enable the RFC5424 format. Use the **no** form of this command to restore the default setting. **service log-format rfc5424**

**no service log-format rfc5424**

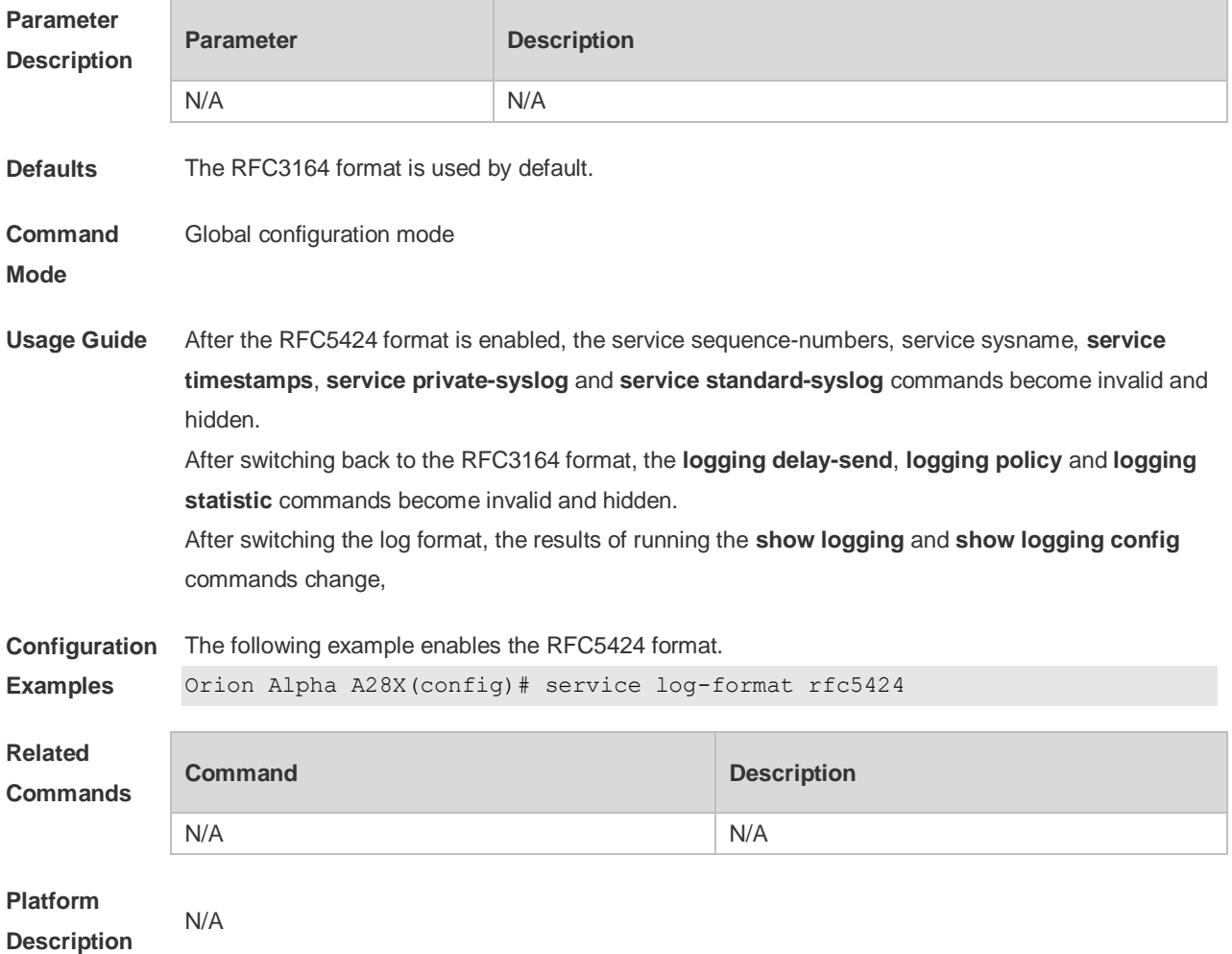

### **8.36 service private-syslog**

Use this command to set the syslog format to the private syslog format. Use the **no** form of this command to restore the default setting. **service private-syslog no service private-syslog**

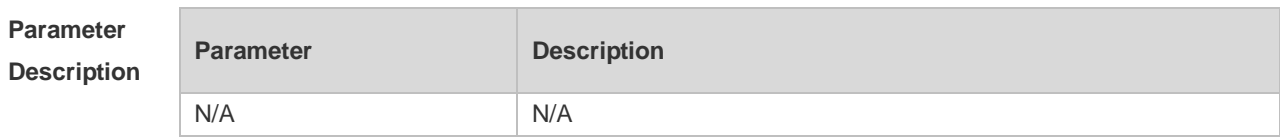

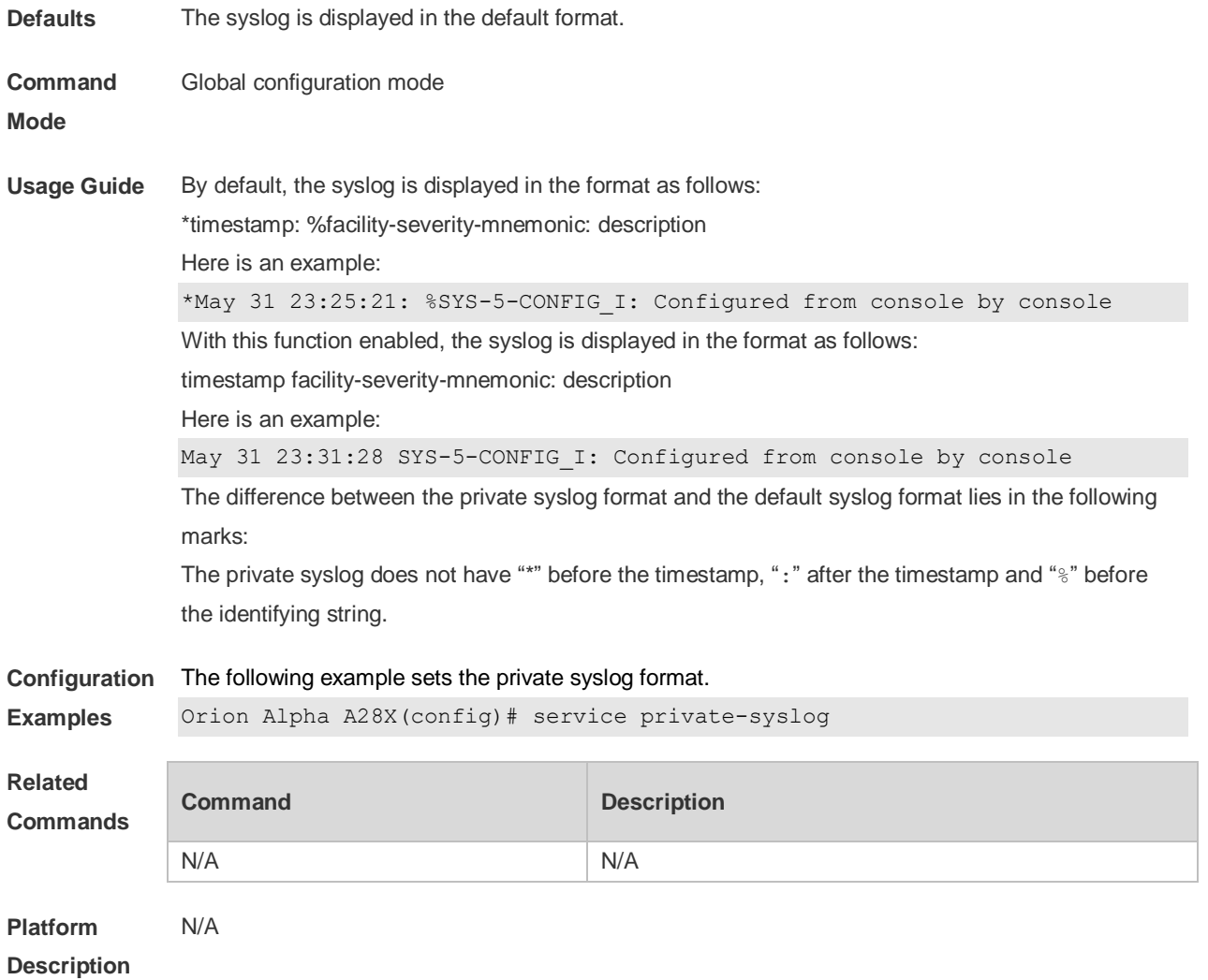

# **8.37 service sequence-numbers**

Use this command to attach serial numbers into the logs in global configuration mode. Use the **no** form of this command to restore the default setting.

#### **service sequence-numbers**

no service sequence-numbers

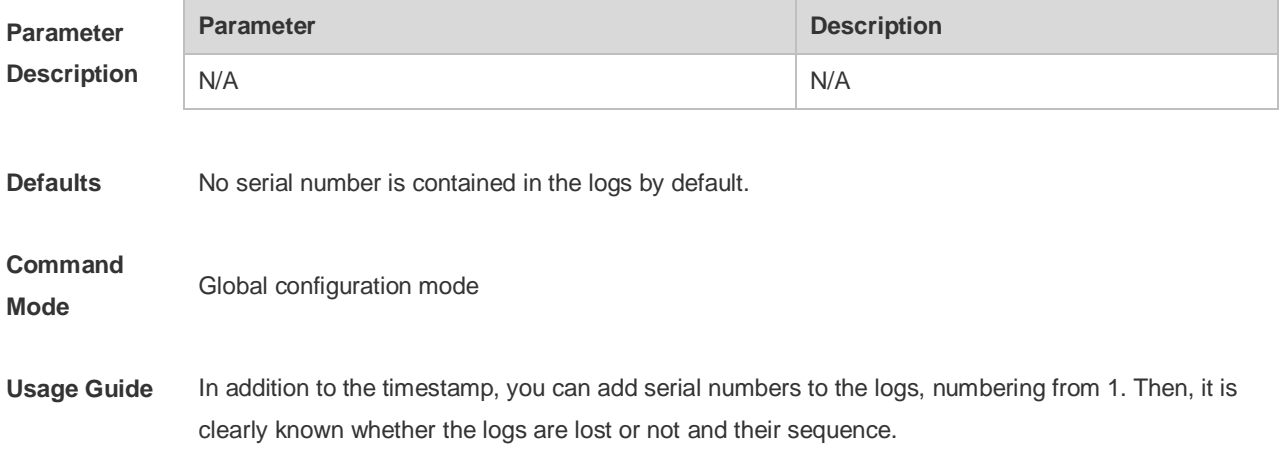

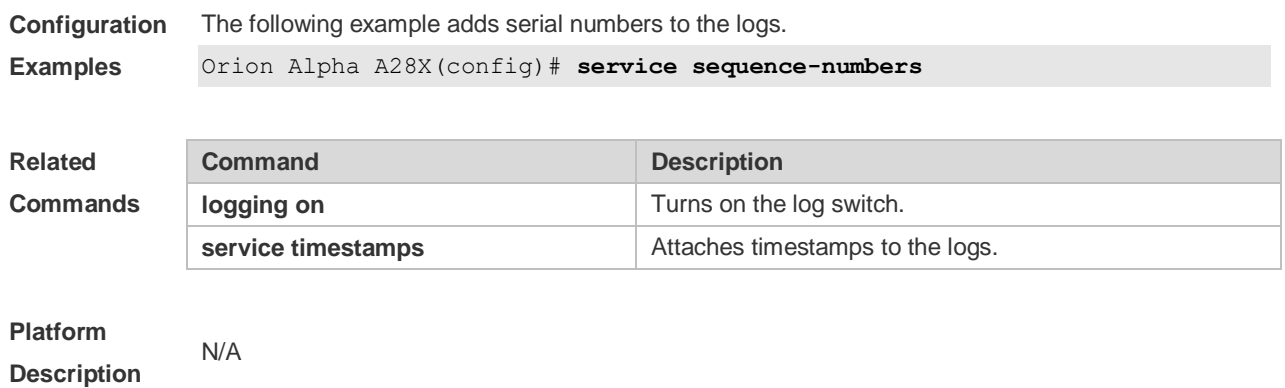

# **8.38 service standard-syslog**

Use this command to set the syslog format to the standard syslog format defined in RFC3164. Use the **no** form of this command to restore the default setting. **service standard-syslog no service standard-syslog**

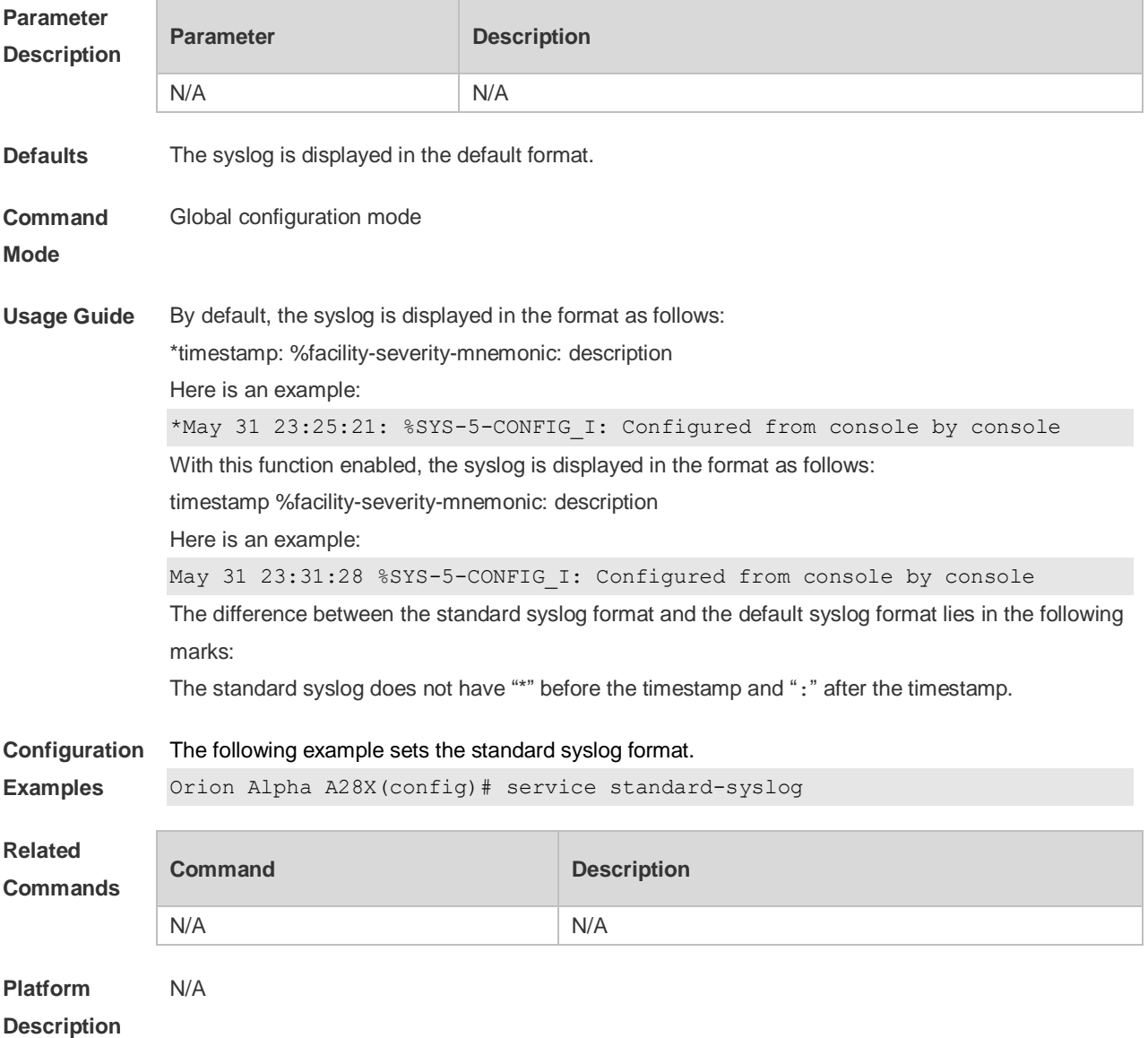

#### **8.39 service sysname**

Use this command to attach system name to logs in global configuration mode. Use the **no** form of this command to restore the default setting.

#### **service sysname**

no service sysname

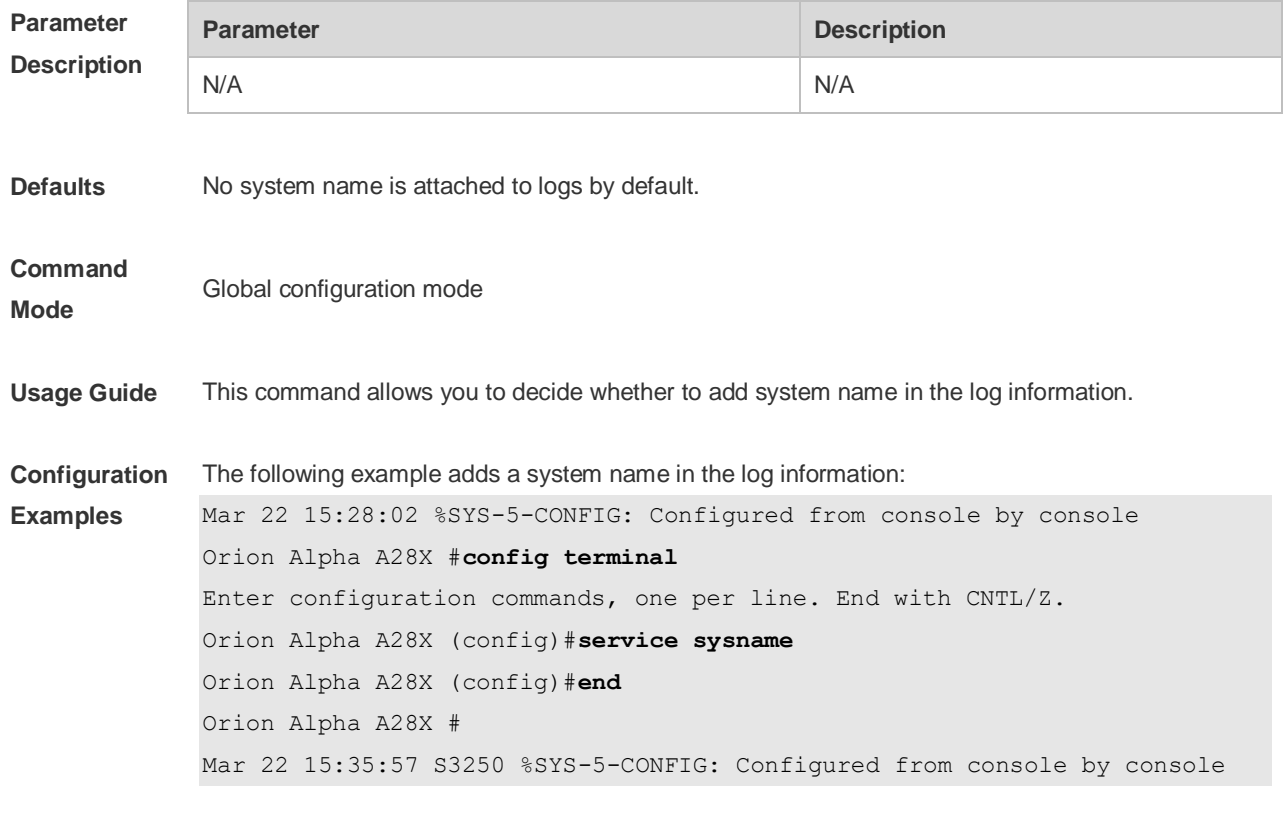

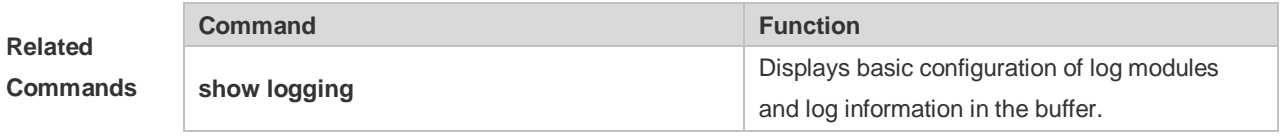

**Platform Description** N/A

# **8.40 service timestamps**

Use this command to attach timestamp into logs in global configuration mode. Use the **no** form of this command to remove the timestamp from the logs. Use the **default** form of this command to restore the default setting.

**service timestamps** [ *message-type* [ **uptime | datetime** [ **msec** | **year** ] ] ]

**no service timestamps** [ *message-type* ]

**default service timestamps** [ *message-type* ]

#### **Parameter Parameter Parameter Parameter Parameter Parameter Parameter Parameter**

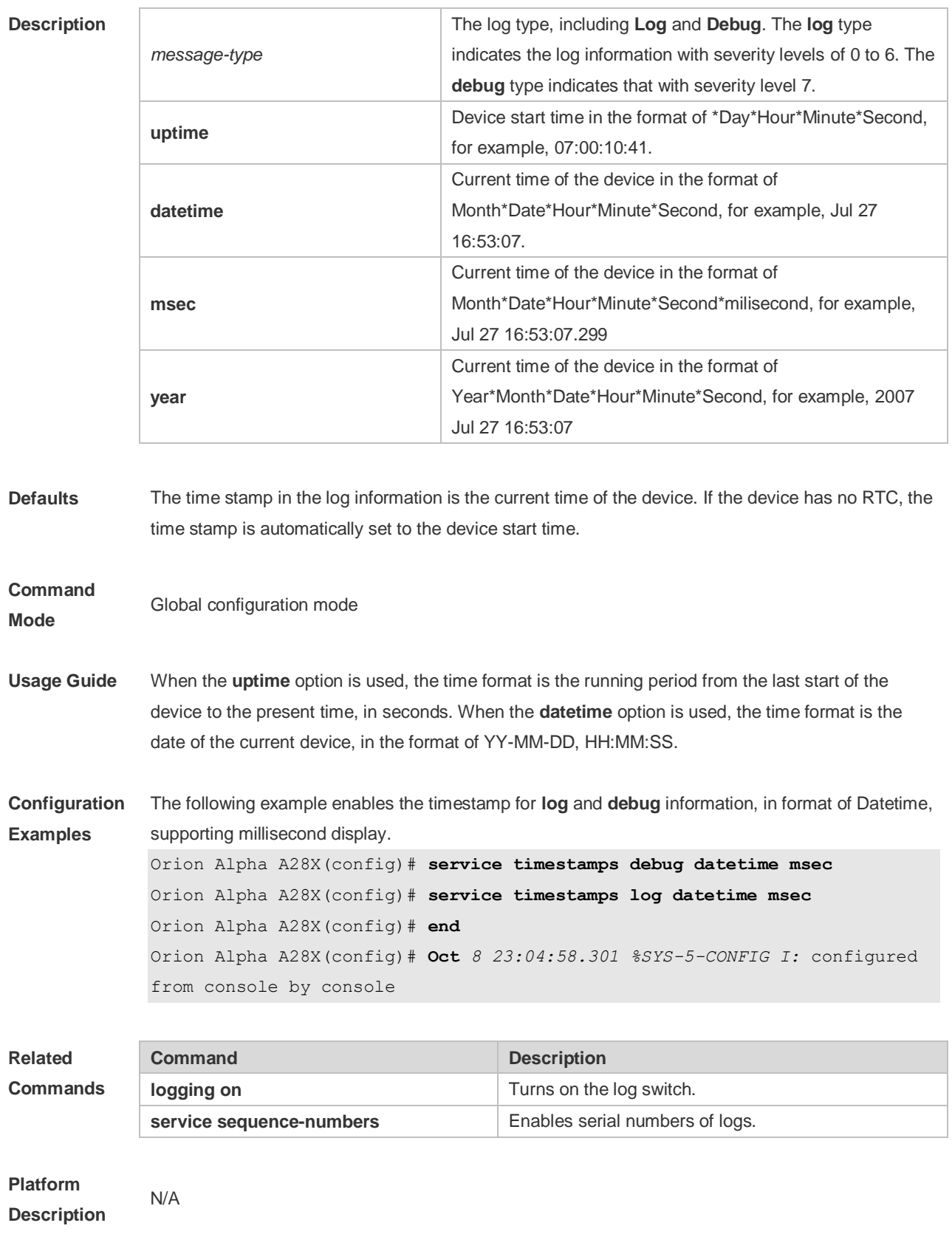

# **8.41 show logging**

Use this command to display configured parameters and statistics of logs and log messages in the memory buffer at privileged user layer. The log messages are sorted by the timestamp from before to now.

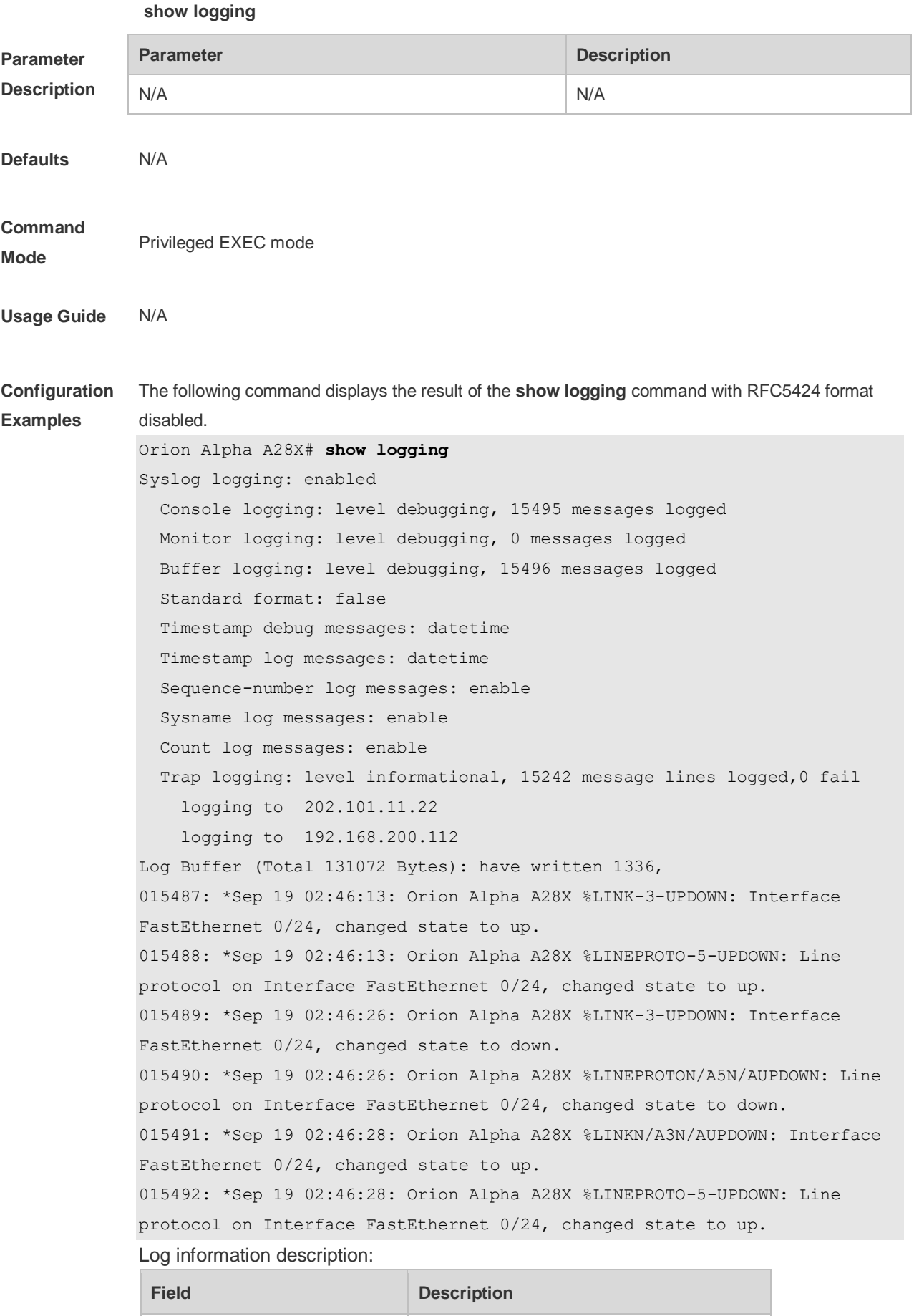

Syslog logging **Logging flag:** enabled or disabled

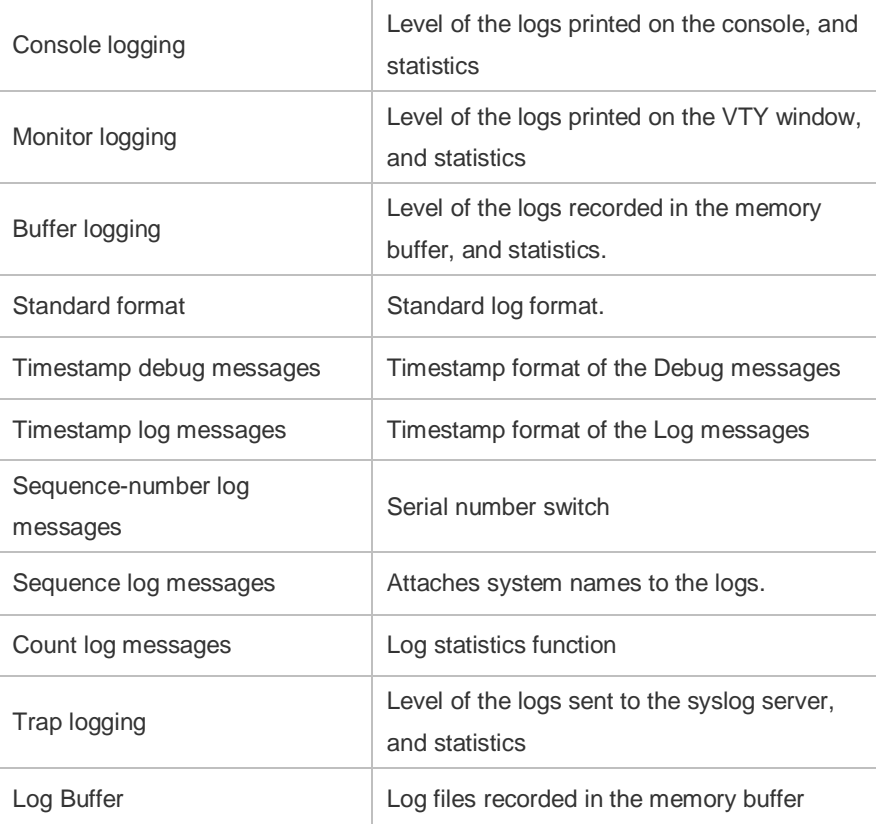

The following example displays the result of the **show logging** command with RFC5424 format enabled.

```
Orion Alpha A28X# show logging 
Syslog logging: enabled
   Console logging: level debugging, 4740 messages logged
   Monitor logging: level debugging, 0 messages logged
  Buffer logging: level debugging, 4745 messages logged
  Statistic log messages: disable 
 Statistic log messages to terminal: disable
   Delay-send file name:syslog_ftp_server, Current write index:3, Current 
send index:3, Cycle:10 seconds
 Count log messages: enable
   Trap logging: level informational, 2641 message lines logged,4155 fail 
    logging to 192.168.23.89 
    logging to 2000::1 
   Delay-send logging: 2641 message lines logged
     logging to 192.168.23.89 by tftp 
Log Buffer (Total 4096 Bytes): have written 4096, Overwritten 3292 
<135>1 2013-07-24T12:19:33.130290Z Orion Alpha A28X - 7 - - Please config 
the IP address for capwap.
<132>1 2013-07-24T12:20:02.80313Z Orion Alpha A28X CAPWAP 4 NO_IP_ADDR -
No ip address for capwap.
<135>1 2013-07-24T12:20:02.80343Z Orion Alpha A28X - 7 - - Please config 
the IP address for capwap.
<132>1 2013-07-24T12:20:32.250265Z Orion Alpha A28X CAPWAP 4 NO_IP_ADDR -
No ip address for capwap.
```
<134>1 2013-07-24T12:29:33.410123Z Orion Alpha A28X SYS 6 SHELL\_LOGIN [USER@4881 name="" type="" from="console"] user login success. <134>1 2013-07-24T12:29:34.343763Z Orion Alpha A28X SYS 6 SHELL\_CMD [USER@4881 name=""][CMD@4881 task="rl\_con" cmd="enable"]

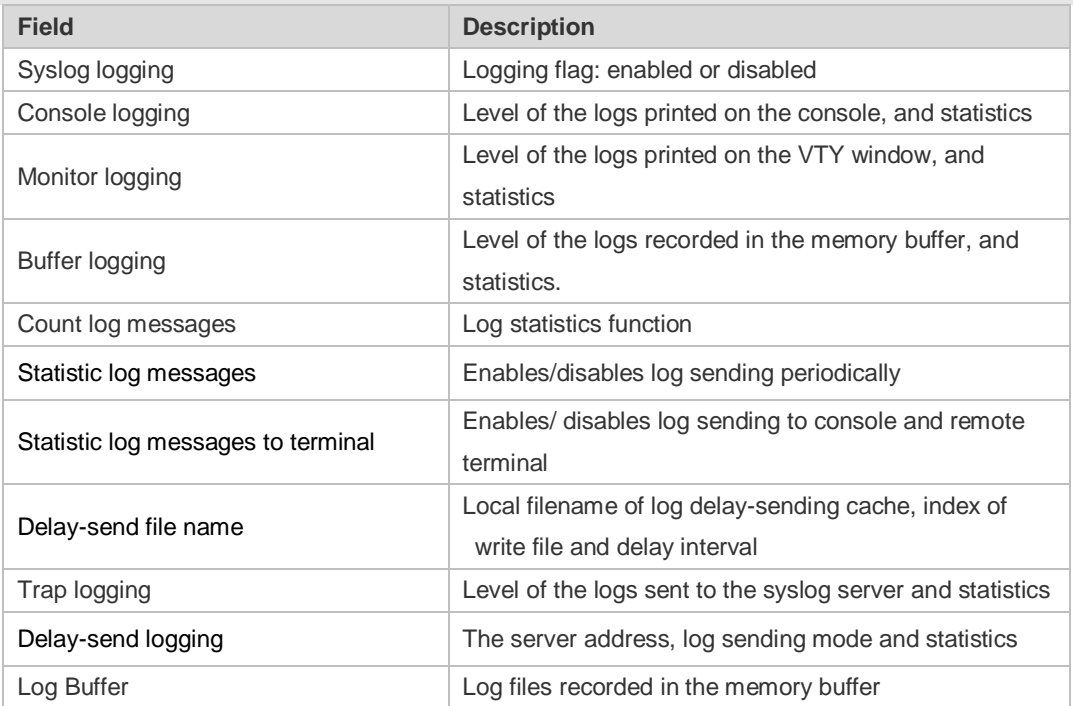

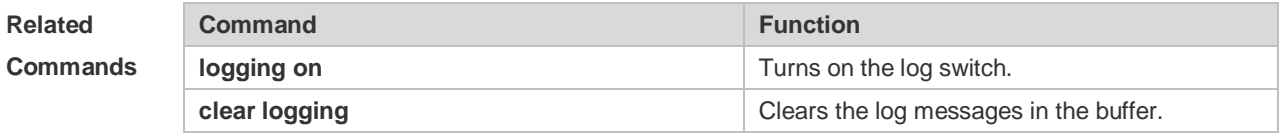

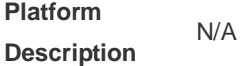

# **8.42 show logging config**

Use this command to display log configuration and statistics.

#### **show logging config**

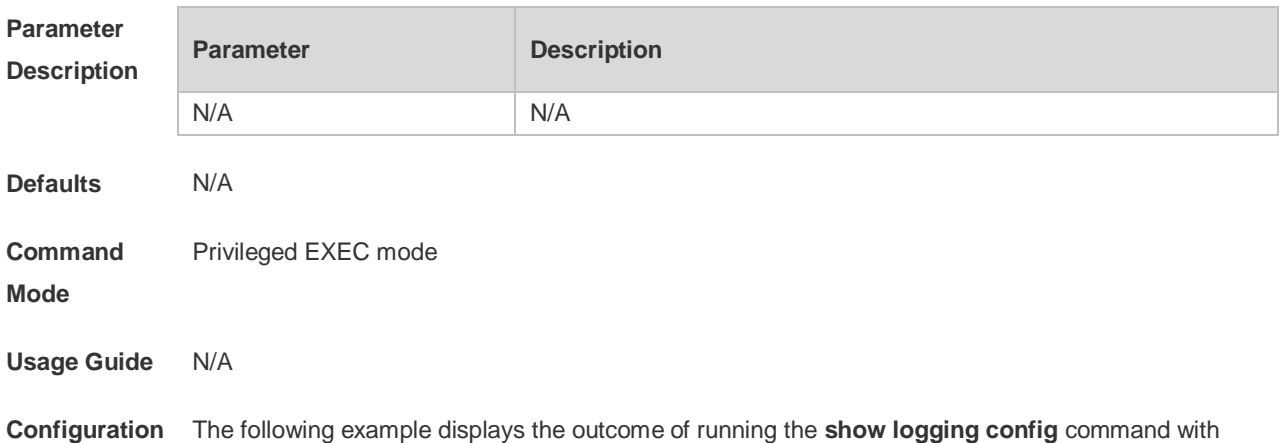

**Examples** RFC5424 disabled. Orion Alpha A28X# show logging config Syslog logging: enabled Console logging: level debugging, 15495 messages logged Monitor logging: level debugging, 0 messages logged Buffer logging: level debugging, 15496 messages logged Standard format: false Timestamp debug messages: datetime Timestamp log messages: datetime Sequence-number log messages: enable Sysname log messages: enable Count log messages: enable Trap logging: level informational, 15242 message lines logged,0 fail logging to 202.101.11.22 logging to 192.168.200.112

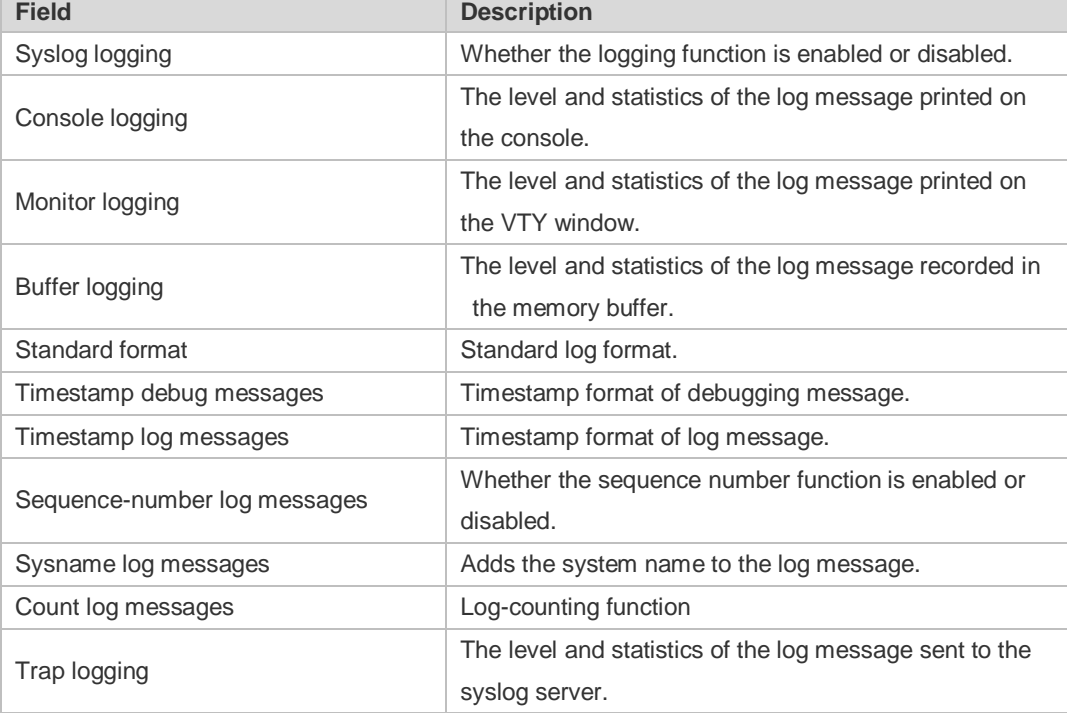

The following example displays the outcome of running the **show logging config** command with RFC5424 enabled.

```
Orion Alpha A28X# show logging 
Syslog logging: enabled
   Console logging: level debugging, 4740 messages logged
  Monitor logging: level debugging, 0 messages logged
  Buffer logging: level debugging, 4745 messages logged
   Statistic log messages: disable 
   Statistic log messages to terminal: disable 
   Delay-send file name:syslog_ftp_server, Current write index:3, Current 
send index:3, Cycle:10 seconds
  Count log messages: enable
   Trap logging: level informational, 2641 message lines logged,4155 fail
```
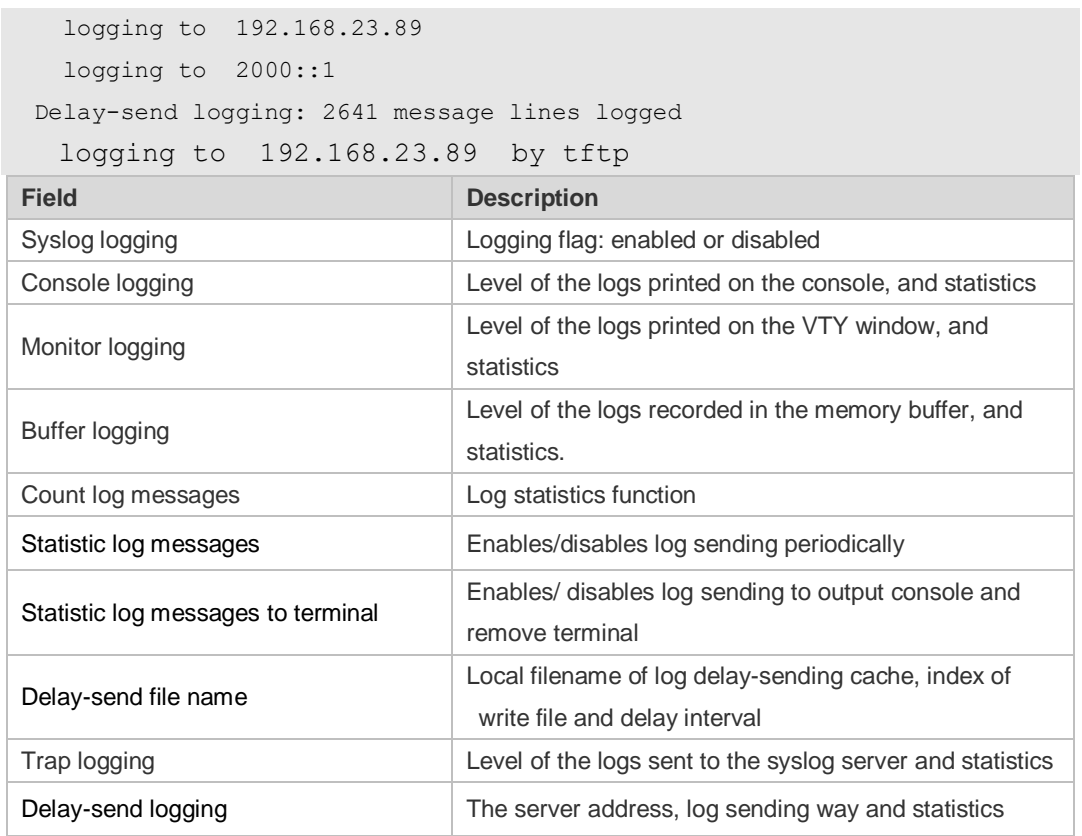

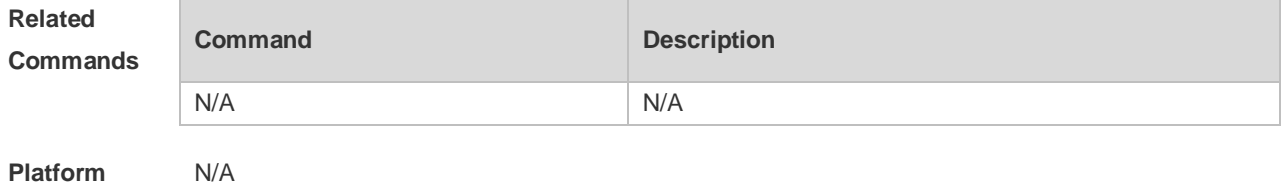

**Platform Description**

# **8.43 show logging count**

Use this command to display the statistics about occurrence times, and the last occurrence time of each module log in the system in privileged mode.

**show** logging count

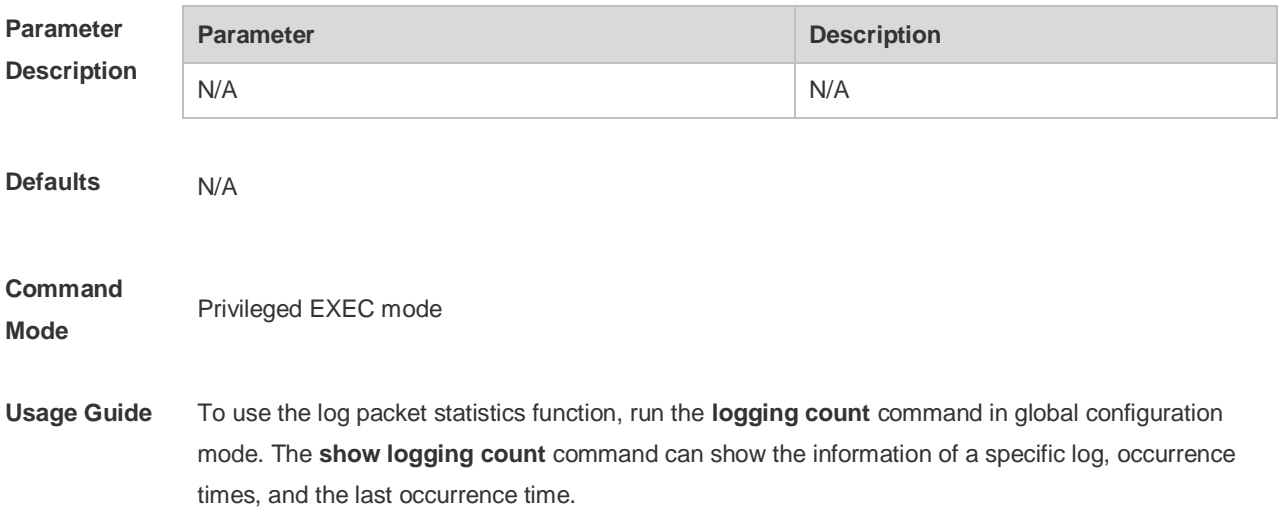

You can use the **show logging** command to check whether the log statistics function is enabled.

**Configuration Examples** The following example displays the result of the **show logging count** command: Orion Alpha A28X# **show logging count** Module Name Message Name Sev Occur Last Time SYS CONFIG\_I 5 1 Jul 6 10:29:57 SYS TOTAL 1

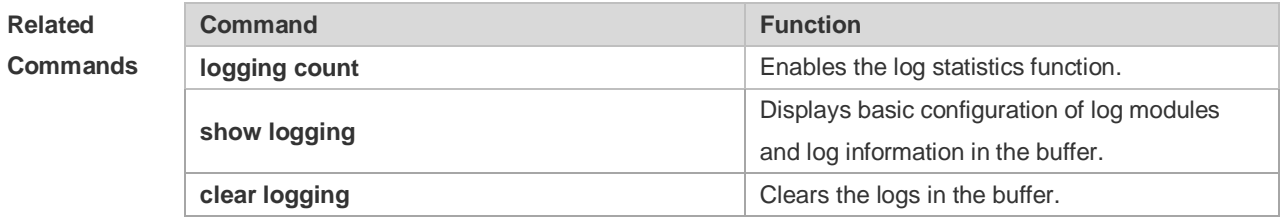

**Platform Description** N/A

#### **8.44 show logging reverse**

Use this command to display configured parameters and statistics of logs and log messages in the memory buffer at privileged user layer. The log messages are sorted by the timestamp from now to before.

**show logging reverse**

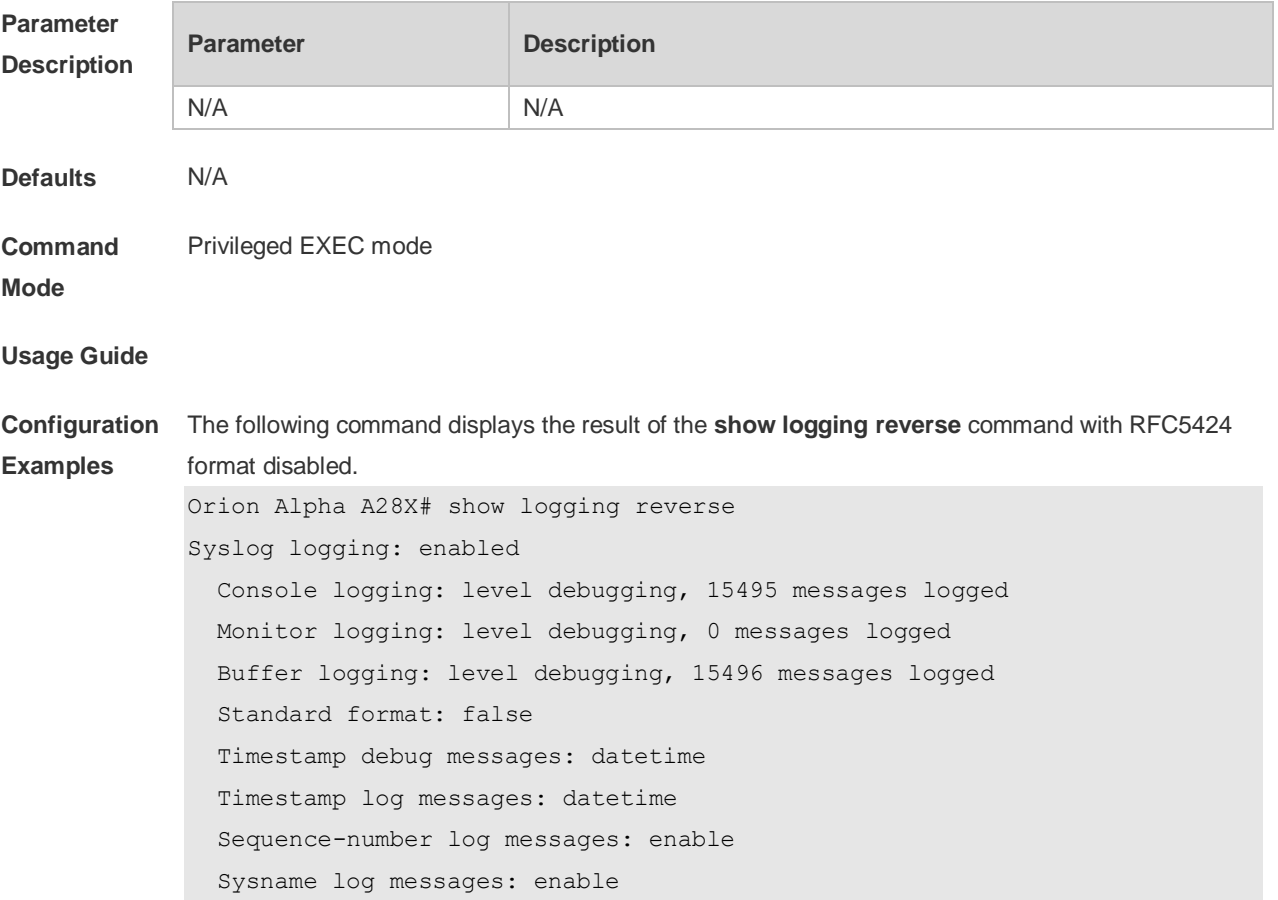

```
 Count log messages: enable
  Trap logging: level informational, 15242 message lines logged,0 fail
     logging to 202.101.11.22
     logging to 192.168.200.112
Log Buffer (Total 131072 Bytes): have written 1336,
015492: *Sep 19 02:46:28: Orion Alpha A28X %LINEPROTO-5-UPDOWN: Line 
protocol on Interface FastEthernet 0/24, changed state to up.
015491: *Sep 19 02:46:28: Orion Alpha A28X %LINK-3-UPDOWN: Interface 
FastEthernet 0/24, changed state to up.
015490: *Sep 19 02:46:26: Orion Alpha A28X %LINEPROTO-5-UPDOWN: Line 
protocol on Interface FastEthernet 0/24, changed state to down.
015489: *Sep 19 02:46:26: Orion Alpha A28X %LINK-3-UPDOWN: Interface 
FastEthernet 0/24, changed state to down.
015488: *Sep 19 02:46:13: Orion Alpha A28X %LINEPROTO-5-UPDOWN: Line 
protocol on Interface FastEthernet 0/24, changed state to up.
015487: *Sep 19 02:46:13: Orion Alpha A28X %LINK-3-UPDOWN: Interface 
FastEthernet 0/24, changed state to up.
```
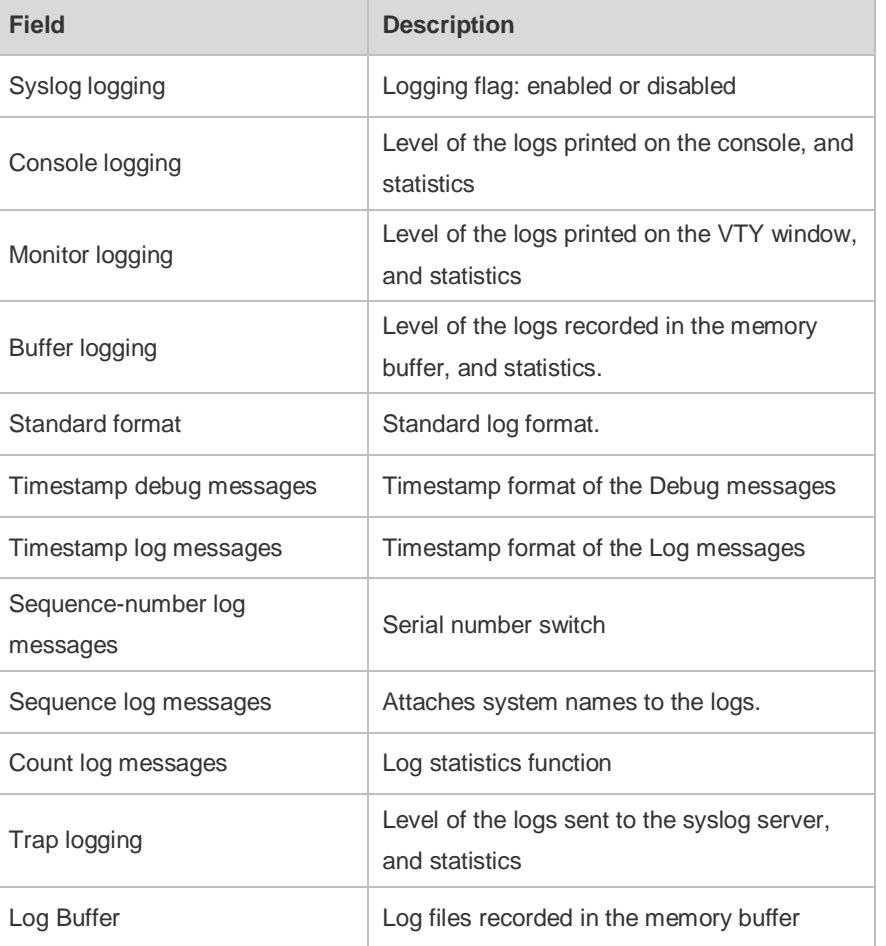

The following example displays the result of the **show logging reverse** command with RFC5424 format enabled.

Orion Alpha A28X# show logging reverse

Syslog logging: enabled

 Console logging: level debugging, 4740 messages logged Monitor logging: level debugging, 0 messages logged

```
 Buffer logging: level debugging, 4745 messages logged
   Statistic log messages: disable 
   Statistic log messages to terminal: disable 
   Delay-send file name:syslog_ftp_server, Current write index:3, Current 
send index:3, Cycle:10 seconds
 Count log messages: enable
   Trap logging: level informational, 2641 message lines logged,4155 fail 
    logging to 192.168.23.89 
    logging to 2000::1 
   Delay-send logging: 2641 message lines logged
    logging to 192.168.23.89 by tftp 
Log Buffer (Total 4096 Bytes): have written 4096, Overwritten 3292 
<134>1 2013-07-24T12:29:34.343763Z Orion Alpha A28X SYS 6 SHELL_CMD 
[USER@4881 name=""][CMD@4881 task="rl_con" cmd="enable"]
<134>1 2013-07-24T12:29:33.410123Z Orion Alpha A28X SYS 6 SHELL_LOGIN 
[USER@4881 name="" type="" from="console"] user login success.
<132>1 2013-07-24T12:20:32.250265Z Orion Alpha A28X CAPWAP 4 NO_IP_ADDR -
No ip address for capwap.
<135>1 2013-07-24T12:20:02.80343Z Orion Alpha A28X - 7 - - Please config 
the IP address for capwap.
<132>1 2013-07-24T12:20:02.80313Z Orion Alpha A28X CAPWAP 4 NO_IP_ADDR -
No ip address for capwap.
<135>1 2013-07-24T12:19:33.130290Z Orion Alpha A28X - 7 - -
```

```
Please config the IP address for capwap.
```
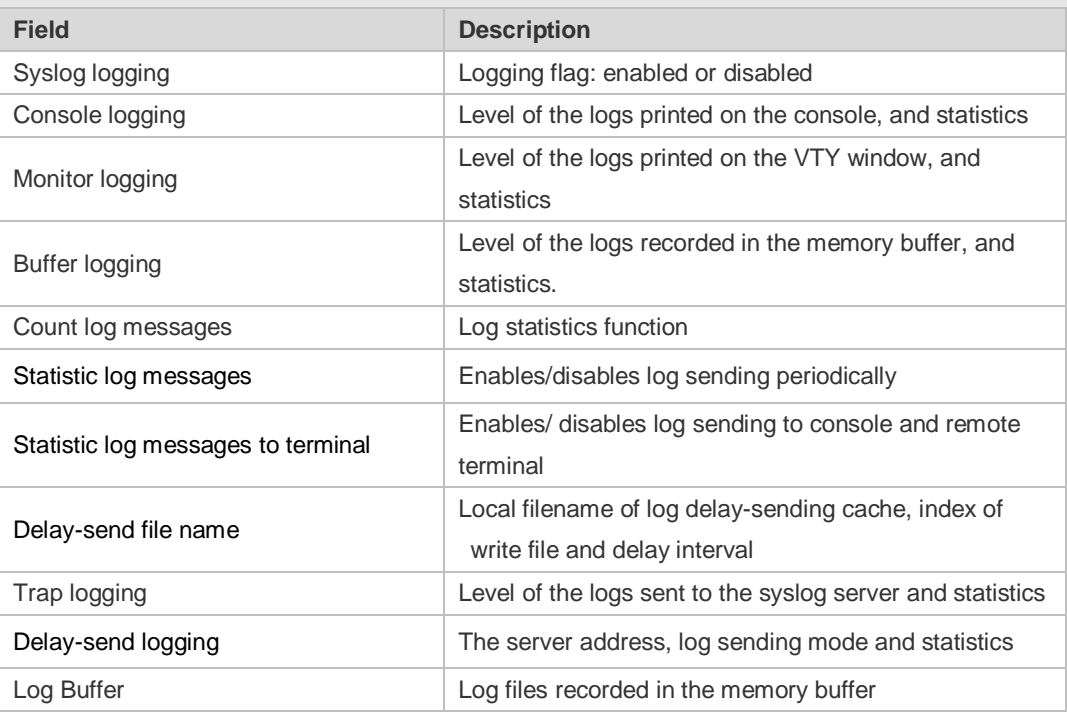

**Related** 

**Commands**

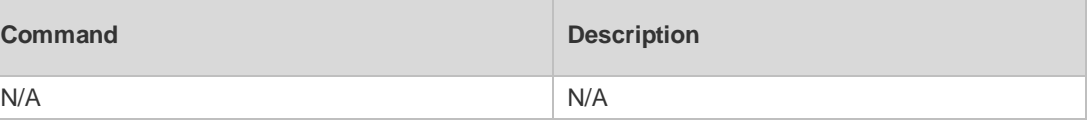

**Platform** N/A

## **8.45 terminal monitor**

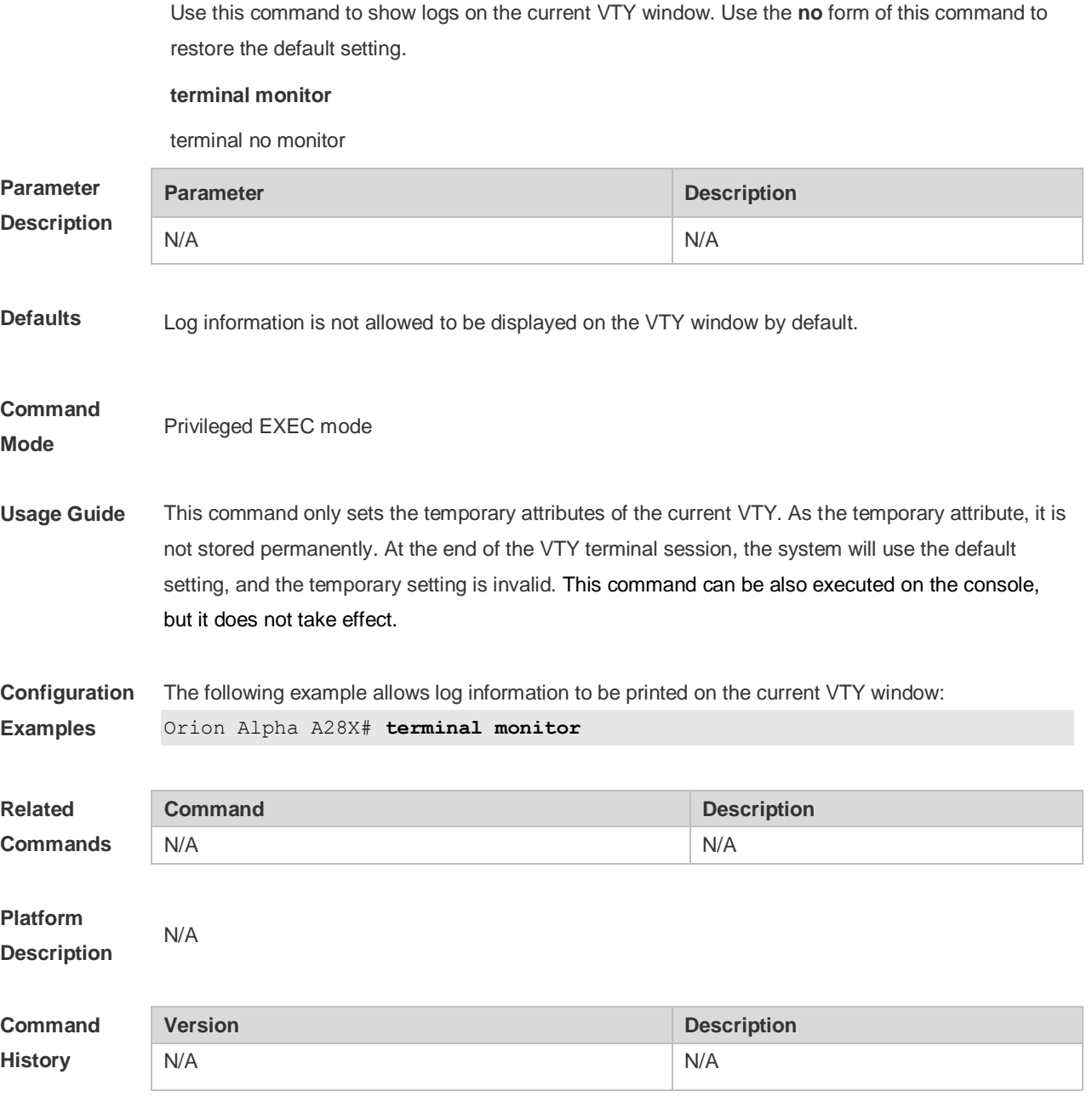

# **9 ZAM Commands**

#### **9.1 show zam**

Use this command to display the current configuration and status of ZAM. **show zam**

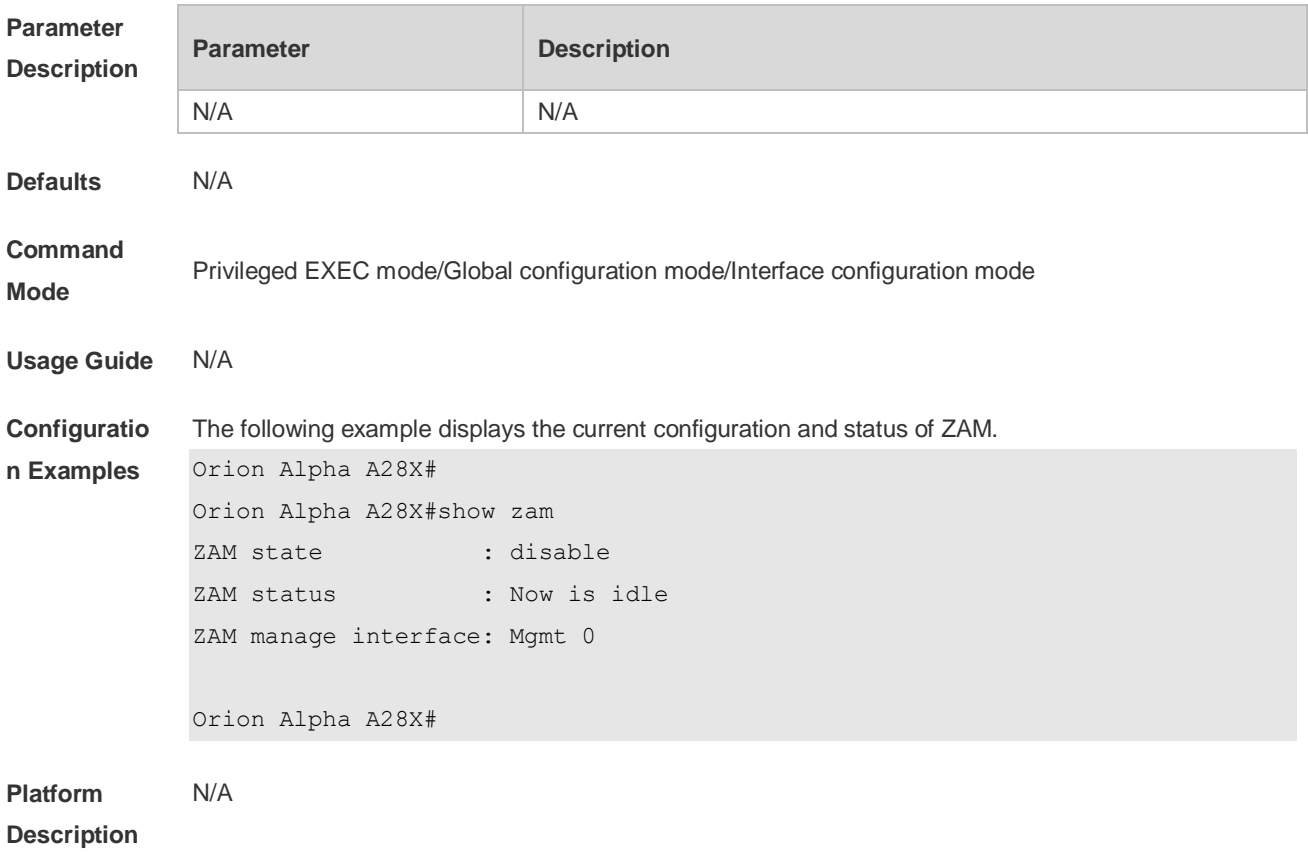

### **9.2 zam**

Use this command to enable ZAM. Use the **no** form of this command to disable ZAM. **zam**

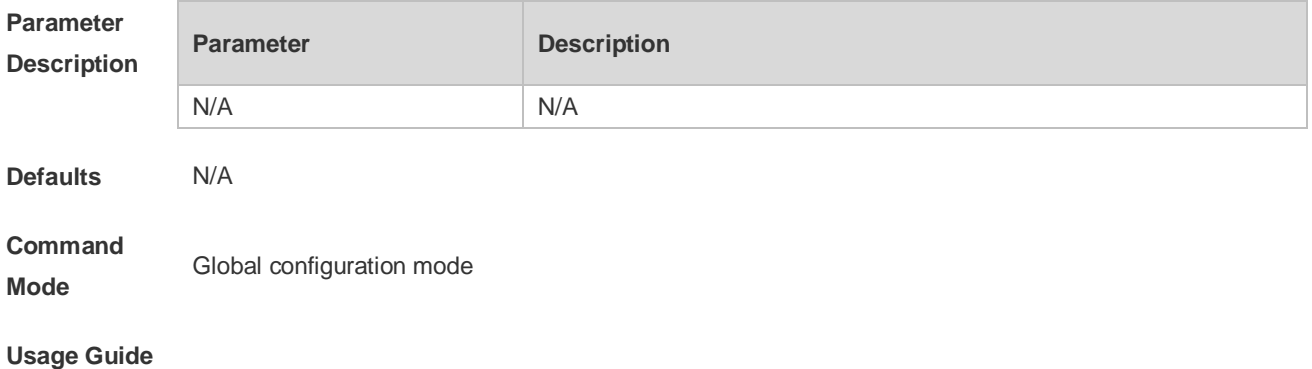

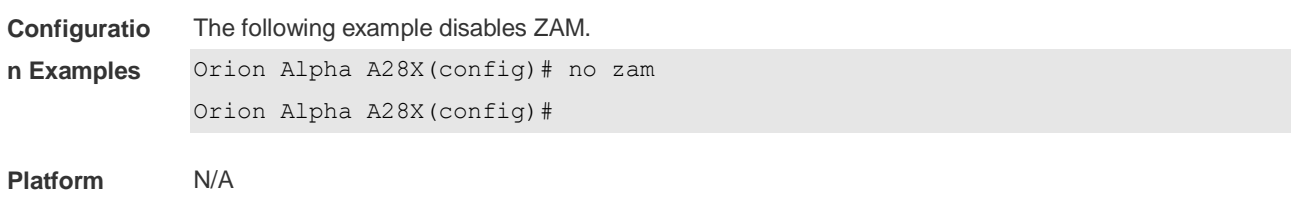

**Description**

# **10 Monitoring Commands**

### **10.1 show power**

Use this command to display power information including that of its basic condition, redundancy, allocation and version and etc.

**show power**

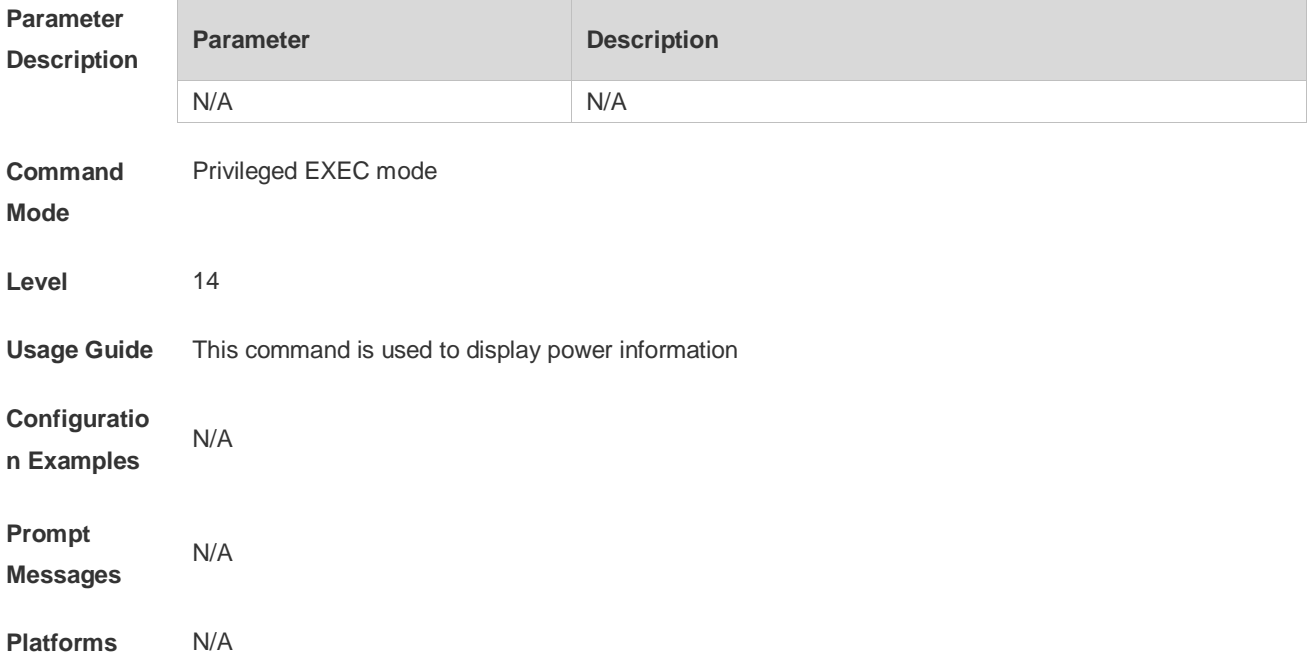

## **10.2 show fan**

Use this command to display the operating status and speed adjustment mode of all the fan trays. **show fan [** speed **]**

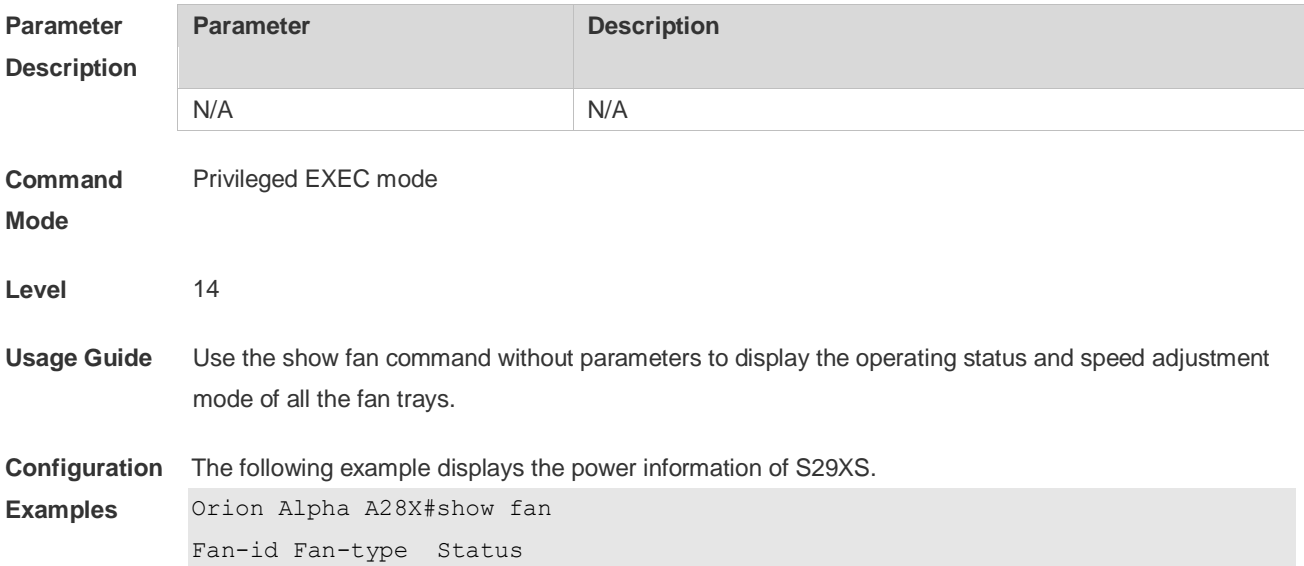

```
------ --------- ----------
1 RG_FAN ok 
Orion Alpha A28X#show fan speed 
Fan-id Fan-type Status Speed(R/m) Speed-level
------ --------- ---------- ---------- -----------
1 RG_FAN ok 5040 N/A
```
The following example displays the power information of S29XS PoE.

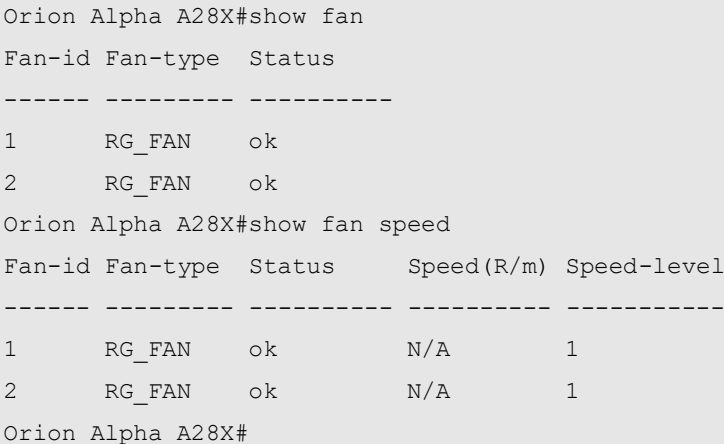

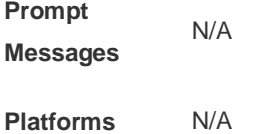

### **10.3 show temperature**

 $\overline{a}$ 

Use this command to display board temperature, threshold configuration and other information. show temperature

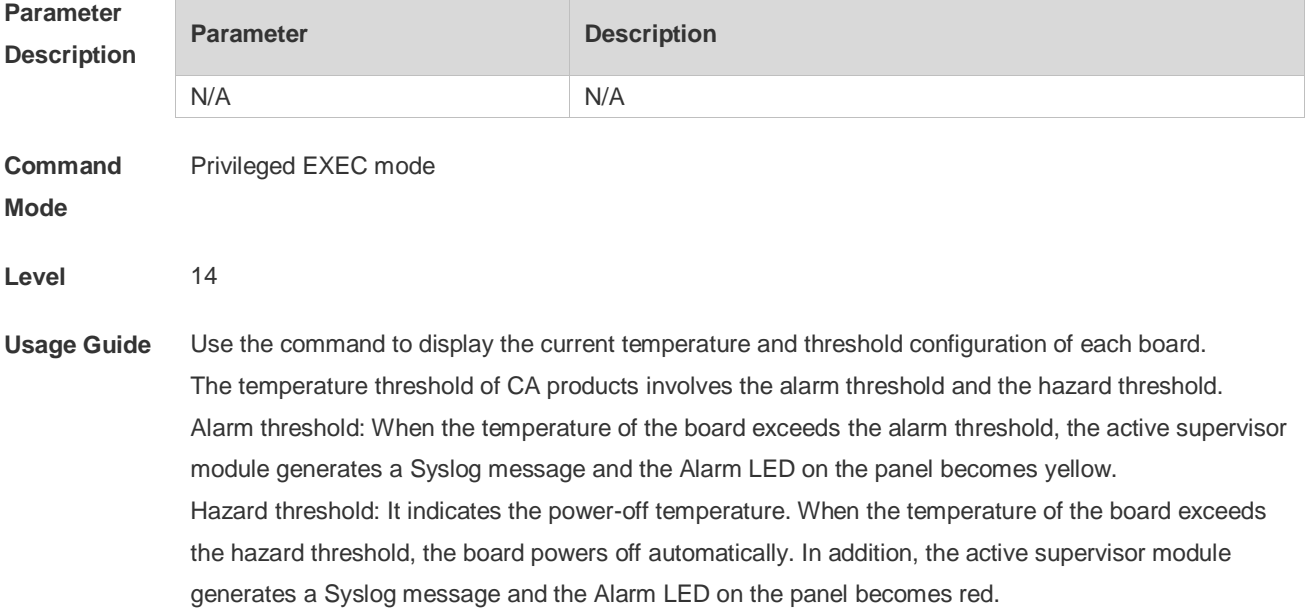

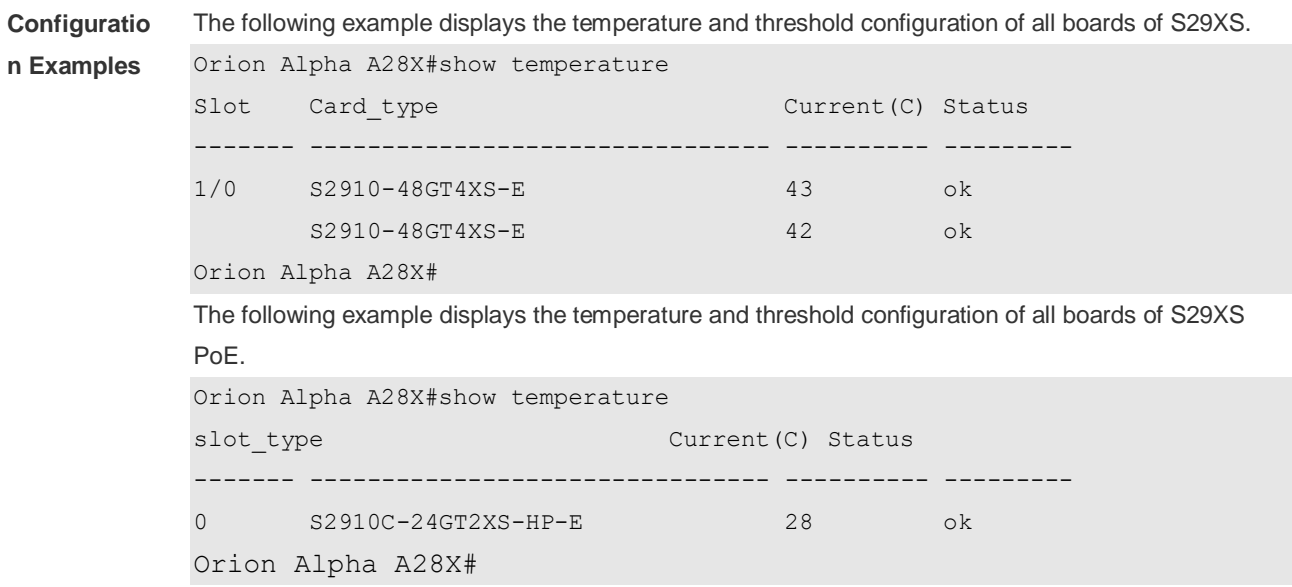

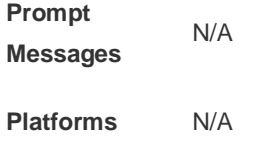